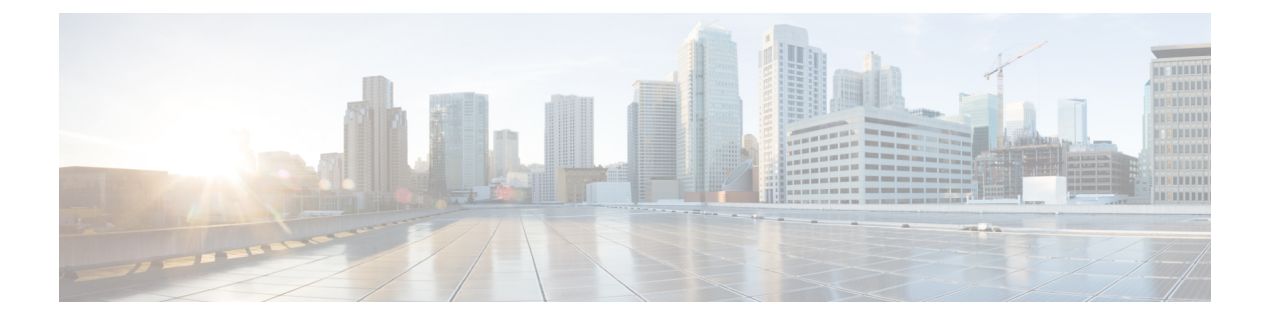

# **IP** ルーティングコマンド

- accept-lifetime  $(4 \sim \rightarrow \sim)$
- address-family ipv6 (OSPF)  $(7 \sim -\gamma)$
- aggregate-address  $(8 \sim -\gamma)$
- area nssa (12 ページ)
- area virtual-link  $(14 \sim -\gamma)$
- auto-summary (BGP)  $(18 \sim -\gamma)$
- authentication (BFD)  $(21 \sim -\gamma)$
- bfd (22 ページ)
- bfd all-interfaces  $(24 \sim -\gamma)$
- bfd check-ctrl-plane-failure  $(25 \sim +\gamma)$
- bfd echo  $(26 \sim -\frac{1}{2})$
- bfd slow-timers  $(28 \sim -\gamma)$
- bfd template  $(30 \sim -\gamma)$
- bfd-template single-hop  $(31 \sim -\gamma)$
- bgp graceful-restart  $(32 \lt \lt \lt \lt)$
- clear proximity ip bgp  $(35 \sim -\gamma)$
- default-information originate  $(OSPF)$   $(40 \sim -\gamma)$
- default-metric (BGP)  $(42 \times -\overrightarrow{y})$
- distance (OSPF)  $(45 \sim \sim \sim \sim)$
- eigrp log-neighbor-changes  $(48 \sim \rightarrow \sim)$
- ip authentication key-chain eigrp  $(50 \sim \sim \gamma)$
- ip authentication mode eigrp  $(51 \sim -\gamma)$
- ip bandwidth-percent eigrp  $(53 \sim \sim \gamma)$
- ip cef load-sharing algorithm  $(54 \sim \rightarrow \sim)$
- ip community-list  $(56 \sim \rightarrow \sim)$
- ip prefix-list  $(62 \leq \leq \leq \vee)$
- ip hello-interval eigrp  $(66 \sim \rightarrow \sim)$
- ip hold-time eigrp  $(67 \sim 0)$
- ip load-sharing  $(69 \sim \rightarrow \sim)$

```
• ip ospf database-filter all out (70 \sim \rightarrow \sim)• ip ospf name-lookup (71 \sim -\gamma)• ip split-horizon eigrp (72 \sim \rightarrow \sim)• ip summary-address eigrp (73 \sim \rightarrow \sim)• ip route static bfd (76 \sim -\gamma)• ipv6 route static bfd (78 \sim -\gamma)• metric weights (EIGRP) (80 \sim \rightarrow \sim)• neighbor advertisement-interval (83 \sim \rightarrow \sim)• neighbor default-originate (85 \sim \rightarrow \sim)• neighbor description (87 \sim -\gamma)• neighbor ebgp-multihop (89 \sim \rightarrow \sim)• neighbor maximum-prefix (BGP) (91 \sim -\gamma)• neighbor peer-group (メンバの割り当て) (94ページ)
• neighbor peer-group (作成) (96ページ)
• neighbor route-map (99 \sim \rightarrow \sim)• neighbor update-source (101 \sim \rightarrow \sim)• network(BGP およびマルチプロトコル BGP) (103 ページ)
• network (EIGRP) (105 \sim \rightarrow \sim)• nsf (EIGRP) (107 \sim -\gamma)• offset-list (EIGRP) (109 \sim \rightarrow \sim)• redistribute (IP) (111 \land \neg \lor)• redistribute (IPv6) (120 \sim \sim \sim \gamma)• redistribute maximum-prefix (OSPF) (124 \sim \rightarrow \sim)• rewrite-evpn-rt-asn (126 ページ)
• route-map (128 \sim -\gamma)• router-id (132 \lt \lt \lt \lt)• router bgp (133 \sim \rightarrow \sim)• router eigrp (137 \sim \rightarrow \sim)• router ospf (139 \sim -\gamma)• router ospfv3 (141 \sim -\gamma)• send-lifetime (142 \lt \lt \lt \lt)• set community (145 \sim -\gamma)• set ip next-hop (BGP) (147 \sim -\gamma)• show ip bgp (150 \sim \rightarrow \sim)• show ip bgp neighbors (164 \sim \rightarrow \sim)• show ip eigrp interfaces (181 \sim \rightarrow \sim)• show ip eigrp neighbors (184 \sim -\gamma)• show ip eigrp topology (187 \sim 0.05)• show ip eigrp traffic (193 \sim \rightarrow \sim)• show ip ospf (195 \sim -\gamma)• show ip ospf border-routers (203 \sim -\gamma)
```
I

- show ip ospf database  $(204 \sim -\gamma)$
- show ip ospf interface  $(214 \sim -\gamma)$
- show ip ospf neighbor  $(218 \sim -\gamma)$
- show ip ospf virtual-links  $(224 \sim \rightarrow \sim)$
- summary-address (OSPF)  $(226 \sim -\gamma)$
- timers throttle spf  $(228 \sim +\gamma)$

# **accept-lifetime**

キーチェーンの認証キーが有効なキーとして受信される期間を設定するには、**accept-lifetime** コマンドをキーチェーン キー コンフィギュレーション モードで使用します。デフォルト値に 戻すには、このコマンドの **no** 形式を使用します。

**accept-lifetime** [ **local** ] *start-time* { **infinite** *end-time* | **duration** *seconds* } **no accept-lifetime**

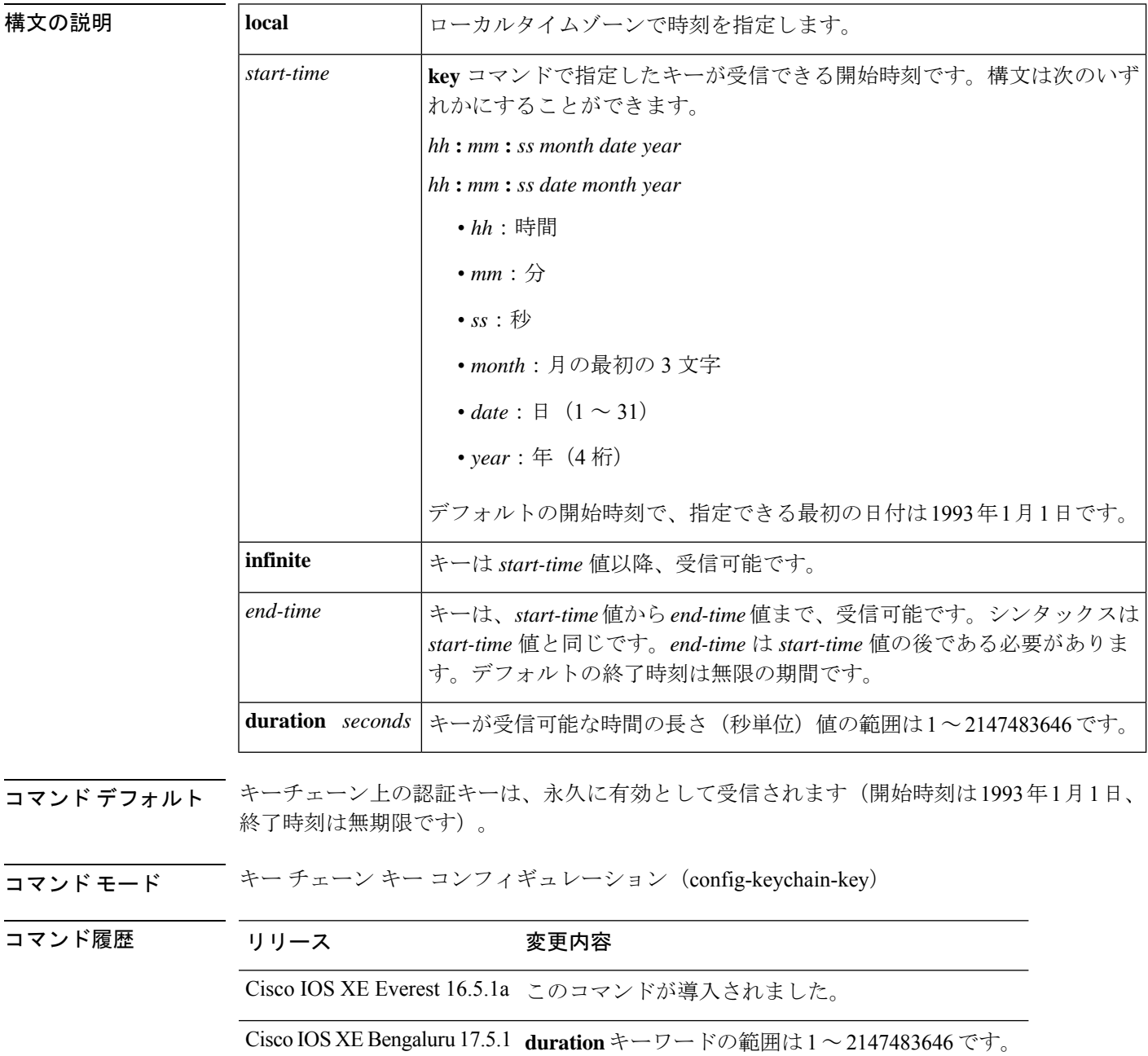

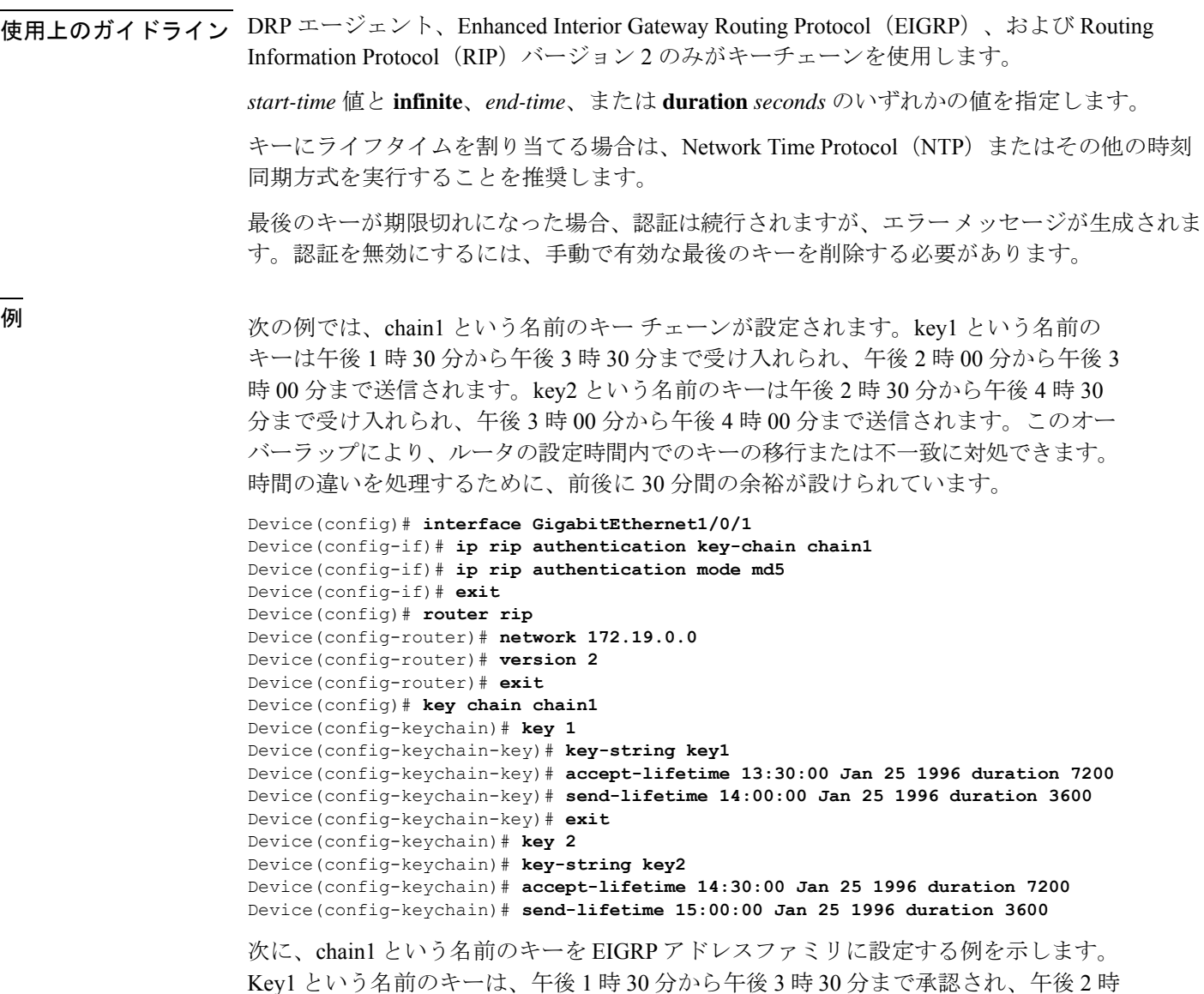

Key1 という名前のキーは、午後 1 時 30 分から午後 3 時 30 分まで承認され、午後 2 時 から午後 3 時まで送信されます。Key2 という名前のキーは、午後 2 時 30 分から午後 4 時 30 分まで承認され、午後 3 時から午後 4 時まで送信されます。この重複により、 キーの移行またはルータの設定時間の不一致に対処できます。時間の違いを処理する ために、前後に 30 分間の余裕が設けられています。

```
Device(config)# router eigrp 10
Device(config-router)# address-family ipv4 autonomous-system 4453
Device(config-router-af)# network 10.0.0.0
Device(config-router-af)# af-interface ethernet0/0
Device(config-router-af-interface)# authentication key-chain trees
Device(config-router-af-interface)# authentication mode md5
Device(config-router-af-interface)# exit
Device(config-router-af)# exit
Device(config-router)# exit
Device(config)# key chain chain1
Device(config-keychain)# key 1
Device(config-keychain-key)# key-string key1
```

```
Device(config-keychain-key)# accept-lifetime 13:30:00 Jan 25 1996 duration 7200
Device(config-keychain-key)# send-lifetime 14:00:00 Jan 25 1996 duration 3600
Device(config-keychain-key)# exit
Device(config-keychain)# key 2
Device(config-keychain-key)# key-string key2
Device(config-keychain-key)# accept-lifetime 14:30:00 Jan 25 1996 duration 7200
Device(config-keychain-key)# send-lifetime 15:00:00 Jan 25 1996 duration 3600
```
### 関連コマンド **Command Description**

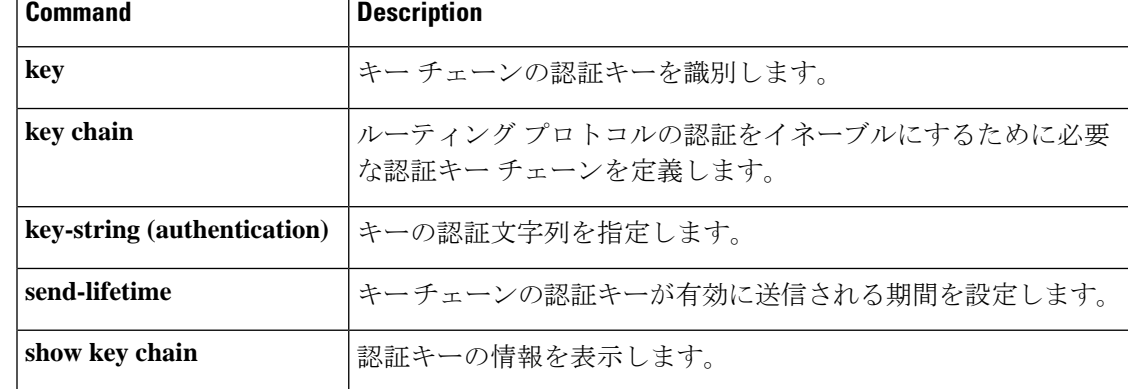

# **address-family ipv6**(**OSPF**)

標準の IPv6 アドレスプレフィックスを使用するルーティングセッション(Open Shortest Path First (OSPF) など) を設定するためにアドレス ファミリ コンフィギュレーション モードを開 始するには、ルータ コンフィギュレーション モードで **address-family ipv6** コマンドを使用し ます。アドレス ファミリ コンフィギュレーション モードをディセーブルにするには、このコ マンドの **no** 形式を使用します。

**address-family ipv6** [**unicast** ][{**vrf** *vrf-name* }] **no address-family ipv6** [**unicast** ][{**vrf** *vrf-name* }]

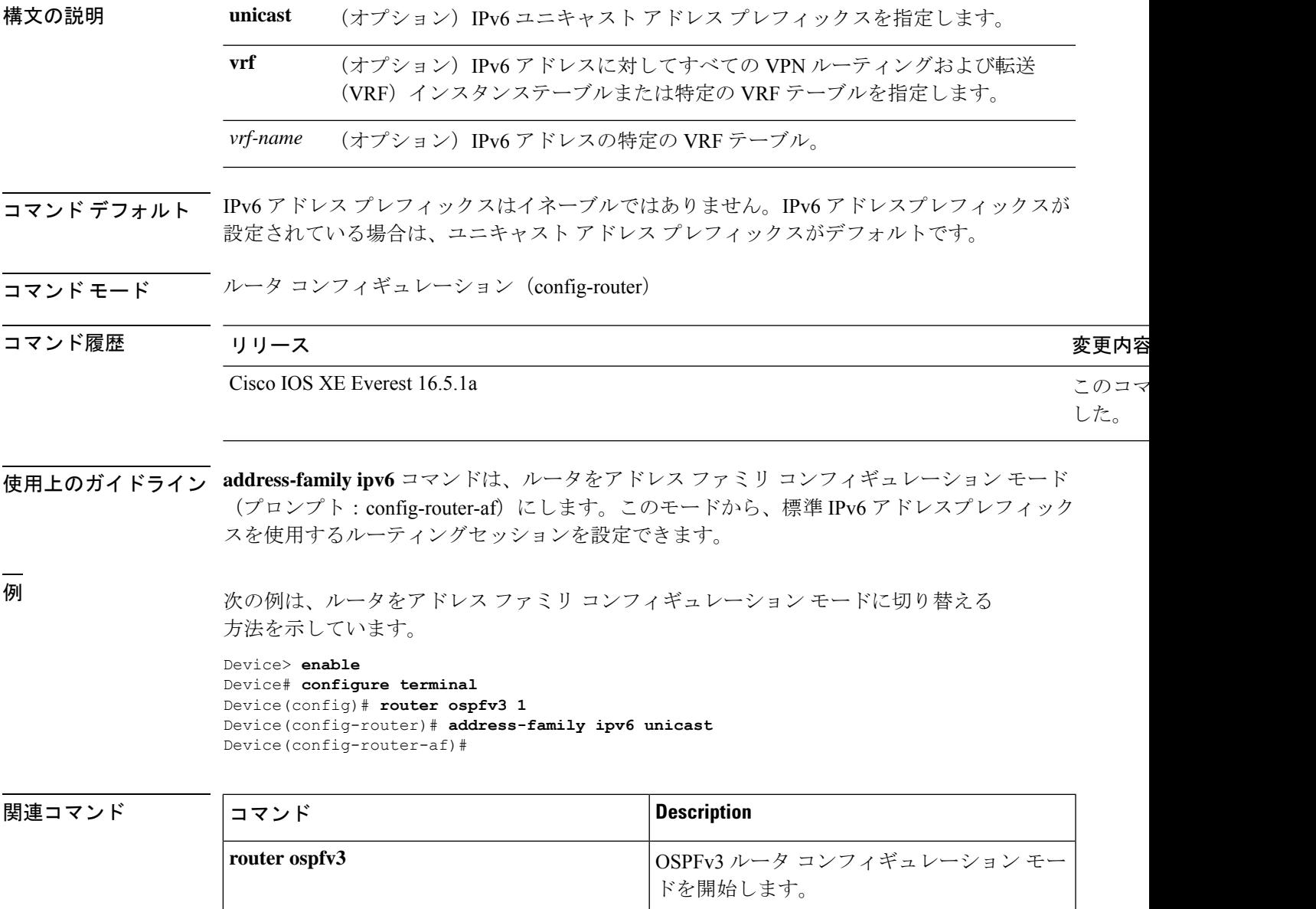

構文の説明 *address* 集約アドレス。

### **aggregate-address**

ボーダー ゲートウェイ プロトコル (BGP) データベース内に集約エントリを作成するには、 アドレスファミリまたはルータ コンフィギュレーション モードで **aggregate-address** コマンド を使用します。この機能を無効にするには、このコマンドの **no** 形式を使用します。

**aggregate-address** *address mask* [**as-set**] [**as-confed-set**] [**summary-only**] [**suppress-map** *map-name*] [**advertise-map** *map-name*] [**attribute-map** *map-name*] **no aggregate-address** *address mask* [**as-set**] [**as-confed-set**] [**summary-only**] [**suppress-map** *map-name*] [**advertise-map** *map-name*] [**attribute-map** *map-name*]

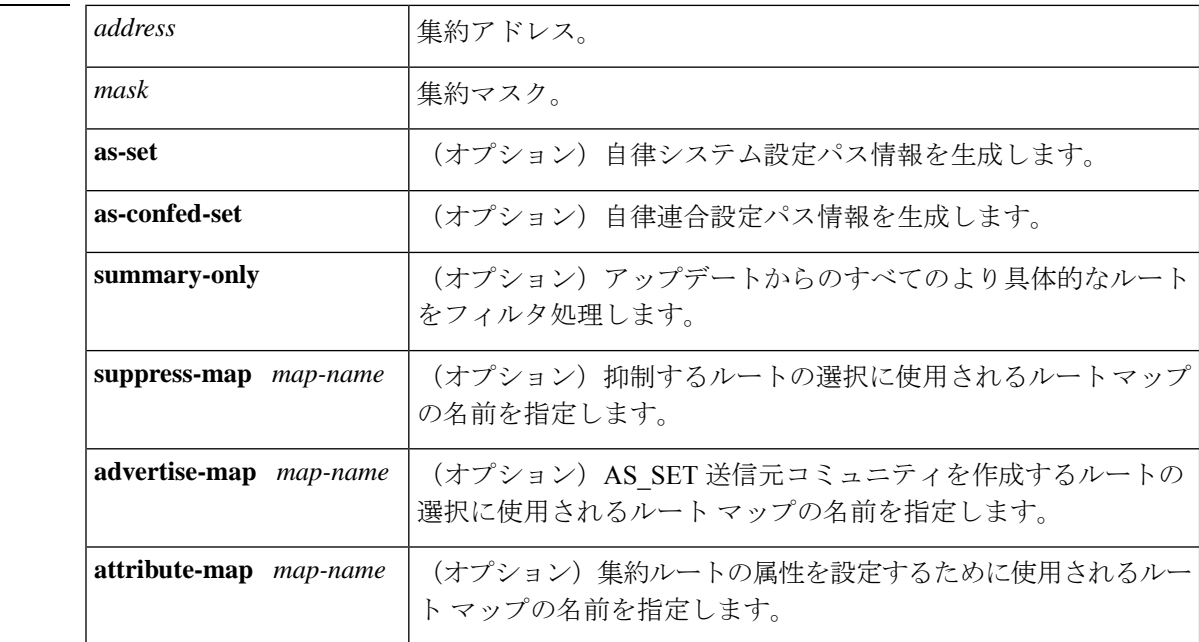

コマンド デフォルト アトミック集約属性は、**as-set**キーワードが指定されない限り、このコマンドによって集約ルー トが作成されるときに自動的に設定されます。

コマンド モード アドレス ファミリ コンフィギュレーション(config-router-af)

ルータ コンフィギュレーション(config-router)

**コマンド履歴** 表1:

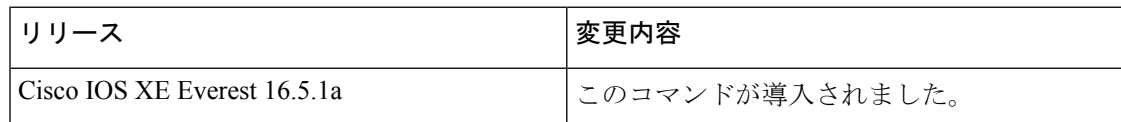

使用上のガイドライン 集約ルートを BGP またはマルチプロトコル BGP(mBGP)に再配布するか、条件付きの集約 ルーティング機能を使用することにより、BGP および mBGP に集約ルーティングを実装でき ます。

キーワードなしで **aggregate-address** コマンドを使用すると、指定された範囲内にあるより具 体的な BGP または mBGP ルートが使用できる場合、BGP または mBGP ルーティングテーブル に集約エントリが作成されます(集約に一致する長いプレフィックスは、ルーティング情報 ベース (RIB)に存在する必要があります)。集約ルートは自律システムからのルートとして アドバタイズされます。また、この集約ルートには、情報が失われている可能性を示すため に、アトミック集約属性が設定されます(アトミック集約属性は、**as-set** キーワードを指定し ない限りデフォルトで設定されます)。

**as-set** キーワードを使用すると、コマンドがこのキーワードなしで従う同じルールを使用する 集約エントリが作成されますが、このルートにアドバタイズされるパスは、集約されているす べてのパス内に含まれるすべての要素で構成されるAS SETになります。このルートは集約さ れたルート変更に関する自律システムパス到着可能性情報として継続的に削除してアップデー トする必要があるため、多くのパスを集約する際に **aggregate-address** コマンドのこの形式を 使用しないでください。

**as-confed-set** キーワードによって作成される集約エントリでは、このキーワードを指定しない 場合にコマンドが従うルールと同じルールが使用されます。このキーワードは、自律的連合パ ス情報を生成することを除いては、**as-set** キーワードと同じ機能を実行します。

**summary-only** キーワードを使用すると、集約ルート (192.\*.\*.\* など) が作成されるだけでな く、すべてのネイバーへのより具体的なルートのアドバタイズメントが抑制されます。特定の ネイバーへのアドバタイズメントのみを抑制したい場合、**neighbordistribute-list**コマンドを使 用できますが、慎重に使用すべきです。より具体的なルートがリークした場合、すべてのBGP またはmBGPルータは、生成中の具体的でない集約よりもこのルートを優先します(最長一致 ルーティングによる)。

**suppress-map**キーワードを使用すると、集約ルートは作成されますが、指定されたルートのア ドバタイズメントが抑制されます。ルート マップの **match** 句を使用して、集約のより具体的 な一部のルートを選択的に抑制し、他のルートを抑制しないでおくことができます。IPアクセ ス リストと自律システム パス アクセス リストの一致句がサポートされています。

advertise-map キーワードを使用すると、集約ルートの異なるコンポーネント (AS SET やコ ミュニティなど)を構築するために使用する特定のルートが選択されます。集約のコンポーネ ントが別々の自律システムにあり、AS SET で集約を作成して同じ自律システムの一部にアド バタイズしたい場合、**aggregate-address** コマンドのこの形式が役立ちます。AS\_SET から特定 の自律システム番号を省略し、集約が受信ルータのBGPループ検出メカニズムによってドロッ プされるのを防ぐことを忘れてはなりません。IP アクセス リストと自律システム パス アクセ ス リストの **match** 句がサポートされています。

**attribute-map**キーワードを使用すると、集約ルートの属性を変更できます。AS\_SETを構成す るルートの1つが community no-export 属性(集約ルートがエクスポートされるのを防ぐ)など の属性で設定されている場合、**aggregate-address**コマンドのこの形式が役立ちます。属性マッ プ ルート マップを作成し、集約の属性を変更することができます。

#### **as-set** の例

次に、集約 BGP アドレスがルータ コンフィギュレーション モードで作成される例を 示します。このルートにアドバタイズされるパスは、集約中のすべてのパス内に含ま れるすべての要素で構成される AS\_SET になります。

Device(config)#**router bgp 50000** Device(config-router)#**aggregate-address 10.0.0.0 255.0.0.0 as-set**

### **summary-only** の例

次に、集約 BGP アドレスがアドレス ファミリ コンフィギュレーション モードで作成 され、IPバージョン4アドレスファミリの下にあるマルチキャストデータベースに適 用される例を示します。**summary-only**キーワードが設定されているため、アップデー トからより具体的なルートがフィルタ処理されます。

Device(config)#**router bgp 50000** Device(config-router)#**address-family ipv4 multicast** Device(config-router-af)#**aggregate-address 10.0.0.0 255.0.0.0 summary-only**

### 条件付き集約の例

次に、MAP-ONE というルート マップが作成され、AS-path アクセス リストで一致す る例を示します。このルートにアドバタイズされるパスは、ルートマップで照合され るパスに含まれる要素で構成される AS\_SET になります。

```
Device(config)#ip as-path access-list 1 deny ^1234_
Device(config)#ip as-path access-list 1 permit .*
Device(config)#!
Device(config)#route-map MAP-ONE
Device(config-route-map)#match ip as-path 1
Device(config-route-map)#exit
Device(config)#router bgp 50000
Device(config-router)#address-family ipv4
Device(config-router-af)#aggregate-address 10.0.0.0 255.0.0.0 as-set advertise-map
MAP-ONE
Router(config-router-af)#end
```
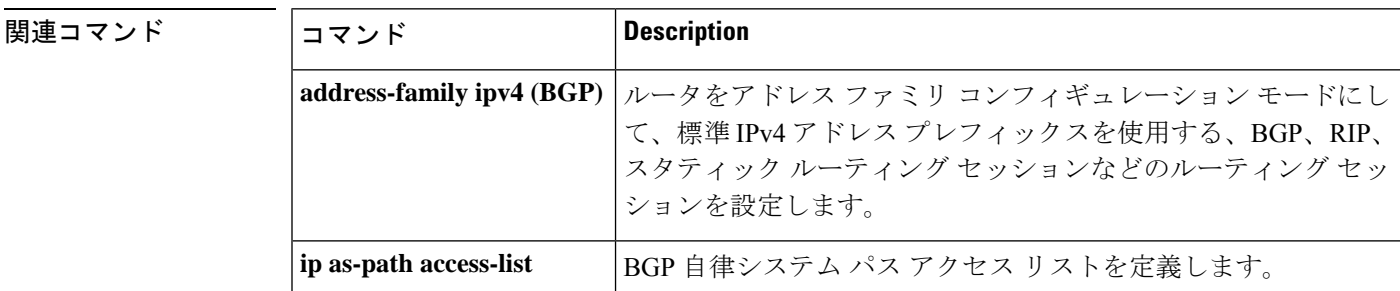

 $\mathbf{l}$ 

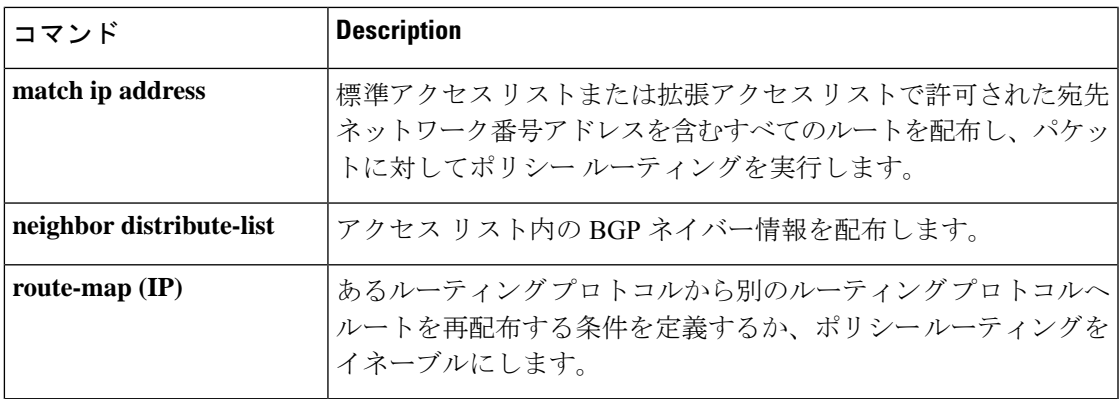

### **area nssa**

Not-So-Stubby Area (NSSA) を設定するには、ルータアドレスファミリまたはルータコンフィ ギュレーション モードで **area nssa** コマンドを使用します。エリアから NSSA の区別を削除す るには、このコマンドの **no** 形式を使用します。

**area nssa commandarea** *area-id* **nssa** [**no-redistribution**] [**default-information-originate** [**metric**] [**metric-type**]] [**no-summary**] [**nssa-only**] **no area** *area-id* **nssa** [**no-redistribution**] [**default-information-originate** [**metric**] [**metric-type**]]

構文の説明 | area-id | スタブエリアまたは NSSA の ID。ID は、10 進数値または IP アドレ スで指定します。 *area-id* (任意)ルータが NSSA エリア境界ルータ (ABR)であり、 **redistribute** コマンドで、通常のエリアだけにルートをインポート し、NSSA エリアにインポートしない場合に使用します。 **no-redistribution** (任意)タイプ 7 デフォルトを NSSA エリアに生成するために使用 します。このキーワードは、NSSA ABR または NSSA 自律システム 境界ルータ(ASBR)だけで有効です。 **default-informationoriginate metric インスター (任意) OSPF デフォルト メトリックを指定します。** (任意)デフォルト ルートの OSPF メトリック タイプを指定しま す。 **metric-type** (任意)エリアを NSSA にすることを許可しますが、サマリー ルー トを注入しません。 **no-summary** (任意)タイプ 7 LSA の Propagate(P)ビットを 0 に設定すること で、この NSSA エリアに対するデフォルト アドバタイズメントを制 限します。 **nssa-only**

コマンド デフォルト NSSA エリアは未定義です。

[**no-summary**] [**nssa-only**]

<mark>コマンド モード</mark> ルータ アドレス ファミリ トポロジ コンフィギュレーション(config-router-af-topology)ルー タ コンフィギュレーション(config-router)

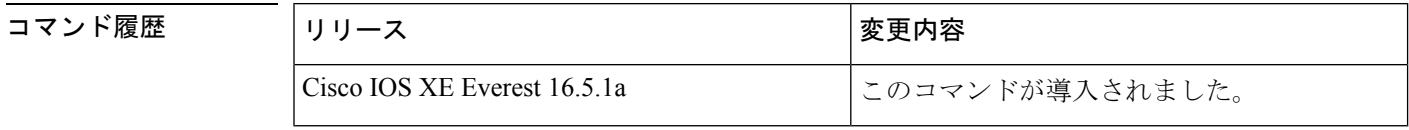

使用上のガイドライン 指定したエリアをソフトウェア コンフィギュレーションから削除するには、**no area** *area-id* コ マンドを使用します(他のキーワードは指定しません)。つまり、**no area** *area-id* コマンド

は、**area authentication**、**area default-cost**、**area nssa**、**area range**、**area stub**、および **area virtual-link** などのすべてのエリアオプションを削除します。

### **Release 12.2(33)SRB**

マルチトポロジルーティング(MTR)機能を使用する予定の場合は、この OSPF ルータ コン フィギュレーション コマンドをトポロジ対応にするために、ルータ アドレス ファミリ トポロ ジ コンフィギュレーション モードで **area nssa** コマンドを実行する必要があります。

<sup>例</sup> 次に、エリア <sup>1</sup> <sup>を</sup> NSSA エリアにする例を示します。

```
router ospf 1
redistribute rip subnets
network 172.19.92.0 0.0.0.255 area 1
area 1 nssa
```

```
関連コマンド | C
```
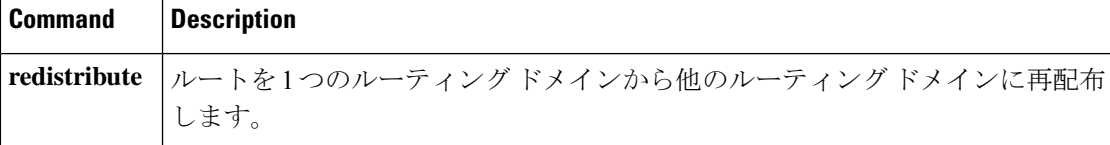

# **area virtual-link**

Open Shortest Path First(OSPF)仮想リンクを定義するには、ルータ アドレス ファミリ トポロ ジ、ルータ コンフィギュレーション、またはアドレス ファミリ コンフィギュレーション モー ドで **area virtual-link** コマンドを使用します。仮想リンクを削除するには、このコマンドの **no** 形式を使用します。

**area** *area-id* **virtual-link** *router-id* **authentication key-chain** *chain-name* [**hello-interval** *seconds*] [**retransmit-interval** *seconds*] [**transmit-delay** *seconds*] [**dead-interval** *seconds*] [**ttl-security hops** *hop-count*]

**no area** *area-id* **virtual-link** *router-id* **authentication key-chain** *chain-name*

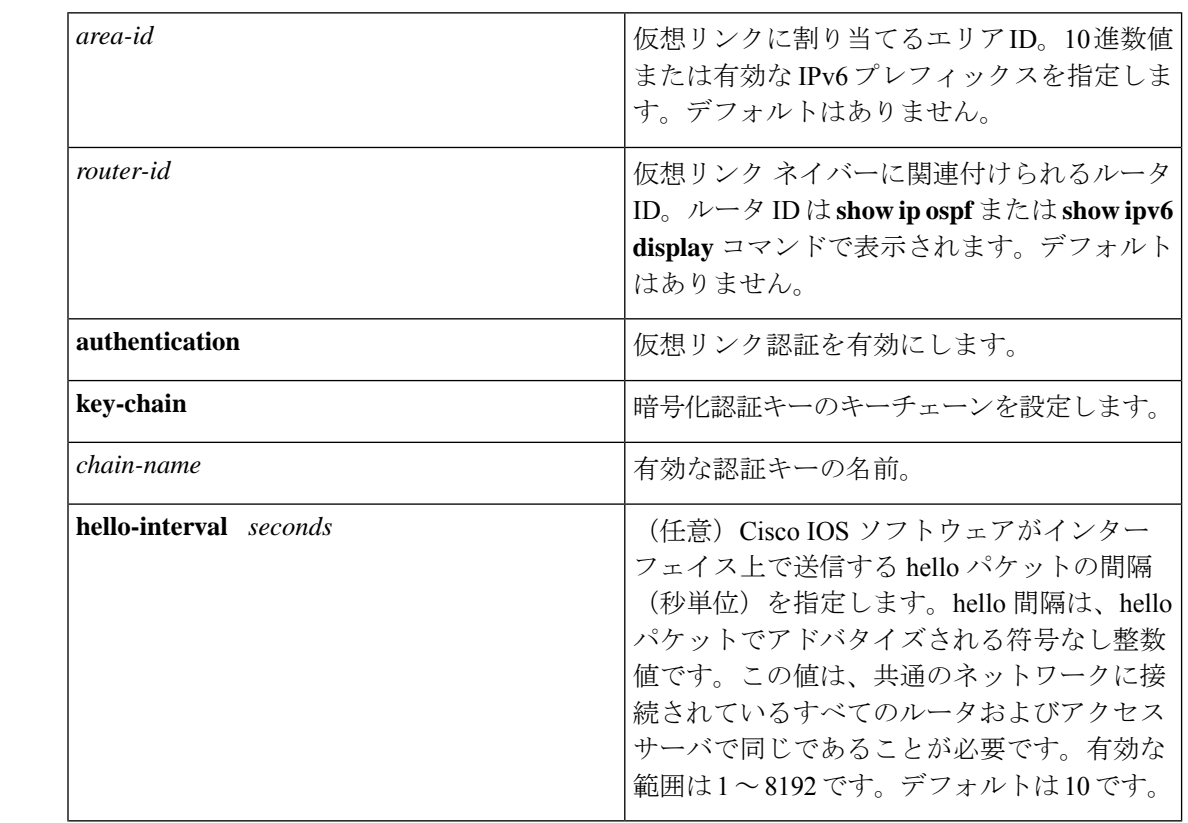

### 構文の説明 <sup>表</sup> **<sup>2</sup> :**

**IP** ルーティングコマンド

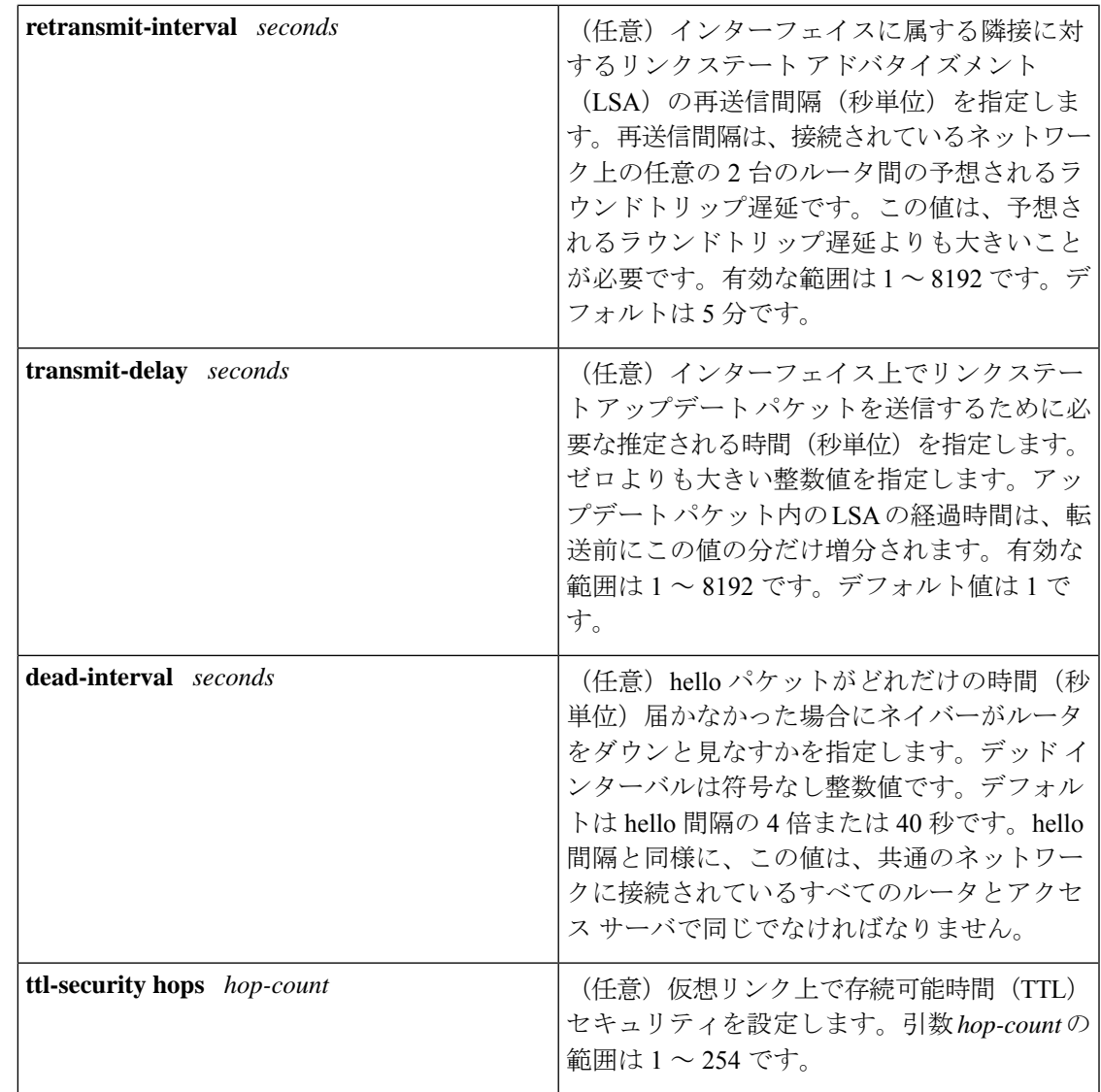

コマンド デフォルト OSPF 仮想リンクは定義されていません。

コマンド モード ルータ アドレス ファミリ トポロジ コンフィギュレーション(config-router-af-topology) ルータ コンフィギュレーション(config-router)

アドレス ファミリ コンフィギュレーション(config-router-af)

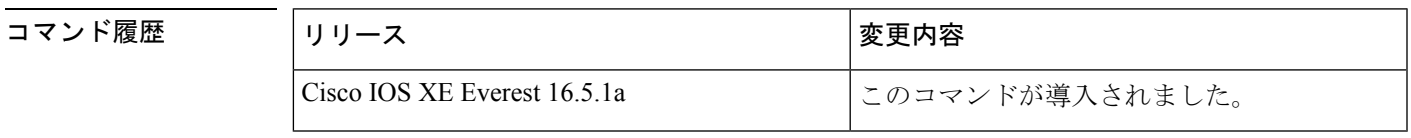

使用上のガイドライン OSPF では、すべてのエリアがバックボーン エリアに接続されている必要があります。バック ボーンへの接続が失われた場合は、仮想リンクを確立して修復できます。

hello 間隔を短くするほど、トポロジの変更が速く検出されますが、ルーティング トラフィッ クの増加につながります。再送信間隔は控えめに設定する必要があります。そうしないと、不 必要な再送信が発生します。シリアル回線および仮想リンクの場合は、値を大きくする必要が あります。

インターフェイスの送信遅延と伝達遅延を考慮した伝送遅延値を選択する必要があります。

IPv6 の OSPF で仮想リンクを設定するには、アドレスではなくルータ ID を使用する必要があ ります。IPv6のOSPFでは、仮想リンクはリモートルータのIPv6プレフィックスではなくルー タ ID を使用します。

ネイバーからのOSPFパケット上のTTL値のチェックをイネーブルにするか、ネイバーに送信 される TTL 値を設定するには、**ttl-security hops** *hop-count* キーワードと引数を使用します。こ の機能により、OSPF にさらなる保護レイヤが追加されます。

(注)

仮想リンクを正しく設定するには、各仮想リンク ネイバーにトランジット エリア ID と対応す る仮想リンク ネイバー ルータ ID が設定されている必要があります。ルータ ID を表示するに は、特権 EXEC モードで **show ip ospf** または **show ipv6 ospf** コマンドを使用します。

指定したエリアをソフトウェア コンフィギュレーションから削除するには、**no area** *area-id* コ マンドを使用します(他のキーワードは指定しません)。つまり、**no area** *area-id* コマンド は、**areadefault-cost**、**areanssa**、**area range**、**area stub**、および **area virtual-link** などのすべて のエリアオプションを削除します。 (注)

### **Release 12.2(33)SRB**

マルチトポロジルーティング(MTR)機能を使用する予定の場合は、この OSPF ルータ コン フィギュレーション コマンドをトポロジ対応にするために、ルータ アドレス ファミリ トポロ ジ コンフィギュレーション モードで **area virtual-link** コマンドを実行する必要があります。

例 次に、すべてのオプションパラメータでデフォルト値を使用して、仮想リンクを確立 する例を示します。

```
Device(config)# ipv6 router ospf 1
Device(config)# log-adjacency-changes
Device(config)# area 1 virtual-link 192.168.255.1
```
次に、IPv6 の OSPF で仮想リンクを確立する例を示します。

```
Device(config)# ipv6 router ospf 1
Device(config)# log-adjacency-changes
Device(config)# area 1 virtual-link 192.168.255.1 hello-interval 5
```
次の例に、IPv6 向けの OSPFv3 で仮想リンク用の TTL セキュリティを設定する方法を 示します。

関連コ

```
Device(config)# router ospfv3 1
Device(config-router)# address-family ipv6 unicast vrf vrf1
Device(config-router-af)# area 1 virtual-link 10.1.1.1 ttl-security hops 10
```
次の例に、仮想リンク用にキーチェーンを使用して認証を設定する方法を示します。

Device(config)# **area 1 virtual-link 192.168.255.1 authentication key-chain ospf-chain-1**

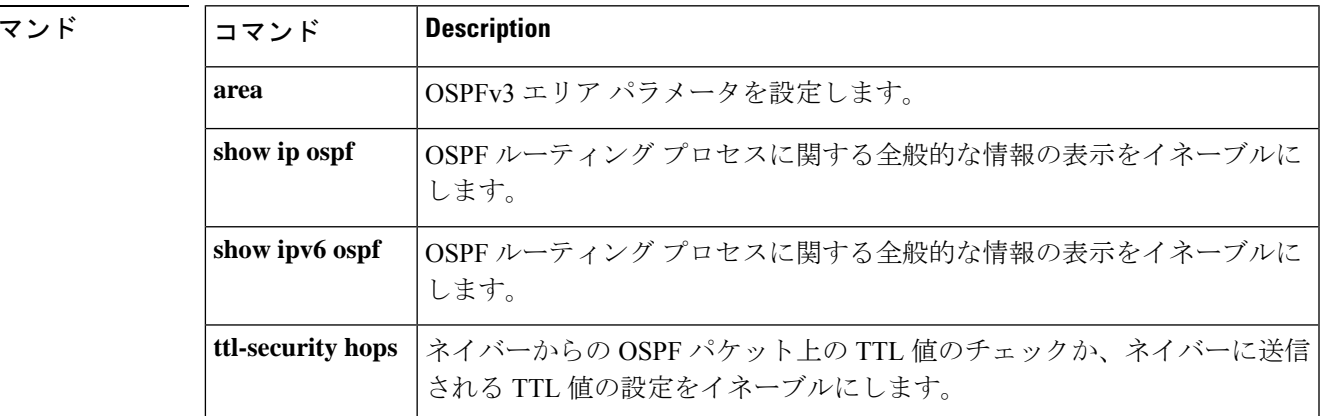

### **auto-summary**(**BGP**)

ネットワークレベルルートへのサブネットルートの自動集約を設定にするには、ルータ コン フィギュレーションモードで**auto-summary**コマンドを使用します。自動集約をディセーブル にし、クラスフルネットワーク境界を越えてサブプレフィックスルーティング情報を送信する には、このコマンドの **no** 形式を使用します。

### **auto-summary no auto-summary**

構文の説明 このコマンドには引数またはキーワードはありません。

コマンド デフォルト 自動集約はデフォルトで無効になっています(ソフトウェアは、クラスフルネットワーク境界 をまたいでサブプレフィックス ルーティング情報を送信します)。

コマンド モード アドレス ファミリ コンフィギュレーション(config-router-af)

ルータ コンフィギュレーション(config-router)

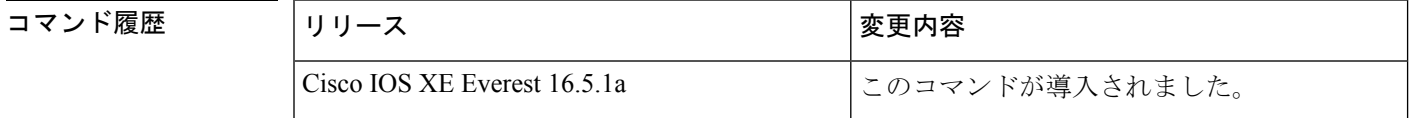

使用上のガイドライン BGP は、このコマンドが有効になっている場合、クラスフル ネットワーク境界へのルートを 自動的に集約します。ルート集約は、ルーティングテーブル内のルーティング情報の量を減ら すために使用されます。自動集約は、接続された、静的な、再配布されたルートに適用されま す。

(注) MPLS VPN Per VRF Label 機能は、自動集約をサポートしていません。

デフォルトでは、自動集約は無効になっており、BGPは内部ゲートウェイプロトコル(IGP) から再配布されたサブネットを受け入れます。クラスフルネットワーク境界を越えるときにサ ブネットをブロックし、クラスフルネットワーク境界へのサマリサブプレフィックスを作成す るには、**auto-summary** コマンドを使用します。

自動集約が有効なときに BGP のサブネットルートをアドバタイズして伝送するには、明示的 な**network**コマンドを使用してサブネットをアドバタイズします。**auto-summary**コマンドは、 **network** コマンド経由で、または iBGP または eBGP を介して BGP に挿入されたルートには適 用されません。

デフォルトで **BGP** の自動集約が無効になっている理由

**auto-summary** を有効にすると、再配布によって BGP に挿入されたルートがクラスフル境界上 に集約されます。32 ビットの IP アドレスは、ネットワーク アドレスとホスト アドレスで構成 されています。サブネット マスクは、ネットワーク アドレスに使用されるビット数とホスト

アドレスに使用されるビット数を決定します。IPアドレスクラスには、次の表に示すように、 通常または標準のサブネット マスクがあります。

表 **3 : IP** アドレス クラス

| クラ<br>ス | アドレス範囲                                           | 標準マスク              |
|---------|--------------------------------------------------|--------------------|
| A       | $1.0.0.0 \sim 126.0.0.0$                         | 255.0.0.0 または /8   |
| в       | $128100 \sim 19125400$                           | 255.255.0.0 または/16 |
|         | 192.0.1.0 ~ 223.255.254.0   255.255.255.0 または/24 |                    |

予約アドレスには、128.0.0.0、191.255.0.0、192.0.0.0、および 223.255.255.0 が含まれます。

標準サブネットマスクを使用する場合、クラスAアドレスはネットワーク用に1つのオクテッ トがあり、クラス B アドレスはネットワーク用に 2 つのオクテットがあり、クラス C アドレ スはネットワーク用に 3 つのオクテットがあります。

たとえば、クラス B のアドレス 156.26.32.1 に 24 ビットのサブネット マスクがあるとします。 24 ビットのサブネット マスクは、ネットワークに対して 3 つのオクテット、156.26.32 を選択 します。最後のオクテットはホスト アドレスです。ネットワーク 156.26.32.1/24 が IGP を介し て学習され、その後 BGP に再配布された場合、**auto-summary** が有効になっていれば、ネット ワークはクラス B ネットワークのナチュラルマスクに自動的に集約されます。BGP がアドバ タイズするネットワークは156.26.0.0/16です。BGPは、クラスB全体のアドレス空間156.26.0.0 から 156.26.255.255 まで到達できることをアドバタイジングします。BGP ルータ経由で到達で きる唯一のネットワークが 156.26.32.0/24 である場合、BGP はこのルータ経由で到達できない 254 個のネットワークをアドバタイズします。このため、**auto-summary (BGP)** コマンドはデ フォルトでは無効になっています。

<sup>例</sup> 次の例では、IPv4アドレスファミリプレフィックスに対して自動集約が有効になって います。

Device(config)#**router bgp 50000**

Device(config-router)#**address-family ipv4 unicast**

Device(config-router-af)#**auto-summary**

Device(config-router-af)#**network 7.7.7.7 255.255.255.255**

この例では、ループバック インターフェイス 6 とループバック インターフェイス 7 に それぞれ 7.7.7.6 と 7.7.7.7 などの異なるサブネットがあります。**auto-summary** コマン ドと **network** コマンドの両方が設定されています。

#### Device#**show ip interface brief**

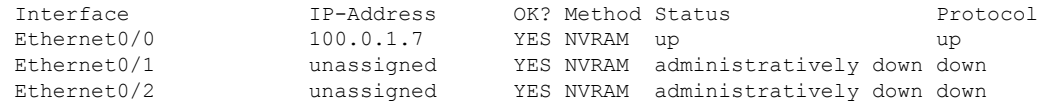

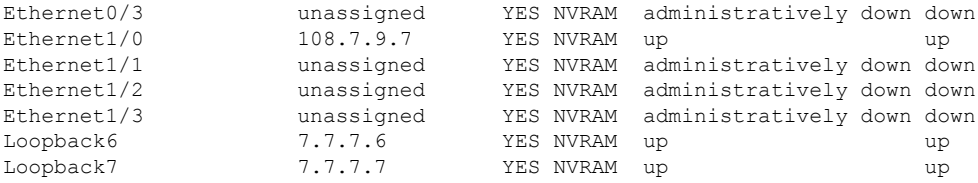

次の出力では、**auto-summary**コマンドのため、BGPルーティングテーブルには7.7.7.6 の代わりに集約されたルート 7.0.0.0 が表示されていることに注意してください。 **auto-summary** コマンドの影響を受けない **network** コマンドを使用して設定されたた め、7.7.7.7/32 ネットワークが表示されます。

```
Device#show ip bgp
```

```
BGP table version is 10, local router ID is 7.7.7.7
Status codes: s suppressed, d damped, h history, * valid, > best, i - internal,
          r RIB-failure, S Stale, m multipath, b backup-path, x best-external
Origin codes: i - IGP, e - EGP, ? - incomplete
 Network Mext Hop Metric LocPrf Weight Path<br>6.6.6.6/32 100.0.1.6 0 06 i
* > 6.6.6.6/32*> 7.0.0.0 0.0.0.0 0 32768 ? <-- summarization
               0.0.0.0 0 32768 i <-- network command<br>108.7.9.9 0 100 0 i
r>i9.9.9.9/32 108.7.9.9 0 100 0 i
*> 100.0.0.0 0.0.0.0 0 32768 ?
r > 100.0.1.0/24 100.0.1.6 0
*> 108.0.0.0 0.0.0.0 0 32768 ?
r > i108.7.9.0/24 108.7.9.9 0 100 0 ?<br>*>i200.0.1.0 108.7.9.9
* > i200.0.1.0
```
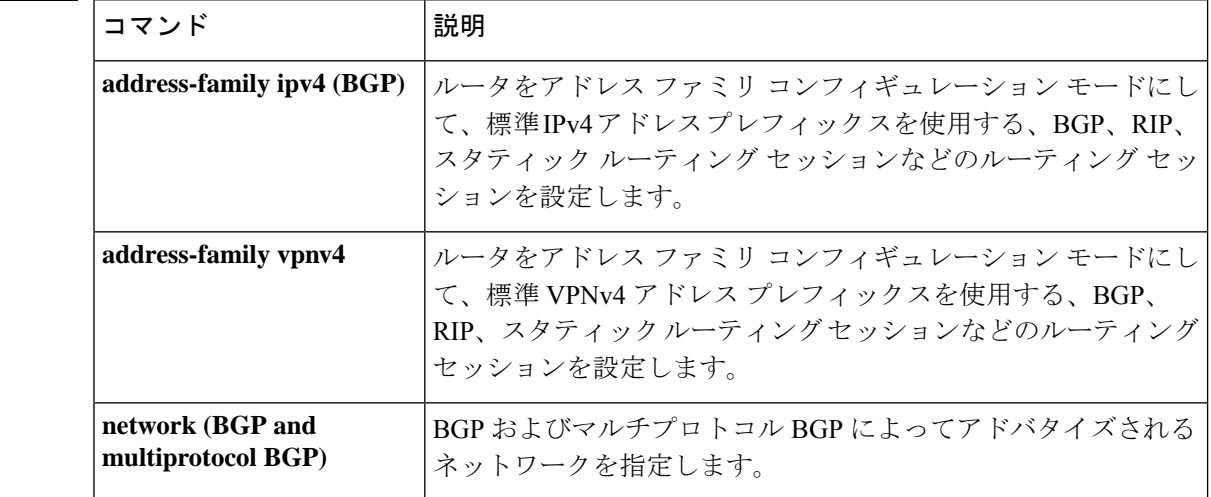

### 関連コマンド

# **authentication**(**BFD**)

シングルホップセッション用の Bidirectional Forwarding Detection (BFD) テンプレートで認証 を設定するには、BFD コンフィギュレーション モードで **authentication** コマンドを使用しま す。シングルホップセッション用の BFD テンプレートで認証を無効にするには、このコマン ドの **no** 形式を使用します。

**authentication** *authentication-type* **keychain** *keychain-name* **no authentication** *authentication-type* **keychain** *keychain-name*

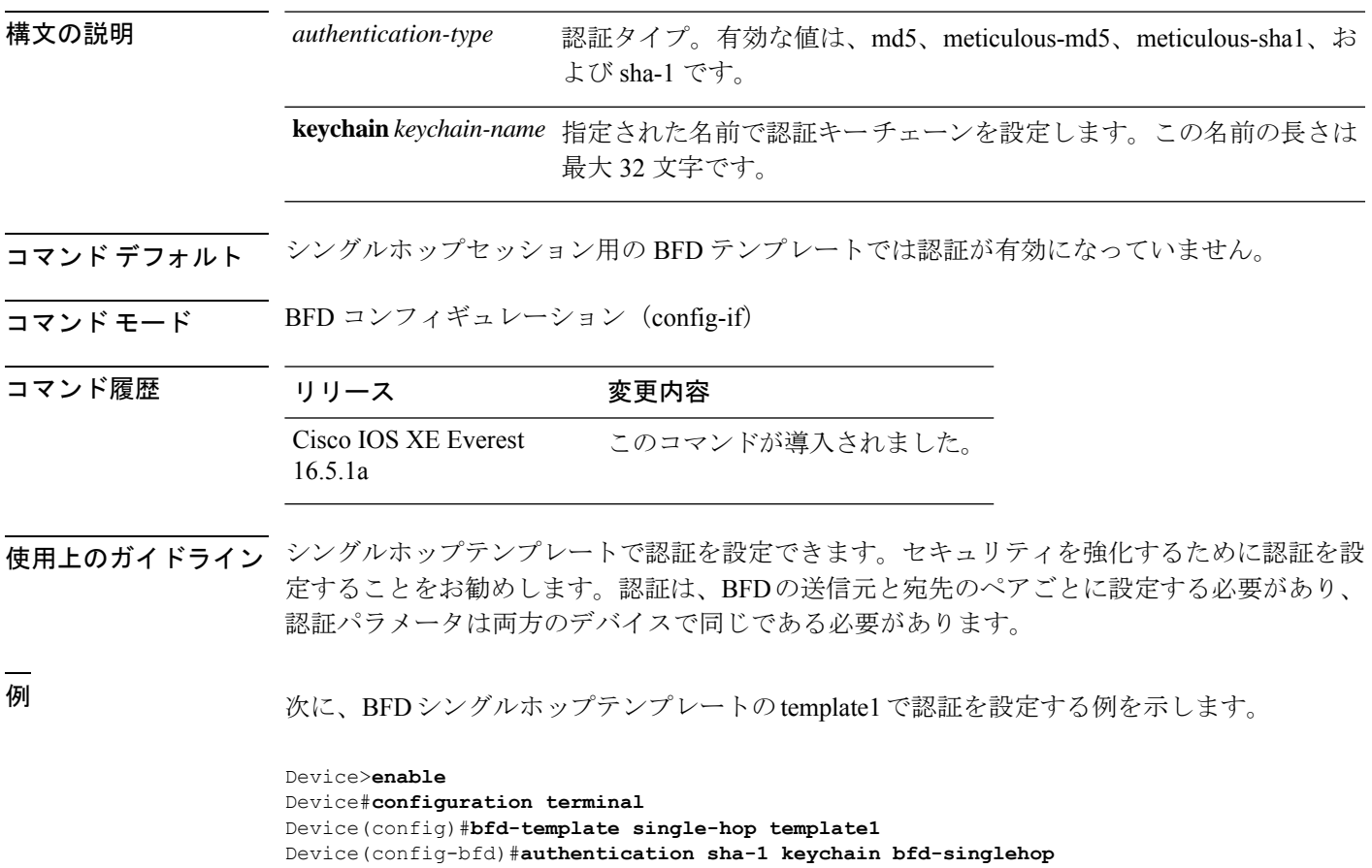

# **bfd**

**bfd**

インターフェイスに対してベースライン Bidirectional Forwarding Detection (BFD) セッション パラメータを設定するには、インターフェイス コンフィギュレーション モードで **bfd** コマン ドを使用します。ベースライン BFD セッションパラメータを削除するには、このコマンドの **no** 形式を使用します。

**bfd interval** *milliseconds* **min\_rx** *milliseconds* **multiplier** *multiplier-value* **no bfd interval** *milliseconds* **min\_rx** *milliseconds* **multiplier** *multiplier-value*

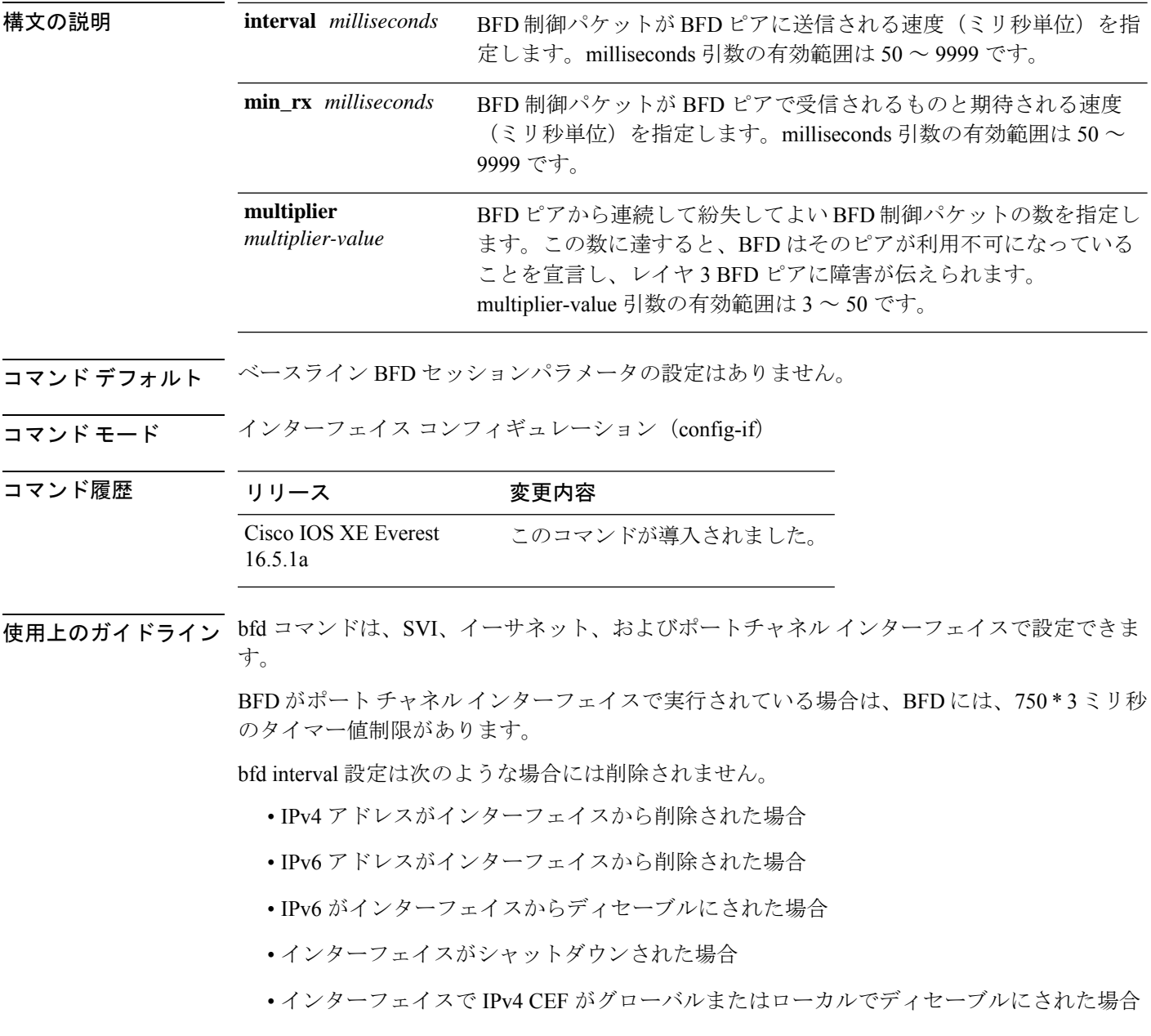

• インターフェイスで IPv6 CEF がグローバルまたはローカルでディセーブルにされた場合

bfd interval 設定は、それを設定したサブインターフェイスが削除されたときに削除されます。

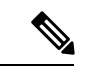

インターフェイスコンフィギュレーションモードでbfd intervalコマンドを設定すると、デフォ ルトでBFDエコーモードが有効になります。インターフェイスコンフィギュレーションモー ドで no ip redirect(BFD エコーが必要な場合)または no bfd echo のいずれかを有効にする必要 があります。 (注)

CPU 使用率の上昇を避けるために、BFD エコー モードを使用する前に、no ip redirect コマンド を入力して、インターネット制御メッセージプロトコル(ICMP)リダイレクトメッセージの 送信を無効にする必要があります。

<sup>例</sup> 次に、ギガビットイーサネット 1/0/3 <sup>の</sup> BFD セッションパラメータを設定する例を示 します。

> Device>**enable** Device#**configuration terminal** Device(config)#**interface gigabitethernet 1/0/3** Device(config-if)#**bfd interval 100 min\_rx 100 multiplier 3**

### **bfd all-interfaces**

ルーティングプロセスに参加しているすべてのインターフェイスの Bidirectional Forwarding Detection (BFD) を有効にするには、ルータ コンフィギュレーション モードまたはアドレス ファミリ インターフェイス コンフィギュレーション モードで **bfd all-interfaces** コマンドを使 用します。1つのインターフェイスですべてのネイバーのBFDを無効にするには、このコマン ドの **no** 形式を使用します。

### **bfd all-interfaces no bfd all-interfaces**

構文の説明 このコマンドには引数またはキーワードはありません。 コ**マンド デフォルト** ルーティングプロセスに参加しているインターフェイスの BFD が無効になっています。 コマンド モード ブレータ コンフィギュレーション (config-router) コマンド履歴 リリース 変更内容 Cisco IOS XE Everest このコマンドが導入されました。 16.5.1a 使用上のガイドライン すべてのインターフェイスの BFD を有効にするには、ルータ コンフィギュレーション モード で bfd all-interfaces コマンドを入力します。 <sup>例</sup> 次に、すべての Enhanced Interior Gateway Routing Protocol(EIGRP)ネイバーの BFD を有効にする例を示します。 Device>**enable** Device#**configuration terminal** Device(config)#**router eigrp 123** Device(config-router)#**bfd all-interfaces** Device(config-router)#**end** 次に、すべての Intermediate System-to-Intermediate System (IS-IS) ネイバーの BFD を 有効にする例を示します。 Device> **enable** Device#**configuration terminal** Device(config)#**router isis tag1** Device(config-router)#**bfd all-interfaces** Device(config-router)#**end**

# **bfd check-ctrl-plane-failure**

Intermediate System-to-Intermediate System(IS-IS)ルーティングプロトコルの Bidirectional Forwarding Detection (BFD) コントロールプレーン障害チェックを有効にするには、ルータコ ンフィギュレーション モードで **bfd check-control-plane-failure** コマンドを使用します。コン トロールプレーン障害検出を無効にするには、このコマンドの **no** 形式を使用します。

### **bfd check-ctrl-plane-failure no bfd check-ctrl-plane-failure**

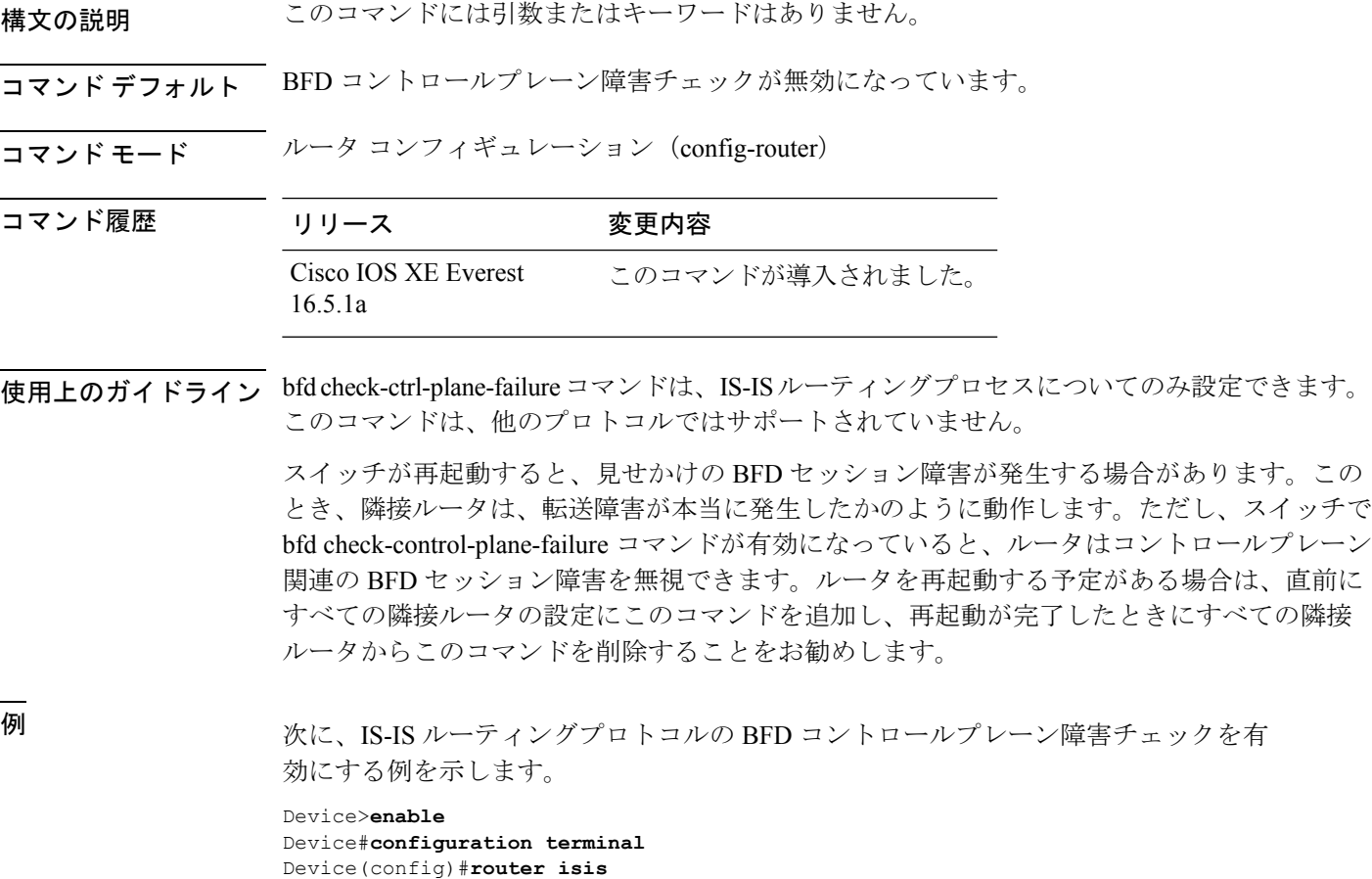

Device(config-router)#**bfd check-ctrl-plane-failure**

Device(config-router)#**end**

## **bfd echo**

Bidirectional Forwarding Detection(BFD)エコーモードを有効にするには、インターフェイス コンフィギュレーション モードで **bfd echo** コマンドを使用します。BFD エコーモードを無効 にするには、このコマンドの **no** 形式を使用します。

### **bfd echo no bfd echo**

- 構文の説明 このコマンドには引数またはキーワードはありません。
- コマンド デフォルト インターフェイス コンフィギュレーション モードで bfd interval コマンドを使用して BFD を設 定している場合は、BFD エコー モードがデフォルトで有効になります。
- コマンド モード インターフェイス コンフィギュレーション(config-if)

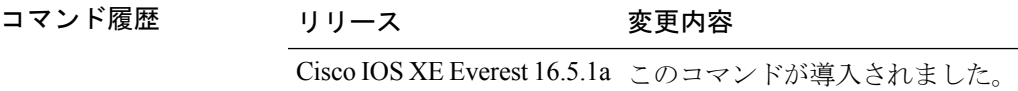

使用上のガイドライン エコーモードはデフォルトでイネーブルになっています。キーワードを指定せずに**nobfdecho** コマンドを入力すると、エコーパケットの送信がオフになり、スイッチがBFDネイバースイッ チから受信したエコーパケットを転送しないことを示します。

```
エコーモードを有効にすると、必要最短エコー送信間隔と必要最短送信間隔の値が bfd
intervalmillisecondsmin_rxmilliseconds パラメータから取得されます。
```
CPU 使用率の上昇を避けるために、BFD エコーモードを使用する前に、**no ip redirects** コマン ドを入力して、インターネット制御メッセージプロトコル(ICMP)リダイレクトメッセージ の送信を無効にする必要があります。 (注)

<sup>例</sup> 次に、BFD ネイバー間でエコーモードを設定する例を示します。

```
Device>enable
Device#configuration terminal
Device(config)#interface GigabitEthernet 1/0/3
Device(config-if)#bfd echo
```
**show bfd neighbors details** コマンドの次の出力は、BFD セッションネイバーが BFD エ コーモードで稼働しているところを示します。この出力では、対応するコマンド出力 が太字で表示されています。

```
Device#show bfd neighbors details
OurAddr NeighAddr LD/RD RH/RS Holdown(mult) State Int<br>172.16.1.2 172.16.1.1 1/6 Up 0 (3) Up Fa0
172.16.1.2  172.16.1.1  1/6  Up  0  (3)  Up  Fa0/1
Session state is UP and using echo function with 100 ms interval.
Local Diag: 0, Demand mode: 0, Poll bit: 0
```

```
MinTxInt: 1000000, MinRxInt: 1000000, Multiplier: 3
Received MinRxInt: 1000000, Received Multiplier: 3
Holdown (hits): 3000(0), Hello (hits): 1000(337)
Rx Count: 341, Rx Interval (ms) min/max/avg: 1/1008/882 last: 364 ms ago
Tx Count: 339, Tx Interval (ms) min/max/avg: 1/1016/886 last: 632 ms ago
Registered protocols: EIGRP
Uptime: 00:05:00
Last packet: Version: 1 - Diagnostic: 0
            State bit: Up - Demand bit: 0
            Poll bit: 0 - Final bit: 0
           Multiplier: 3 - Length: 24
           My Discr.: 6 - Your Discr.: 1
           Min tx interval: 1000000 - Min rx interval: 1000000
           Min Echo interval: 50000
```
### **bfd slow-timers**

Bidirectional Forwarding Detection(BFD) スロータイマー値を設定するには、インターフェイ ス コンフィギュレーション モードで **bfdslow-timers** コマンドを使用します。BFD によって使 用されるスロータイマーを変更するには、このコマンドの **no** 形式を使用します。

**bfd slow-timers** [*milliseconds*] **no bfd slow-timers**

コマンド デフォルト BFD スロータイマー値は 1000 ミリ秒です。

コマンド モード グローバル コンフィギュレーション(config)

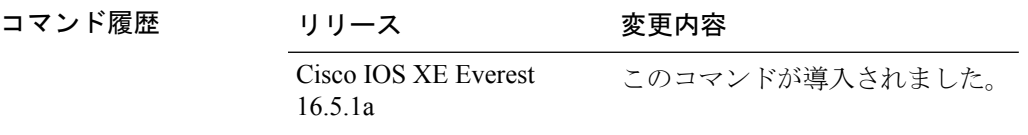

<sup>例</sup> 次に、BFD スロータイマー値を 14,000 ミリ秒に設定する例を示します。

```
Device(config)#bfd slow-timers 14000
```
show bfd neighbors details コマンドの次の出力は、BFD スロータイマー値 14,000 ミリ秒 が実装されているところを示します。MinTxInt および MinRxInt の値は BFD スロータ イマーの設定値に対応しています。関連するコマンド出力は太字で示されています。

```
Device#show bfd neighbors details
OurAddr NeighAddr LD/RD RH/RS Holdown(mult) State Int
172.16.1.2 172.16.1.1 1/6 Up 0 (3) Up Fa0/1
Session state is UP and using echo function with 100 ms interval.
Local Diag: 0, Demand mode: 0, Poll bit: 0
MinTxInt: 14000, MinRxInt: 14000, Multiplier: 3
Received MinRxInt: 1000000, Received Multiplier: 3
Holdown (hits): 3600(0), Hello (hits): 1200(337)
Rx Count: 341, Rx Interval (ms) min/max/avg: 1/1008/882 last: 364 ms ago
Tx Count: 339, Tx Interval (ms) min/max/avg: 1/1016/886 last: 632 ms ago
Registered protocols: EIGRP
Uptime: 00:05:00
Last packet: Version: 1 - Diagnostic: 0
            State bit: Up - Demand bit: 0<br>Poll bit: 0 - Final bit: 0
                                 - Final bit: 0
            Multiplier: 3 - Length: 24
            My Discr.: 6 - Your Discr.: 1
            Min tx interval: 1000000 - Min rx interval: 1000000
            Min Echo interval: 50000
```
#### • BFDセッションがダウンすると、BFD制御パケットがスロータイマー間隔で送信 されます。 (注)

• BFDセッションが稼働している場合、エコーが有効になっていれば、BFD制御パ ケットがネゴシエートされたスロータイマー間隔で送信され、エコーパケットが ネゴシエートされた設定済みのBFD間隔で送信されます。エコーが有効になって いない場合は、BFD 制御パケットがネゴシエートされた設定済みの間隔で送信さ れます。

### **bfd template**

Bidirectional Forwarding Detection(BFD)テンプレートを設定し、BFD コンフィギュレーショ ン モードを開始するには、グローバル コンフィギュレーション モードで **bfd-template** コマン ドを使用します。BFD テンプレートを削除するには、このコマンドの **no** 形式を使用します。

**bfd template** *template-name* **no bfd template** *template-name*

- コマンド デフォルト BFD テンプレートはインターフェイスにバインドされません。
- コマンド モード インターフェイス コンフィギュレーション(config-if)

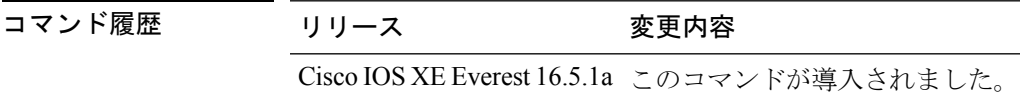

使用上のガイドライン **bfd-template** コマンドを使用してテンプレートを作成していない場合でも、インターフェイス でテンプレート名を設定できますが、テンプレートを定義するまでテンプレートは無効と見な されます。テンプレート名を再設定する必要はありません。名前は自動的に有効になります。

例 Device> **enable** Device#**configuration terminal** Device(config)#**interface Gigabitethernet 1/3/0** Device(config-if)#**bfd template template1**

# **bfd-template single-hop**

シングルホップ Bidirectional Forwarding Detection (BFD) テンプレートをインターフェイスに バインドするには、インターフェイス コンフィギュレーション モードで **bfd template** コマン ドを使用します。シングルホップ BFD テンプレートをインターフェイスからアンバインドす るには、このコマンドの **no** 形式を使用します。

**bfd-template single-hop** *template-name* **no bfd-template single-hop** *template-name*

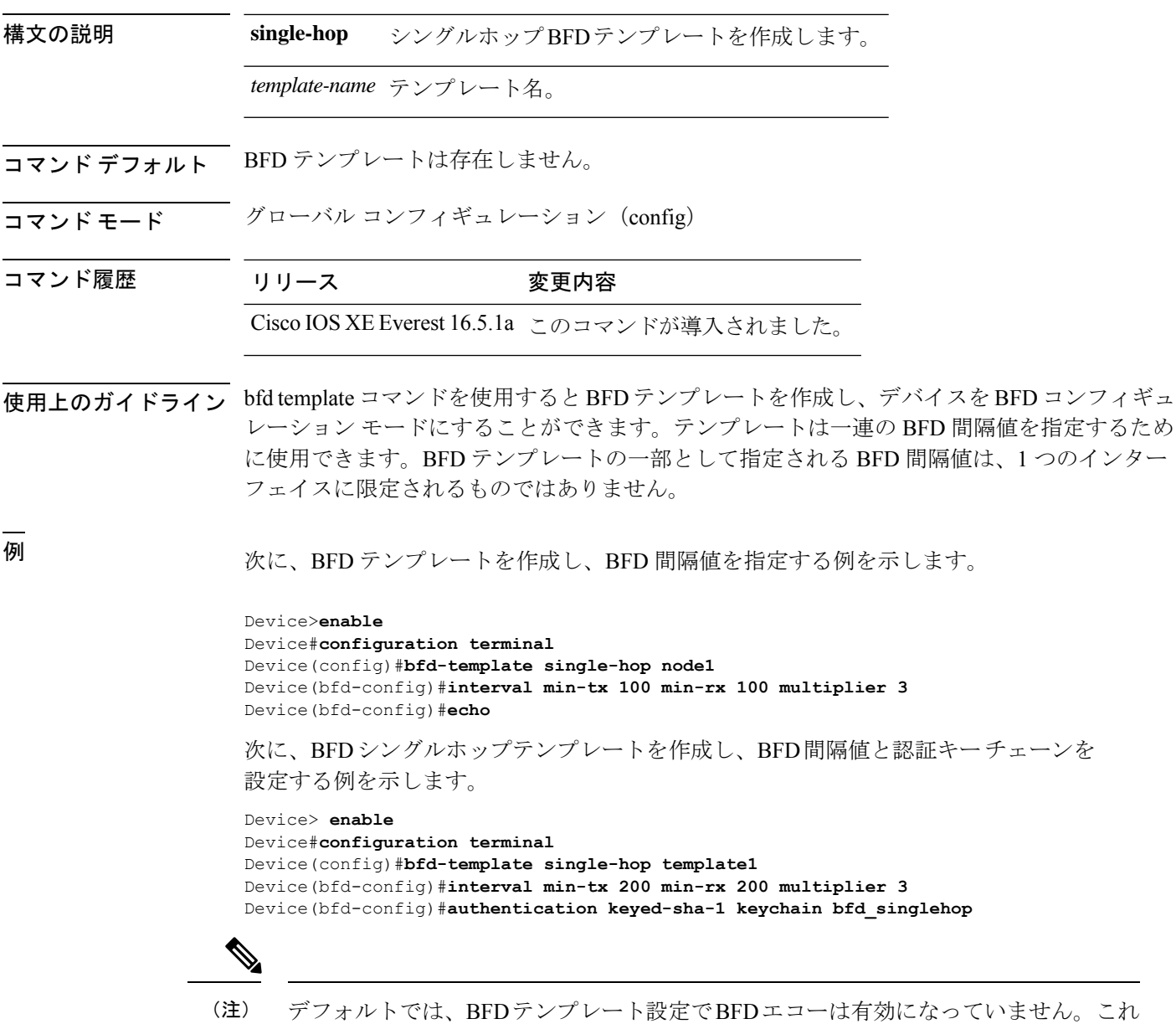

は明示的に設定する必要があります。

## **bgp graceful-restart**

すべての BGP ネイバーに対してボーダー ゲートウェイ プロトコル (BGP) グレースフルリス タート機能をグローバルに有効にするには、アドレスファミリまたはルータコンフィギュレー ション モードで **bgp graceful-restart** コマンドを使用します。BGP グレースフルリスタート機 能をすべての BGP ネイバーに対してグローバルに無効にするには、このコマンドの **no** 形式を 使用します。

**bgp graceful-restart** [{**extended** | **restart-time** *seconds* | **stalepath-time** *seconds*}] [**all**] **no bgp graceful-restart**

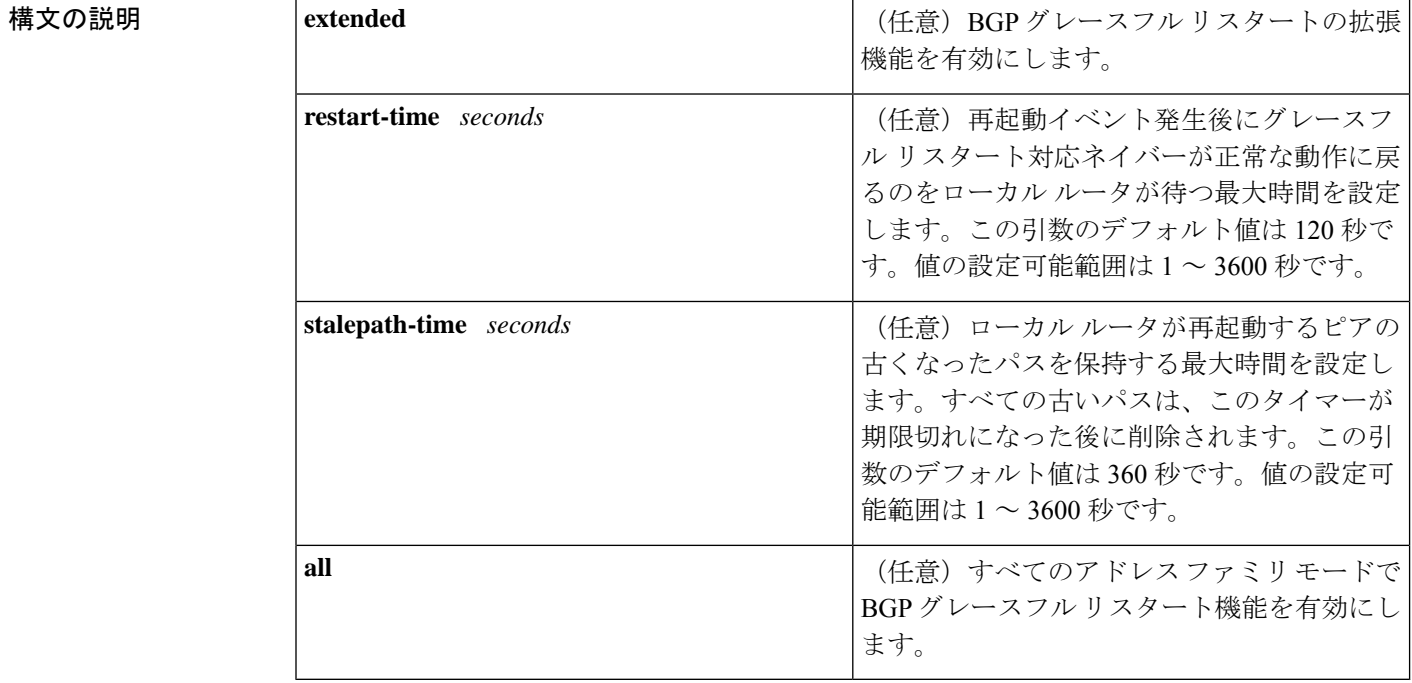

コマンドデフォルト このコマンドがキーワードまたは引数なしで入力された場合、次のデフォルト値が使用されま す。

**restart-time** :120 秒 **stalepath-time**:360 秒

$$
\mathscr{A}
$$

BGPグレースフルリスタート機能をイネーブルにするために、restartと stalepathのタイマー値 を変更する必要はありません。デフォルト値はほとんどのネットワーク構成にとって最適な値 であり、これらの値は経験豊富なネットワーク オペレータのみが調整すべきです。 (注)

コマンド モード アドレス ファミリ コンフィギュレーション(config-router-af) ルータ コンフィギュレーション(config-router)

コマンド履歴 <sup>表</sup> **<sup>4</sup> :**

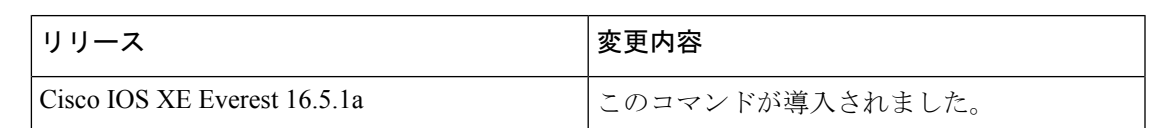

使用上のガイドライン **bgpgraceful-restart**コマンドは、BGPネットワーク内のすべてのBGPネイバーに対してグレー スフルリスタート機能をグローバルに有効または無効にするために使用します。グレースフル リスタート機能は、セッションの確立時に OPEN メッセージのノンストップ フォワーディン グ(NSF)対応ピアと NSF 認識ピアの間でネゴシエートされます。BGP セッションの確立後 にグレースフル リスタート機能をイネーブルにした場合は、セッションをハード リセットし て再起動する必要があります。

> グレースフルリスタート機能は、NSF対応ルータおよびNSF認識ルータでサポートされます。 NSF 対応ルータでは、ステートフル スイッチオーバー(SSO)処理(グレースフル リスター ト)を実行し、その処理が完了するまでルーティングテーブル情報を保持することによってピ アの再起動を支援できます。NSF 対応ルータは NSF 対応ルータと同様に機能しますが、SSO 処理を実行することはできません。

> BGP グレースフル リスタート機能は、Cisco IOS ソフトウェアのサポート バージョンがインス トールされている場合、デフォルトで有効になっています。この機能のデフォルトのタイマー 値は、ほとんどのネットワーク構成にとって最適です。これらの値は、経験豊富なネットワー クオペレータのみが調整することを推奨します。タイマー値を調整する場合、再起動タイマー は、OPENメッセージ内にある保持時間を超える値に設定してはなりません。連続した再起動 動作が発生する場合、以前に古くなったとしてマークされたルート(再起動するルータからの ルート)が削除されます。

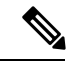

BGP グレースフルリスタート機能をイネーブルにするために、restartと stalepathのタイマー値 を変更する必要はありません。デフォルト値はほとんどのネットワーク構成にとって最適な値 であり、これらの値は経験豊富なネットワーク オペレータのみが調整すべきです。 (注)

<sup>例</sup> 次の例では、BGP グレースフル リスタート機能が有効になっています。

Device#**configure terminal** Device(config)#**router bgp 65000** Device(config-router)#**bgp graceful-restart**

次の例では、再起動タイマーが 130 秒に設定されています。

Device#**configure terminal** Device(config)#**router bgp 65000** Device(config-router)#**bgp graceful-restart restart-time 130**

次の例では、stalepath タイマーが 350 秒に設定されています。

Device#**configure terminal**

Device(config)#**router bgp 65000** Device(config-router)#**bgp graceful-restart stalepath-time 350**

次の例では、**extended** キーワードが使用されています。

Device#**configure terminal** Device(config)#**router bgp 65000** Device(config-router)#**bgp graceful-restart extended**

### **|**<br>|関連コマンド 表5:

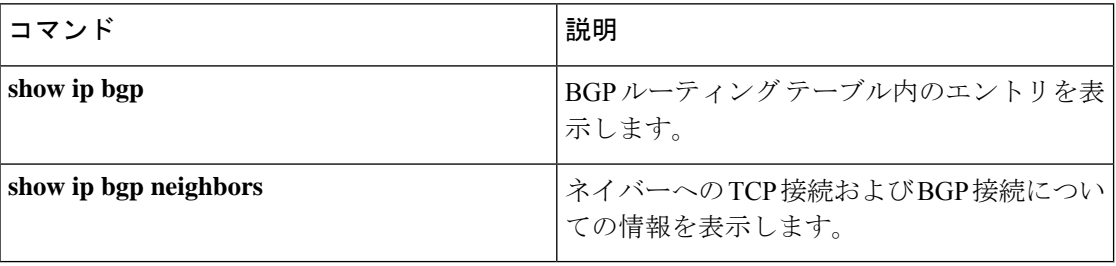

# **clear proximity ip bgp**

ハードまたはソフト再構成を使用してボーダーゲートウェイプロトコル(BGP)接続をリセッ トするには、特権 EXEC モードで **clear proximity ip bgp** コマンドを使用します。

**clear proximity ip bgp** {**\*** | **all***autonomous-system-numberneighbor-address*|**peer-group** *group-name* } [{**in** [**prefix-filter**] | **out** | **slow** | **soft** [{**in** [**prefix-filter**] | **out** | **slow**}]}]

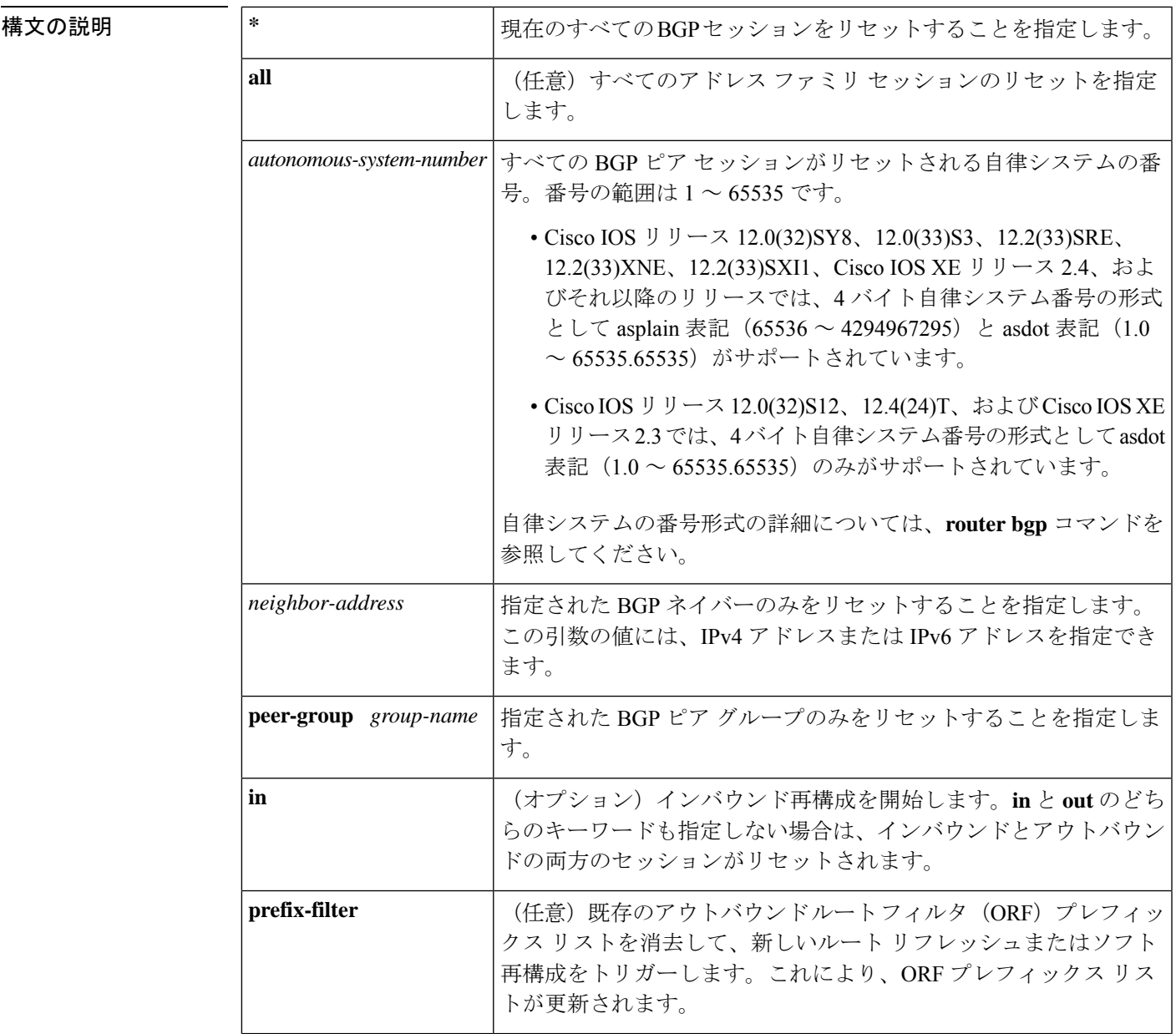

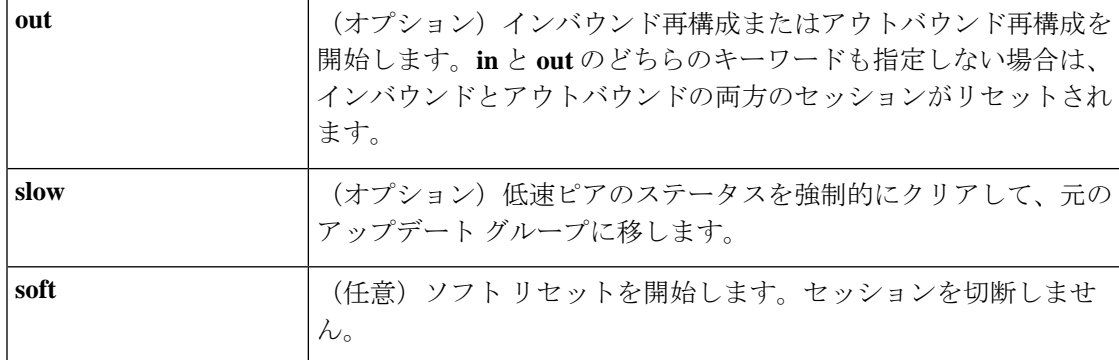

コマンド モード 特権 EXEC(#)

#### コマンド履歴

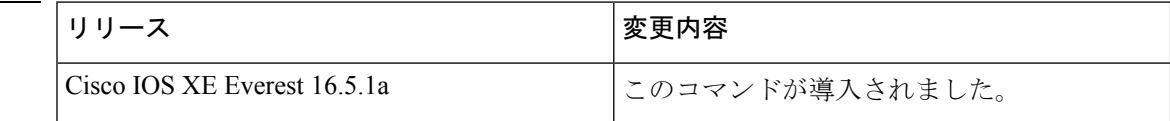

使用上のガイドライン **clearproximity ip bgp** コマンドを使用して、ハードリセットまたはソフト再構成を開始できま す。ハードリセットは、指定されたピアリングセッションを切断して再構築し、BGPルーティ ングテーブルを再構築します。ソフト再構成は、保存されたプレフィックス情報を使用し、既 存のピアリング セッションを切断せずに BGP ルーティング テーブルの再構成とアクティブ化 を行います。ソフト再構成では、保存されているアップデート情報が使用されます。アップ デートを保存するために追加のメモリが必要になりますが、ネットワークを中断せずに、新し い BGP ポリシーを適用することができます。ソフト再構成は、インバウンド セッション、ま たはアウトバウンド セッションに対して設定できます。

**clear proximityip bgp** コマンドで使用できる一部のキーワードが複雑であるため、一部のキー ワードは、別のコマンドとして説明します。個別に文書化された複雑なキーワードはすべて **clear ip bgp** で始まります。たとえば、IPv4 アドレスファミリセッション内のすべての BGP ネ イバーに対してハードまたはソフト再構成を使用して BGP 接続をリセットする方法について は、**clear ip bgp ipv4** コマンドを参照してください。 (注)

#### 保存された情報から更新を生成する

BGPセッションをリセットせずに(ダイナミックではなく)保存されたアップデート情報から 新しいインバウンドアップデートを生成するには、**neighbor soft-reconfiguration inbound** コマ ンドを使用してローカルBGPルータを事前に設定する必要があります。この事前設定により、 インバウンドポリシーによって更新が受け入れられているかどうかにかかわらず、ソフトウェ アは受信したすべての更新を変更なしで格納します。更新を保存するとメモリを消費するの で、可能な場合は避けるべきです。

アウトバウンド BGP ソフト設定にはメモリのオーバーヘッドがなく、事前設定は必要ありま せん。新しいインバウンド ポリシーを有効にするために、BGP セッションの反対側でアウト バウンドの再構成をトリガーすることができます。
次のいずれかの変更が発生するたびに、このコマンドを使用します。

- BGP 関連のアクセス リストへの追加または変更
- BGP 関連ウェイトの変更
- BGP 関連配布リストの変更
- BGP 関連ルート マップの変更

#### ダイナミック インバウンド ソフト リセット

これは RFC 2918 に定義されているルート リフレッシュ機能で、サポートしているピアへの ルート リフレッシュ要求を交換することにより、ローカル ルータがインバウンド ルーティン グテーブルを動的にリセットできるようにするものです。中断を伴わないポリシー変更につい ては、ルートリフレッシュ機能がアップデート情報をローカルに保存することはありません。 その代わり、サポートしているピアとの動的な交換に依存します。ルート リフレッシュは、 BGP 機能のネゴシエーションによってアドバタイズされます。すべての BGP ルータが、ルー ト リフレッシュ機能をサポートしていなければなりません。

BGP ルータがこの機能をサポートしているかどうかを確認するには、**show ipbgpneighbors** コ マンドを使用します。ルータがルート リフレッシュ機能をサポートしている場合、次のメッ セージが出力されます。

Received route refresh capability from peer.

すべての BGP ルータがルートリフレッシュ機能をサポートしている場合は、**in** キーワードを 指定して **clear proximityip bgp** コマンドを使用します。ルートリフレッシュ機能がサポートさ れている場合は、ソフトリセットが自動的に行われるため、**soft** キーワードを使用する必要は ありません。

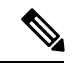

ソフト リセット(インバウンドまたはアウトバウンド)を設定した後、BGP ルーティング プ ロセスがメモリを保持するのは正常です。保持されるメモリの量は、ルーティングテーブルの サイズと使用されるメモリチャンクの割合によって異なります。部分的に使用されているメモ リ チャンクは、グローバル ルータ プールからより多くのメモリが割り当てられる前に使用ま たは解放されます。 (注)

<sup>例</sup> 次の例では、ネイバー 10.100.0.1 とのインバウンド セッションに対してソフト再構成 が開始され、アウトバウンド セッションは影響を受けません。

Device#**clear proximity ip bgp 10.100.0.1 soft in**

次の例では、ルート リフレッシュ機能が BGP ネイバー ルータでイネーブルになって おり、ネイバー172.16.10.2とのインバウンドセッションに対してソフト再構成が開始 され、アウトバウンド セッションは影響を受けません。

Device#**clear proximity ip bgp 172.16.10.2 in**

次の例では、自律システム番号 35700 のすべてのルータとのセッションに対してハー ド リセットが開始されます。

### Device#**clear proximity ip bgp 35700**

次の例では、asplain表記の4バイト自律システム番号65538のすべてのルータとのセッ ションに対してハード リセットが開始されます。この例では、Cisco IOS Release 12.0(32)SY8、12.0(33)S3、12.2(33)SRE、12.2(33)XNE、12.2(33)SXI1、Cisco IOS XE Release 2.4 またはそれ以降のリリースが必要です。

#### Device#**clear proximity ip bgp 65538**

次の例では、asdot表記の4バイト自律システム番号1.2のすべてのルータとのセッショ ンに対してハード リセットが開始されます。この例では、Cisco IOS Release 12.0(32)SY8、12.0(32)S12、12.2(33)SRE、12.2(33)XNE、12.2(33)SXI1、12.4(24)T、およ び Cisco IOS XE Release 2.3 またはそれ以降のリリースが必要です。

Device#**clear proximity ip bgp 1.2**

### 関連コマンド

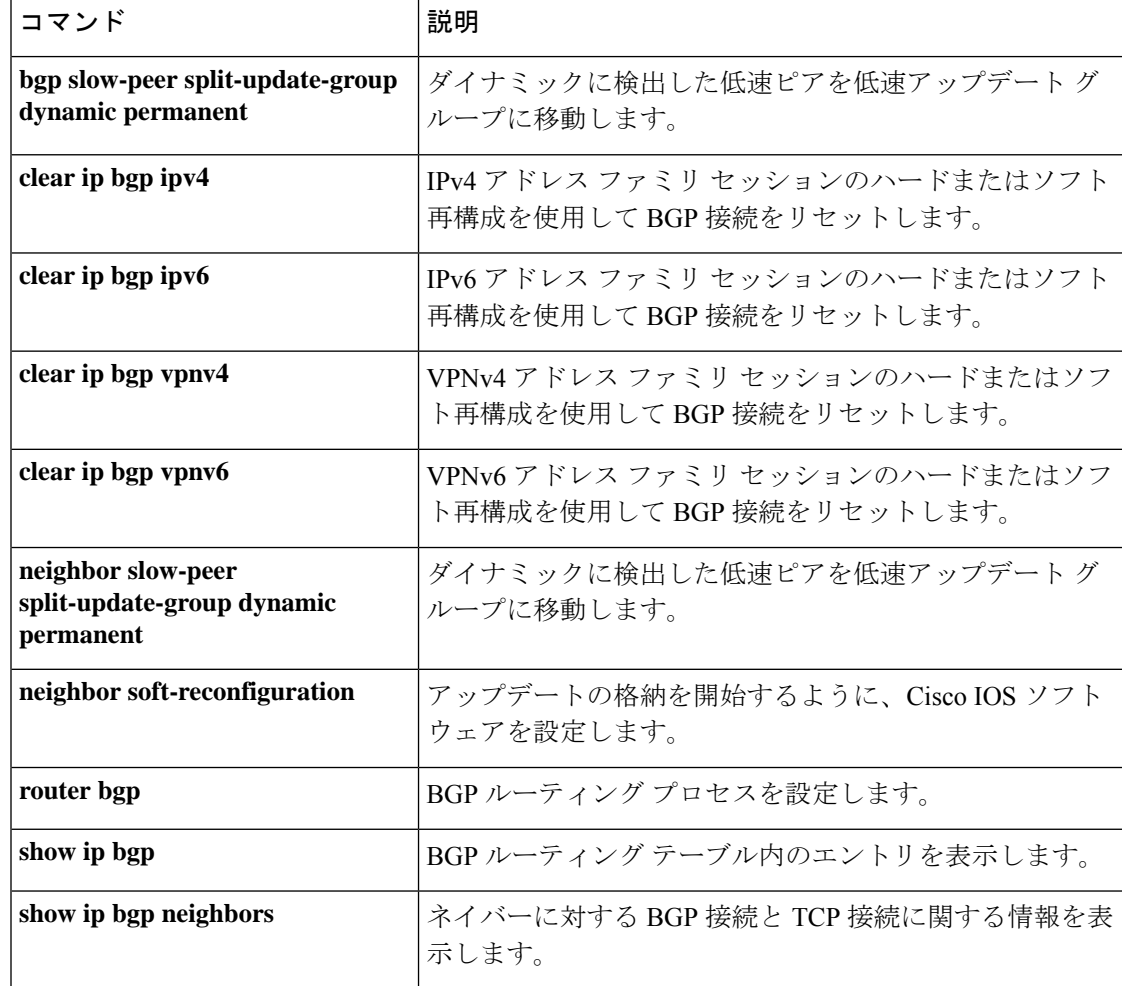

Ι

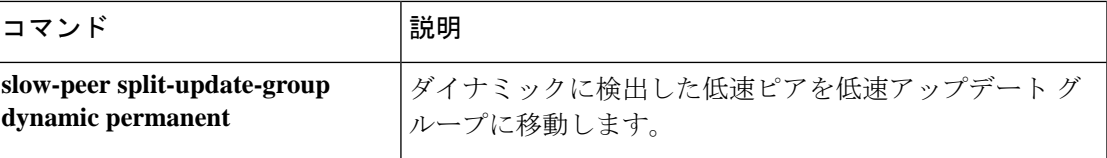

# **default-information originate**(**OSPF**)

デフォルト外部ルートを Open Shortest Path First (OSPF) ルーティングドメイン内に生成する には、ルータ コンフィギュレーション モードまたはルータ アドレス ファミリ トポロジ コン フィギュレーション モードで **default-information originate** コマンドを使用します。この機能 を無効にするには、このコマンドの **no** 形式を使用します。

**default-information originate** [**always**] [**metric** *metric-value*] [**metric-type** *type-value*] [**route-map** *map-name*]

**no default-information originate** [**always**] [**metric** *metric-value*] [**metric-type** *type-value*] [**route-map** *map-name*]

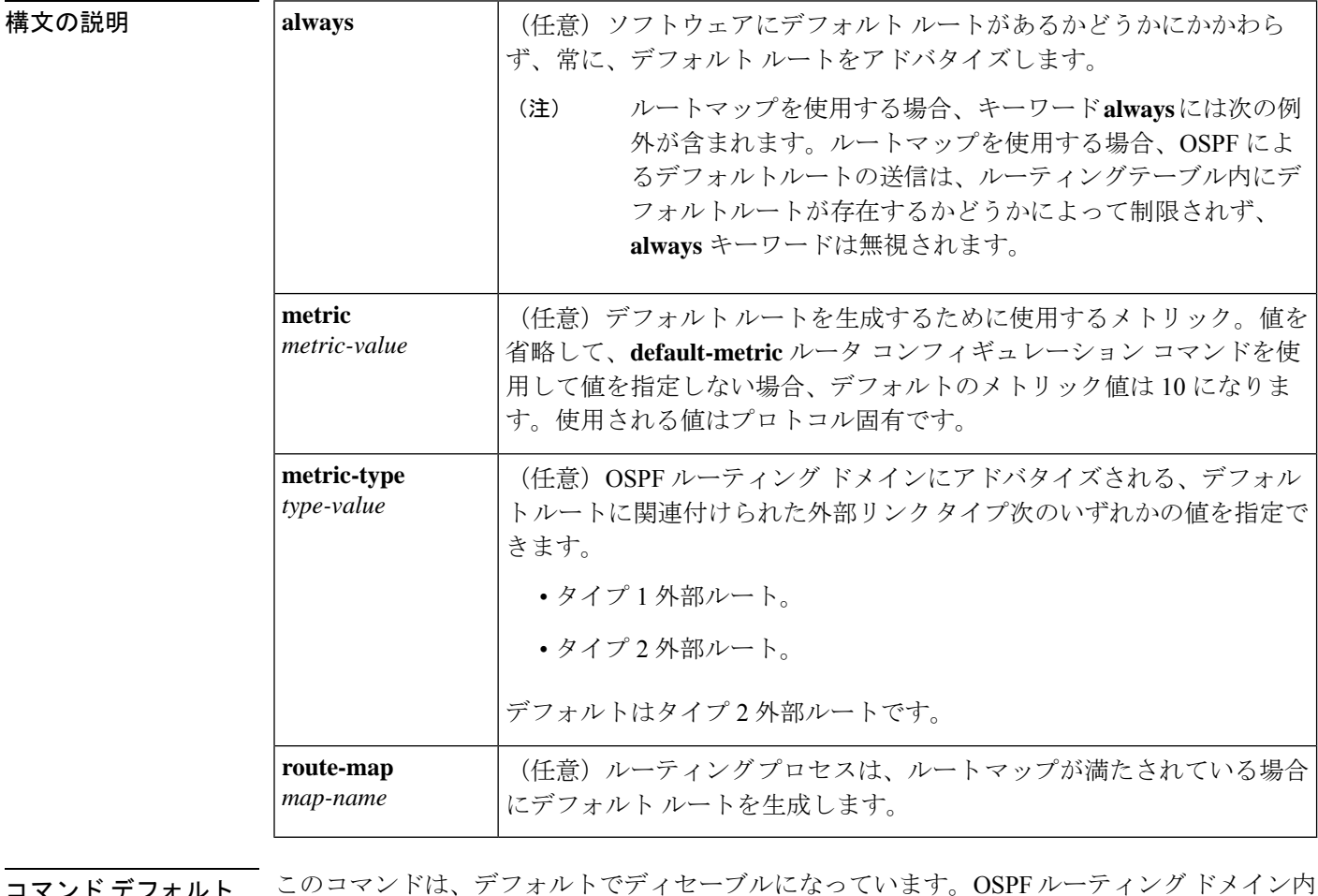

コマンド デフォルト このコマンドは、デフォルトでディセーブルになっています。OSPF ルーティング ドメイン内 にデフォルト外部ルートは生成されません。

コマンド モード レータ コンフィギュレーション(config-router)ルータ アドレス ファミリ トポロジ コンフィ ギュレーション (config-router-af-topology)

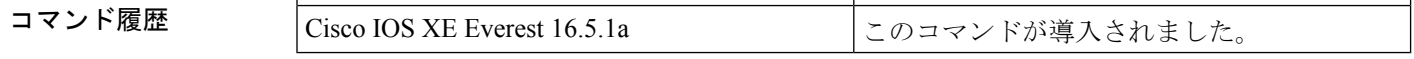

使用上のガイドライン **redistribute** または **default-information** ルータ コンフィギュレーション コマンドを使用して、 OSPFルーティングドメインにルートを再配布する場合、Cisco IOSソフトウェアは自動的に自 律システム境界ルータ (ASBR)になります。ただし、デフォルトでは、ASBR はデフォルト ルートを OSPF ルーティング ドメインに生成しません。キーワード **always** を指定した場合を 除き、ソフトウェアには、デフォルトルートを生成する前に、自身のためにデフォルトルート が設定されている必要があります。

> ルート マップを使用する場合、OSPF によるデフォルト ルートの送信は、ルーティング テー ブル内にデフォルト ルートが存在するかどうかによって制限されません。

#### **Release 12.2(33)SRB**

マルチトポロジルーティング(MTR)機能を使用する予定の場合は、この OSPF ルータ コン フィギュレーション コマンドをトポロジ対応にするために、ルータ アドレス ファミリ トポロ ジ コンフィギュレーション モードで **default-information originate** コマンドを実行する必要が あります。

<sup>例</sup> 次に、OSPF ルーティング ドメインに再配布されるデフォルト ルートのメトリックを 100 に指定し、外部メトリック タイプをタイプ 1 に指定する例を示します。

> router ospf 109 redistribute eigrp 108 metric 100 subnets default-information originate metric 100 metric-type 1

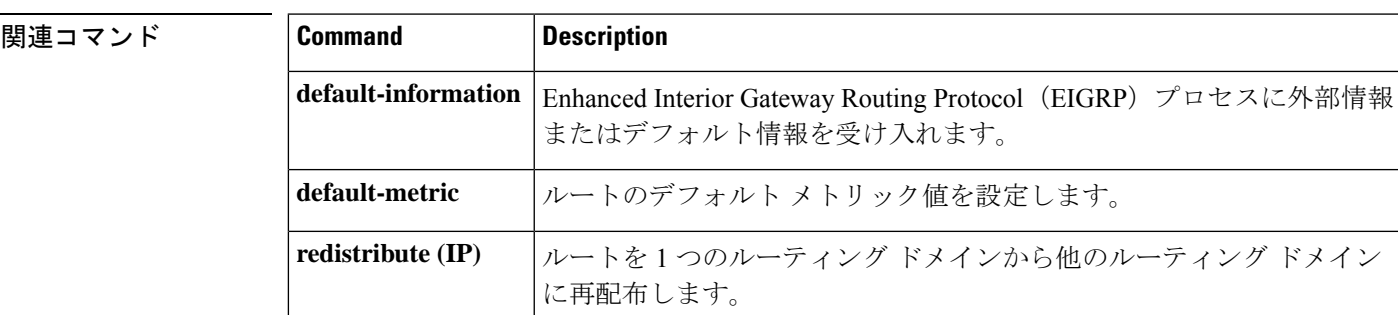

### **default-metric**(**BGP**)

ボーダー ゲートウェイ プロトコル(BGP)に再配布されたルートのデフォルトメトリックを 設定するには、アドレスファミリまたはルータコンフィギュレーションモードで**default-metric** コマンドを使用します。設定した値を削除し、BGPをデフォルト操作に戻すには、このコマン ドの **no** 形式を使用します。

値です。デフォルトのメトリックは、受信したルートに MED 値がある場合には設定されませ

**default-metric** *number* **no default-metric** *number*

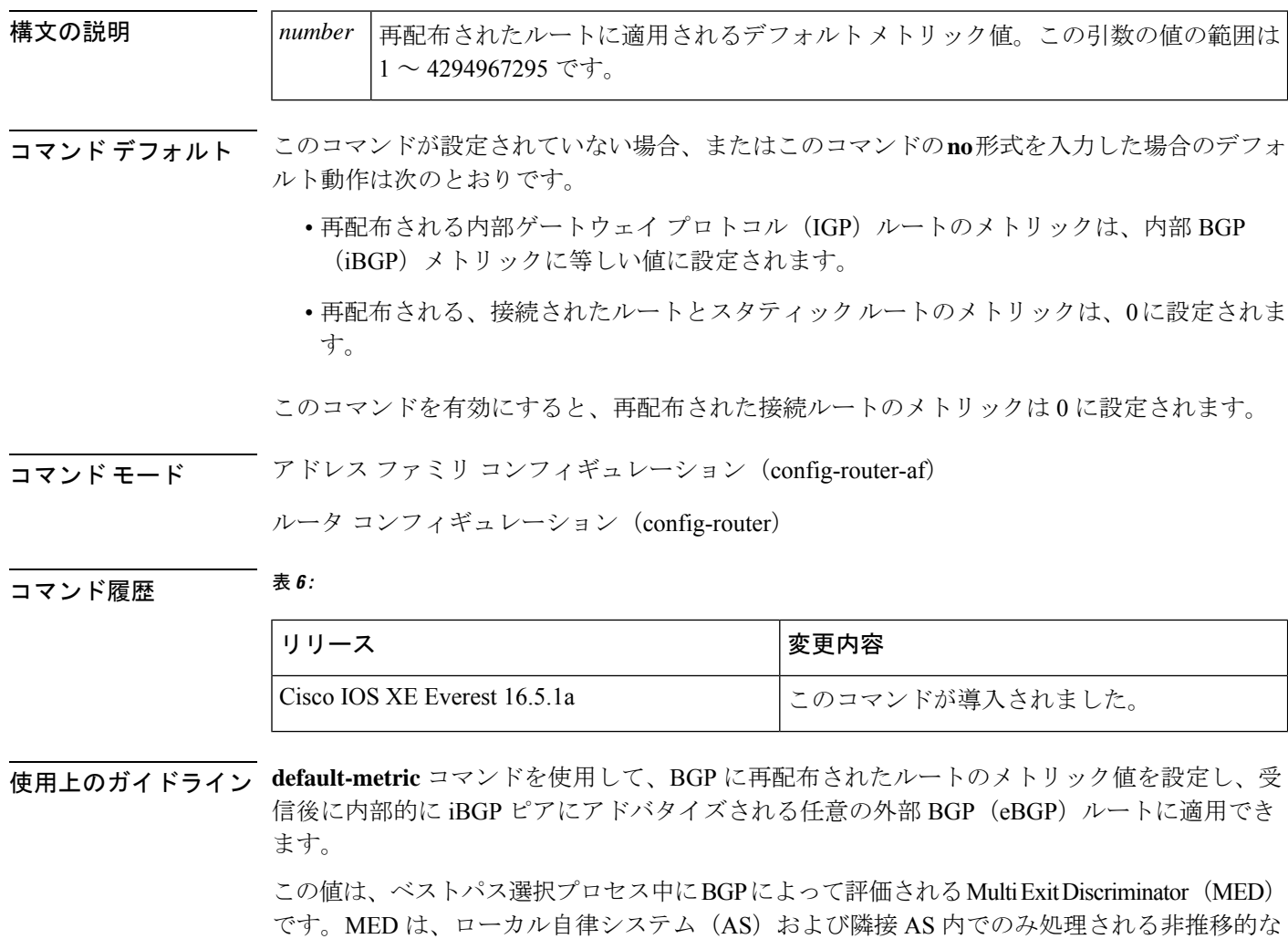

 $h_{\circ}$ 

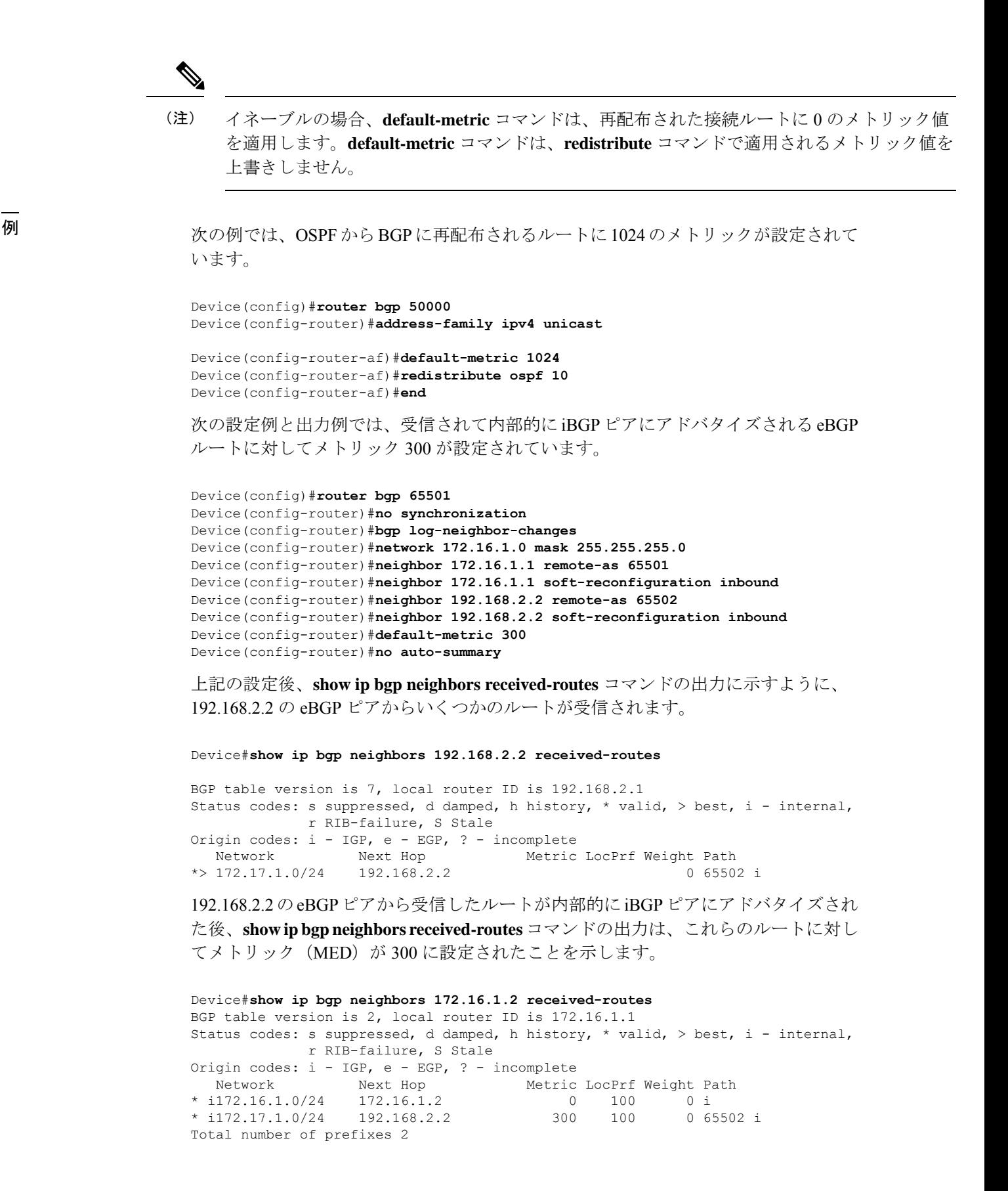

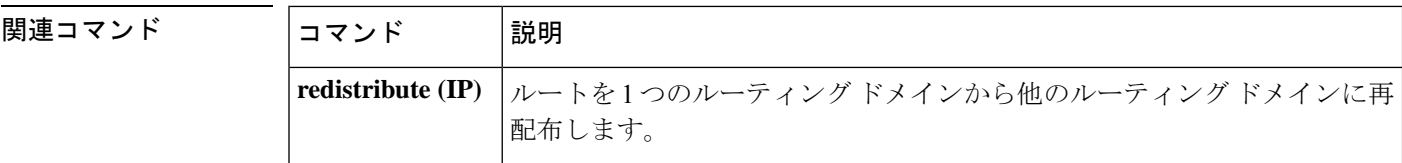

### **distance**(**OSPF**)

アドミニストレーティブ ディスタンスを定義するには、ルータ コンフィギュレーション モー ドまたは VRF コンフィギュレーション モードで **distance** コマンドを使用します。**distance** コ マンドを削除し、システムをデフォルトの状態に戻すには、このコマンドの **no** 形式を使用し ます。

**distance** *weight* [*ip-address wildcard-mask* [*access-list name* ]] **no distance** *weight ip-address wildcard-mask* [*access-list-name*]

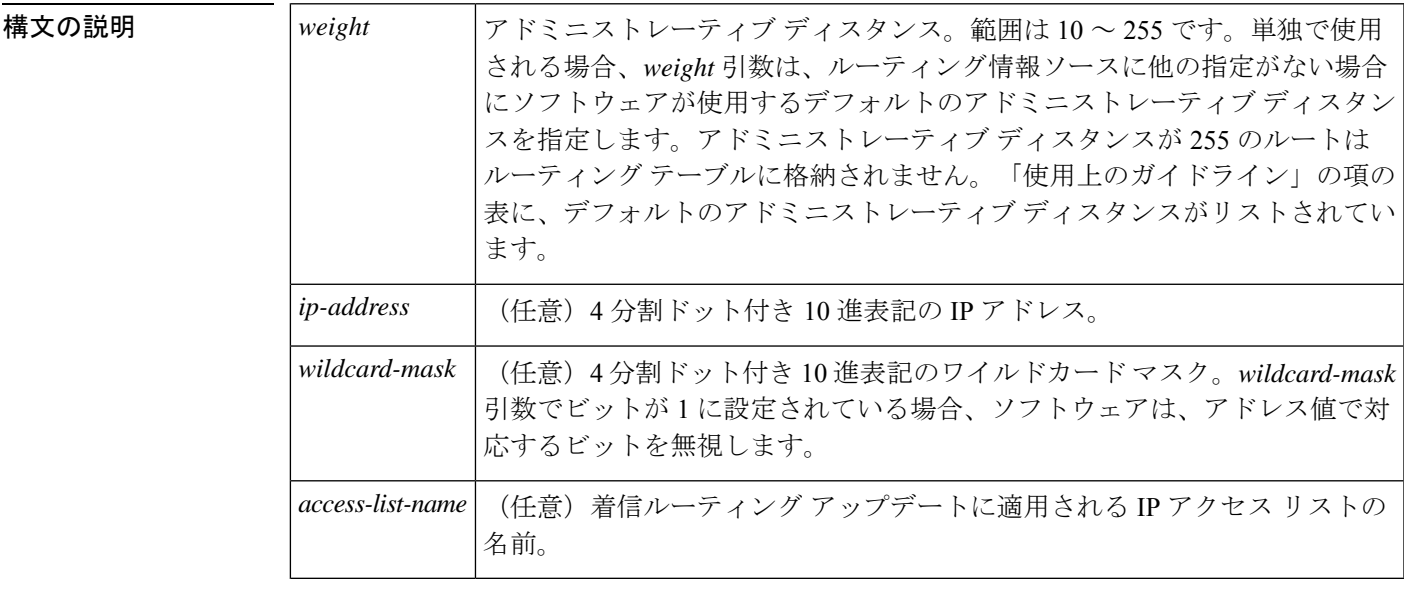

コマンドデフォルト このコマンドが指定されていない場合、アドミニストレーティブディスタンスはデフォルトに なります。「使用上のガイドライン」の項の表に、デフォルトのアドミニストレーティブディ スタンスがリストされています。

コマンド モード ルータ コンフィギュレーション(config-router)

VRF コンフィギュレーション(config-vrf)

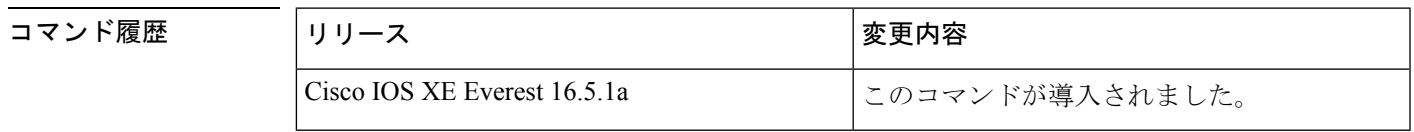

使用上のガイドライン このコマンドを使用するには、適切なタスク ID を含むタスク グループに関連付けられている ユーザ グループに属している必要があります。ユーザ グループの割り当てのためにコマンド を使用できない場合は、AAA 管理者に連絡してください。

アドミニストレーティブ ディスタンスは、10 ~ 255 の整数です。通常は、値が大きいほど、 信頼性の格付けが下がります。255のアドミニストレーティブディスタンスは、ルーティング 情報源がまったく信頼できないため、無視すべきであることを意味します。重み値は主観的に 選択します。重み値を選択するための定量的方法はありません。

アクセス リストがこのコマンドで使用される場合、ネットワークがルーティング テーブルに 挿入されるときに適用されます。この動作により、ルーティング情報を提供するIPプレフィッ クスに基づいてネットワークをフィルタリングできます。たとえば、管理制御下にないネット ワーキングデバイスからの、間違っている可能性があるルーティング情報をフィルタリングで きます。

**distance** コマンドを実行する順序は、「例」の項に示すように、割り当てられるアドミニスト レーティブディスタンスに影響を与える可能性があります。次の表に、デフォルトのアドミニ ストレイティブ ディスタンスを示します。

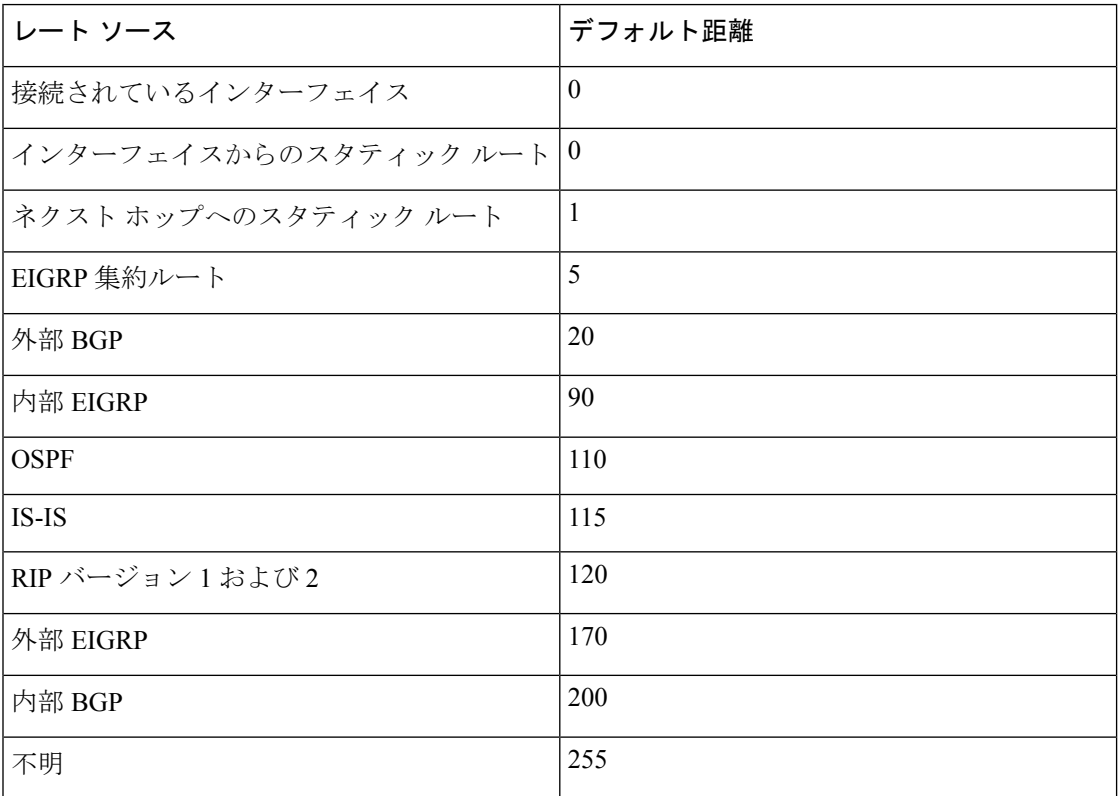

#### 表 **<sup>7</sup> :** デフォルトのアドミニストレーティブ ディスタンス

#### タスク **ID**

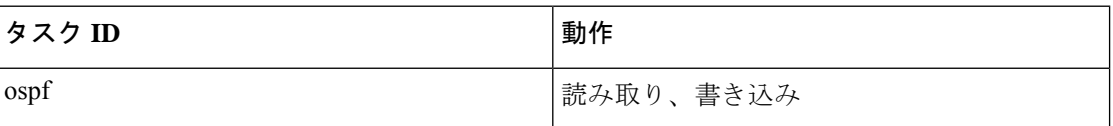

**例 まんの例では、router ospf** コマンドを使用して、Open Shortest Path First (OSPF) ルー ティングインスタンス 1 を設定しています。最初の **distance** コマンドは、デフォルト のアドミニストレーティブ ディスタンスを 255 に設定します。つまり、ソフトウェア は、明示的なディスタンスが設定されていないネットワーキングデバイスからのすべ てのルーティングアップデートを無視します。2 番目の **distance** コマンドは、ネット ワーク 192.168.40.0 上のすべてのデバイスのアドミニストレーティブ ディスタンスを 90 に設定します。

> Device#**configure terminal** Device(config)#**router ospf 1** Device(config-ospf)#**distance 255** Device(config-ospf)#**distance 90 192.168.40.0 0.0.0.255**

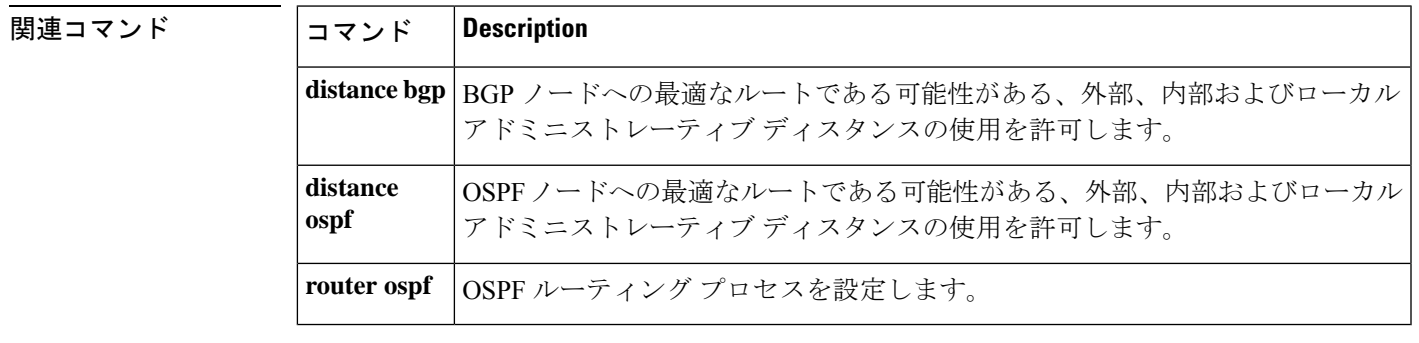

### **eigrp log-neighbor-changes**

Enhanced Interior Gateway Routing Protocol (EIGRP) 隣接関係の変更のロギングをイネーブルに するには、ルータ コンフィギュレーション モード、アドレスファミリ コンフィギュレーショ ンモード、またはサービスファミリコンフィギュレーションモードで**eigrplog-neighbor-changes** コマンドを使用します。EIGRP隣接関係の変化に関するロギングをディセーブルにするには、 このコマンドの **no** 形式を使用します。

#### **eigrp log-neighbor-changes no eigrp log-neighbor-changes**

- 構文の説明 このコマンドには引数またはキーワードはありません。
- コマンド デフォルト 隣接関係の変更がロギングされます。
- コマンド モード レータ コンフィギュレーション(config-router)アドレス ファミリ コンフィギュレーション (config-router-af)サービス ファミリ コンフィギュレーション(config-router-sf)

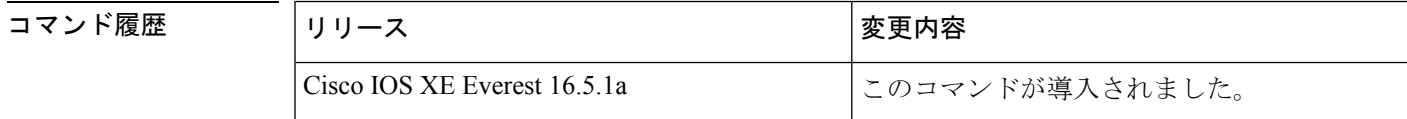

使用上のガイドライン このコマンドは、ルーティングシステムの安定性を監視して問題の検出に役立てるために、ネ イバールータとの隣接関係の変更のロギングをイネーブルにします。デフォルトでは、ロギン グはイネーブルです。隣接関係の変更のロギングをディセーブルにするには、このコマンドの **no** 形式を使用します。

> EIGRPアドレスファミリ隣接関係の変更のロギングをイネーブルにするには、アドレスファミ リ コンフィギュレーション モードで **eigrp log-neighbor-changes** コマンドを使用します。

> EIGRPサービスファミリ隣接関係の変更のロギングをイネーブルにするには、サービスファミ リ コンフィギュレーション モードで **eigrp log-neighbor-changes** コマンドを使用します。

<sup>例</sup> 次の設定は、EIGRP プロセス <sup>209</sup> について隣接関係の変更のロギングをディセーブル にします。

> Device(config)# **router eigrp 209** Device(config-router)# **no eigrp log-neighbor-changes**

次の設定は、EIGRP プロセス 209 について隣接関係の変更のロギングをイネーブルに します。

Device(config)# **router eigrp 209** Device(config-router)# **eigrp log-neighbor-changes**

次に、自律システム 4453 で EIGRP アドレス ファミリの隣接の変更のロギングをディ セーブルにする例を示します。

```
Device(config)# router eigrp virtual-name
Device(config-router)# address-family ipv4 autonomous-system 4453
Device(config-router-af)# no eigrp log-neighbor-changes
Device(config-router-af)# exit-address-family
```
次の設定は、EIGRPサービスファミリプロセス209について隣接関係の変更のロギン グをイネーブルにします。

```
Device(config)# router eigrp 209
Device(config-router)# service-family ipv4 autonomous-system 4453
Device(config-router-sf)# eigrp log-neighbor-changes
Device(config-router-sf)# exit-service-family
```
### 関連コマンド

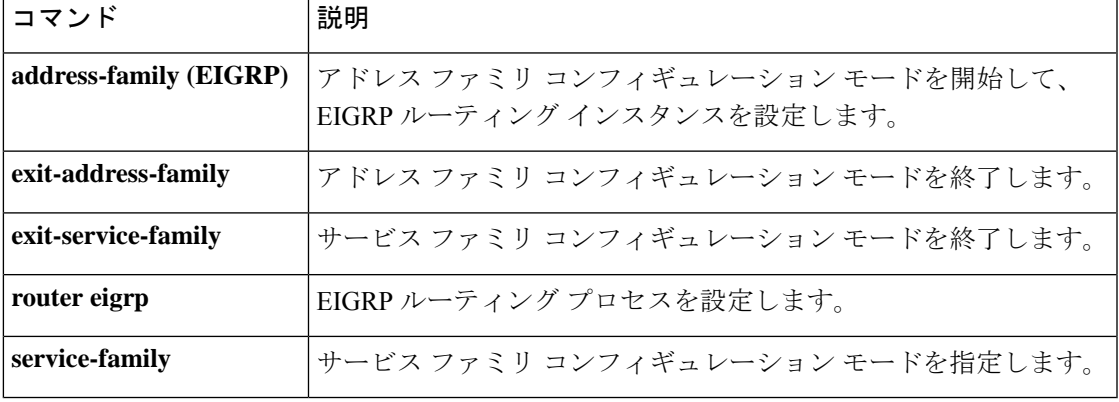

### **ip authentication key-chain eigrp**

Enhanced Interior Gateway Routing Protocol (EIGRP) パケットの認証を有効にするには、イン ターフェイス コンフィギュレーション モードで **ipauthenticationkey-chaineigrp** コマンドを使 用します。このような認証をディセーブルにするには、このコマンドの**no**形式を使用します。

**ip authentication key-chain eigrp** *as-number key-chain* **no ip authentication key-chain eigrp** *as-number key-chain*

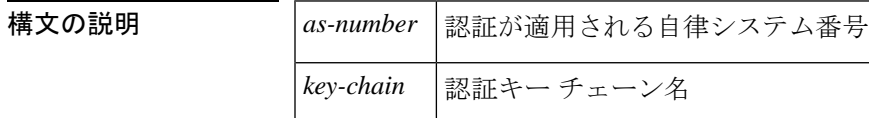

コマンド デフォルト EIGRP パケットには認証は適用されません。

コマンド モード インターフェイス コンフィギュレーション(config-if)仮想ネットワーク インターフェイス (config-if-vnet)

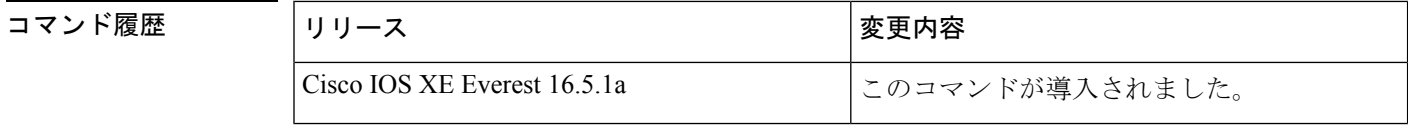

<sup>例</sup> 次に、自律システム <sup>2</sup> に認証を適用し、SPORTS というキー チェーン名を識別する例 を示します。

Device(config-if)#**ip authentication key-chain eigrp 2 SPORTS**

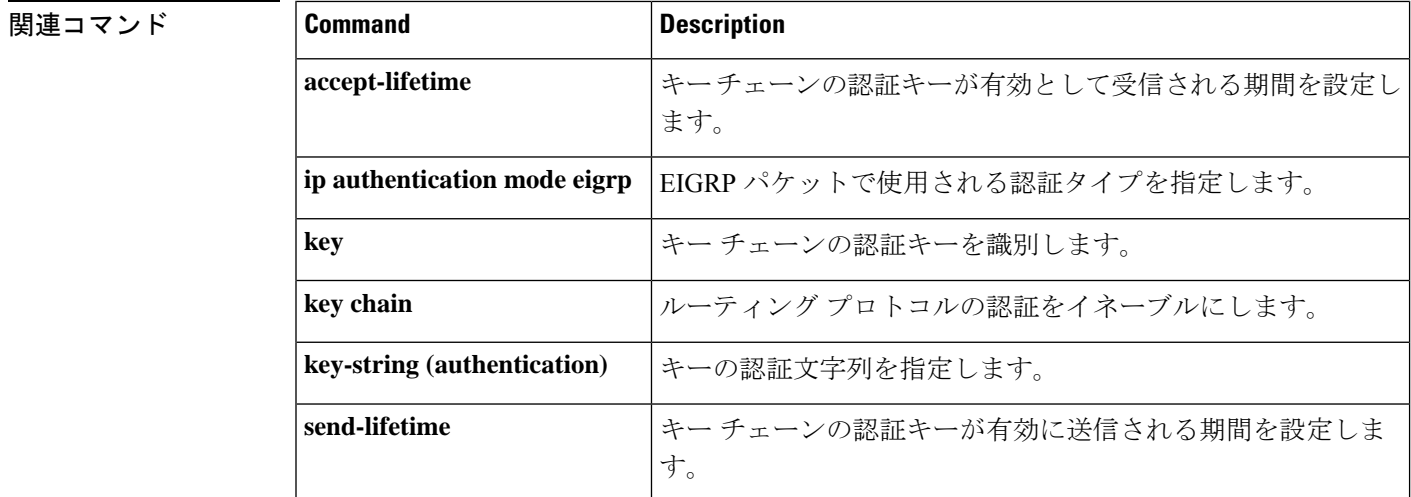

# **ip authentication mode eigrp**

Enhanced Interior Gateway Routing Protocol (EIGRP) パケットに使用される認証タイプを指定す るには、インターフェイス コンフィギュレーション モードで **ip authentication mode eigrp** コ マンドを使用します。認証タイプをディセーブルにするには、このコマンドの **no** 形式を使用 します。

**ip authentication mode eigrp** *as-number* **md5 no ip authentication mode eigrp** *as-number* **md5**

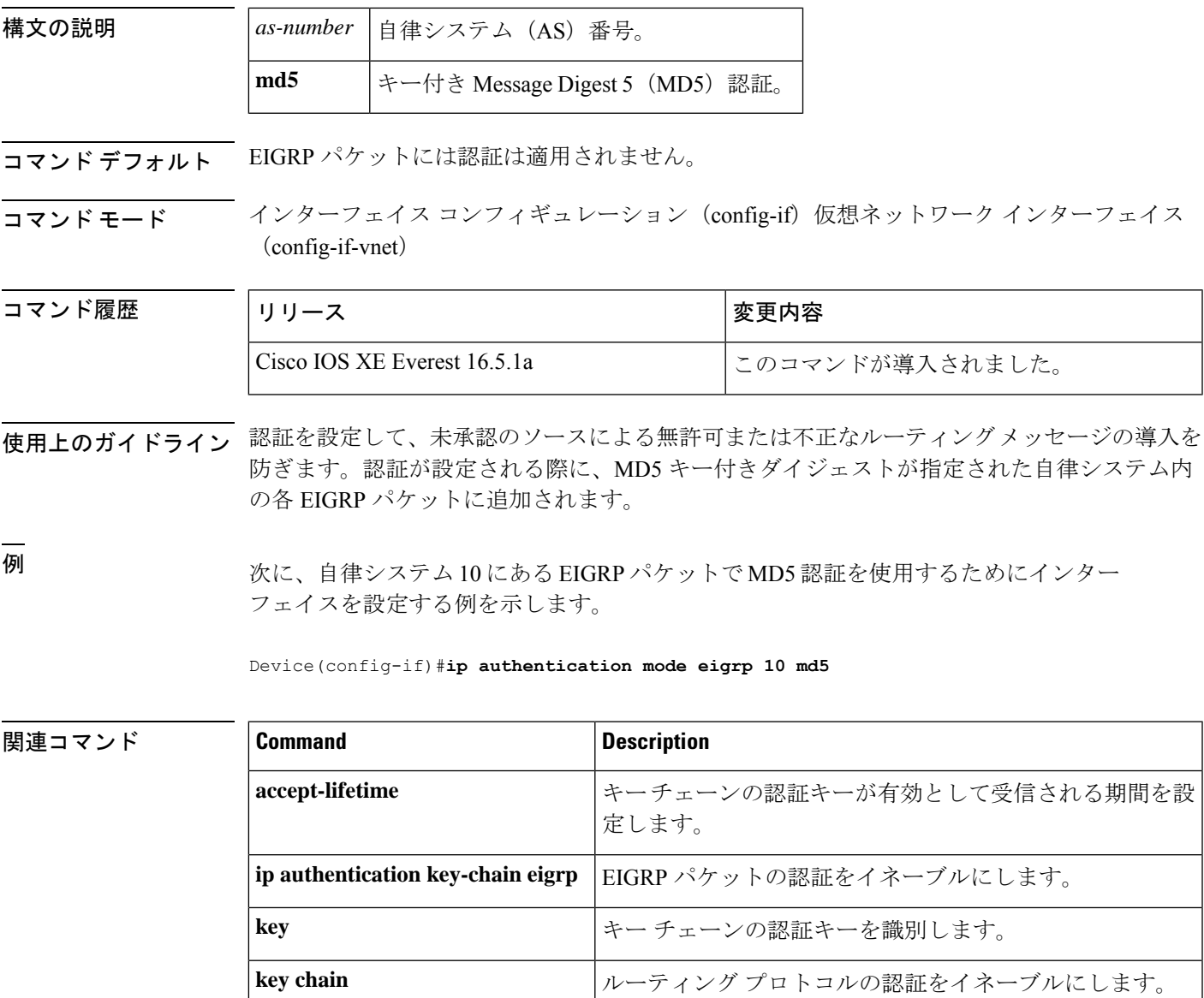

**key-string (authentication)** キーの認証文字列を指定します。

I

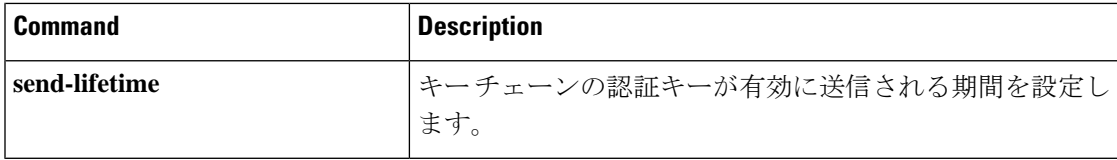

# **ip bandwidth-percent eigrp**

インターフェイス上でEnhanced Interior Gateway Routing Protocol (EIGRP)で使用される可能性 ある帯域幅の割合を設定するには、インターフェイス コンフィギュレーション モードで **ip bandwidth-percent eigrp**コマンドを使用します。デフォルト値に戻すには、このコマンドの**no** 形式を使用します。

**ip bandwidth-percent eigrp** *as-number percent* **no ip bandwidth-percent eigrp** *as-number percent*

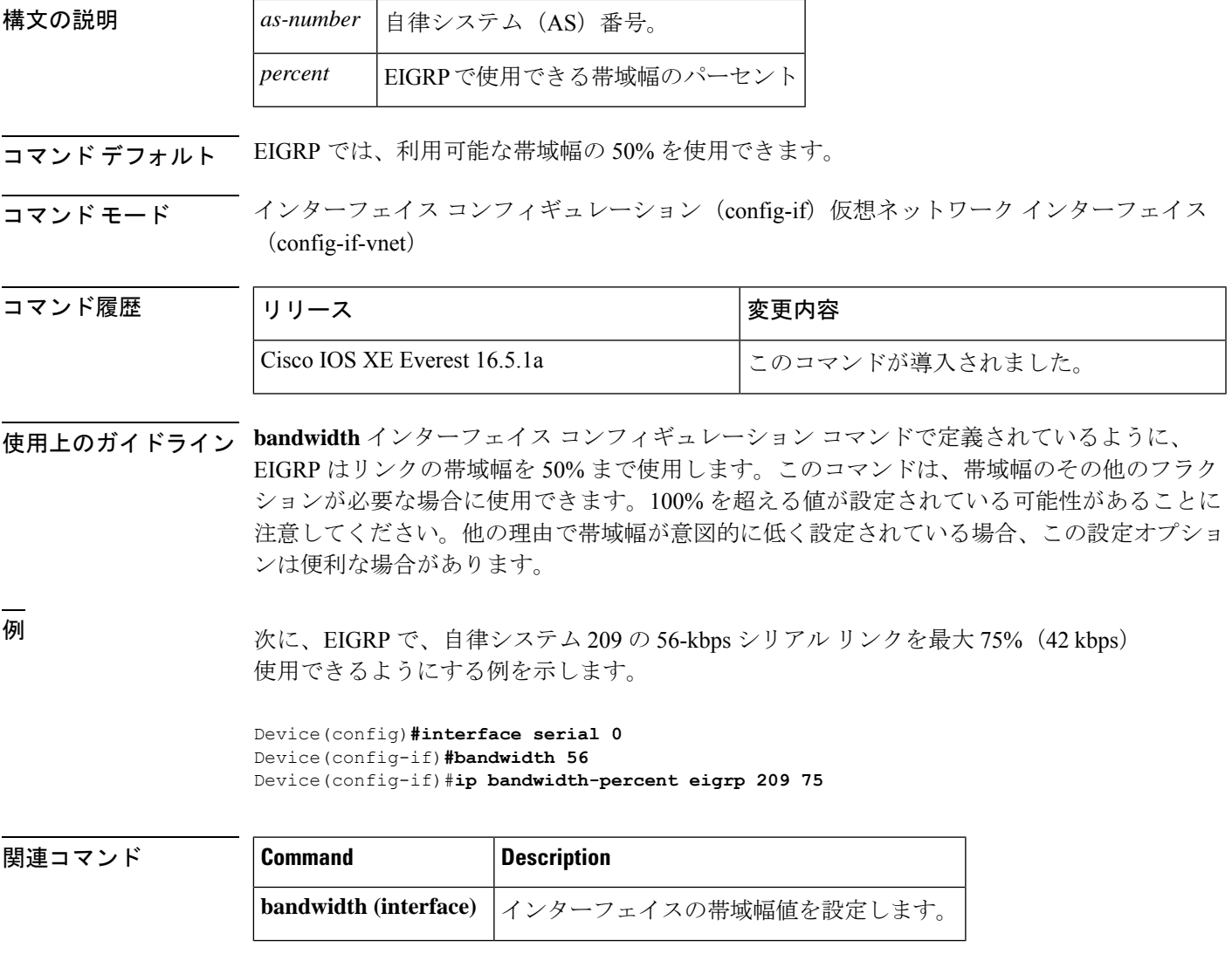

### **ip cef load-sharing algorithm**

Cisco Express Forwarding ロードバランシング アルゴリズムを選択するには、グローバル コン フィギュレーション モードで **ipcef load-sharing algorithm** コマンドを使用します。デフォルト のユニバーサル ロードバランシング アルゴリズムに戻るには、このコマンドの **no** 形式を使用 します。

**ip cef load-sharing algorithm** {**original** | [**universal** [*id*]]} **no ip cef load-sharing algorithm**

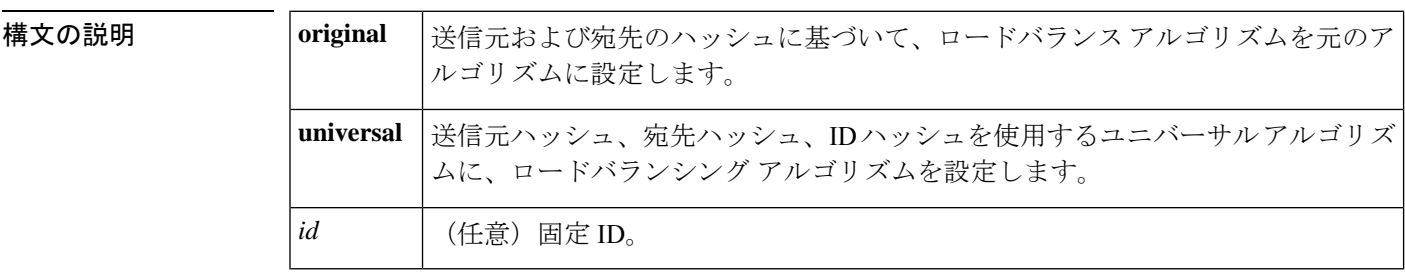

- コマンド デフォルト ユニバーサル ロードバランシング アルゴリズムがデフォルトで選択されています。ロードバ ランシング アルゴリズムに固定識別子を設定しなかった場合、ルータは固有 ID を自動的に生 成します。
- コマンド モード グローバル コンフィギュレーション(config)

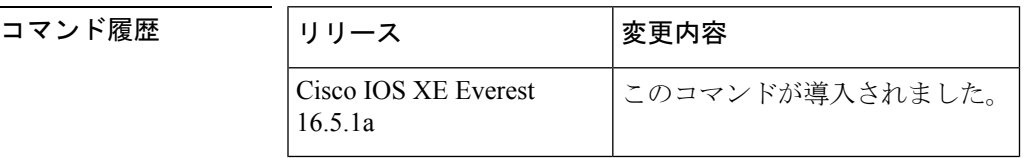

- 使用上のガイドライン Cisco ExpressForwardingのオリジナルのロードバランシングアルゴリズムでは、すべてのデバ イスで同じアルゴリズムが使用されるため、複数のデバイスにわたるロードシェアリングで歪 みが発生していました。ロードバランシング アルゴリズムをユニバーサルモードに設定する と、ネットワークのそれぞれのデバイスは、送信元アドレスと宛先アドレスのペアごとに別々 のロードシェアリング決定を下すことができるようになり、ロードバランシングのゆがみが解 消します。
- <sup>例</sup> 次に、Cisco Express Forwarding の元のロードバランシング アルゴリズムを有効にする 例を示します。

Device> **enable** Device# **configure terminal** Device(config)# **ip cef load-sharing algorithm original** Device(config)# **exit**

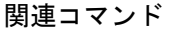

I

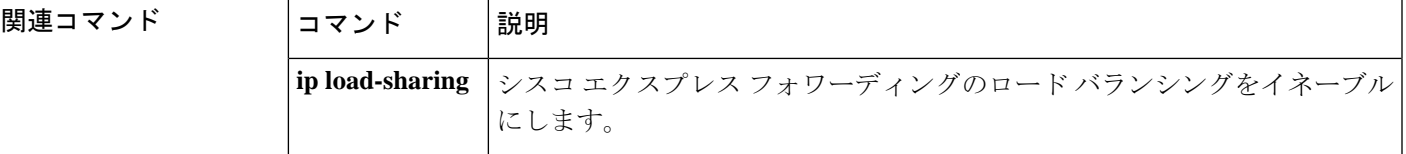

### **ip community-list**

BGPコミュニティリストを設定し、コミュニティ値に基づいて許可または拒否するルートを制 御するには、グローバル コンフィギュレーション モードで **ip community-list** コマンドを使用 します。コミュニティリストを削除するには、このコマンドの **no** 形式を使用します。

標準コミュニティ リスト

**ip community-list** {*standard* | **standard** *list-name*} {**deny** |**permit**} [*community-number*] [*AA***:***NN*] [**internet**] [**local-as**] [**no-advertise**] [**no-export**] [**gshut**] **no ip community-list** {*standard* | **standard** *list-name*}

拡張コミュニティ リスト

**ip community-list** {*expanded* | **expanded** *list-name*} {**deny** | **permit**} *regexp* **no ip community-list** {*expanded* | **expanded** *list-name*}

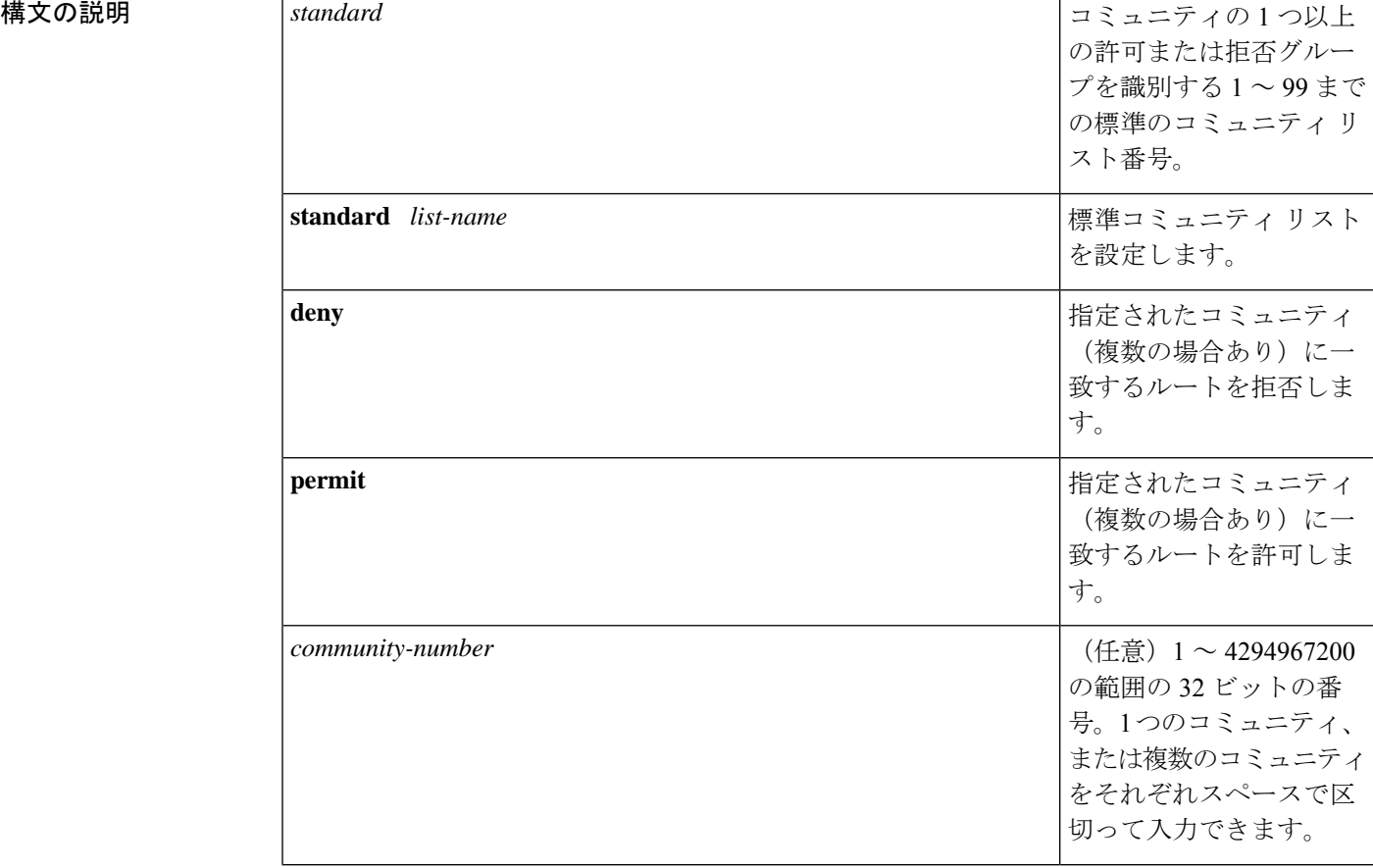

 $\overline{\phantom{a}}$ 

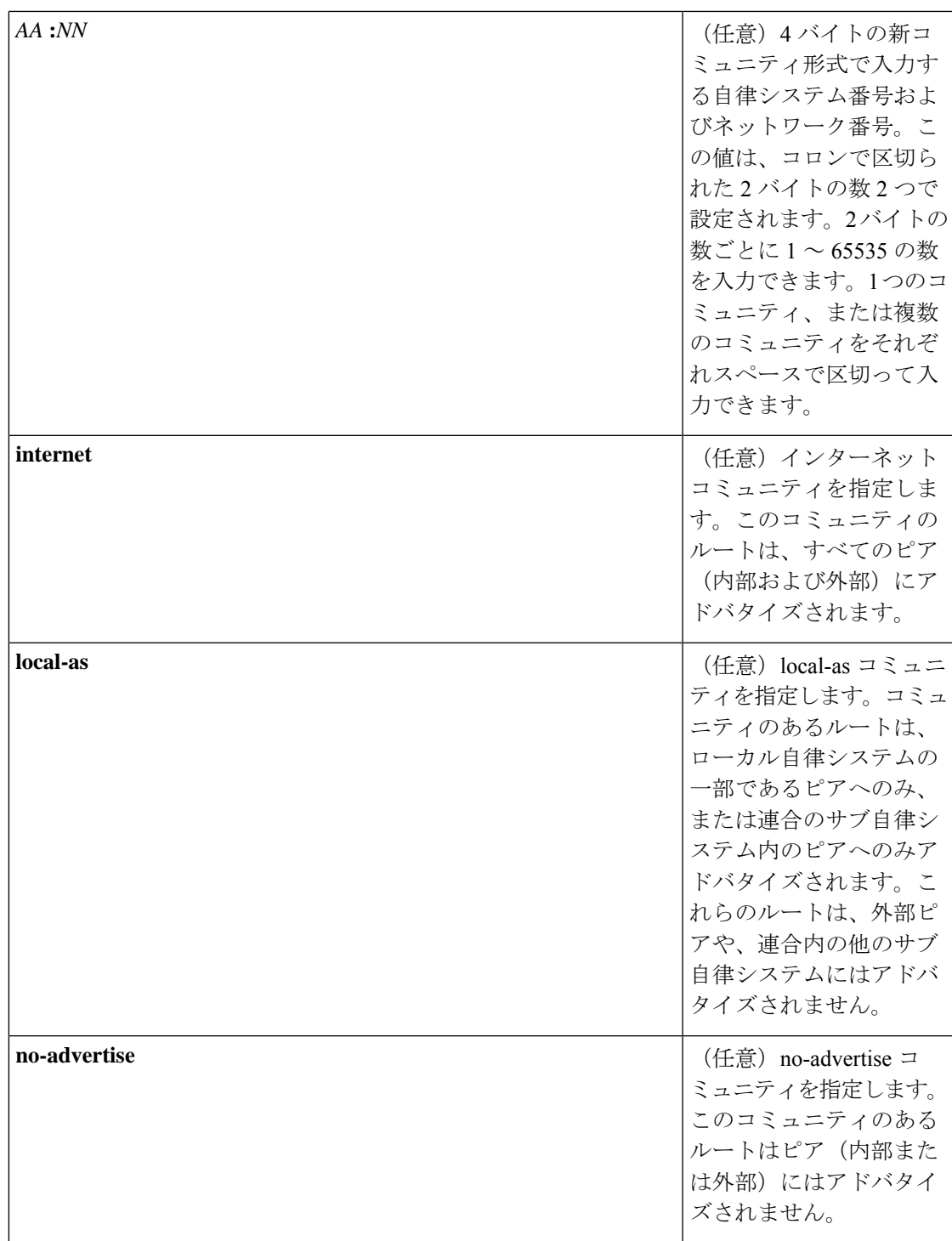

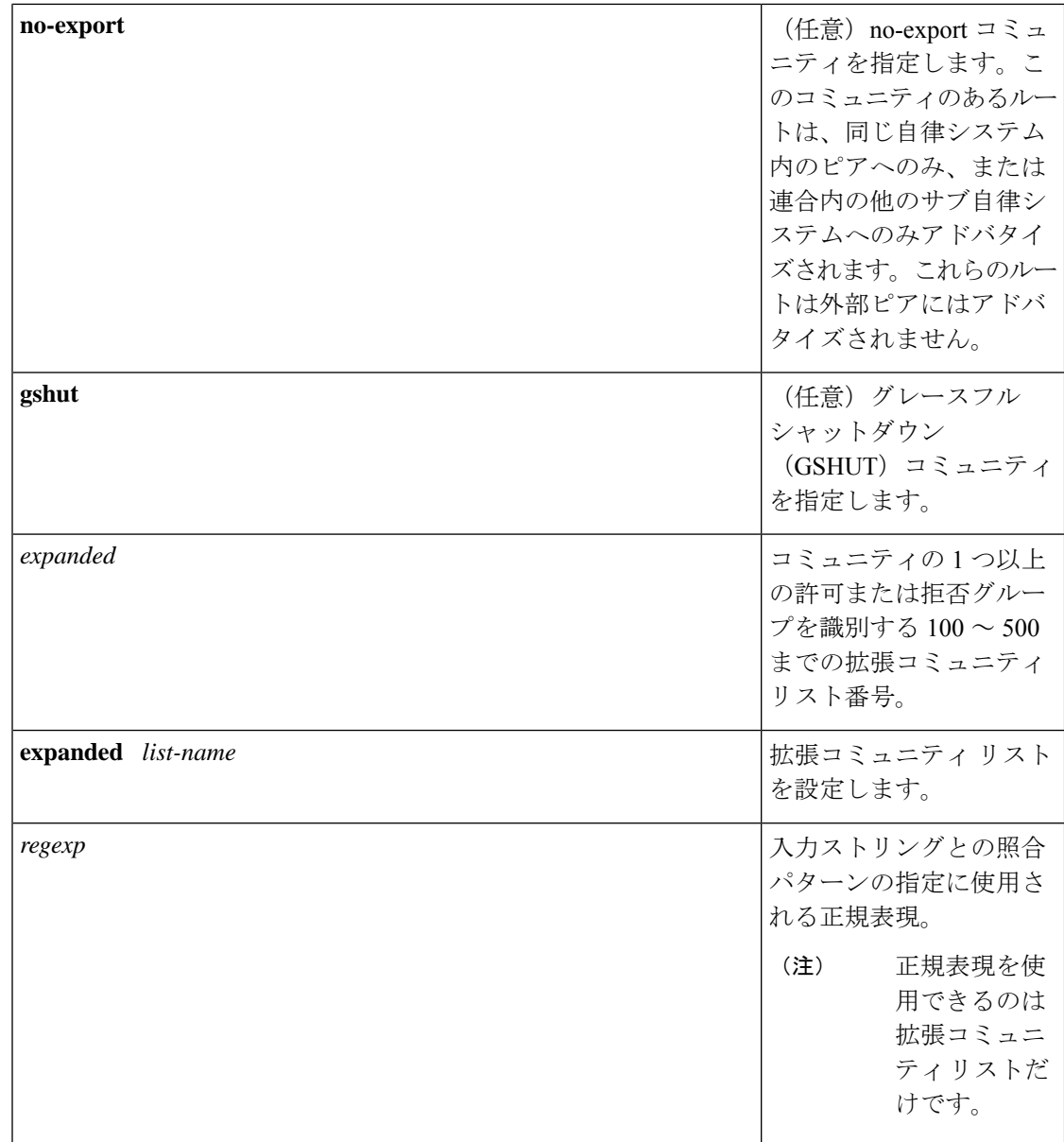

**コマンド デフォルト BGP** コミュニティの交換はデフォルトではイネーブルになりません。

コマンド モード グローバル コンフィギュレーション(config)

### **コマンド履歴** 表 8:

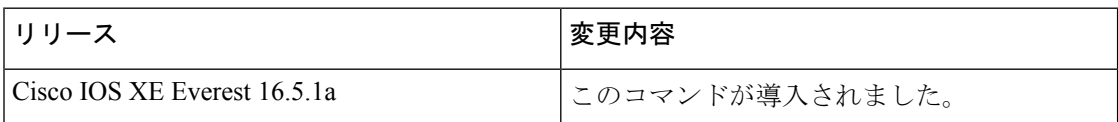

使用上のガイドライン **ipcommunity-list** コマンドは、1 つ以上のコミュニティ値に基づいて BGP ルートをフィルタリ ングするために使用されます。BGP コミュニティ値は 32 ビット数値 (古い形式)または4バ イト数値(新しい形式)として設定されます。新しいコミュニティ形式は、**ipbgp-community new-format** コマンドをグローバル コンフィギュレーション モードで入力した場合に、イネー ブルになります。新しいコミュニティ形式は、4 バイト値で構成されます。先頭の 2 バイトは 自律システム番号を表し、末尾の2バイトはユーザ定義のネットワーク番号を表します。名前 付きおよび番号付きコミュニティ リストがサポートされます。

> BGP コミュニティの交換はデフォルトではイネーブルになりません。BGP ピア間の BGP コ ミュニティ属性の交換は、**neighbor send-community**コマンドを使用してネイバー単位でイネー ブルになります。BGP コミュニティ属性は、RFC 1997 および RFC 1998 に定義されています。

> このコマンドまたは **set community** コマンドで他のコミュニティ値が設定されるまで、デフォ ルトではすべてのルートまたはプレフィックスにインターネットコミュニティが適用されま す。

> ルート マップを使用してコミュニティ リストを参照し、ポリシー ルーティングや設定値を適 用します。

#### コミュニティ リストの処理

特定のコミュニティセットと照合するように **permit** 値が設定されている場合は、デフォルト で、コミュニティリストが他のすべてのコミュニティ値に対して暗黙拒否に設定されます。ア クセスリストとは異なり、コミュニティリストには **deny** ステートメントのみを含めることが 可能です。

- 同じ **ip community-list** ステートメントに複数のコミュニティを設定すると、論理 AND 条 件が作成されます。ルートのすべてのコミュニティ値は、AND条件を満たすためにコミュ ニティ リスト ステートメントのコミュニティと一致する必要があります。
- 独立した **ip community-list** ステートメントに複数のコミュニティを設定すると、論理 OR 条件が作成されます。条件に一致する最初のリストが処理されます。

#### 標準コミュニティ リスト

標準コミュニティリストは、既知のコミュニティや特定のコミュニティ番号の設定に使用され ます。標準コミュニティ リストでは、最大 16 のコミュニティを設定できます。16 を超えるコ ミュニティを設定しようとすると、制限数を超えた後続のコミュニティは処理されないか、ま たは実行コンフィギュレーション ファイルに保存されます。

#### 拡張コミュニティ リスト

拡張コミュニティ リストは正規表現によるフィルタ コミュニティに使用されます。正規表現 は、コミュニティ属性の照合パターンの設定に使用されます。\* または + の文字を使用した照 合の順序は、最長のコンストラクトが最初になります。入れ子のコンストラクトは外側から内 側へと照合されます。連結コンストラクトは左側から順に照合されます。ある正規表現が、1 つの入力ストリングの異なる2つの部分と一致する可能性がある場合、早く入力された部分が 最初に一致します。正規表現の設定の詳細については、『*Terminal ServicesConfiguration Guide*』 の付録「Regular Expressions」を参照してください。

<sup>例</sup> 次の例では、標準コミュニティ リストが、自律システム <sup>50000</sup> のネットワーク <sup>10</sup> <sup>か</sup> らのルートを許可するように設定されます。

#### Device(config)#**ip community-list 1 permit 50000:10**

次の例では、同じ自律システムのピアか、同じ連合内のサブ自律システムのピアから のルートのみを許可するように、標準コミュニティ リストが設定されます。

#### Device(config)#**ip community-list 1 permit no-export**

次の例では、標準コミュニティ リストが、自律システム 65534 内のネットワーク 40 からのコミュニティと自律システム65412内のネットワーク60からのコミュニティを 搬送するルートを拒否するように設定されます。この例は、論理 AND 条件を示して います。すべてのコミュニティ値が一致しないとリストが処理されません。

#### Device(config)#**ip community-list 2 deny 65534:40 65412:60**

次の例では、名前付き標準コミュニティリストが、ローカル自律システム内のすべて のルートを許可する、または、自律システム40000内のネットワーク20からのルート を許可するように設定されます。この例は、論理 OR 条件を示しています。最初の一 致が処理されます。

Device(config)#**ip community-list standard RED permit local-as** Device(config)#**ip community-list standard RED permit 40000:20**

次の例では、GSHUT コミュニティとのルートを拒否し、ローカル AS コミュニティと のルートを許可する標準コミュニティ リストが設定されています。この例は、論理 OR 条件を示しています。最初の一致が処理されます。

#### Device(config)#**ip community-list 18 deny gshut** Device(config)#**ip community-list 18 permit local-as**

次の例では、拡張コミュニティリストが、プライベート自律システムからのコミュニ ティを持つルートを拒否するように設定されています。

Device(config)#**ip community-list 500 deny \_64[6-9][0-9][0-9]\_|\_65[0-9][0-9][0-9]\_** 次の例では、名前付き拡張コミュニティ リストが、自律システム 50000 のネットワー ク 1 ~ 99 のルートを拒否するように設定されています。

Device(config)#ip community-list expanded BLUE deny 50000:[0-9][0-9]\_

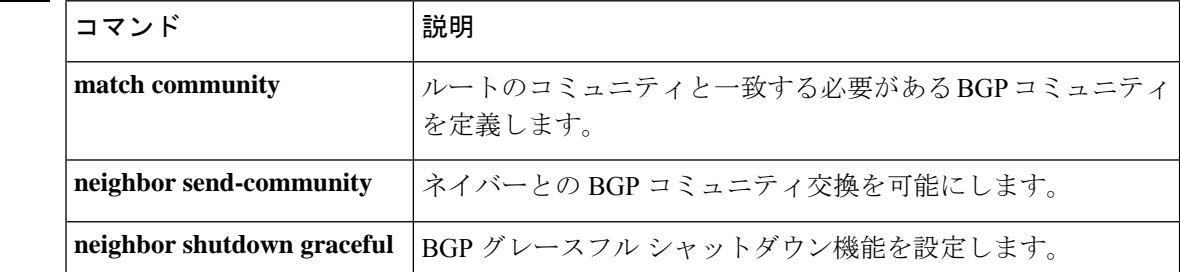

### 関連コマンド

 $\mathbf I$ 

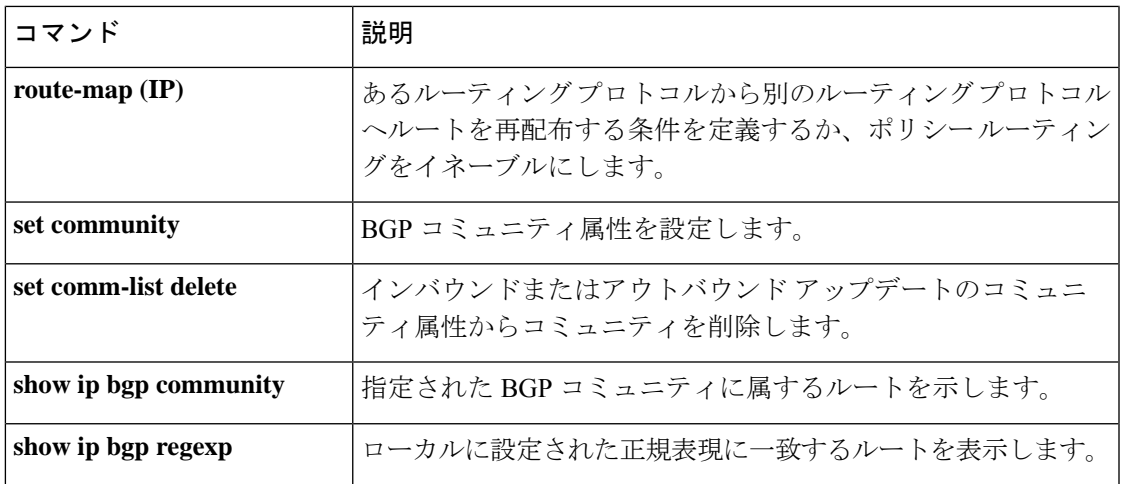

## **ip prefix-list**

プレフィックスリストを作成したり、プレフィックスリストエントリを追加するには、グロー バルコンフィギュレーションモードで**ipprefix-list**コマンドを使用します。プレフィックスリ スト エントリを削除するには、このコマンドの **no** 形式を使用します。

**ip prefix-list** {*list-name* [**seq** *number*] {**deny** |**permit**} *network***/***length* [**ge** *ge-length*] [**le** *le-length*] | **description** 説明 | **sequence-number**}

**no ip prefix-list** {*list-name* [**seq** *number*] [{**deny** | **permit**} *network***/***length* [**ge** *ge-length*] [**le** *le-length*]] | **description** 説明 | **sequence-number**}

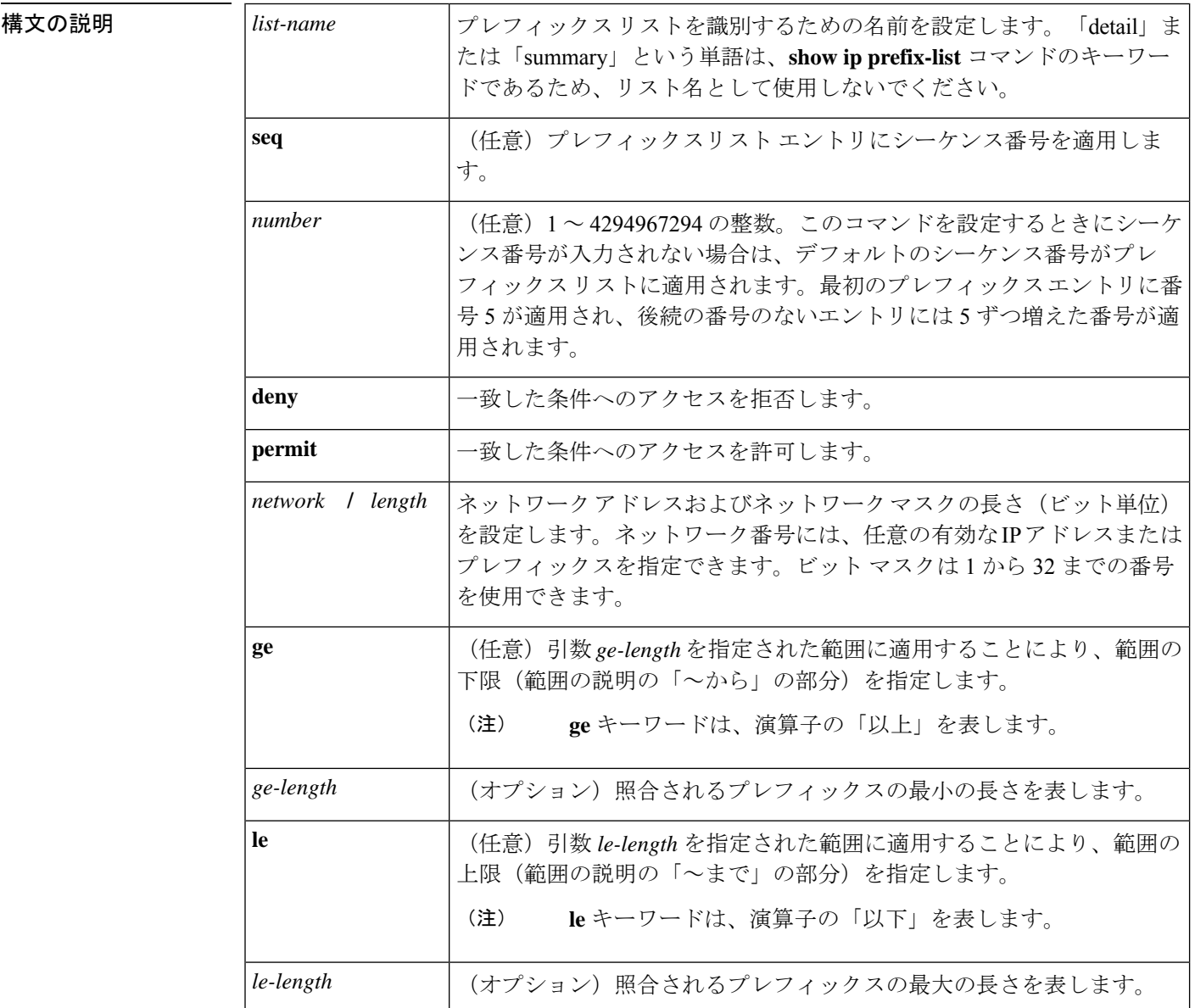

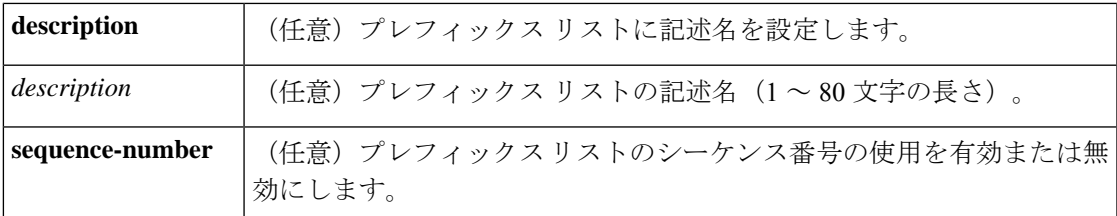

コマンド デフォルト プレフィックス リストまたはプレフィックスリスト エントリは作成されません。

コマンド モード グローバル コンフィギュレーション(config)

コマンド履歴 <sup>表</sup> **<sup>9</sup> :**

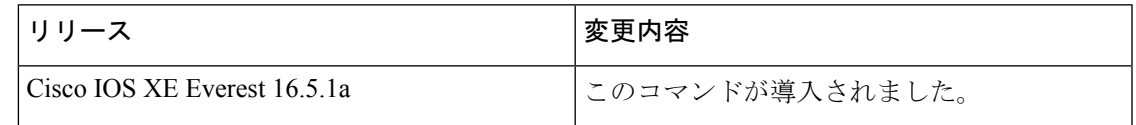

使用上のガイドライン IP プレフィックス フィルタリングを設定するには、**ip prefix-list** コマンドを使用します。一致 条件に基づいてプレフィックスを許可または拒否するには、プレフィックスリストを **permit** または **deny** キーワードを指定して設定します。どのプレフィックス リストのエントリとも一 致しないトラフィックに暗黙拒否が適用されます。

> プレフィックスリスト エントリは、IP アドレスとビット マスクで構成されています。IP アド レスは、クラスフルなネットワーク、サブネット、または単一のホストルート用にできます。 ビット マスクは、1 ~ 32 の数値です。

> プレフィックスリストは、完全なプレフィックス長の一致、または**ge**キーワードと**le**キーワー ドが使用されている場合は範囲内の一致に基づいてトラフィックをフィルタリングするように 設定されます。**ge** キーワードと **le** キーワードは、プレフィックス長の範囲を指定するために 使用され、*network***/***length*引数だけを使用するよりも柔軟な設定を提供します。プレフィックス リストは、**ge** キーワードと **le** キーワードのどちらも指定されていない場合、完全一致を使用 して処理されます。**ge** 値のみが指定されている場合、範囲は **ge** *ge-length* 引数に入力された値 から完全な 32 ビットの長さまでです。**le** 値のみが指定されている場合、範囲は *network***/***length* 引数に入力された値から **le** *le-length* 引数までです。**ge** *ge-length* と **le** *le-length* の両方のキーワー ドと引数が入力された場合、その範囲は *ge-length* 引数と *le-length* 引数に使用される値の間で す。

この動作は、次の式で表すことができます。

*length* < **ge** *ge-length* < **le** *le-length* <= 32

シーケンス番号なしで **seq** キーワードが設定されている場合、デフォルトのシーケンス番号は 5 です。このシナリオでは、最初のプレフィックスリスト エントリには番号 5 が割り当てら れ、後続のプレフィックス リスト エントリは 5 ずつ増分します。たとえば、次の 2 つのエン トリはシーケンス番号 10 と 15 を持ちます。最初のプレフィックス リスト エントリにシーケ ンス番号が入力され、後続のエントリには入力されない場合、後続のエントリ番号は5ずつ増 分します。たとえば、最初に設定されたシーケンス番号が3の場合、後続のエントリは8、13、

および18になります。デフォルトのシーケンス番号を抑制するには、**seq**キーワードを指定し て **no ip prefix-list** コマンドを入力します。

プレフィックスリストの評価はシーケンス番号が最も小さいからものから開始し、一致するも のが見つかるまで順番に評価していきます。IPアドレスの一致が見つかると、そのネットワー クに permit または deny 文が適用され、リストの残りは評価されません。

$$
\overline{\mathcal{L}}
$$

ヒント 最も処理される頻度の高いプレフィックスリスト文のシーケンス番号を最小にすれば、最良の パフォーマンスを得ることができます。**seq***number*キーワードと引数はリシーケンスに使用で きます。

**neighbor prefix-list** コマンドを入力すると、特定のピアのインバウンドまたはアウトバウンド アップデートにプレフィックスリストが適用されます。プレフィックスリストの情報とカウン タは、**show ipprefix-list** コマンドの出力に表示されます。prefix-list カウンタをリセットするに は、**clear ip prefix-list** コマンドを入力します。

<sup>例</sup> 次の例では、プレフィックスリストがデフォルトルート0.0.0.0/0を拒否するように設 定されています。

#### Device(config)#**ip prefix-list RED deny 0.0.0.0/0**

次の例では、プレフィックス リストが 172.16.1.0/24 サブネットからのトラフィックを 許可するように設定されています。

#### Device(config)#**ip prefix-list BLUE permit 172.16.1.0/24**

次の例では、プレフィックス リストが 24 ビット以下のマスク長を持つ 10.0.0.0/8 ネッ トワークからのルートを許可するように設定されています。

#### Device(config)#**ip prefix-list YELLOW permit 10.0.0.0/8 le 24**

次の例では、プレフィックス リストが 25 ビット以上のマスク長を持つ 10.0.0.0/8 ネッ トワークからのルートを拒否するように設定されています。

#### Device(config)#**ip prefix-list PINK deny 10.0.0.0/8 ge 25**

次の例では、マスク長が8~24ビットの任意のネットワークからのルートを許可する ようにプレフィックス リストが設定されています。

#### Device(config)#**ip prefix-list GREEN permit 0.0.0.0/0 ge 8 le 24**

次の例では、プレフィックス リストが 10.0.0.0/8 ネットワークからの任意のマスク長 を持つルートを拒否するように設定されています。

Device(config)#**ip prefix-list ORANGE deny 10.0.0.0/8 le 32**

### **コマンド**

I

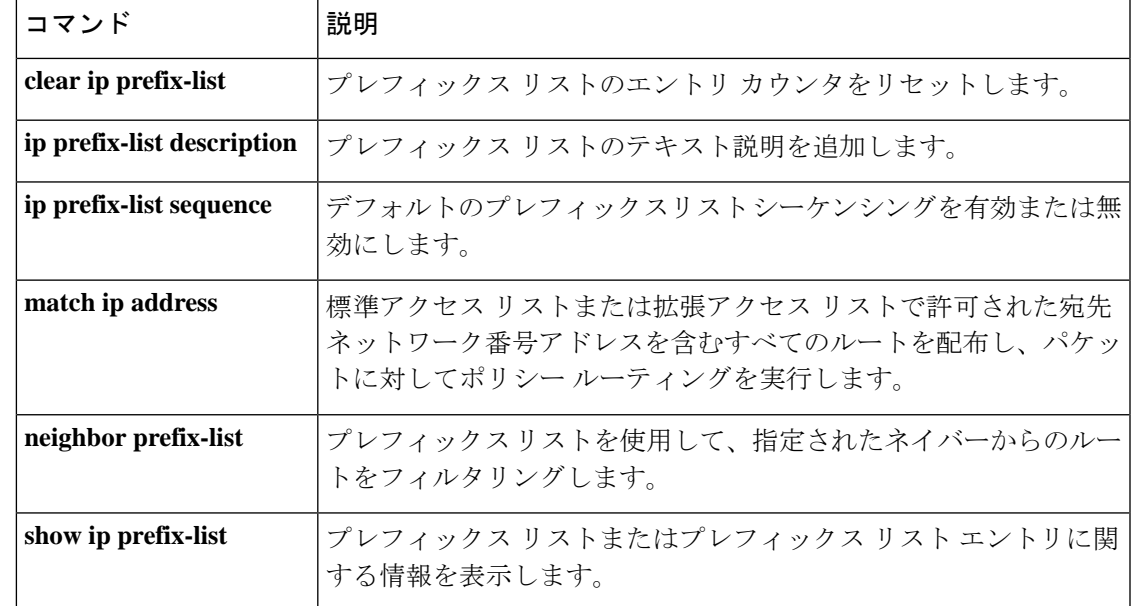

# **ip hello-interval eigrp**

Enhanced Interior Gateway Routing Protocol (EIGRP) プロセスの Hello インターバルを設定する には、インターフェイス コンフィギュレーション モードで **ip hello-interval eigrp** コマンドを 使用します。デフォルト値に戻すには、このコマンドの **no** 形式を使用します。

**ip hello-interval eigrp** *as-number seconds* **no ip hello-interval eigrp** *as-number* [*seconds*]

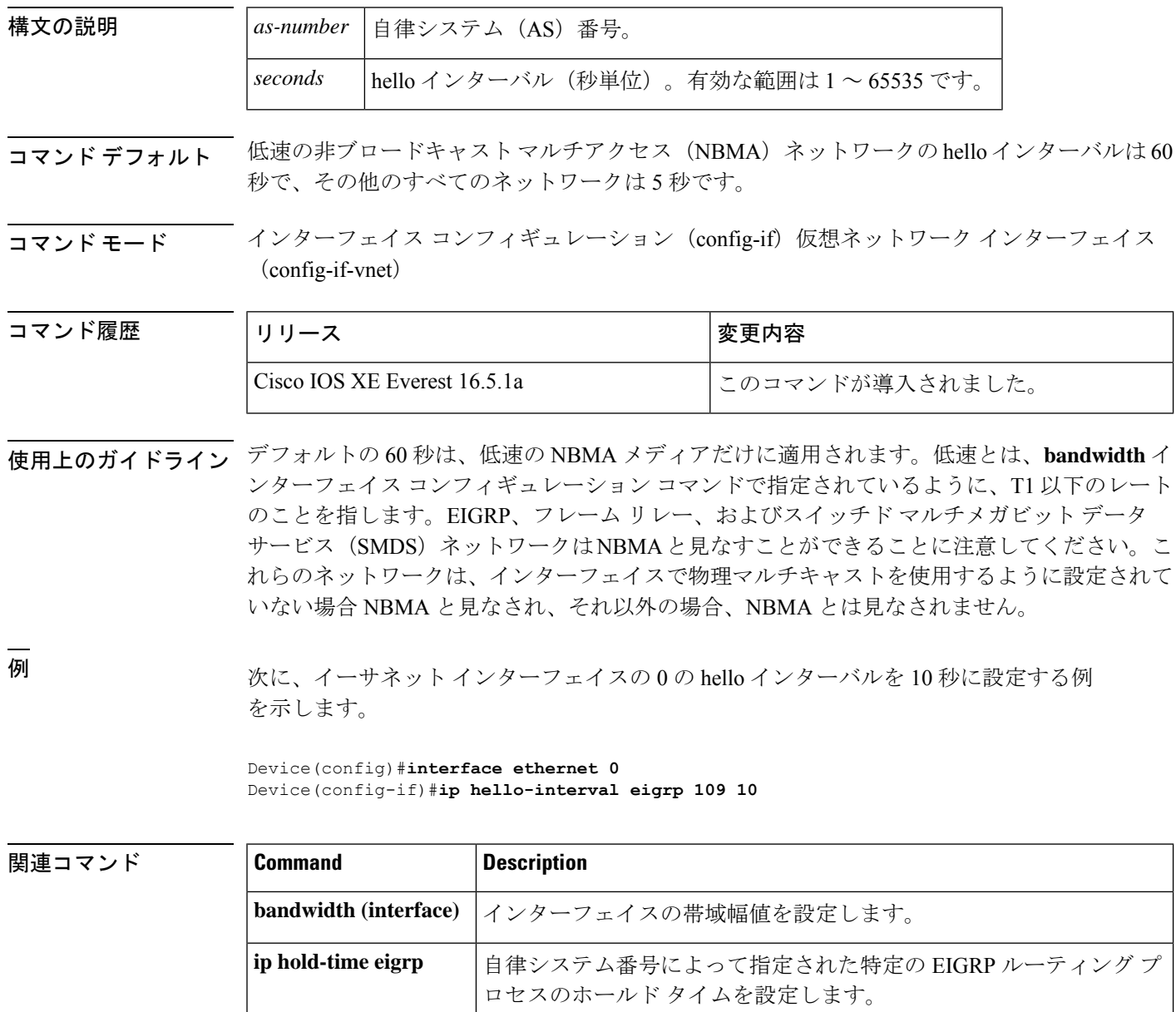

## **ip hold-time eigrp**

Enhanced Interior Gateway Routing Protocol (EIGRP) プロセスのホールドタイムを設定するに は、インターフェイス コンフィギュレーション モードで **ip hold-time eigrp** コマンドを使用し ます。デフォルト値に戻すには、このコマンドの **no** 形式を使用します。

**ip hold-time eigrp** *as-number seconds* **no ip hold-time eigrp** *as-number seconds*

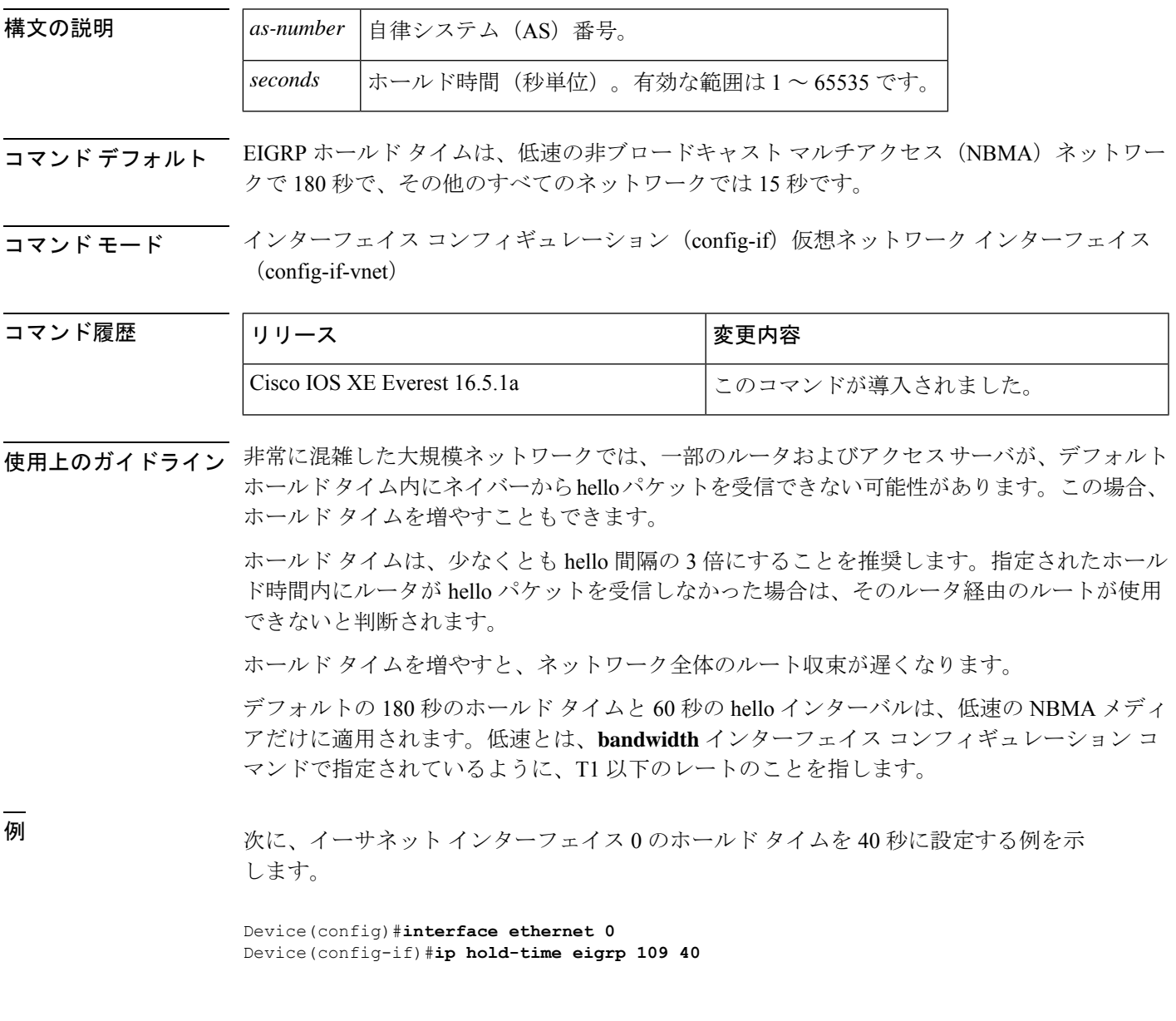

### **関連コマンド**

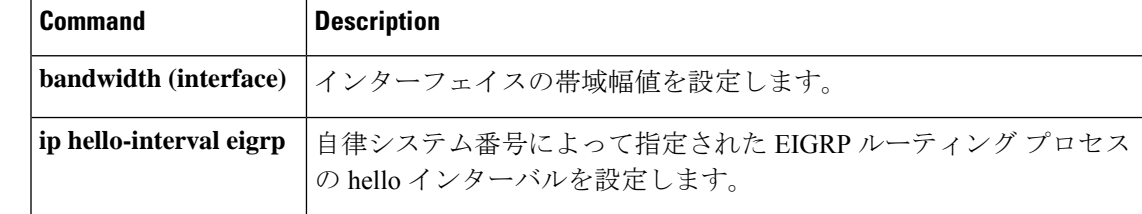

# **ip load-sharing**

インターフェイスで Cisco Express Forwarding のロードバランシングを有効にするには、イン ターフェイス コンフィギュレーション モードで **ip load-sharing** コマンドを使用します。イン ターフェイスでCisco ExpressForwardingのロードバランシングを無効にするには、このコマン ドの **no** 形式を使用します。

**ip load-sharing** { **per-destination** } **no ip load-sharing**

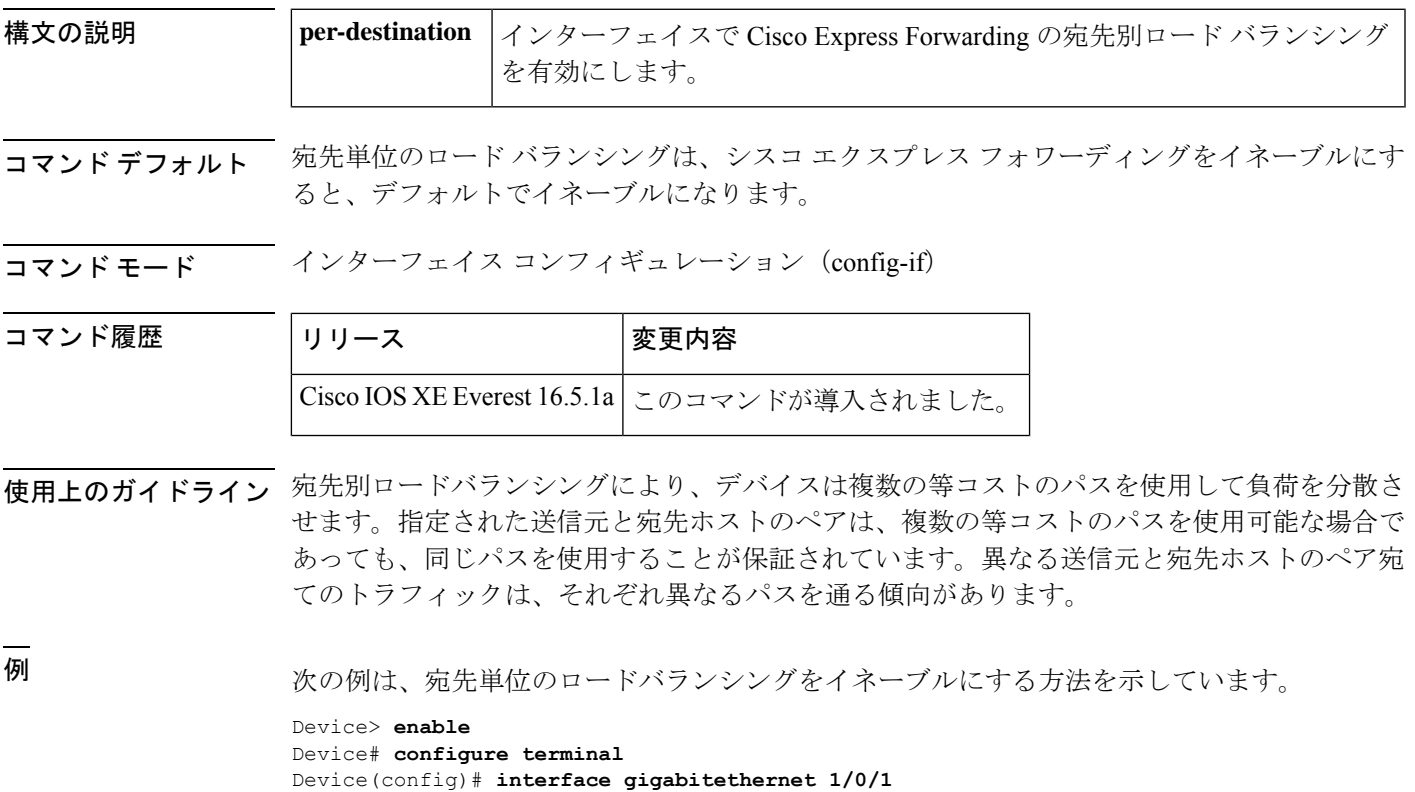

Device(config-if)# **ip load-sharing per-destination**

### **ip ospf database-filter all out**

Open Shortest Path First (OSPF) インターフェイスへの発信リンクステート アドバタイズメン ト(LSA)をフィルタ処理するには、インターフェイスまたは仮想ネットワークインターフェ イス コンフィギュレーション モードで **ip ospf database-filter all out** コマンドを使用します。 インターフェイスに対する LSA の転送を元に戻すには、このコマンドの **no** 形式を使用しま す。

**ip ospf database-filter all out** [**disable**] **no ip ospf database-filter all out**

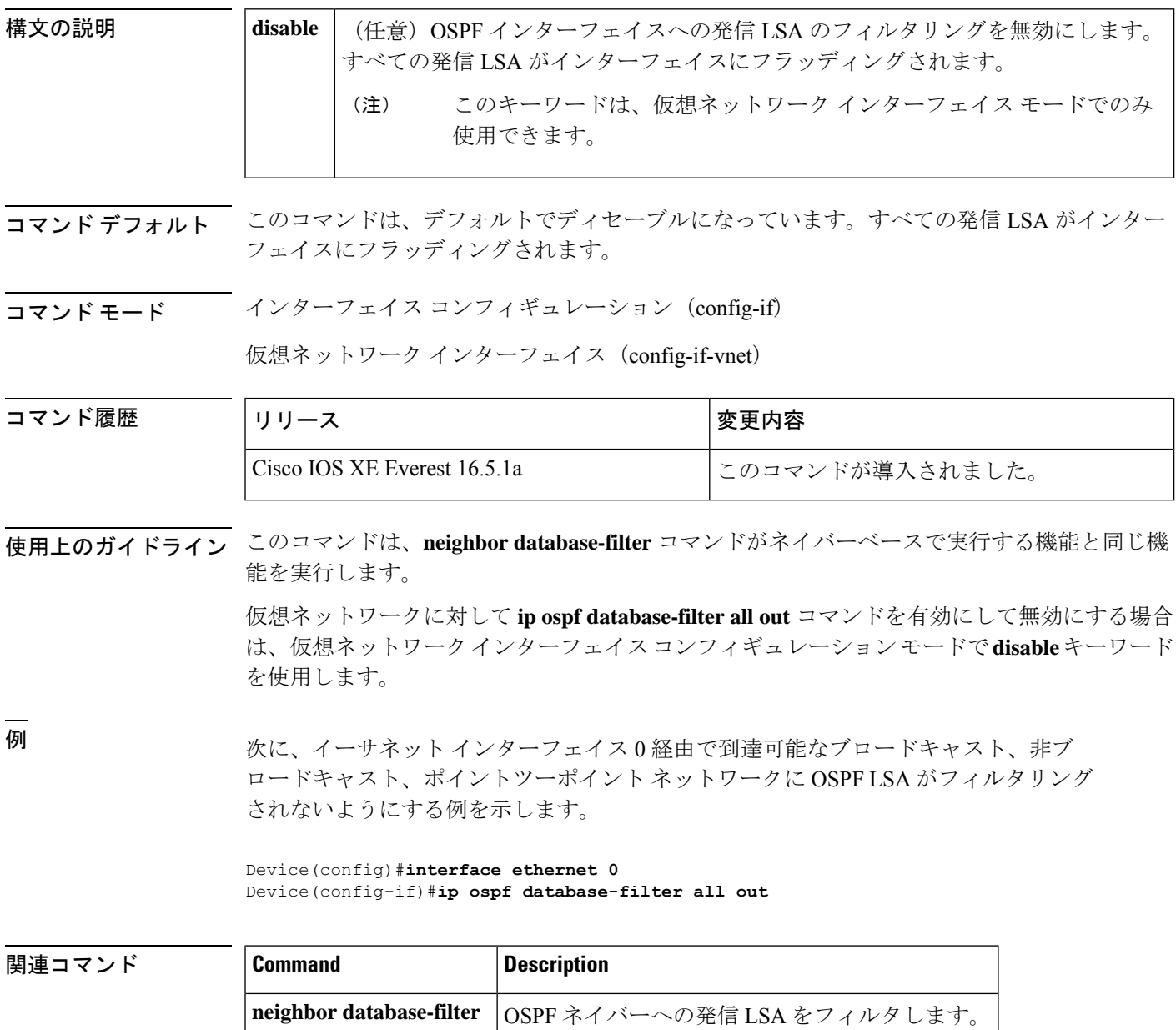

### **ip ospf name-lookup**

すべてのOSPF show EXEC コマンド表示で使用するドメインネームシステム (DNS) 名を検索 するように Open Shortest Path First (OSPF) を設定するには、グローバルコンフィギュレーショ ン モードで **ip ospf name-lookup** コマンドを使用します。この機能を無効にするには、このコ マンドの **no** 形式を使用します。

### **ip ospf name-lookup noipospfname-lookup**

構文の説明 このコマンドには、引数またはキーワードはありません。

コマンド デフォルト このコマンドは、デフォルトでディセーブルになっています。

コマンド モード グローバル コンフィギュレーション

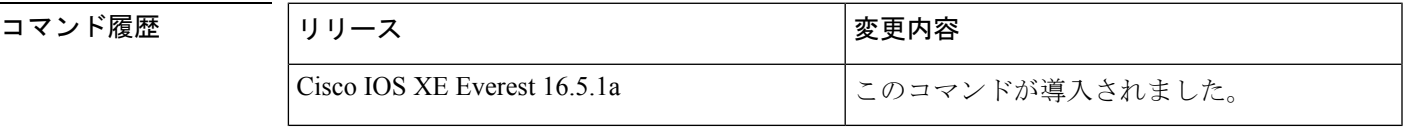

使用上のガイドライン このコマンドを使用するとルータがルータIDやネイバーIDではなく名前で表示されるため、 ルータを識別しやすくなります。

<sup>例</sup> 次に、すべての OSPF **show** EXEC コマンドの表示で使用する DNS 名を検索するよう に OSPF を設定する例を示します。

Device(config)#**ip ospf name-lookup**

### **ip split-horizon eigrp**

Enhanced Interior Gateway RoutingProtocol(EIGRP)スプリットホライズンをイネーブルにする には、インターフェイス コンフィギュレーション モードで **ip split-horizon eigrp** コマンドを使 用します。スプリットホライズンをディセーブルにするには、このコマンドの **no** 形式を使用 します。

**ip split-horizon eigrp** *as-number* **no ip split-horizon eigrp** *as-number*

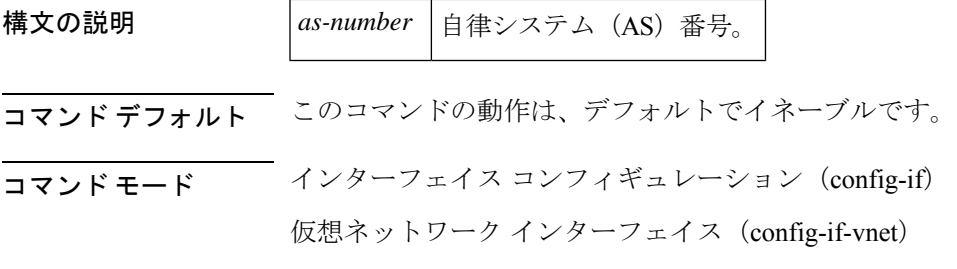

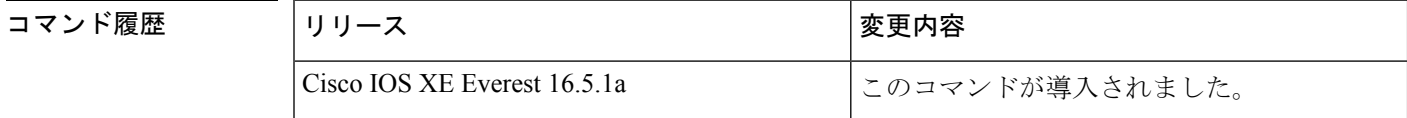

使用上のガイドライン 設定で EIGRP スプリット ホライズンをディセーブルにするには、**no ipsplit-horizoneigrp** コマ ンドを使用します。

<sup>例</sup> 次の例に、EIGRP スプリット ホライズンを有効にする方法を示します。

Device(config-if)#**ip split-horizon eigrp 101**

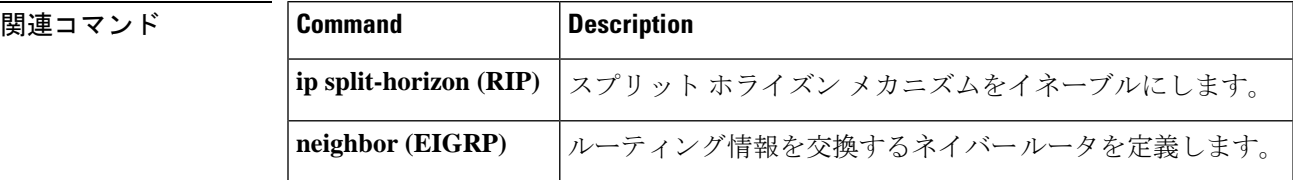
### **ip summary-address eigrp**

指定されたインターフェイスでEnhanced Interior GatewayRoutingProtocol(EIGRP)のアドレス 集約を設定するには、インターフェイス コンフィギュレーションまたは仮想ネットワーク イ ンターフェイス コンフィギュレーション モードで **ipsummary-address eigrp** コマンドを使用し ます。この設定を無効にするには、このコマンドの **no** 形式を使用します。

**ip summary-address eigrp** *as-number ip-address mask* [*admin-distance*] [**leak-map** *name*] **no ip summary-address eigrp** *as-number ip-address mask*

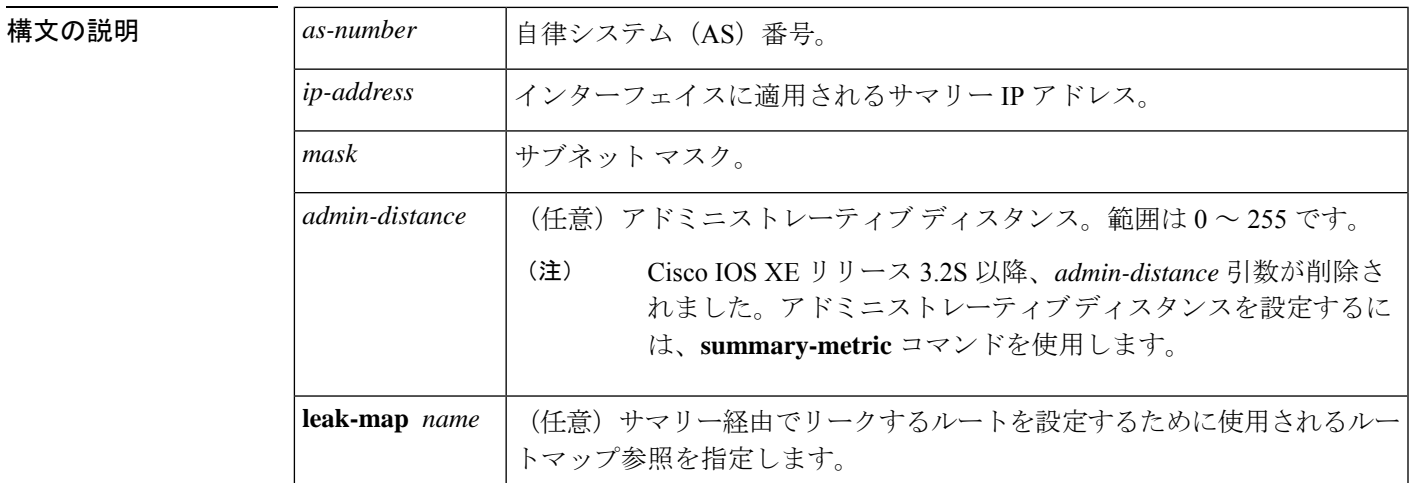

コマンドデフォルト · EIGRP サマリー ルートには、アドミニストレーティブ ディスタンス5が適用されます。

- EIGRP は、単一ホスト ルートに対しても、自動的にネットワーク レベルを集約します。
- 事前設定されるサマリー アドレスはありません。
- EIGRP のデフォルトのアドミニストレーティブ ディスタンス メトリックは 90 です。

コマンド モード インターフェイス コンフィギュレーション(config-if)

仮想ネットワーク インターフェイス コンフィギュレーション(config-if-vnet)

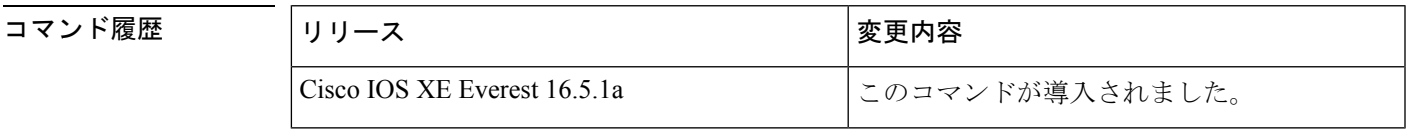

使用上のガイドライン インターフェイスレベルのアドレス集約を設定するには、**ip summary-address eigrp** コマンド を使用します。EIGRP 集約ルートには、アドミニストレーティブ ディスタンス値 5 が割り当 てられます。アドミニストレーティブ ディスタンス メトリックは、ルーティング テーブルに インストールすることなくサマリーをアドバタイズするために使用します。

デフォルトでは、EIGRP はサブネット ルートをネットワーク レベルに集約します。**no auto-summary** コマンドを入力して、サブネットレベルの集約を設定することができます。

アドミニストレーティブ ディスタンスが 255 に設定されている場合、サマリー アドレスはピ アにアドバタイズされません。

リークするルートに対する **EIGRP** のサポート

キーワード **leak-map** を設定すると、マニュアルサマリーによって抑制されるコンポーネント ルートをアドバタイズできるようになります。サマリーの任意のコンポーネントサブセットを リークできます。ルート マップおよびアクセス リストは、リークされたルートを特定するた めに定義する必要があります。

不完全な設定を入力した場合、次がデフォルトの動作になります。

- 存在しないルートマップを参照するようにキーワード**leak-map**を設定する場合、このキー ワードの設定は無効です。サマリー アドレスはアドバタイズされますが、すべてのコン ポーネント ルートは抑制されます。
- キーワード **leak-map** を設定していてもアクセスリストが存在しないかルートマップがア クセスリストを参照していない場合、サマリーアドレスおよびすべてのコンポーネント ルートがアドバタイズされます。

仮想ネットワーク トランク インターフェイスを設定していて **ipsummary-address eigrp** コマン ドを設定している場合、アドミニストレーティブ ディスタンス オプションは仮想ネットワー ク サブインターフェイス上の **ip summary-address eigrp** コマンドでサポートされていないた め、コマンドの *admin-distance* 値はトランクインターフェイス上で実行されている仮想ネット ワークによって継承されません。

<sup>例</sup> 次の例は、イーサネット インターフェイス 0/0 <sup>で</sup> 192.168.0.0/16 サマリー アドレスに アドミニストレーティブ ディスタンスを 95 に設定する方法を示しています。

```
Device(config)#router eigrp 1
Device(config-router)#no auto-summary
Device(config-router)#exit
Device(config)#interface Ethernet 0/0
Device(config-if)#ip summary-address eigrp 1 192.168.0.0 255.255.0.0 95
```
次に、10.2.2.0 サマリー アドレスを通じてリークされる 10.1.1.0/24 サブネットを設定 する例を示します。

```
Device(config)#router eigrp 1
Device(config-router)#exit
Device(config)#access-list 1 permit 10.1.1.0 0.0.0.255
Device(config)#route-map LEAK-10-1-1 permit 10
Device(config-route-map)#match ip address 1
Device(config-route-map)#exit
Device(config)#interface Serial 0/0
Device(config-if)#ip summary-address eigrp 1 10.2.2.0 255.0.0.0 leak-map LEAK-10-1-1
Device(config-if)#end
```
次の例では、GigabitEthernet インターフェイス 0/0/0 を仮想ネットワーク トランク イ ンターフェイスとして設定します。

Device(config)#**interface gigabitethernet 0/0/0** Device(config-if)#**vnet global** Device(config-if-vnet)#**ip summary-address eigrp 1 10.3.3.0 255.0.0.0 33**

#### 関連コマンド **Command Description**

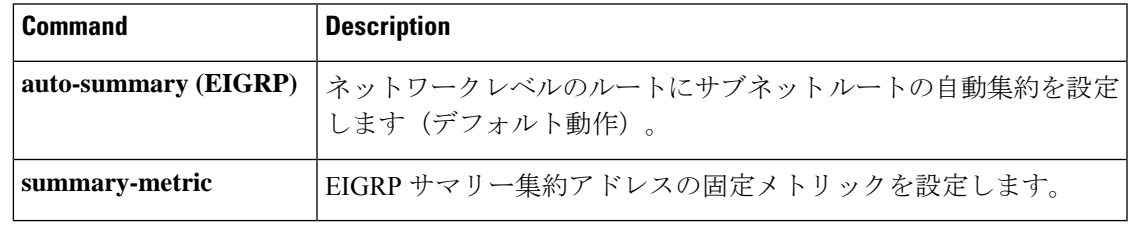

### **ip route static bfd**

スタティックルートの Bidirectional Forwarding Detection (BFD) ネイバーを指定するには、グ ローバル コンフィギュレーション モードで **ip route static bfd** コマンドを使用します。スタ ティックルートの BFD ネイバーを削除するには、このコマンドの **no** 形式を使用します。

**iproute staticbfd** {*interface-type interface-numberip-address* | **vrf** *vrf-name*} [**group***group-name*] **[passive] [unassociate]**

**no ip route static bfd** {*interface-type interface-number ip-address* | **vrf** *vrf-name*} [**group** *group-name*] **[passive] [unassociate]**

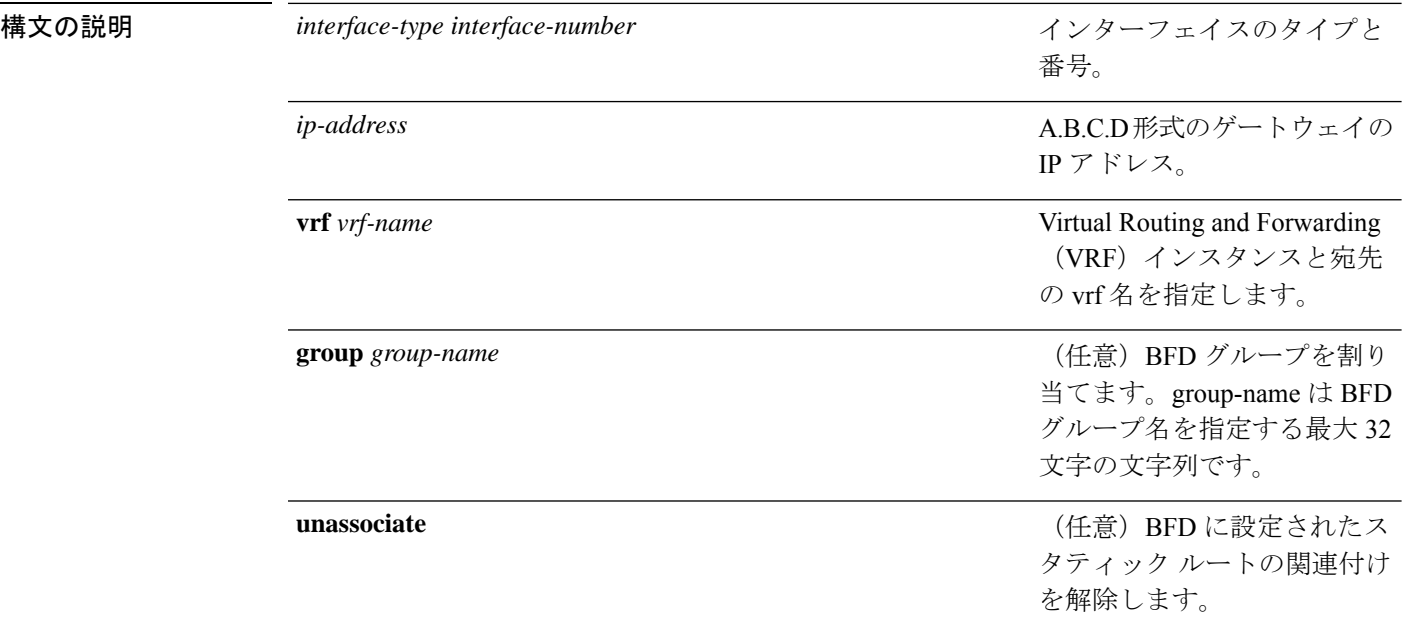

コマンド デフォルト スタティック ルート BFD ネイバーは指定されていません。

コマンド モード グローバル コンフィギュレーション(config)

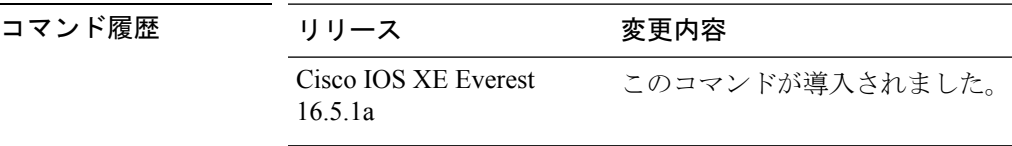

使用上のガイドライン スタティック ルート BFD ネイバーを指定するには、ip route static bfd コマンドを使用します。 設定に指定されている同一のインターフェイスとゲートウェイを保持するスタティックルート はすべて、到達可能性通知を得るために同一の BFD セッションを共有します。

> interface-type interface-number および ip-address 引数に同じ値が指定されているスタティック ルートはすべて、自動的に BFD を使用して、ゲートウェイの到達可能性を判別し、高速障害 検出を利用します。

**group** キーワードは BFD グループを割り当てます。スタティック BFD 設定は、インターフェ イスが関連付けられている VPN ルーティングおよび転送(VRF) インスタンスに追加されま す。**passive** キーワードは、グループのパッシブメンバを指定します。passive キーワードなし でグループにスタティック BFD を追加すると、BFD がグループのアクティブメンバになりま す。グループの BFD セッションをトリガーするために、スタティック ルートをアクティブ BFD 設定によって追跡する必要があります。特定のグループのすべてのスタティック BFD 設 定(アクティブとパッシブ)を削除するには、**no iproute staticbfd** コマンドを使用して、BFD グループ名を指定します。

**unassociate** キーワードは、BFD ネイバーがスタティック ルートに関連付けられることなく、 インターフェイスに BFD が設定されている場合に BFD セッションが要求されることを指定し ます。これは IPv4 スタティック ルートがない BFDv4 セッションを起動するために役立ちま す。unassociate キーワードを指定しない場合は、IPv4 スタティック ルートが BFD セッション に関連付けられます。

BFD では、両方のエンドポイント デバイス BFD セッションが開始されている必要がありま す。そのため、このコマンドは各エンドポイント デバイスで設定する必要があります。

スイッチ仮想インターフェイス(SVI)の BFD スタティック セッションは、その SVI 上で無 効だった **bfd interval***milliseconds***min\_rx***milliseconds***multiplier***multiplier-value* コマンドが有効化 された後にのみ確立されます。

スタティック BFD セッションを有効にするには、次の手順を実行します。

**1.** SVI で BFD タイマーを有効にします。

**bfd interval** *milliseconds* **min\_rx** *milliseconds* **multiplier** *multiplier-value*

**2.** スタティック IP ルートの BFD を有効にします。

**ip route static bfd** *interface-type interface-number ip-address*

**3.** SVI で BFD タイマーを無効にし、再度有効にします。

**no bfd interval** *milliseconds* **min\_rx** *milliseconds* **multiplier** *multiplier-value*

**bfd interval** *milliseconds* **min\_rx** *milliseconds* **multiplier** *multiplier-value*

例 次に、指定したネイバー、グループおよびグループのアクティブメンバを介してすべ てのスタティック ルートの BFD を設定する例を示します。

> Device#**configuration terminal** Device(config)#**ip route static bfd GigabitEthernet 1/0/1 10.1.1.1 group group1**

> 次に、指定したネイバー、グループおよびグループのパッシブメンバを介してすべて のスタティック ルートの BFD を設定する例を示します。

Device#**configuration terminal** Device(config)#**ip route static bfd GigabitEthernet 1/0/1 10.2.2.2 group group1 passive**

次に、group および passive キーワードを指定せず、無関係なモードですべてのスタ ティック ルートの BFD を設定する例を示します。

Device#**configuration terminal** Device(config)#**ip route static bfd GigabitEthernet 1/0/1 10.2.2.2 unassociate**

### **ipv6 route static bfd**

スタティックルートの Bidirectional Forwarding Detection for IPv6(BFDv6)ネイバーを指定する には、グローバル コンフィギュレーション モードで **ipv6 route static bfd** コマンドを使用しま す。スタティックルートの BFDv6 ネイバーを削除するには、このコマンドの **no** 形式を使用し ます。

**ipv6 route static bfd** [**vrf** *vrf-name*] *interface-type interface-number ipv6-address* **[unassociated] no ipv6 route static bfd**

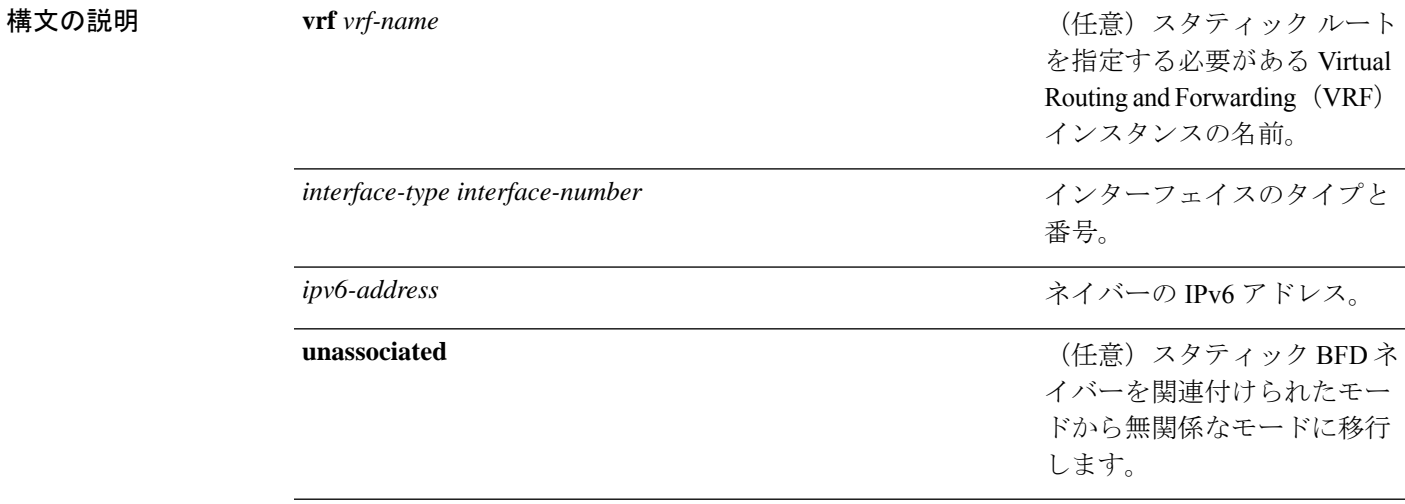

コマンドデフォルト スタティック ルートの BFDv6 ネイバーは指定されていません。

コマンド モード グローバル コンフィギュレーション(config)

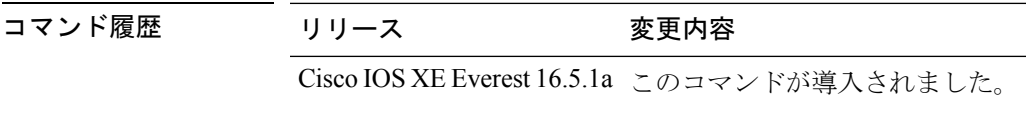

使用上のガイドライン スタティック ルートのネイバーを指定するには、ipv6 route static bfd コマンドを使用します。 設定に指定されている同一のインターフェイスとゲートウェイを保持するスタティックルート はすべて、到達可能性通知を得るために同一のBFDv6セッションを共有します。BFDv6では、 両方のエンドポイントのルータで BFDv6 セッションが開始されている必要があります。その ため、このコマンドは各エンドポイント ルータで設定する必要があります。IPv6 スタティッ クBFDv6ネイバーは、インターフェイスとネイバーアドレスで完全に指定される必要があり、 直接接続されている必要があります。

> vrf vrf-name、interface-type interface-number および *ipv6-address* に同じ値が指定されているスタ ティックルートはすべて、自動的にBFDv6を使用して、ゲートウェイの到達可能性を判別し、 高速障害検出を利用します。

<sup>例</sup> 次に、アドレスが2001::1のイーサネットインターフェイス0/0でネイバーを作成する 例を示します。

> Device#**configuration terminal** Device(config)#**ipv6 route static bfd ethernet 0/0 2001::1**

次に、ネイバーを無関係なモードに変換する例を示します。

Device#**configuration terminal** Device(config)#**ipv6 route static bfd ethernet 0/0 2001::1 unassociated**

## **metric weights**(**EIGRP**)

Enhanced Interior Gateway Routing Protocol (EIGRP) メトリック計算を調整するには、ルータコ ンフィギュレーションモードまたはアドレスファミリコンフィギュレーションモードで**metric weights**コマンドを使用します。デフォルト値にリセットするには、このコマンドの**no**形式を 使用します。

**Router Configuration metric weights** *tos k1 k2 k3 k4 k5* **no metric weights**

アドレス ファミリ コンフィギュレーション **metric weights** *tos* [*k1* [*k2* [*k3* [*k4* [*k5* [*k6*]]]]]] **no metric weights**

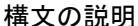

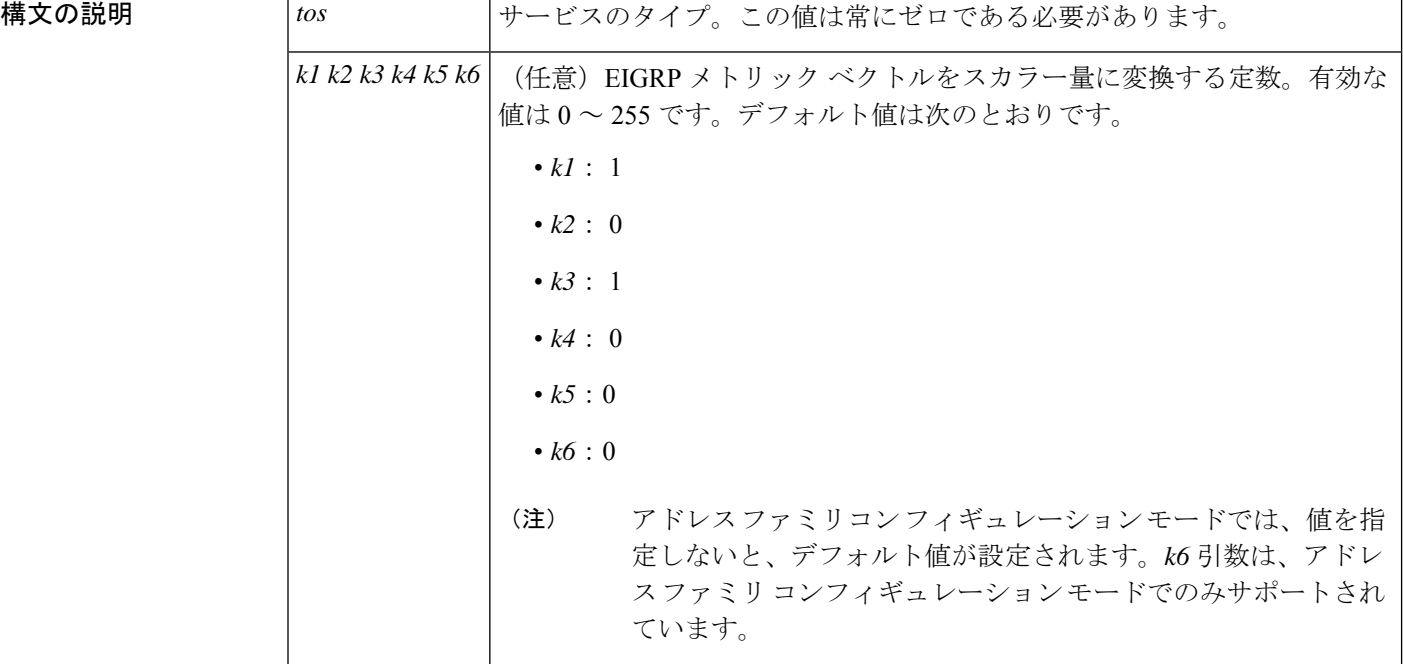

コマンドデフォルト<br>
EIGRP メトリック K 値がデフォルト値として設定されます。

コマンド モード ルータ コンフィギュレーション(config-router)

アドレス ファミリ コンフィギュレーション(config-router-af)

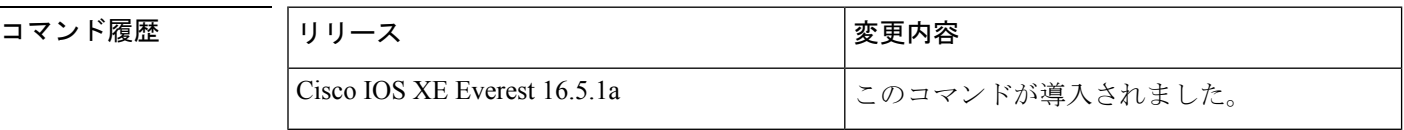

使用上のガイドライン このコマンドを使用すると、EIGRPルーティングおよびメトリックの計算のデフォルト動作を 変更して、特定のタイプオブサービス(ToS)の EIGRP メトリック計算の調整が可能になり ます。

k5 が 0 に等しい場合、次の計算式に従って複合 EIGRP メトリックが計算されます。

メトリック = [k1 \* 帯域幅 + (k2 \* 帯域幅)/(256 – 負荷) + k3 \* 遅延 + K6 \* 拡張メトリック]

k5 がゼロに等しくない場合、追加の計算が実行されます。

メトリック = メトリック \* [k5/(信頼性 + k4)]

スケーリングされた帯域幅 =  $10^{7}$ /最小インターフェイス帯域幅 (キロビット/秒) \* 256

遅延は、クラシック モードでは数十マイクロ秒、名前付きモードではピコ秒単位です。クラ シック モードでは、16 進数の FFFFFFFF (10 進数 4294967295) の遅延は、ネットワークが到 達不能であることを示します。名前付きモードでは、16 進数 FFFFFFFFFFFF (10 進数 281474976710655)の遅延は、ネットワークが到達不能であることを示します。

信頼性は 255 のフラクションとして指定されます。つまり、255 は 100% の信頼度または完全 に安定したリンクであることを示します。

負荷は、255 のフラクションとして指定されます。負荷 255 は、完全に飽和状態のリンクを表 します。

例 次に、メトリック ウェイトをデフォルトと少し異なる値に設定する例を示します。

Device(config)#**router eigrp 109** Device(config-router)#**network 192.168.0.0** Device(config-router)#**metric weights 0 2 0 2 0 0**

次に、アドレス ファミリ メトリック ウェイトを ToS : 0、K1 : 2、K2 : 0、K3 : 2、 K4:0、K5:0、K6:1 に設定する例を示します。

Device(config)#**router eigrp virtual-name** Device(config-router)#**address-family ipv4 autonomous-system 4533** Device(config-router-af)#**metric weights 0 2 0 2 0 0 1**

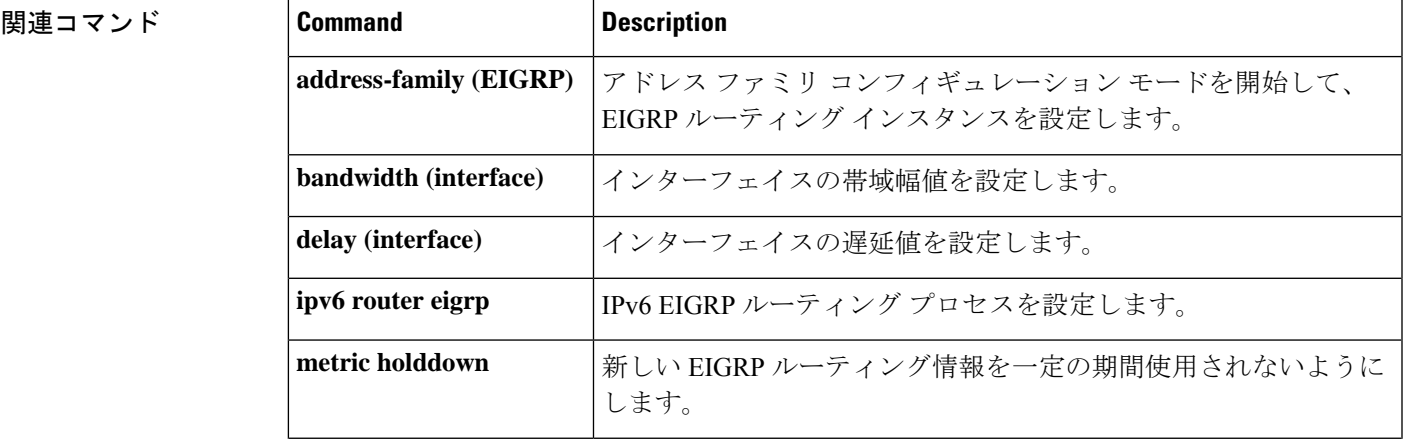

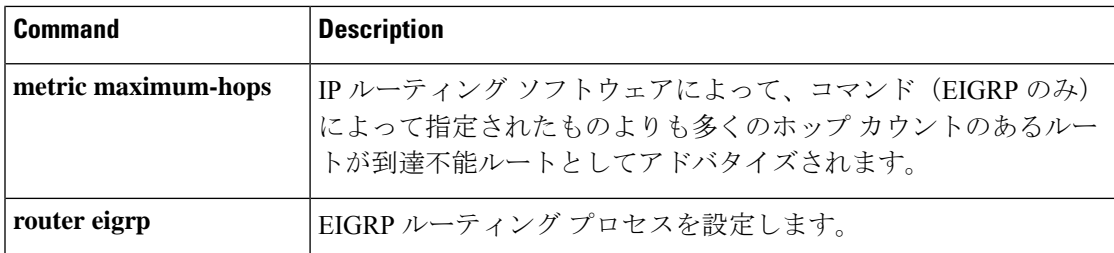

# **neighbor advertisement-interval**

BGP ルーティングアップデートを送信する最小ルート アドバタイズメント インターバル (MRAI)を設定するには、アドレスファミリまたはルータコンフィギュレーションモードで **neighbor advertisement-interval**コマンドを使用します。デフォルト値に戻すには、このコマン ドの **no** 形式を使用します。

**neighbor** {*ip-addresspeer-group-name*} **advertisement-interval** *seconds* **no neighbor** {*ip-addresspeer-group-name*} **advertisement-interval** *seconds*

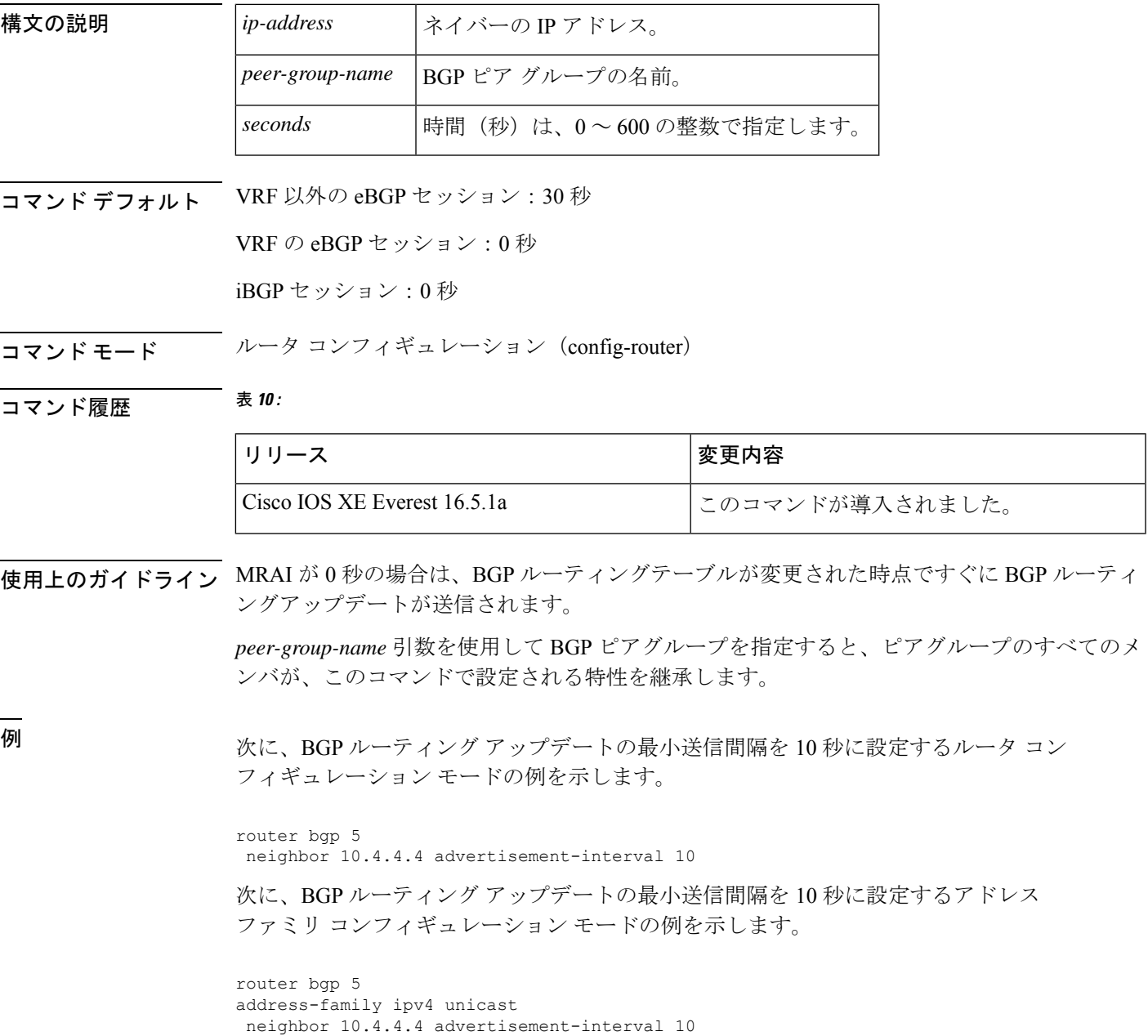

 $\mathbf l$ 

#### 関連コマンド

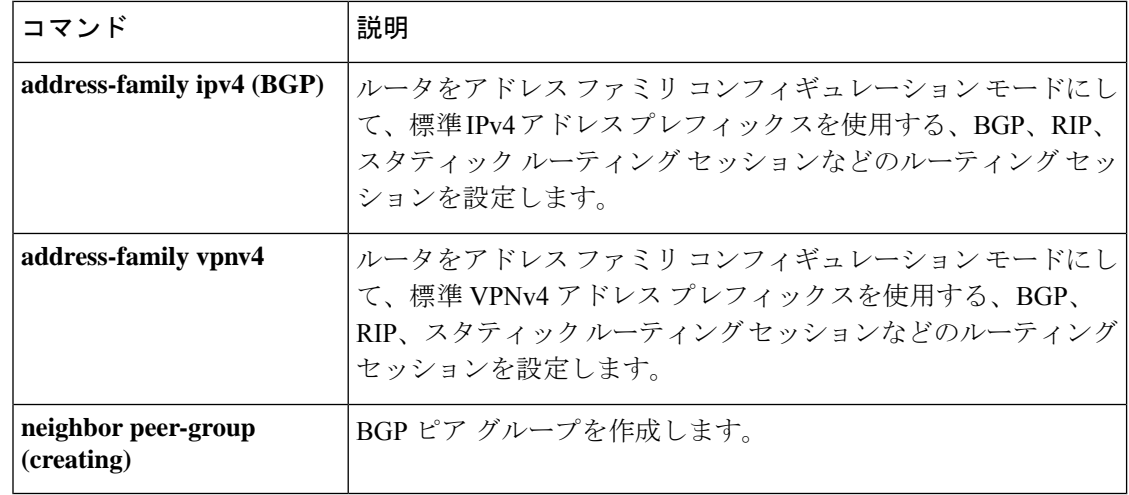

# **neighbor default-originate**

BGP スピーカー (ローカルルータ)にネイバーへのデフォルトルート 0.0.0.0 の送信を許可し て、このルートがデフォルトルートとして使用されるようにするには、アドレスファミリまた はルータコンフィギュレーションモードで**neighbordefault-originate**コマンドを使用します。 デフォルトルートを送信しないようにするには、このコマンドの **no** 形式を使用します。

**neighbor** {*ip-addresspeer-group-name*} **default-originate** [**route-map** *map-name*] **no neighbor** {*ip-addresspeer-group-name*} **default-originate** [**route-map** *map-name*]

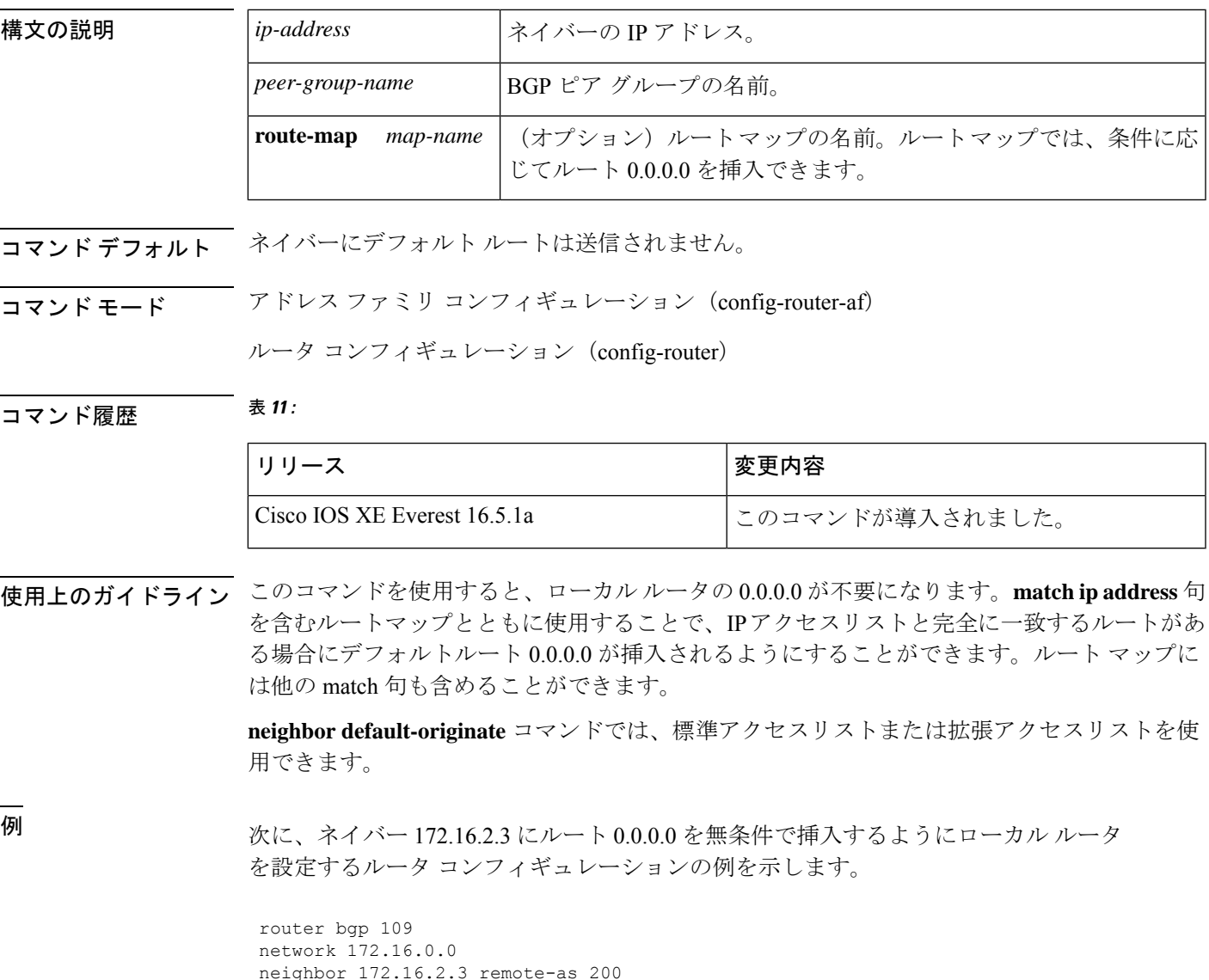

neighbor 172.16.2.3 default-originate

```
次の例では、ローカル ルータは、192.168.68.0 へのルートがある場合(つまり、
255.255.255.0 または 255.255.0.0 などのマスクが存在するルートがある場合)にのみ、
ルート 0.0.0.0 をネイバー 172.16.2.3 に挿入します。
```

```
router bgp 109
network 172.16.0.0
neighbor 172.16.2.3 remote-as 200
neighbor 172.16.2.3 default-originate route-map default-map
!
route-map default-map 10 permit
match ip address 1
!
access-list 1 permit 192.168.68.0
```
次の例では、設定の最後の行が拡張アクセスリストの使用を示すように変更されてい ます。ローカル ルータは、255.255.0.0 のマスクを持つ 192.168.68.0 へのルートがある 場合にのみ、ルート 0.0.0.0 をネイバー 172.16.2.3 に挿入します。

```
router bgp 109
network 172.16.0.0
neighbor 172.16.2.3 remote-as 200
neighbor 172.16.2.3 default-originate route-map default-map
!
route-map default-map 10 permit
match ip address 100
!
access-list 100 permit ip host 192.168.68.0 host 255.255.0.0
```
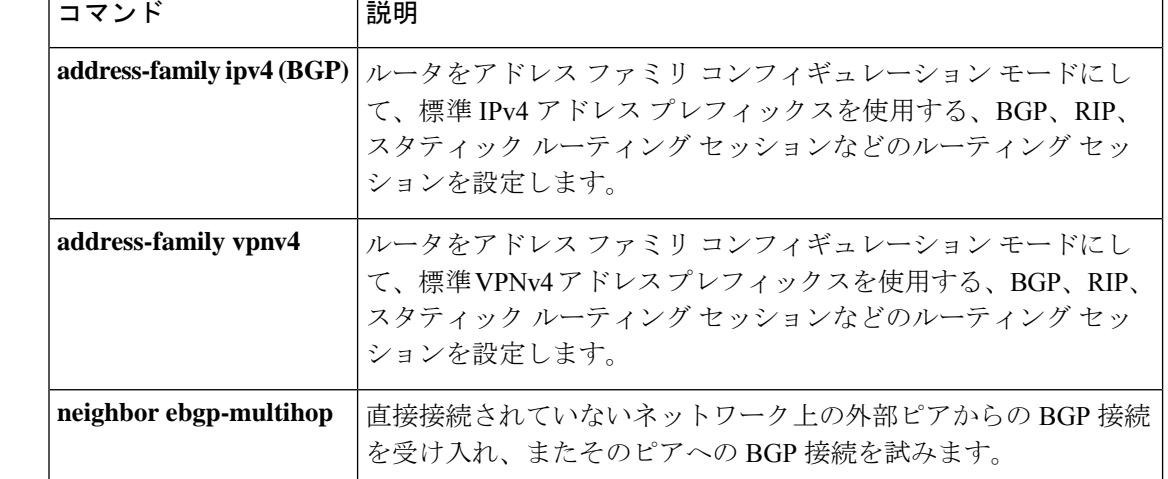

#### 関連コマンド

# **neighbor description**

説明をネイバーに関連付けるには、ルータコンフィギュレーションモードまたはアドレスファ ミリ コンフィギュレーション モードで **neighbor description** コマンドを使用します。説明を削 除するには、このコマンドの **no** 形式を使用します。

**neighbor** {*ip-addresspeer-group-name*} **description** *text* **no neighbor** {*ip-addresspeer-group-name*} **description** [*text*]

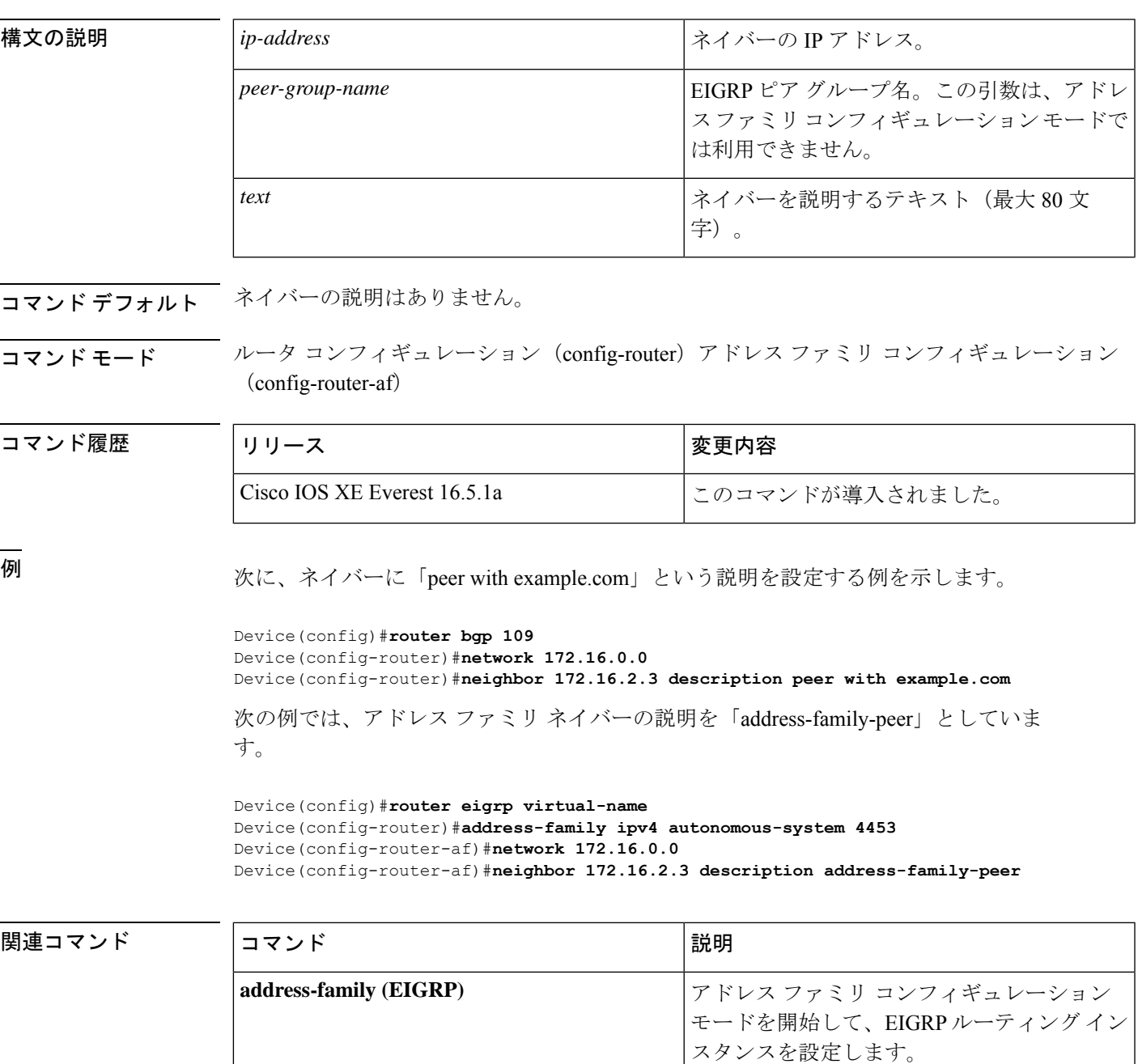

**IP** ルーティングコマンド

I

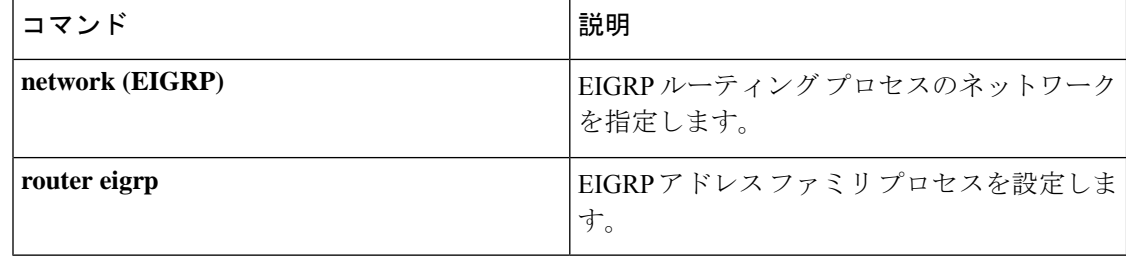

### **neighbor ebgp-multihop**

直接接続されていないネットワークに存在する外部ピアへの BGP 接続を受け入れて試行する には、ルータ コンフィギュレーション モードで **neighbor ebgp-multihop** コマンドを使用しま す。デフォルトに戻すには、このコマンドの **no** 形式を使用します。

**neighbor** {*ip-addressipv6-addresspeer-group-name*} **ebgp-multihop** [*ttl*] **no neighbor** {*ip-addressipv6-addresspeer-group-name*} **ebgp-multihop**

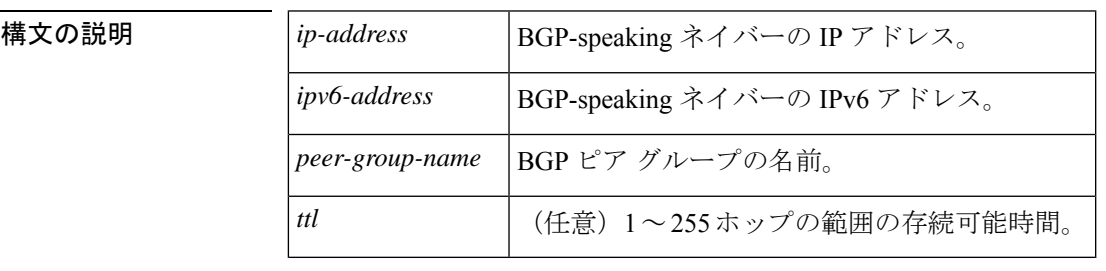

コマンドデフォルト 直接接続されたネイバーだけが許可されます。

コマンド モード ルータ コンフィギュレーション(config-router)

**コマンド履歴 表 12:** 

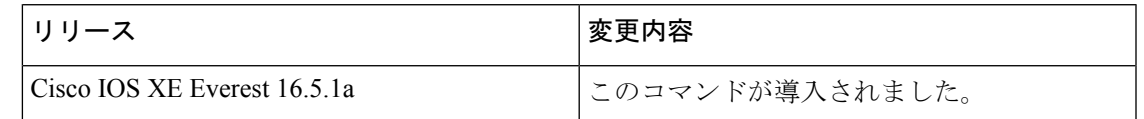

使用上のガイドライン この機能は、シスコ テクニカル サポート担当者の指示のもとでのみ使用してください。

*peer-group-name* 引数を使用して BGP ピアグループを指定すると、ピアグループのすべてのメ ンバが、このコマンドで設定される特性を継承します。

ルートが一定でないことによるループの発生を回避するために、マルチホップピアのルートが デフォルトルート (0.0.0.0)だけの場合はマルチホップは確立されません。

<sup>例</sup> 次に、直接接続されていないネットワークに存在するネイバー 10.108.1.1 との間の接 続を許可する例を示します。

> Device(config)#router bgp 109 Device(config-router)#neighbor 10.108.1.1 ebgp-multihop

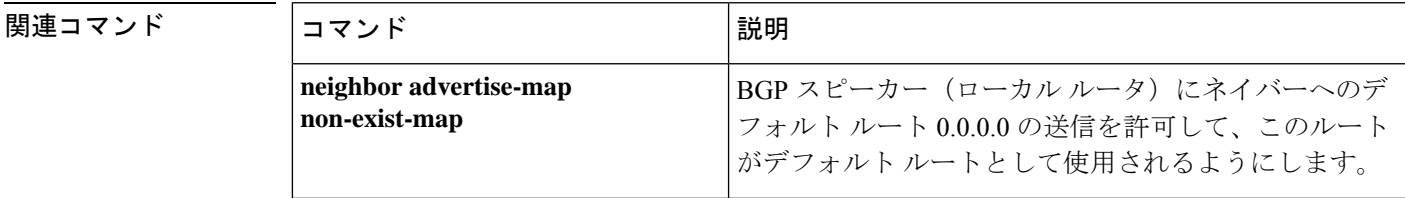

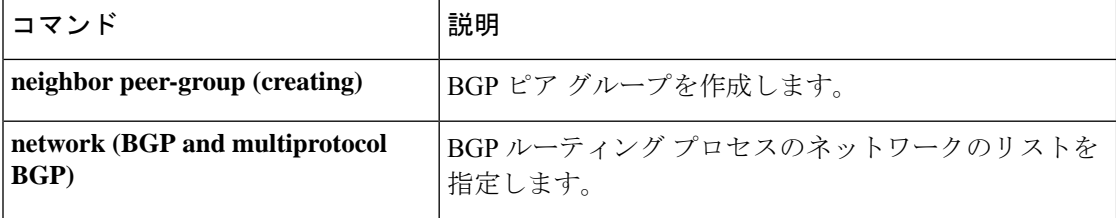

# **neighbor maximum-prefix**(**BGP**)

ネイバーから受信できるプレフィックスの数を制御するには、ルータコンフィギュレーション モードで **neighbor maximum-prefix** コマンドを使用します。この機能を無効にするには、この コマンドの **no** 形式を使用します。

**neighbor** {*ip-addresspeer-group-name*} **maximum-prefix** *maximum* [*threshold*] [**restart** *restart-interval* ] [**warning-only**] **no neighbor** {*ip-addresspeer-group-name*} **maximum-prefix** *maximum*

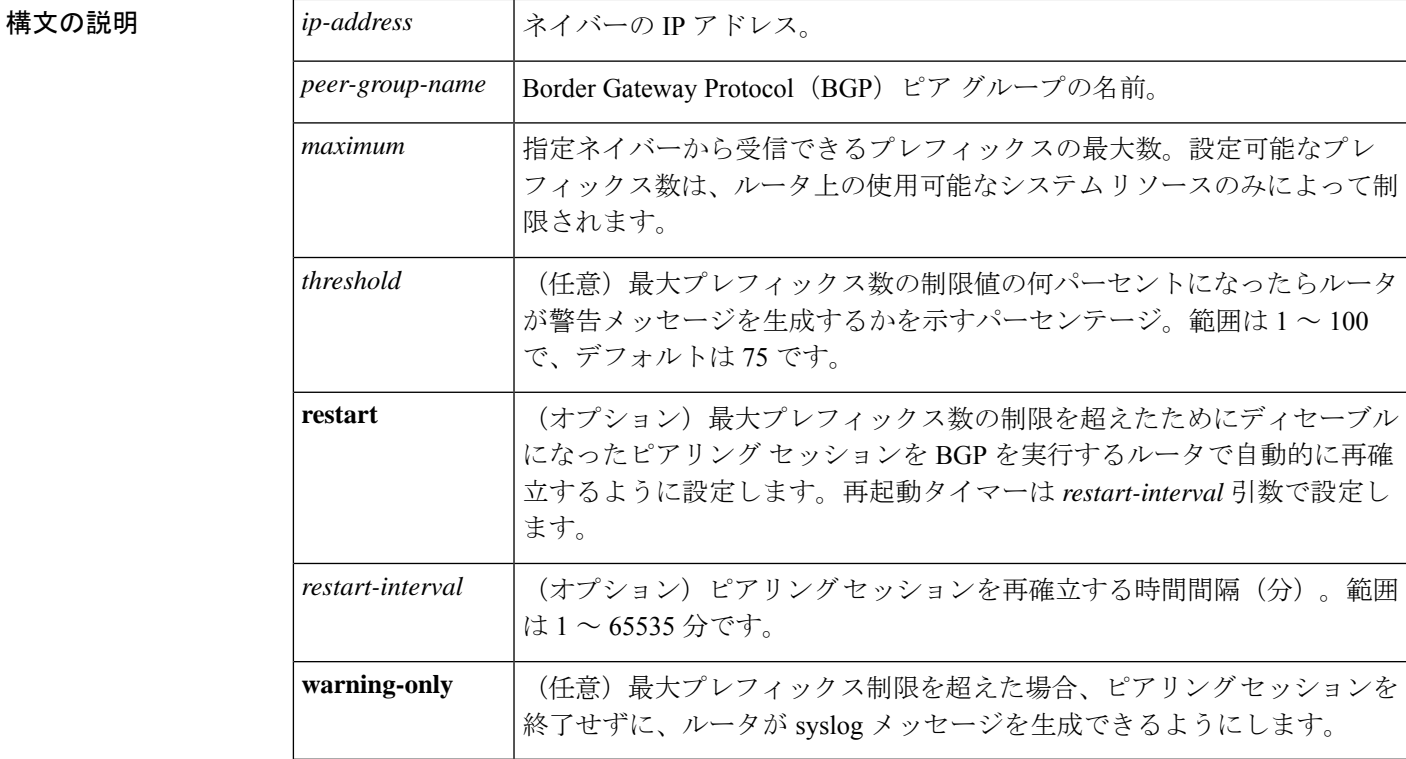

**コマンド デフォルト** このコマンドは、デフォルトでディセーブルになっています。最大プレフィックス数を超える と、ピアリング セッションはディセーブルになります。*restart-interval* 引数が設定されていな いと、最大プレフィックス制限を超えた後もディセーブルになったセッションはダウン状態の ままになります。

*threshold* :75%

- コマンド モード ルータ コンフィギュレーション(config-router)
- コマンド履歴 <sup>表</sup> **<sup>13</sup> :**

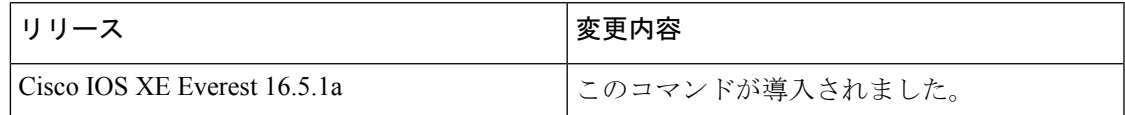

使用上のガイドライン **neighbor maximum-prefix** コマンドを使用すると、ボーダー ゲートウェイ プロトコル(BGP) ルーティングプロセスが指定ピアから受け入れるプレフィックスの最大数を設定できます。こ の機能は、ピアから受信されるプレフィックスの制御メカニズムを提供します(配布リスト、 フィルタ リスト、ルート マップに加えて)。

> 受信プレフィックスの数が設定されている最大数を超えると、BGP はピアリング セッション をディセーブルにします(デフォルト)。**restart** キーワードが設定されている場合、BGP は 設定されている時間間隔でピアリングセッションを自動的に再確立します。**restart**キーワード が設定されておらず、最大プレフィックス制限を超過したためにピアリングセッションが終了 した場合、**clear ipbgp**コマンドが入力されるまでピアリングセッションは再確立されません。 **warning-only**キーワードが設定されていれば、BGPはログメッセージだけを送信し、送信側と ピアを保ちます。

> このコマンドで設定できるプレフィックス数には、デフォルトの制限値はありません。設定可 能なプレフィックス数の制限は、システム リソースの容量によって決まります。

<sup>例</sup> 次の例では、192.168.1.1ネイバーから受け入れられる最大プレフィックス数が1000<sup>に</sup> 設定されます。

Device(config)#**router bgp 40000**

Device(config-router)#**network 192.168.0.0**

Device(config-router)#*neighbor 192.168.1.1 maximum-prefix 1000*

次の例では、192.168.2.2ネイバーから受け入れられる最大プレフィックス数が5000に 設定されます。ルータは、最大プレフィックス リミット (2500 プレフィックス) の 50% に到達した段階で警告メッセージを表示するようにも設定されます。

Device(config)#**router bgp 40000** Device(config-router)#**network 192.168.0.0**

Device(config-router)#**neighbor 192.168.2.2 maximum-prefix 5000 50**

次の例では、192.168.3.3ネイバーから受け入れられる最大プレフィックス数が2000に 設定されます。ルータは、30分後にディセーブルにされたピアリングセッションを再 確立するようにも設定されます。

Device(config)#**router bgp 40000**

Device(config-router) **network 192.168.0.0**

Device(config-router)#**neighbor 192.168.3.3 maximum-prefix 2000 restart 30**

次の例では、192.168.4.4 ネイバーの最大プレフィックス数のしきい値(500 X 0.75 = 375)を超えると警告メッセージが表示されます。

Device(config)#**router bgp 40000**

Device(config-router)#**network 192.168.0.0**

Device(config-router)#**neighbor 192.168.4.4 maximum-prefix 500 warning-only**

関連コマンド コマンド 説明 clear ip bgp | BGP ソフト再設定を使用して BGP 接続をリセットします。

# **neighbor peer-group (メンバの割り当て)**

BGP ネイバーをピアグループのメンバに設定するには、アドレスファミリまたはルータ コン フィギュレーション モードで **neighbor peer-group** コマンドを使用します。ピアグループから ネイバーを削除するには、このコマンドの **no** 形式を使用します。

**neighbor** {*ip-addressipv6-address*} **peer-group** *peer-group-name* **no neighbor** {*ip-addressipv6-address*} **peer-group** *peer-group-name*

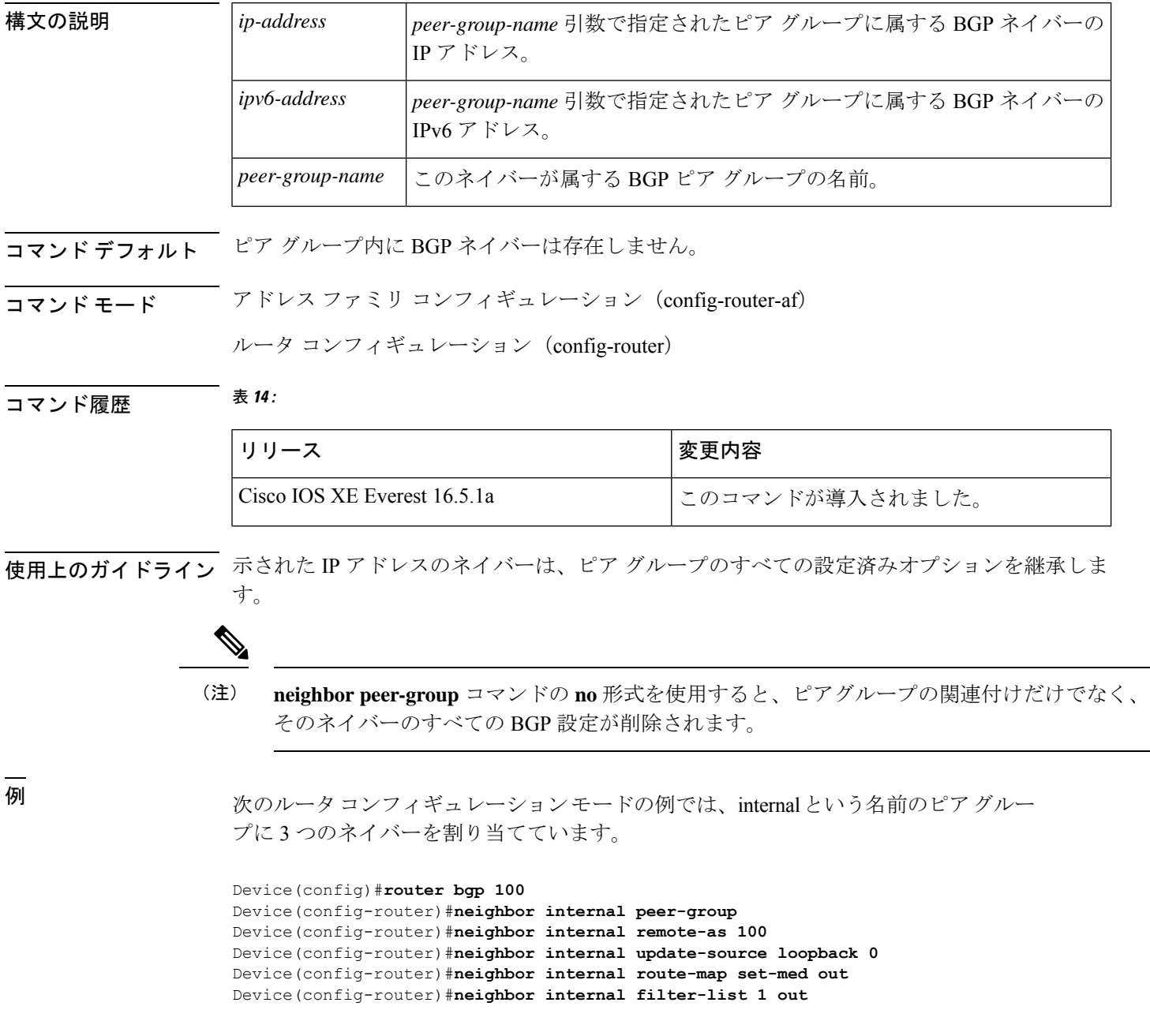

Device(config-router)#**neighbor internal filter-list 2 in** Device(config-router)#**neighbor 172.16.232.53 peer-group internal** Device(config-router)#**neighbor 172.16.232.54 peer-group internal** Device(config-router)#**neighbor 172.16.232.55 peer-group internal** Device(config-router)#**neighbor 172.16.232.55 filter-list 3 in**

次のアドレスファミリ コンフィギュレーション モードの例では、internal という名前 のピア グループに 3 つのネイバーを割り当てています。

```
Device(config)#router bgp 100
Device(config-router)#address-family ipv4 unicast
Device(config-router)#neighbor internal peer-group
Device(config-router)#neighbor internal remote-as 100
Device(config-router)#neighbor internal update-source loopback 0
Device(config-router)#neighbor internal route-map set-med out
Device(config-router)#neighbor internal filter-list 1 out
Device(config-router)#neighbor internal filter-list 2 in
Device(config-router)#neighbor 172.16.232.53 peer-group internal
Device(config-router)#neighbor 172.16.232.54 peer-group internal
Device(config-router)#neighbor 172.16.232.55 peer-group internal
Device(config-router)#neighbor 172.16.232.55 filter-list 3 in
```
関連コマンド

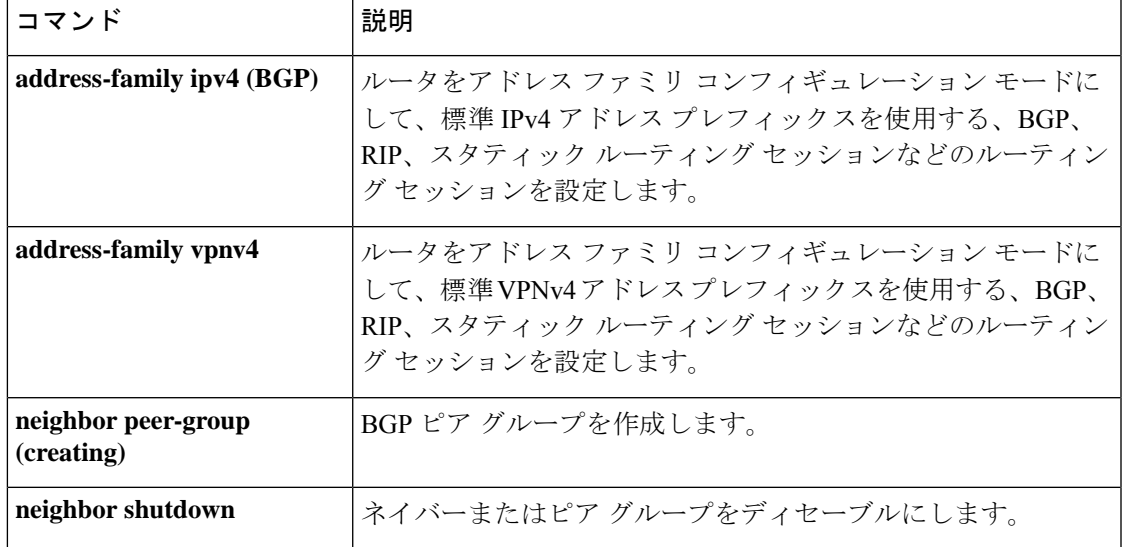

## **neighbor peer-group**(作成)

BGPまたはマルチプロトコルBGPピアグループを作成するには、アドレスファミリまたはルー タ コンフィギュレーション モードで **neighbor peer-group** コマンドを使用します。ピアグルー プとそのすべてのメンバを削除するには、このコマンドの **no** 形式を使用します。

**neighbor** *peer-group-name* **peer-group no neighbor** *peer-group-name* **peer-group**

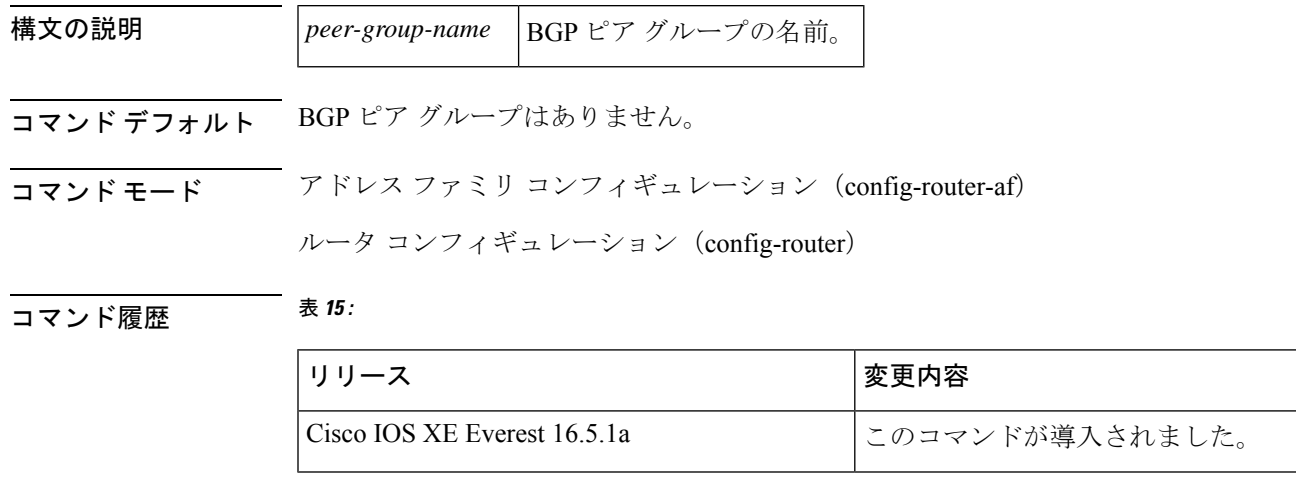

使用上のガイドライン BGP またはマルチプロトコル BGP スピーカーでは、多数のネイバーが同じアップデート ポリ シー(つまり、同じアウトバウンドルートマップ、配布リスト、フィルタリスト、アップデー ト ソースなど)を使って設定されていることがよくあります。アップデート ポリシーが同じ ネイバーをピアグループにまとめると設定が簡単になり、アップデート計算の効率が高まりま す。

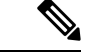

ピアグループメンバは、複数の論理IPサブネットにまたがることができ、1つのピアグループ メンバから別のピアグループメンバへのルートを送信または伝えることができます。 (注)

**neighborpeer-group**コマンドを使用してピアグループを作成すると、**neighbor**コマンドを使用 して設定できるようになります。デフォルトでは、ピアグループのメンバはピアグループのす べての設定オプションを継承します。また、アウトバウンドアップデートに影響しないオプ ションを無効にするように、メンバを設定することもできます。

すべてのピアグループメンバは、現在の設定とピアグループの変更を継承します。ピアグルー プメンバは、デフォルトで次の設定オプションを常に継承します。

- remote-as (設定されている場合)
- version
- update-source
- outbound route-maps
- outbound filter-lists
- outbound distribute-lists
- minimum-advertisement-interval
- next-hop-self

ピアグループが remote-as オプションを使用して設定されていない場合、メンバは **neighbor** {*ip-address* | *peer-group-name*} **remote-as** コマンドを使用して設定できます。このコマンドを使 用すると、外部 BGP (eBGP) ネイバーを含むピア グループを作成できます。

例 次の設定例は、これらのタイプのネイバーピアグループを作成する方法を示していま す。

- 内部ボーダー ゲートウェイ プロトコル (IBGP) のピア グループ
- eBGP ピア グループ
- マルチプロトコル BGP ピア グループ

次の例では、internal という名前のピアグループが、ピアグループのメンバを iBGP ネ イバーに設定しています。**routerbgp**コマンドと**neighbor remote-as**コマンドは同じ自 律システム(この場合は自律システム 100)を示しているため、定義上、これは iBGP ピアグループです。すべてのピアグループメンバは、ループバック 0 をアップデート ソースとして使用し、set-med をアウトバウンドルートマップとして使用します。 **neighbor internal filter-list 2 in** コマンドは、172.16.232.55 を除くすべてのネイバーが フィルタリスト 2 をインバウンドフィルタリストとして持つことを示します。

router bgp 100 neighbor internal peer-group neighbor internal remote-as 100 neighbor internal update-source loopback 0 neighbor internal route-map set-med out neighbor internal filter-list 1 out neighbor internal filter-list 2 in neighbor 172.16.232.53 peer-group internal neighbor 172.16.232.54 peer-group internal neighbor 172.16.232.55 peer-group internal neighbor 172.16.232.55 filter-list 3 in

次の例では、**neighbor remote-as** コマンドを使用しないで external-peers という名前の ピアグループを定義します。ピアグループの個々のメンバがそれぞれ自律システム番 号で個別に設定されるため、定義上、これは eBGP ピアグループです。したがって、 ピアグループは、自律システム 200、300、および 400 からのメンバで構成されます。 すべてのピアグループメンバには、アウトバウンドルートマップとしてset-metricルー トマップがあり、アウトバウンド フィルタ リストとしてフィルタリスト 99 がありま す。ネイバー 172.16.232.110 を除き、それらのすべてはインバウンドフィルタリスト として 101 を持っています。

```
router bgp 100
neighbor external-peers peer-group
neighbor external-peers route-map set-metric out
neighbor external-peers filter-list 99 out
neighbor external-peers filter-list 101 in
neighbor 172.16.232.90 remote-as 200
neighbor 172.16.232.90 peer-group external-peers
neighbor 172.16.232.100 remote-as 300
neighbor 172.16.232.100 peer-group external-peers
neighbor 172.16.232.110 remote-as 400
neighbor 172.16.232.110 peer-group external-peers
neighbor 172.16.232.110 filter-list 400 in
```
次の例では、ピアグループのすべてのメンバがマルチキャスト対応です。

```
router bgp 100
neighbor 10.1.1.1 remote-as 1
neighbor 172.16.2.2 remote-as 2
address-family ipv4 multicast
neighbor mygroup peer-group
neighbor 10.1.1.1 peer-group mygroup
neighbor 172.16.2.2 peer-group mygroup
neighbor 10.1.1.1 activate
neighbor 172.16.2.2 activate
```
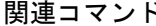

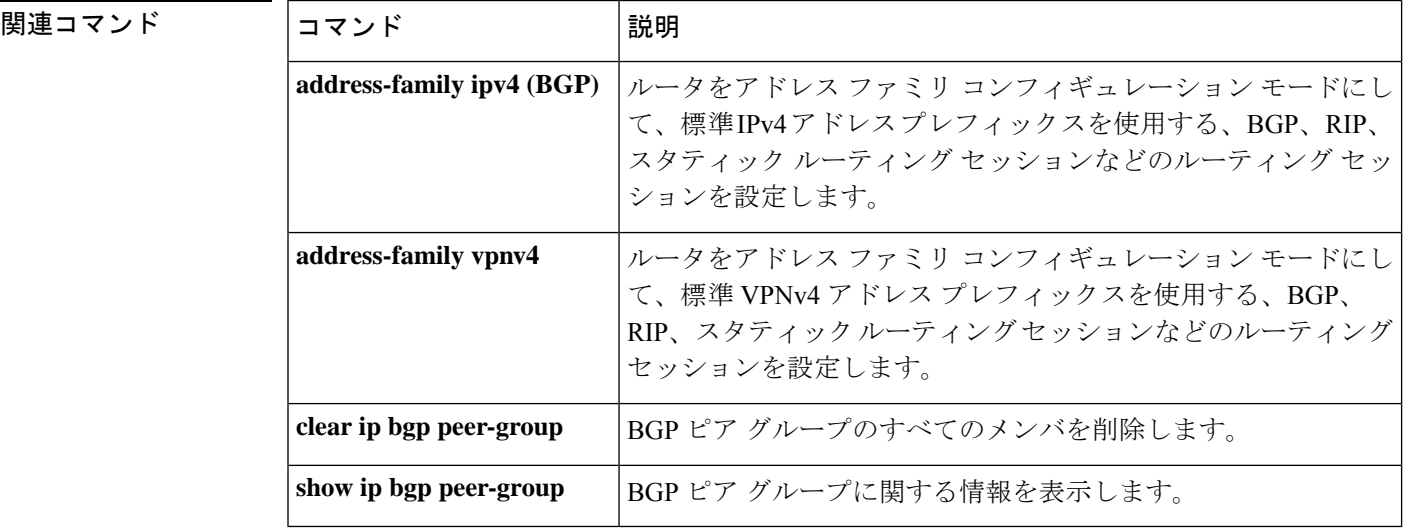

### **neighbor route-map**

着信ルートまたは発信ルートにルートマップを適用するには、アドレスファミリまたはルータ コンフィギュレーション モードで **neighbor route-map** コマンドを使用します。ルートマップ を削除するには、このコマンドの **no** 形式を使用します。

**neighbor**{*ip-addresspeer-group-name* | *ipv6-address*[{**%**}]}**route-map** *map-name*{**in** | **out**} **no neighbor**{*ip-addresspeer-group-name* | *ipv6-address*[{**%**}]}**route-map** *map-name*{**in** | **out**}

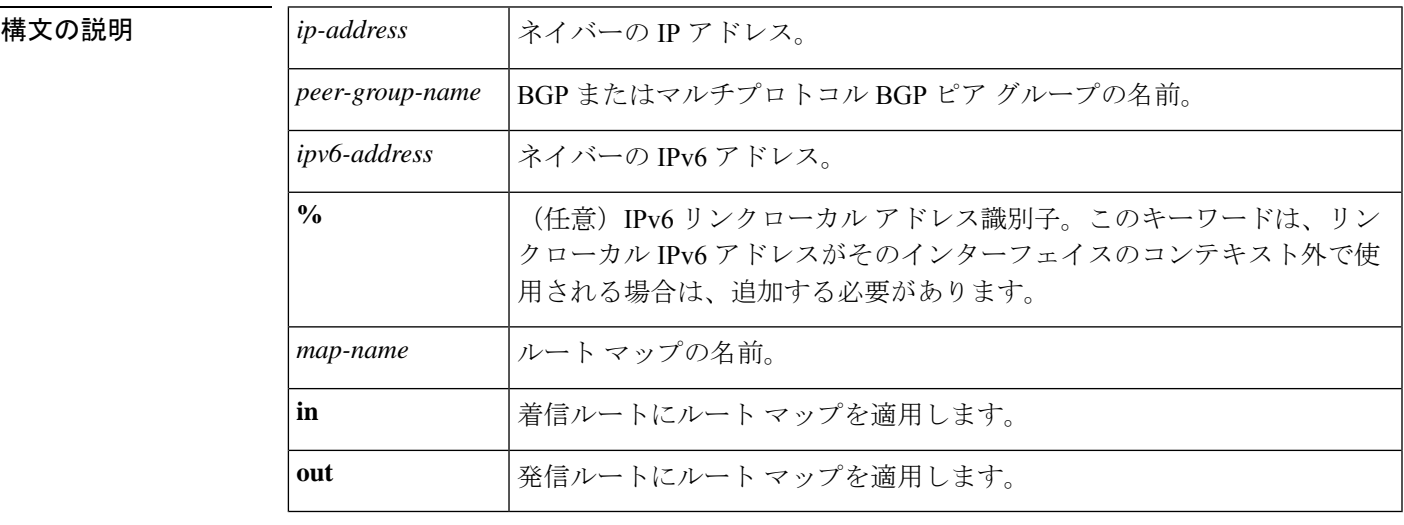

コマンド デフォルト ピアにルート マップは適用されません。

コマンド モード ブレータ コンフィギュレーション (config-router)

コマンド履歴 <sup>表</sup> **<sup>16</sup> :**

リリース しゅうしゃ おおし おおし すいのない すいじん すいじょう すいじょう Cisco IOS XE Everest 16.5.1a このコマンドが導入されました。

使用上のガイドライン このコマンドをアドレス ファミリ コンフィギュレーション モードで指定した場合、そのアド レスファミリだけにルートマップが適用されます。ルータ コンフィギュレーション モードで 指定した場合は、IPv4 または IPv6 ユニキャスト ルートだけにルート マップが適用されます。

> 発信ルートマップを指定した場合、ルートマップの少なくとも1のセクションに一致するルー トだけがアドバタイズされます。これは適切な動作です。

*peer-group-name* 引数を使用して BGP またはマルチプロトコル BGP ピアグループを指定する と、ピアグループのすべてのメンバが、このコマンドで設定される特性を継承します。ネイ バーにコマンドを指定すると、ピアグループから継承された受信ポリシーが上書きされます。 **%** キーワードは、リンクローカル IPv6 アドレスがインターフェイスのコンテキスト外で使用 される場合に使用されます。このキーワードは、非リンクローカル IPv6 アドレスに使用する 必要はありません。

<sup>例</sup> 次に、172.16.70.24 からの BGP 着信ルートに internal-map という名前のルート マップ を適用するルータ コンフィギュレーション モードの例を示します。

```
router bgp 5
neighbor 172.16.70.24 route-map internal-map in
route-map internal-map
match as-path 1
set local-preference 100
```
次に、172.16.70.24 からのマルチプロトコル BGP 着信ルートに internal-map という名前 のルート マップを適用するアドレス ファミリ コンフィギュレーション モードの例を 示します。

```
router bgp 5
address-family ipv4 multicast
neighbor 172.16.70.24 route-map internal-map in
route-map internal-map
match as-path 1
set local-preference 100
```
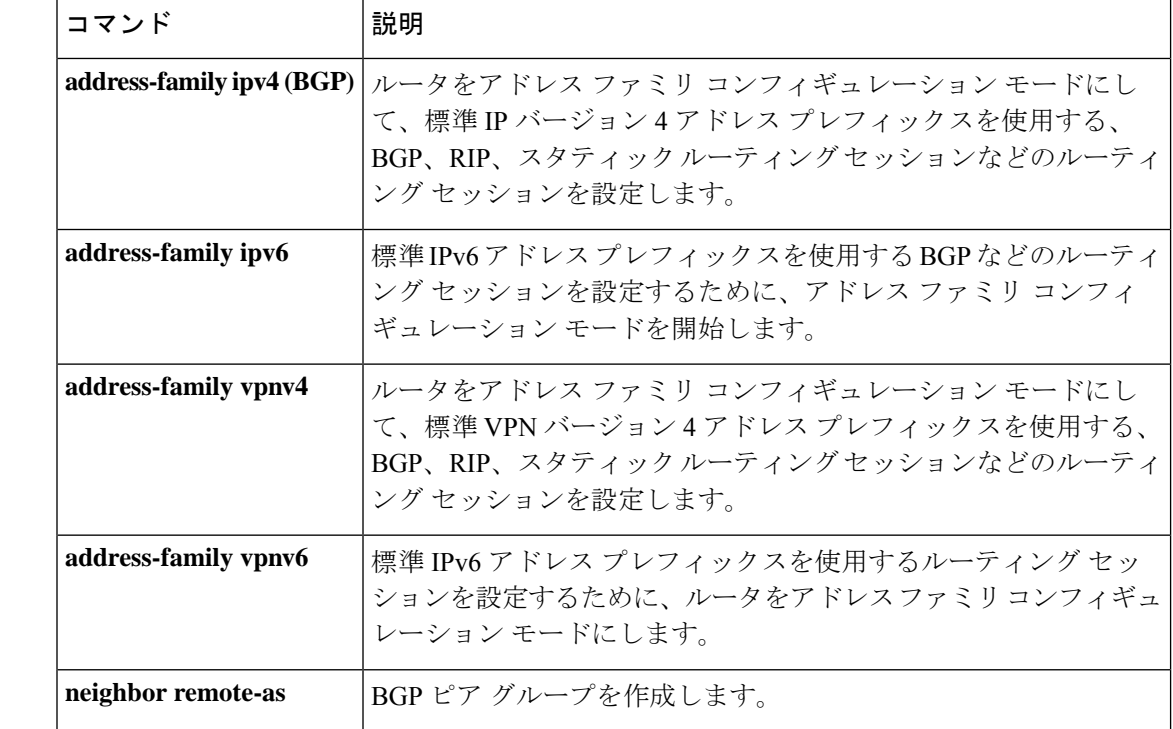

#### 関連コマンド

### **neighbor update-source**

シスコ製ソフトウェアのボーダー ゲートウェイ プロトコル (BGP) セッションで TCP 接続用 に操作インターフェイスを使用できるようにするには、ルータ コンフィギュレーション モー ドで **neighbor update-source** コマンドを使用します。インターフェイスの割り当てを最も近い インターフェイス(最適ローカルアドレス)に復元するには、このコマンドの **no** 形式を使用 します。

**neighbor**{*ip-address* | *ipv6-address*[{**%**}]*peer-group-name*}**update-source** *interface-type interface-number* **neighbor**{*ip-address* | *ipv6-address*[{**%**}]*peer-group-name*}**update-source** *interface-type interface-number*

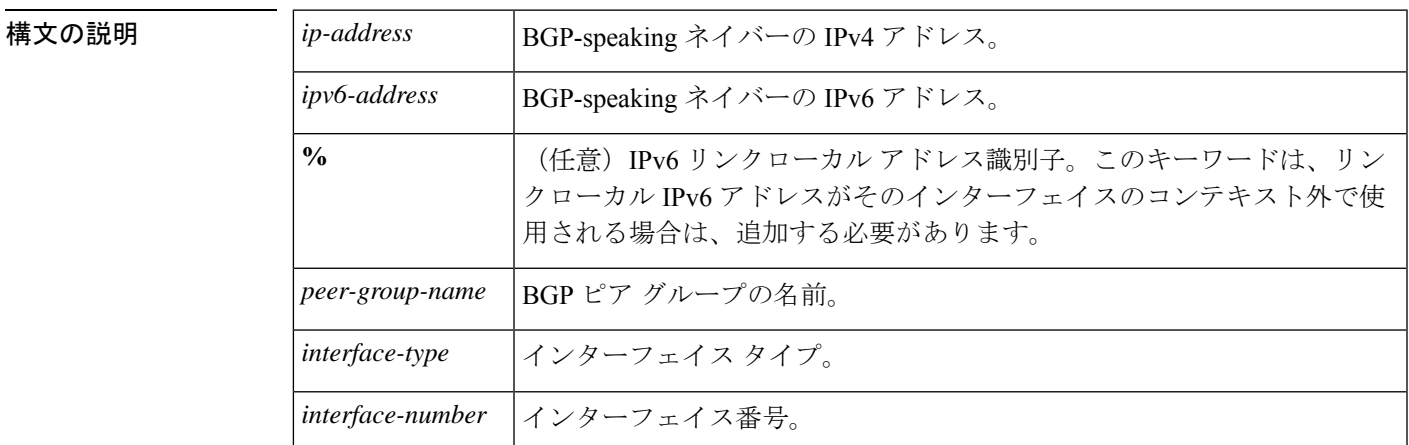

コマンド デフォルト 最良ローカル アドレス

コマンド モード ルータ コンフィギュレーション(config-router)

コマンド履歴 <sup>表</sup> **<sup>17</sup> :**

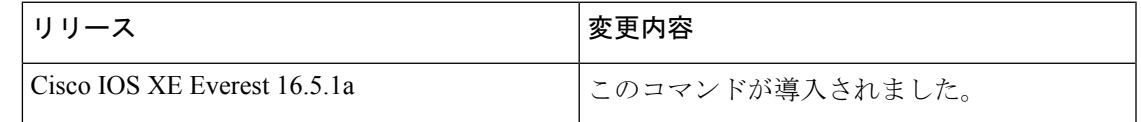

使用上のガイドライン このコマンドは、『Cisco IOSInterface and Hardware Component Configuration Guide』の「Interface Configuration Overview」の章で説明されているループバックインターフェイス機能と併用でき ます。

> *peer-group-name* 引数を使用して BGP ピアグループを指定すると、ピアグループのすべてのメ ンバが、このコマンドで設定される特性を継承します。

> 内部または外部のBGPセッションのIPv6リンクローカルピアリングを有効にするには、**neighbor update-source** コマンドを使用する必要があります。

**%** キーワードは、リンクローカル IPv6 アドレスがインターフェイスのコンテキスト外で使用 される場合に使用され、これらのリンクローカル IPv6 アドレスに対しては、それらが存在す るインターフェイスを指定する必要があります。構文は <IPv6 local-link address>%<interface name> になります(例:FE80::1%Ethernet1/0)。この状況では名前の短縮がサポートされてい ないため、インターフェイスタイプと番号にはスペースを含めず、省略されていない形式で使 用する必要があることに注意してください。%キーワードおよびそれ以降のインターフェイス 構文は、非リンクローカル IPv6 アドレスには使用されません。

<sup>例</sup> 次に、指定されたネイバーの BGP TCP 接続に、ベスト ローカル アドレスではなく、 ループバック インターフェイスの IP アドレスを供給する例を示します。

```
Device(config)#router bgp 65000
Device(config-router)#network 172.16.0.0
Device(config-router)#neighbor 172.16.2.3 remote-as 110
Device(config-router)#neighbor 172.16.2.3 update-source Loopback0
```
次に、自律システム65000内の指定されたネイバーのIPv6BGP TCP接続にループバッ ク インターフェイス 0 のグローバル IPv6 アドレスを供給し、自律システム 65400 内の 指定されたネイバーに Fast イーサネット インターフェイス 0/0 のリンクローカル IPv6 アドレスを供給する例を示します。FE80::2 のリンクローカル IPv6 アドレスはイーサ ネット インターフェイス 1/0 にあることに注意してください。

```
Device(config)#router bgp 65000
Device(config-router)#neighbor 3ffe::3 remote-as 65000
Device(config-router)#neighbor 3ffe::3 update-source Loopback0
Device(config-router)#neighbor fe80::2%Ethernet1/0 remote-as 65400
Device(config-router)#neighbor fe80::2%Ethernet1/0 update-source FastEthernet 0/0
Device(config-router)#address-family ipv6
Device(config-router)#neighbor 3ffe::3 activate
Device(config-router)#neighbor fe80::2%Ethernet1/0 activate
Device(config-router)#exit-address-family
```
#### 関連コマンド コマンド **Description**

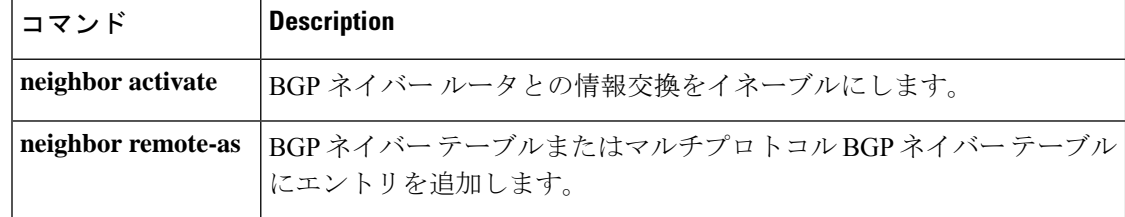

# **network**(**BGP** およびマルチプロトコル **BGP**)

ボーダー ゲートウェイ プロトコル(BGP)およびマルチプロトコル BGP ルーティングプロセ スでアドバタイズするネットワークを指定するには、アドレスファミリまたはルータコンフィ ギュレーション モードで **network** コマンドを使用します。ルーティングテーブルからエント リを削除するには、このコマンドの **no** 形式を使用します。

**network** {*network-number* [**mask** *network-mask* ]*nsap-prefix*} [**route-map** *map-tag*] **no network** {*network-number* [**mask** *network-mask* ]*nsap-prefix*} [**route-map** *map-tag*]

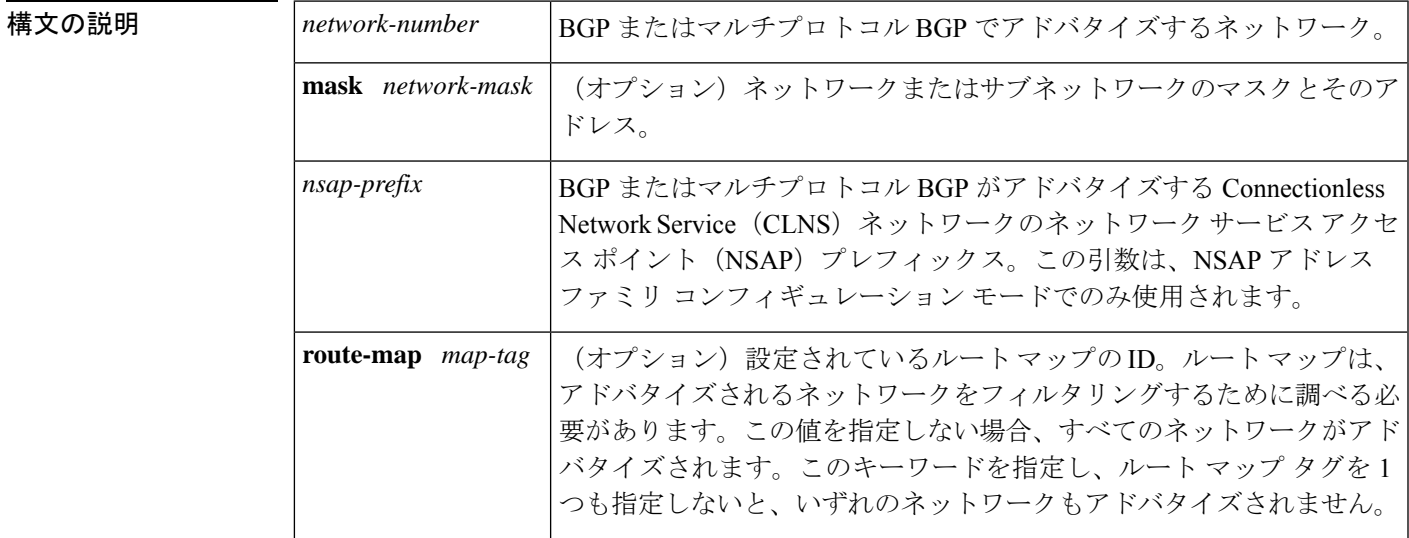

コマンドデフォルト ネットワークは指定されていません。

コマンド モード アドレス ファミリ コンフィギュレーション(config-router-af)

ルータ コンフィギュレーション(config-router)

**コマンド履歴 表 18:** 

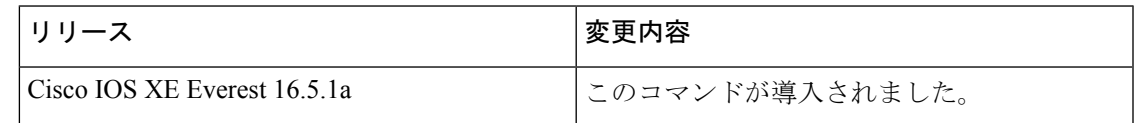

使用上のガイドライン BGP およびマルチプロトコル BGP のネットワークは、接続されたルート、ダイナミック ルー ティング、およびスタティック ルートの情報源から学習できます。

> 使用できる **network** コマンドの最大数は、設定されている NVRAM や RAM など、ルータのリ ソースで決まります。

<sup>例</sup> 次に、ネットワーク 10.108.0.0 <sup>を</sup> BGP アップデートに含めるように設定する例を示し ます。

> Device(config)#**router bgp 65100** Device(config-router)#**network 10.108.0.0**

次に、ネットワーク 10.108.0.0 をマルチプロトコル BGP アップデートに含めるように 設定する例を示します。

```
Device(config)#router bgp 64800
Device(config-router)#address family ipv4 multicast
Device(config-router)#network 10.108.0.0
```
次に、マルチプロトコル BGP アップデートで NSAP プレフィックス 49.6001 をアドバ タイズする例を示します。

```
Device(config)#router bgp 64500
Device(config-router)#address-family nsap
Device(config-router)#network 49.6001
```
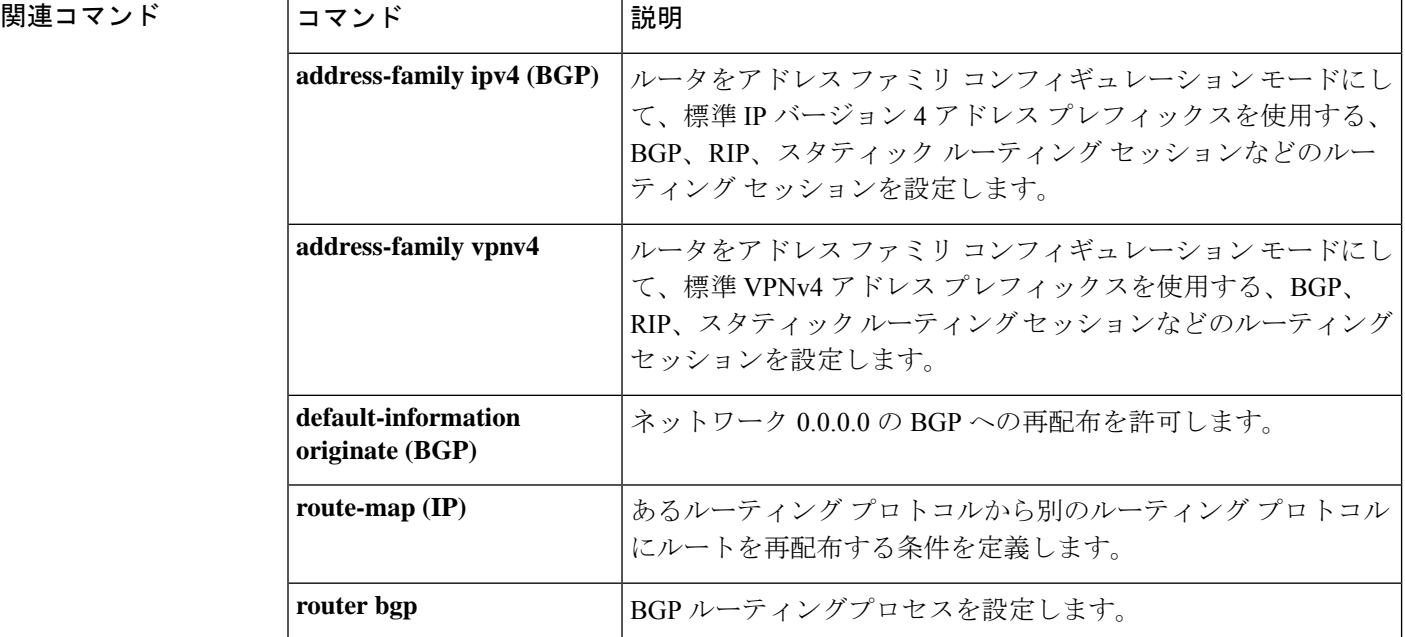

**IP** ルーティングコマンド

**104**

# **network**(**EIGRP**)

Enhanced Interior Gateway Routing Protocol (EIGRP) ルーティングプロセスのネットワークを指 定するには、ルータコンフィギュレーションモードまたはアドレスファミリコンフィギュレー ション モードで **network** コマンドを使用します。エントリを削除するには、このコマンドの **no** 形式を使用します。

**network** *ip-address* [*wildcard-mask*] **no network** *ip-address* [*wildcard-mask*]

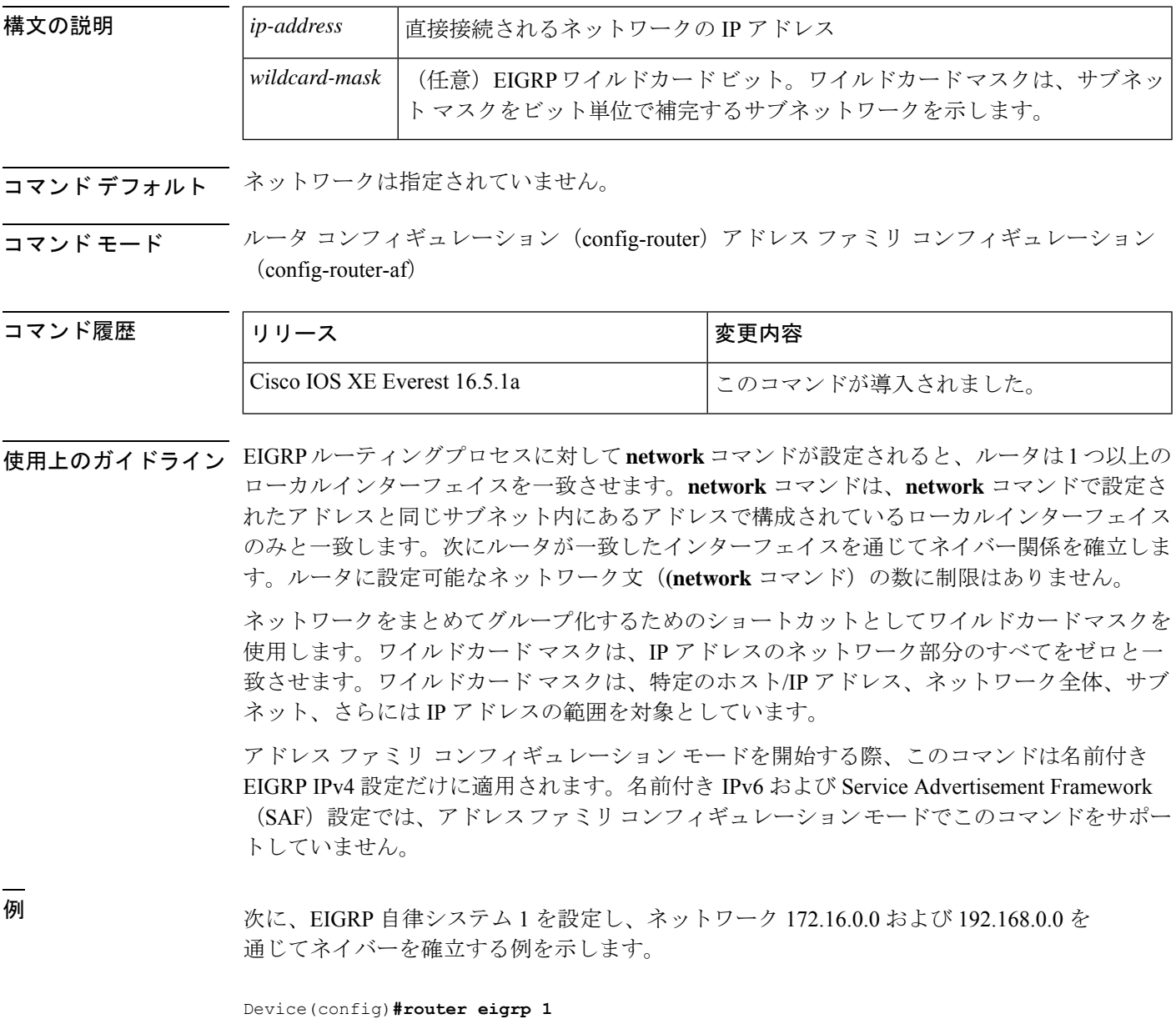

Device(config-router)#**network 172.16.0.0**

Device(config-router)#**network 192.168.0.0** Device(config-router)#**network 192.168.0.0 0.0.255.255**

次に、EIGRP アドレス ファミリ自律システム 4453 を設定し、ネットワーク 172.16.0.0 および 192.168.0.0 を通じてネイバーを確立する例を示します。

```
Device(config)#router eigrp virtual-name
Device(config-router)#address-family ipv4 autonomous-system 4453
Device(config-router-af)#network 172.16.0.0
Device(config-router-af)#network 192.168.0.0
```
#### 関連コマンド コマンド **Description**

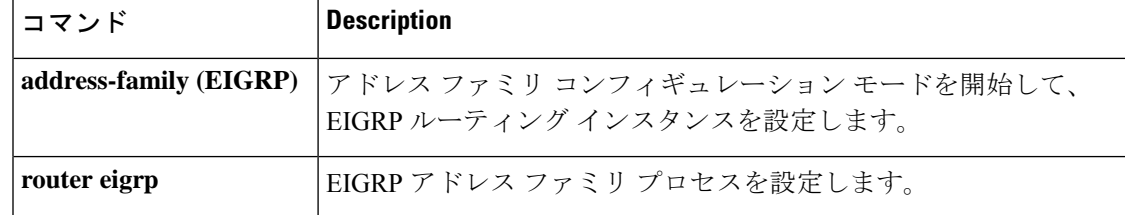

## **nsf**(**EIGRP**)

Enhanced Interior Gateway Routing Protocol (EIGRP) の Cisco Nonstop Forwarding (NSF) 動作を イネーブルにするには、ルータ コンフィギュレーション モードまたはアドレスファミリ コン フィギュレーション モードで **nsf** コマンドを使用します。EIGRP NSF をディセーブルにして EIGRP NSF 設定を running-config ファイルから削除するには、このコマンドの **no** 形式を使用 します。

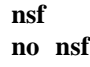

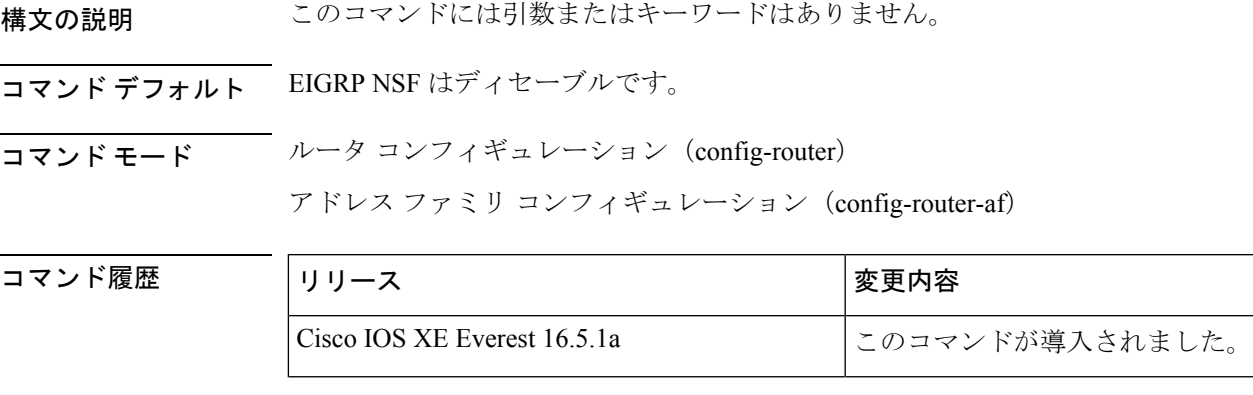

使用上のガイドライン **nsf** コマンドは、NSF 対応ルータで EIGRP NSF サポートをイネーブルまたはディセーブルにす るために使用します。NSF は、ハイ アベイラビリティをサポートするプラットフォームでの みサポートされています。

<sup>例</sup> 次の例は、NSF をディセーブルにする方法を示しています。

Device#**configure terminal** Device(config)#**router eigrp 101** Device(config-router)#**no nsf** Device(config-router)#**end**

次に、EIGRP IPv6 NSF をイネーブルにする例を示します。

Device#**configure terminal** Device(config)#**router eigrp virtual-name-1** Device(config-router)#**address-family ipv6 autonomous-system 10** Device(config-router-af)#**nsf** Device(config-router-af)#**end**

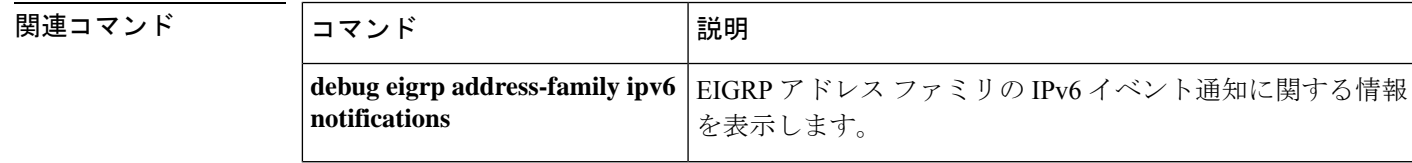

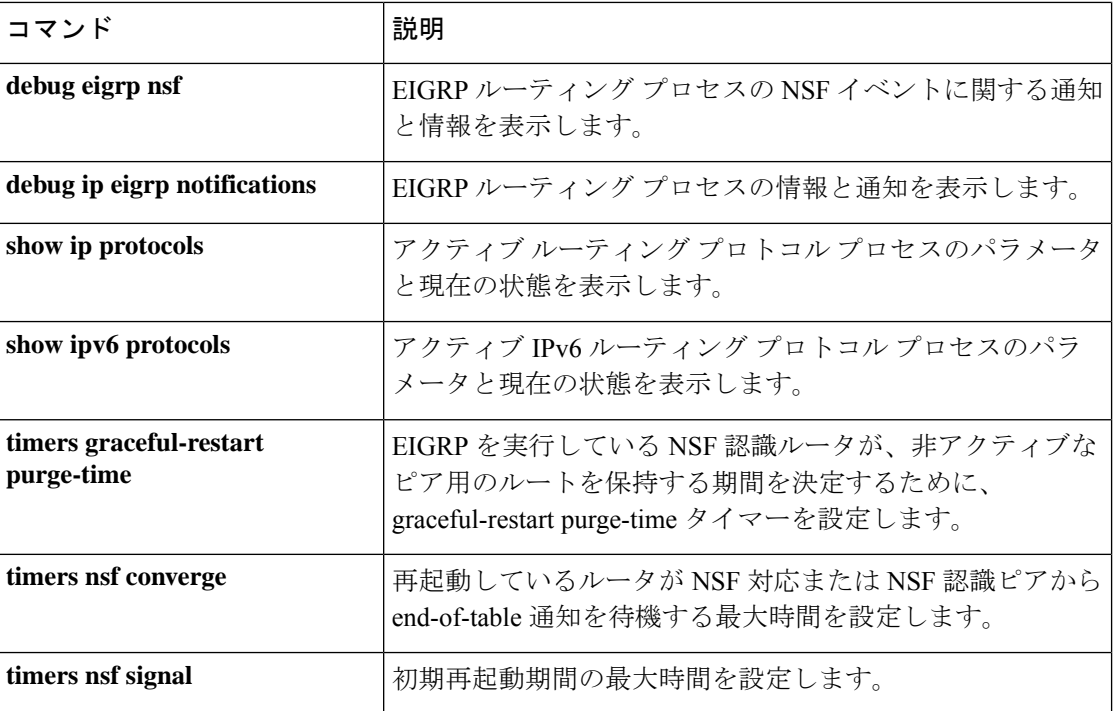
## **offset-list**(**EIGRP**)

Enhanced Interior Gateway Routing Protocol (EIGRP) を介して学習されたルートに対する着信お よび発信メトリックにオフセットを追加するには、ルータ コンフィギュレーション モードま たはアドレス ファミリ トポロジ コンフィギュレーション モードで **offset-list** コマンドを使用 します。オフセットリストを削除するには、このコマンドの **no** 形式を使用します。

**offset-list** {*access-list-numberaccess-list-name*} {**in** | **out**} *offset* [*interface-type interface-number*] **no offset-list** {*access-list-numberaccess-list-name*} {**in**| **out**} *offset* [*interface-type interface-number*]

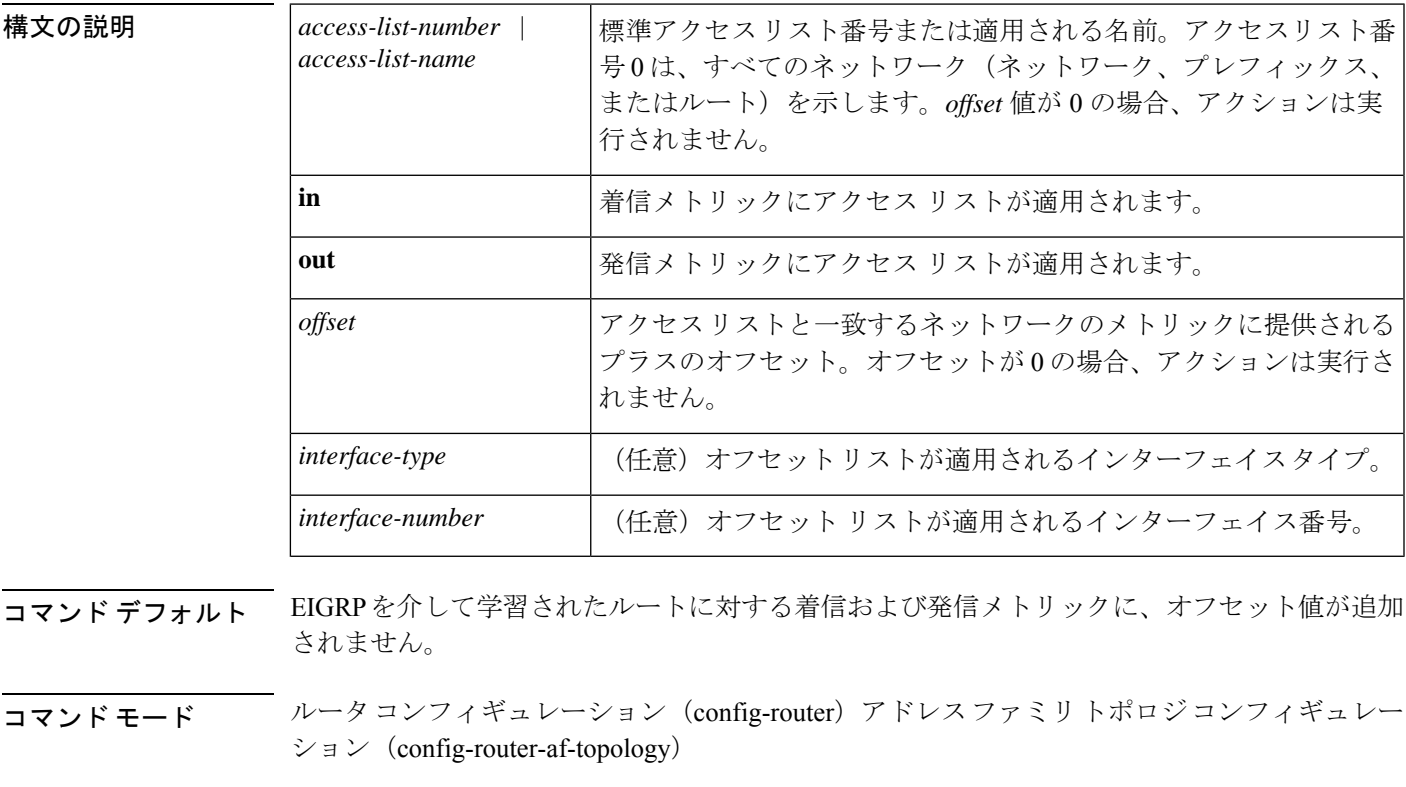

#### ───────────────────────────<sup>表 19:</sup>

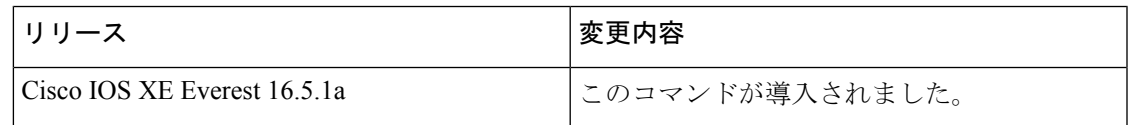

使用上のガイドライン オフセット値がルーティング メトリックに追加されました。インターフェイス タイプおよび インターフェイス番号のあるオフセットリストは、拡張済みと見なされ、拡張されていないオ フセット リストよりも優先されます。したがって、エントリで拡張オフセット リストと通常 のオフセット リストが渡される場合、拡張オフセット リストのオフセットがメトリックに追 加されます。

<sup>例</sup> 次の例では、ルータによって、アクセス リスト <sup>21</sup> に対してだけ <sup>10</sup> のオフセットが ルータの遅延コンポーネントに適用されます。

Device(config-router)#**offset-list 21 out 10**

次の例では、ルータによって、イーサネット インターフェイス 0 から学習されたルー トに対して 10 のオフセットが適用されます。

Device(config-router)#**offset-list 21 in 10 ethernet 0**

次の例では、ルータによって、EIGRP 名前付きコンフィギュレーションのイーサネッ ト インターフェイス 0 から学習されたルートに対して 10 のオフセットが適用されま す。

Device(config)#**router eigrp virtual-name** Device(config-router)#**address-family ipv4 autonomous-system 1** Device(config-router-af)#**topology base** Device(config-router-af-topology)#**offset-list 21 in 10 ethernet0**

**IP** ルーティングコマンド

## **redistribute**(**IP**)

あるルーティングドメインから別のルーティングドメインにルートを再配布するには、該当す るコンフィギュレーション モードで **redistribute** コマンドを使用します。(プロトコルに応じ て)再配布のすべてまたは一部を無効にするには、このコマンドの **no** 形式を使用します。プ ロトコル固有の動作の詳細については、「使用上のガイドライン」の項を参照してください。

**redistribute** *protocol* [*process-id*] {**level-1** | **level-1-2** | **level-2**} [*autonomous-system-number*] [**metric** {*metric-value* | **transparent**}] [**metric-type** *type-value*] [**match** {**internal** | **external 1** | **external 2**}] [**tag** *tag-value*] [**route-map** *map-tag*] [**subnets**] [**nssa-only**] **no redistribute** *protocol* [*process-id*] {**level-1** | **level-1-2** | **level-2**} [*autonomous-system-number*] [**metric** {*metric-value* | **transparent**}] [**metric-type** *type-value*] [**match** {**internal** | **external 1** | **external 2**}] [**tag** *tag-value*] [**route-map** *map-tag*] [**subnets**] [**nssa-only**]

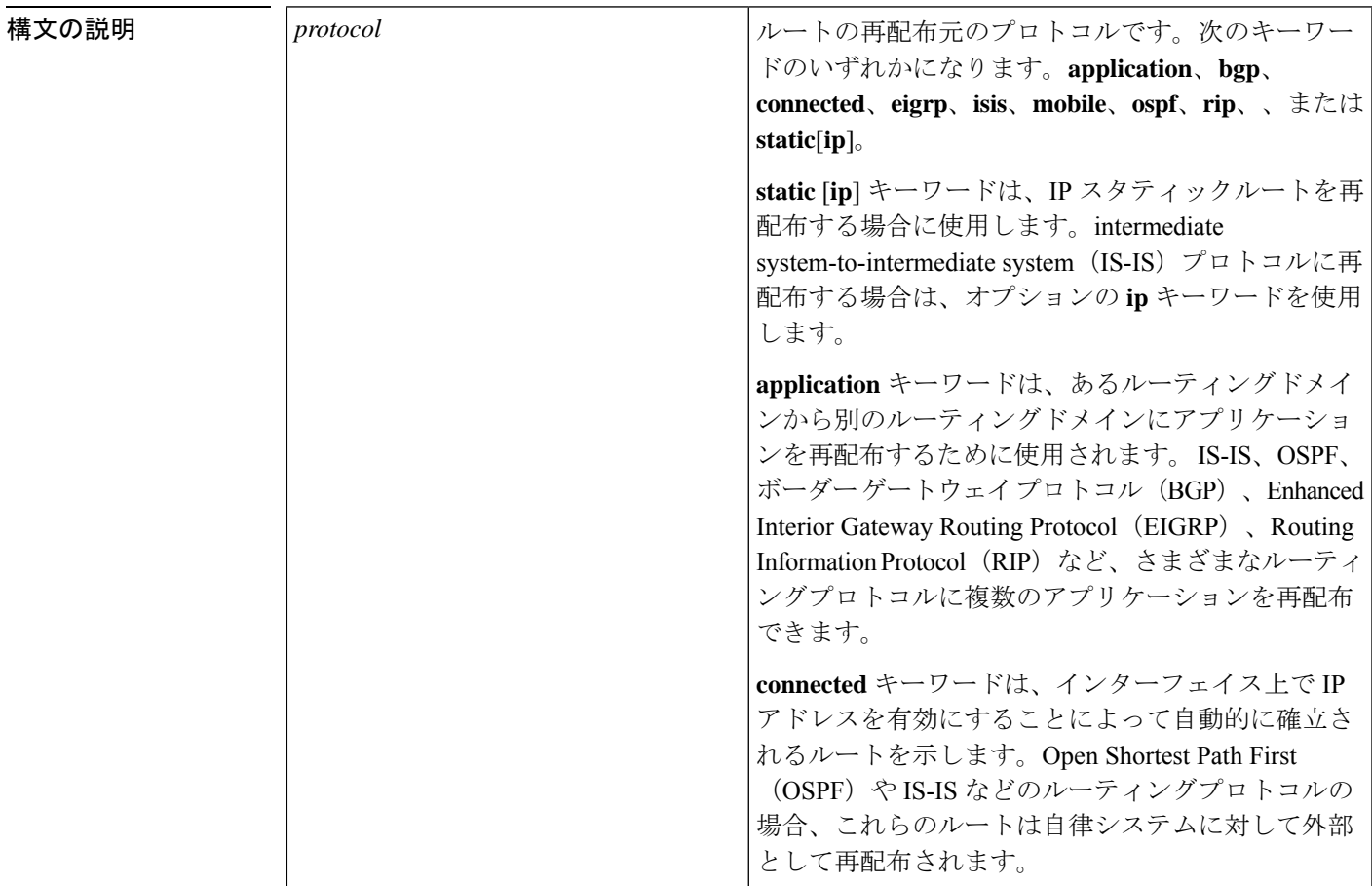

I

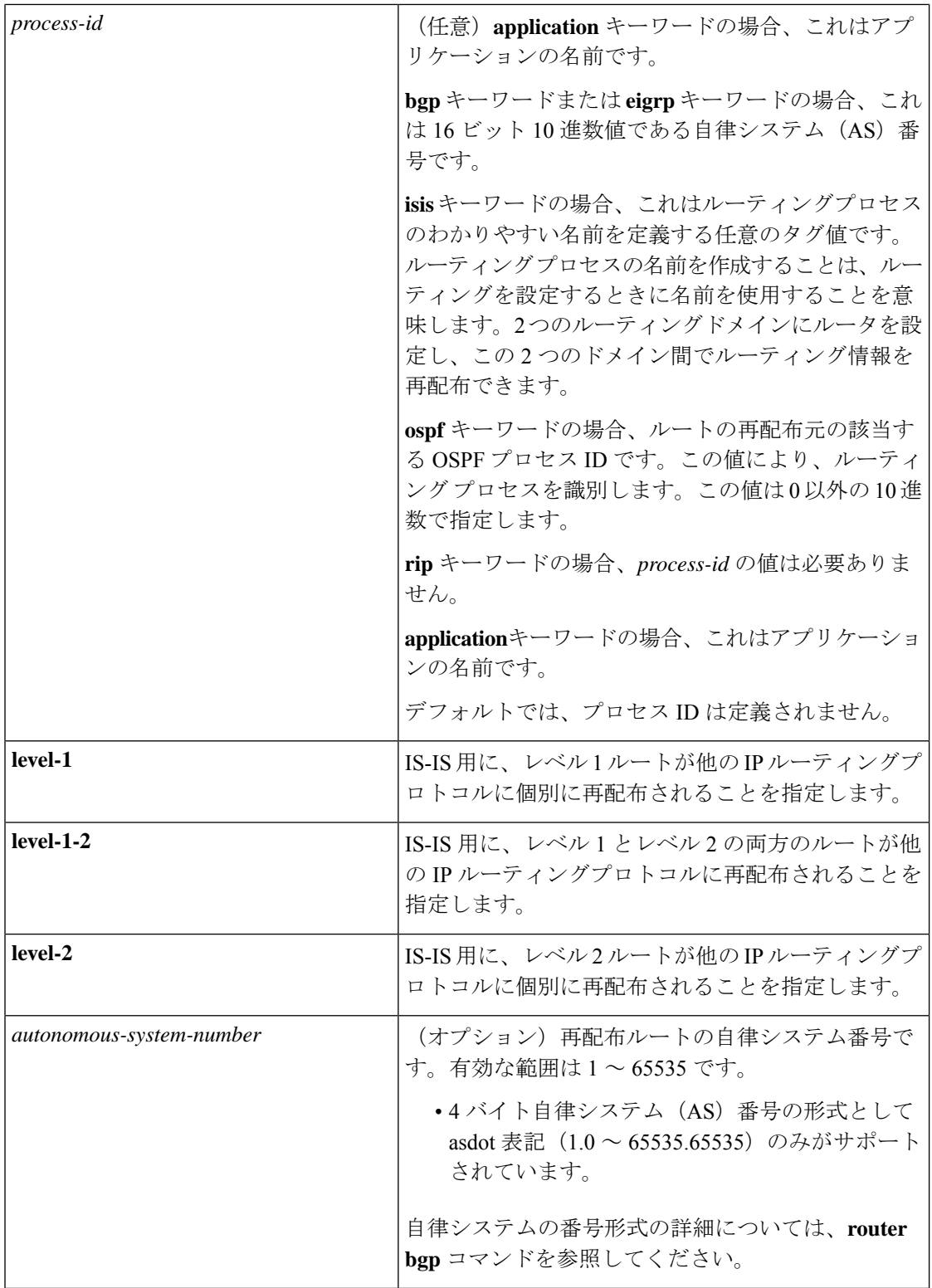

Ι

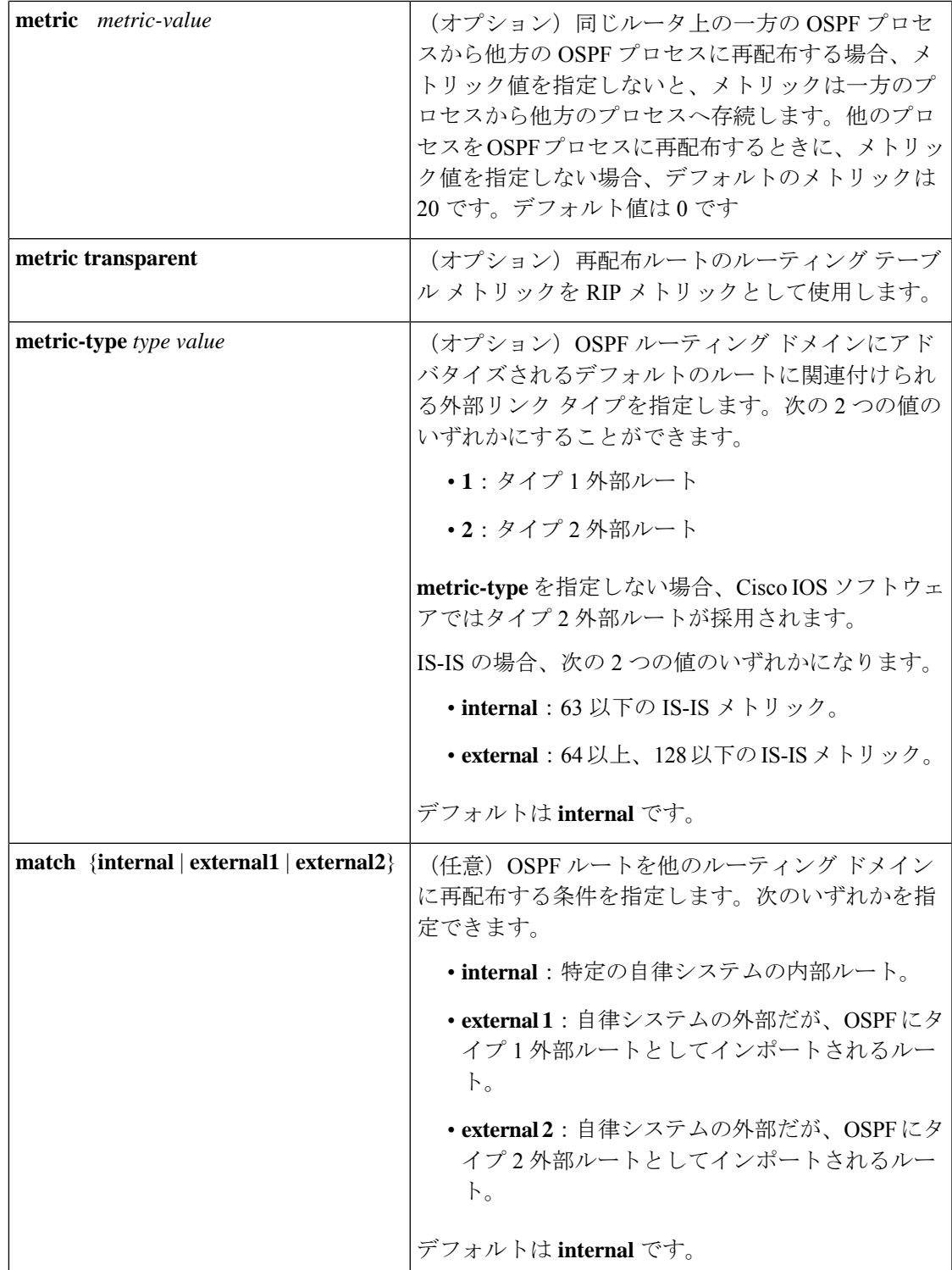

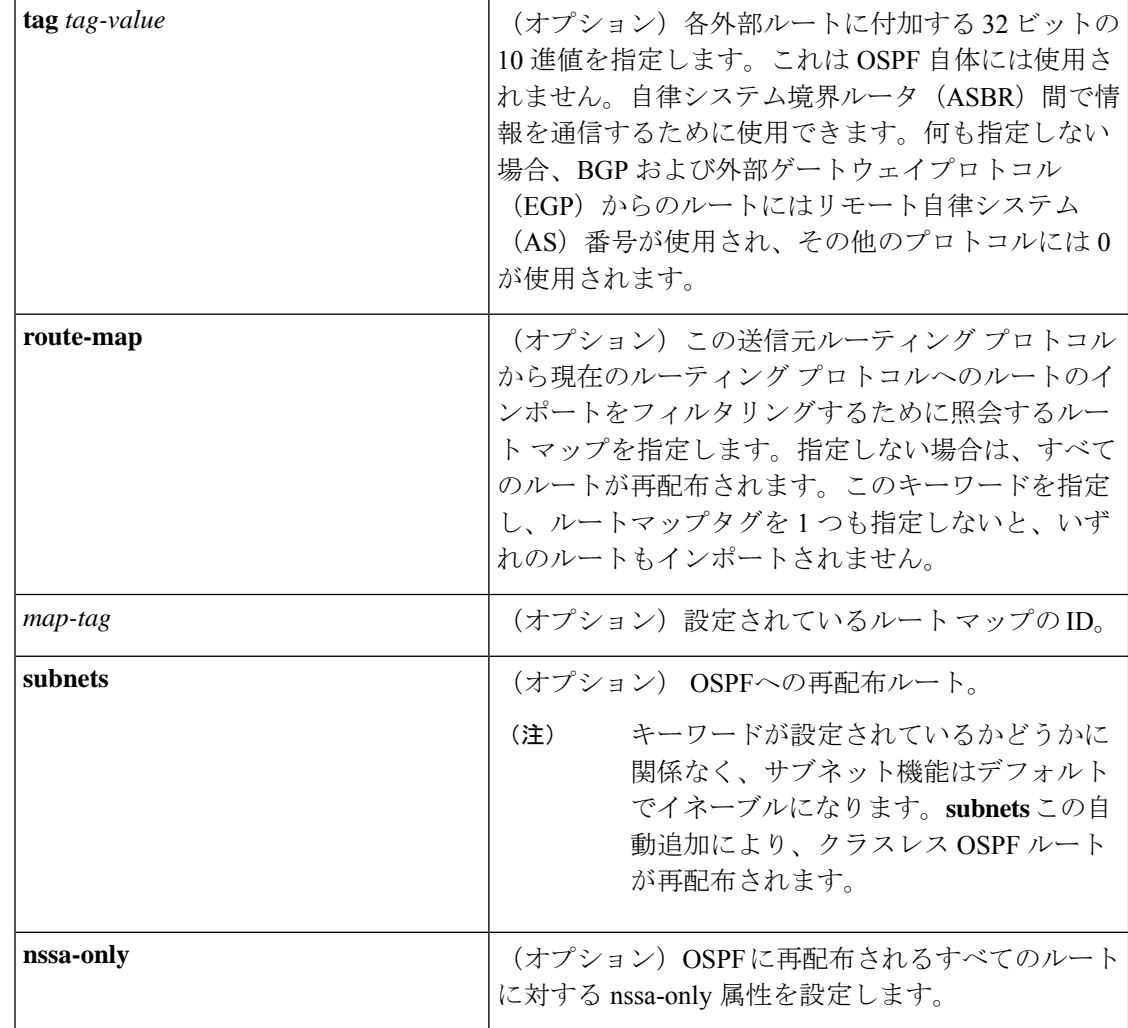

コマンドデフォルト ルートの再配布はディセーブルです。

コマンド モード ルータ コンフィギュレーション(config-router) アドレス ファミリ コンフィギュレーション(config-af) アドレス ファミリ トポロジ コンフィギュレーション(config-router-af-topology)

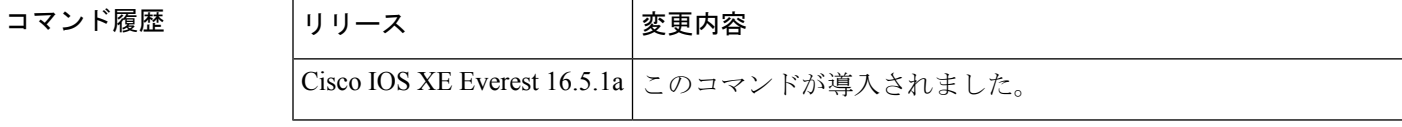

#### **redistribute** コマンドの **no** 形式の使用

#### $\sqrt{N}$

**redistribute** コマンドに設定したオプションを削除するには、期待する結果が得られるように 注意 **redistribute** コマンドの **no** 形式を慎重に使用する必要があります。キーワードを変更または無 効にしても、プロトコルによって他のキーワードの状態に影響する場合としない場合がありま す。

異なるプロトコルでは、**redistribute** コマンドの **no** 形式を異なる方法で導入することを理解す ることが重要です。

- BGP、OSPF、RIP の設定では、**no redistribute** コマンドは、実行コンフィギュレーション の **redistribute** コマンドから、指定されたキーワードのみを削除します。これらでは、そ の他のプロトコルから再配布するときに、減算キーワードの方式を使用します。たとえ ば、BGP で **no redistribute static route-map interior** を設定する場合、ルートマップのみが 再配布から除外され、**redistribute static** がフィルタなしでそのまま残ります。
- **no redistribute isis** コマンドは、実行コンフィギュレーションから IS-IS 再配布を削除しま す。IS-IS は、IS-IS が再配布されているかどうかや、プロトコルを再配布しているかどう かに関係なく、コマンド全体を削除します。
- EIGRP は、EIGRP コンポーネント バージョン rel5 の前は、減算キーワード方式を使用し ていました。EIGRP コンポーネントバージョン rel5 以降、**no redistribute** コマンドによっ て、他のプロトコルから再配布するときに **redistribute** コマンド全体が削除されます。
- **router eigrp**コマンドを発行し、**network**サブコマンドを使用してプロセスのネットワーク を指定すると、EIGRPルーティングプロセスが設定されます。EIGRPルーティングプロセ スを設定しておらず、そのような EIGRP プロセスから BGP、OSPF、RIP へのルートの再 配布を設定したとします。**no redistribute eigrp** コマンドを使用して **redistribute eigrp** コマ ンドのパラメータを変更するか無効にする場合、**no redistribute eigrp**コマンドは特定のパ ラメータの変更または無効化を行うのではなく **redistribute eigrp** コマンド全体を削除しま す。

#### **redistribute** コマンドのその他の使用上のガイドライン

内部メトリックが指定されたリンクステートプロトコルを受信するルータの場合、ルートのコ ストには、そのルータから再配布するルータまでのコストと宛先に達するまでのアドバタイズ されたコストの合計が考慮されます。外部メトリックでは、宛先に達するまでのアドバタイズ されたコストだけを考慮します。

IP ルーティングプロトコルから学習したルートは、レベル 1 またはレベル 2 で接続エリアに再 配布できます。**level-1-2** キーワードを使用すると、1 つのコマンドでレベル 1 とレベル 2 の両 方のルートが許可されます。

再配布されるルーティング情報は、**distribute-list out**ルータコンフィギュレーションコマンド でフィルタリングする必要があります。これにより、管理者が意図するルートだけが、受信側 のルーティング プロトコルに転送されます。

ルータ コンフィギュレーション コマンドの **redistribute** または **default-information** を使用して OSPF ルーティングドメインにルートを再配布した場合、ルータは必ず自動的に ASBR になり ます。ただし、デフォルトでは、ASBRはデフォルトルートをOSPFルーティングドメインに 生成しません。

OSPF または BGP 以外のプロトコルから OSPF にルートを再配布するときは、**metric-type** キー ワードと *type-value* 引数でメトリックが指定されていないと、OSPF ではデフォルトメトリッ クとして 20 が使用されます。BGP から OSPF にルートを再配布する場合は、デフォルト メト リックとして 1 が使用されます。OSPF プロセスから別の OSPF プロセスにルートを再配布す る場合、自律システム(AS)の外部および Not-So-Stubby Area(NSSA)のルートではデフォ ルトメトリックとして20が使用されます。OSPFプロセス間でエリア内およびエリア間のルー トを再配布する場合は、再配布元プロセスの内部 OSPF メトリックが再配布先プロセスの外部 メトリックとしてアドバタイズされます(この場合にのみ、OSPFへのルートの再配布時にルー ティング テーブルのメトリックが維持されます)。

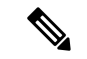

**show ip ospf** [**topology-info**] コマンドは、**subnets** キーワードが設定されているかどうかに関係 なく、**subnets** キーワードを表示します。これは、OSPFのサブネット機能がデフォルトでイ ネーブルになっているためです。 (注)

NSSA エリアの内部のルータでは、**nssa-only** キーワードを指定すると、生成されるタイプ 7 NSSA LSA の伝播(P) ビットがゼロに設定されます。これらの LSA については、エリア境界 ルータでタイプ5外部LSAに変換されません。NSSAエリアおよび標準エリアに接続されてい るエリア境界ルータでは、**nssa-only** キーワードを指定した場合、ルートが NSSA エリアにの み再配布されます。

**connected** キーワードが設定されたルートでこの **redistribute** コマンドの影響を受けるのは、 **network** ルータ コンフィギュレーション コマンドで指定されていないルートです。

**default-metric** コマンドでメトリックを指定しても、接続ルートのアドバタイズに使用するメ トリックには影響しません。

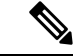

**redistribute** コマンドで指定された **metric** 値は、**default-metric** コマンドで指定された **metric** 値 よりも優先されます。 (注)

内部ゲートウェイプロトコル (IGP) または外部ゲートウェイプロトコル (EGP) のBGPへの デフォルトの再配布は、**default-information originate** ルータ コンフィギュレーション コマン ドが指定されない限り許可されません。

#### **4** バイト自律システム番号のサポート

シスコが採用している4バイト自律システム番号は、自律システム番号の正規表現のマッチン グおよび出力表示形式のデフォルトとして asplain(たとえば、65538)を使用していますが、 RFC 5396 に記載されているとおり、4 バイト自律システム番号を asplain 形式および asdot 形式 の両方で設定できます。4 バイト自律システム番号の正規表現マッチングと出力表示のデフォ ルトを asdot 形式に変更するには、**bgp asnotation dot** コマンドを使用します。

<sup>例</sup> 次に、OSPF ルートを BGP ドメインに再配布する例を示します。

Device(config)# **router bgp 109** Device(config-router)# **redistribute ospf**

次に、EIGRP ルートを OSPF ドメインに再配布する例を示します。

Device(config)# **router ospf 110** Device(config-router)# **redistribute eigrp**

次に、指定された EIGRP プロセスルートを OSPF ドメインに再配布する例を示しま す。EIGRP 派生メトリックは 100 に再マッピングされ、RIP ルートは 200 に再マッピ ングされます。

Device(config)# **router ospf 109** Device(config-router)# **redistribute eigrp 108 metric 100 subnets** Device(config-router)# **redistribute rip metric 200 subnets**

次に、BGP ルートを IS-IS に再配布する例を示します。リンクステートコストが 5 に 指定され、メトリックタイプが外部に設定されます。外部というのは、内部メトリッ クより優先順位が低いことを示します。

Device(config)# **router isis** Device(config-router)# **redistribute bgp 120 metric 5 metric-type external**

次に、OSPFドメインにアプリケーションを再配布し、メトリック値5を指定する例を 示します。

Device(config)# **router ospf 4** Device(config-router)# **redistribute application am metric 5**

次に、ネットワーク 172.16.0.0 を OSPF 1 の外部 LSA として設定する例を示します。 コストは 100 で維持されます。

```
Device(config)# interface ethernet 0
Device(config-if)# ip address 172.16.0.1 255.0.0.0
Device(config-if)# exit
Device(config)# ip ospf cost 100
Device(config)# interface ethernet 1
Device(config-if)# ip address 10.0.0.1 255.0.0.0
!
Device(config)# router ospf 1
Device(config-router)# network 10.0.0.0 0.255.255.255 area 0
Device(config-if)# exit
Device(config-router)# redistribute ospf 2 subnet
Device(config)# router ospf 2
Device(config-router)# network 172.16.0.0 0.255.255.255 area 0
```
次に、BGP ルートを OSPF に再配布し、asplain 形式のローカルの 4 バイト自律システ ム番号を割り当てる例を示します。

```
Device(config)# router ospf 2
Device(config-router)# redistribute bgp 65538
```
次に、構成で **redistribute connected metric 1000 subnets** コマンドから **connected metric 1000 subnets**オプションを削除して、**redistribute connected**コマンドをそのままにする 例を示します。

Device(config-router)# **no redistribute connected metric 1000 subnets**

次に、構成で **redistribute connected metric 1000 subnets** コマンドから **metric 1000** オ プションを削除して、**redistribute connectedsubnets**コマンドをそのままにする例を示 します。

Device(config-router)# **no redistribute connected metric 1000**

次に、構成で **redistribute connected metric 1000 subnets** コマンドから **subnets** オプショ ンを削除して、**redistribute connected metric 1000** コマンドをそのままにする例を示し ます。

Device(config-router)# **no redistribute connected subnets**

次に、**redistribute connected** コマンドと **redistribute connected** コマンドに設定された すべてのオプションを構成から削除する方法を示します。

Device(config-router)# **no redistribute connected**

次に、EIGRP ルートが名前付き EIGRP 構成の EIGRP プロセスに再配布される例を示 します。

```
Device(config)# router eigrp virtual-name
Device(config-router)# address-family ipv4 autonomous-system 1
Device(config-router-af)# topology base
Device(config-router-af-topology)# redistribute eigrp 6473 metric 1 1 1 1 1
```
次に、EIGRP構成で再配布を設定および無効化する例を示します。EIGRPの場合、コ マンドの **no** 形式は実行コンフィギュレーションから **redistribute** コマンドセット全体 を削除することに注意してください。

```
Device(config)# router eigrp 1
Device(config-router)# network 0.0.0.0
Device(config-router)# redistribute eigrp 2 route-map x
Device(config-router)# redistribute ospf 1 route-map x
Device(config-router)# redistribute bgp 1 route-map x
Device(config-router)# redistribute isis level-2 route-map x
Device(config-router)# redistribute rip route-map x
Device(config)# router eigrp 1
Device(config-router)# no redistribute eigrp 2 route-map x
Device(config-router)# no redistribute ospf 1 route-map x
Device(config-router)# no redistribute bgp 1 route-map x
Device(config-router)# no redistribute isis level-2 route-map x
Device(config-router)# no redistribute rip route-map x
Device(config-router)# end
```
**関連コマ** 

```
Device# show running-config | section router eigrp 1
router eigrp 1
network 0.0.0.0
次に、OSPF 構成で再配布を設定または無効化する例を示します。コマンドの no 形式
は、実行コンフィギュレーションのredistributeコマンドから指定されたキーワードの
みを削除することに注意してください。
Device(config)# router ospf 1
Device(config-router)# network 0.0.0.0
Device(config-router)# redistribute eigrp 2 route-map x
Device(config-router)# redistribute ospf 1 route-map x
Device(config-router)# redistribute bgp 1 route-map x
Device(config-router)# redistribute isis level-2 route-map x
Device(config-router)# redistribute rip route-map x
Device(config)# router ospf 1
Device(config-router)# no redistribute eigrp 2 route-map x
Device(config-router)# no redistribute ospf 1 route-map x
Device(config-router)# no redistribute bgp 1 route-map x
Device(config-router)# no redistribute isis level-2 route-map x
Device(config-router)# no redistribute rip route-map x
Device(config-router)# end
Device# show running-config | section router ospf 1
router ospf 1
redistribute eigrp 2
redistribute ospf 1
redistribute bgp 1
redistribute rip
network 0.0.0.0
```
次に、BGP の再配布からルートマップフィルタのみを削除する例を示します。再配布 自体はフィルタなしで有効なままになります。

Device(config)# **router bgp 65000** Device(config-router)# **no redistribute eigrp 2 route-map x**

次に、BGP への EIGRP 再配布を削除する例を示します。

Device(config)# **router bgp 65000** Device(config-router)# **no redistribute eigrp 2**

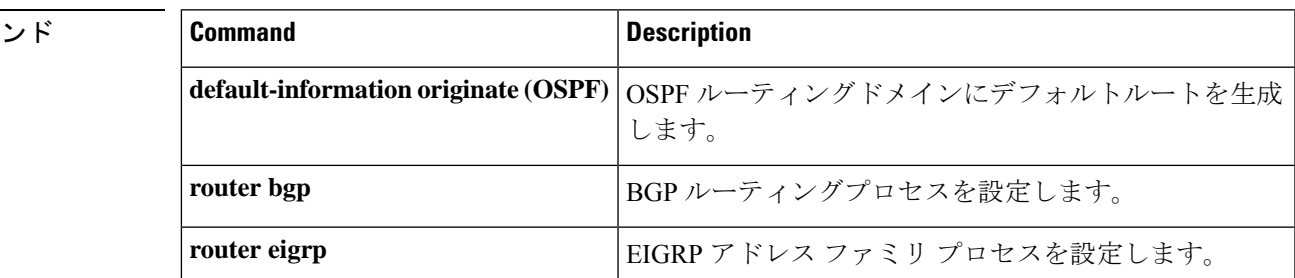

#### **IP** ルーティングコマンド

### **redistribute**(**IPv6**) あるルーティングドメインから別のルーティングドメインに IPv6 ルートを再配布するには、 ルータ コンフィギュレーション モードで **redistribute** コマンドを使用します。再配布をディ セーブルにするには、このコマンドの **no** 形式を使用します。 **redistribute** *protocol* [{*process-id*}][{**include-connected** {**level-1** | **level-1-2** | **level-2**}}][{*as-number*}][{**metric** *metric-value*}]{**metric-type** *type-value*}[{**nssa-only**}][{**tag***tag-value*}][{**route-map** *map-tag*}] **no redistribute** *protocol* [{*process-id*}][{**include-connected** {**level-1** | **level-1-2** | **level-2**}}][{*as-number*}][{**metric** *metric-value*}]{**metric-type** *type-value*}[{**nssa-only**}][{**tag***tag-value*}][{**route-map** *map-tag*}] 構文の説明 ルートの再配布元のプロトコルです。**bgp**、**connected**、**eigrp**、**isis**、**lisp**、 **nd**、**omp**、**ospf**(ospfv3)、**rip**、または **static** のいずれかのキーワードを指 定できます。 *protocol* (オプション)**bgp**キーワードまたは**eigrp**キーワードの場合、プロセスID は 16 ビットの 10 進数の自律システム番号です。 **isis** キーワードの場合、プロセス ID はルーティングプロセスのわかりやす い名前を定義する任意の値です。Intermediate System-to-Intermediate System (IS-IS)プロセスはルータごとに 1 つだけ指定できます。ルーティング プ ロセスの名前を作成することは、ルーティングを設定するときに名前を使 用することを意味します。 **ospf** キーワードの場合、プロセス ID は IPv6 の Open Shortest Path First (OSPF) ルーティングプロセスをイネーブルにするときに管理目的で割り 当てられた番号です。 **rip** キーワードの場合、プロセスIDはIPv6 Routing Information Protocol (RIP) ルーティングプロセスのわかりやすい名前を定義する任意の値です。 *process-id* **include-connected** (オプション) ソースプロトコルから学習したルートと、ソースプロトコ ルが動作しているインターフェイス上の接続先プレフィックスを、ターゲッ トプロトコルで再配布できるようにします。 IS-IS 用に、レベル 1 ルートが他の IPv6 ルーティングプロトコルに個別に再 配布されることを指定します。 **level-1** IS-IS 用に、レベル 1 とレベル 2 の両方のルートが他の IPv6 ルーティングプ ロトコルに再配布されることを指定します。 **level-1-2** IS-IS 用に、レベル 2 ルートが他の IPv6 ルーティングプロトコルに個別に再 配布されることを指定します。 **level-2** *as-number* (オプション)再配布ルートの自律システム番号です。

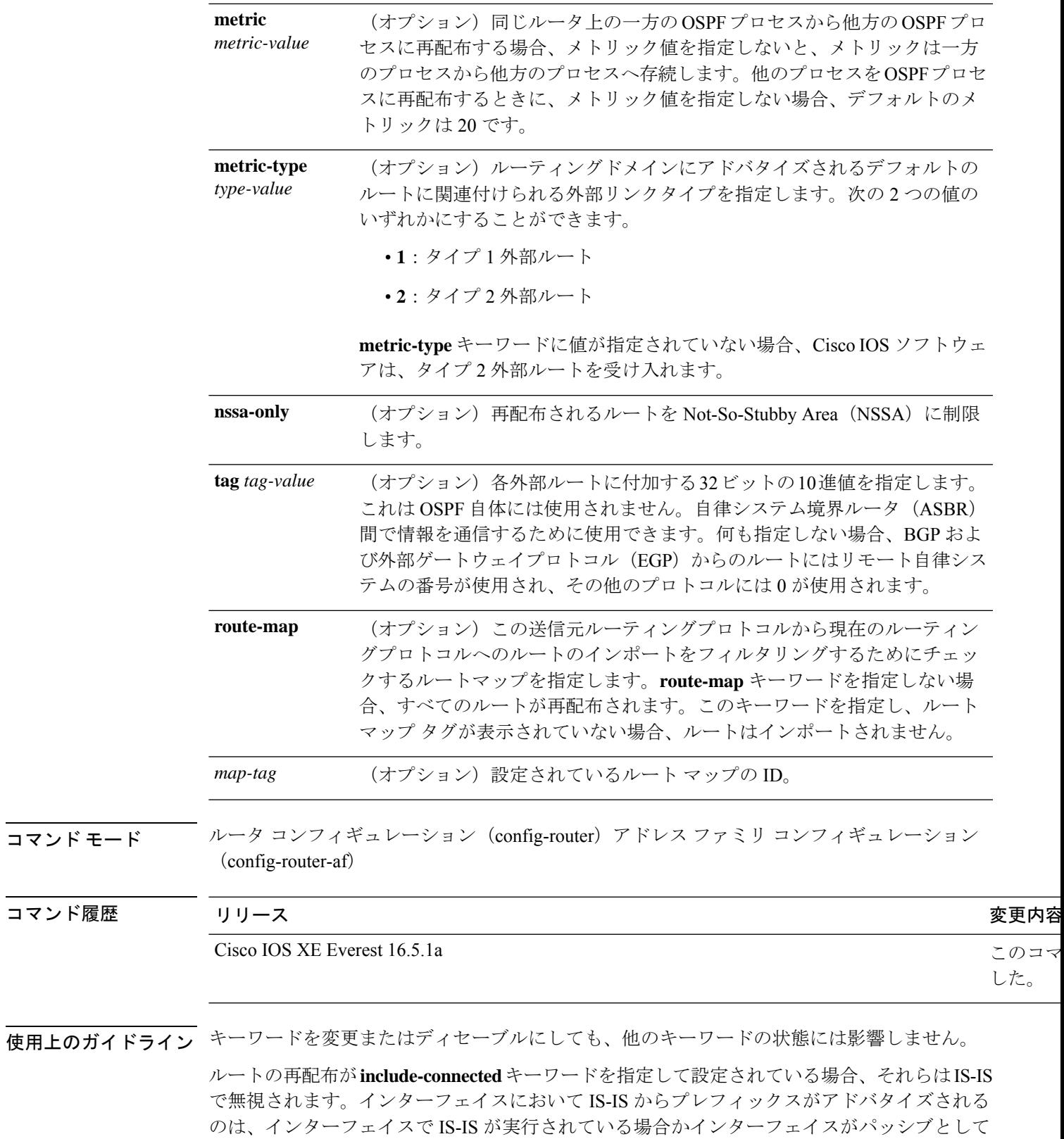

設定されている場合です。

I

IPv6 ルーティングプロトコルから学習されたルートは、レベル 1 では IPv6 IS-IS、レベル 2 で は接続エリアに再配布されます。**level-1-2** キーワードを使用すると、1 つのコマンドでレベル 1とレベル2の両方のルートが許可されます。

IPv6 RIP の場合、**redistribute** コマンドを使用すると、スタティックルートが直接接続された ルートのようにアドバタイズされます。

スタティックルートを直接接続されたルートとしてアドバタイズする場合、設定に誤りがある とルーティングループが発生する可能性があります。 (注)

再配布された IPv6 RIP ルーティング情報は、ルータ コンフィギュレーション モードの **distribute-list prefix-list** コマンドで常にフィルタリングされます。**distribute-list prefix-list** コマ ンドを使用することにより、管理者が意図するルートだけが、受信側のルーティングプロトコ ルに転送されます。

IPv6 RIP の **redistribute** コマンドで指定された **metric** 値は、**default-metric** コマンドを使用して 指定された **metric** 値よりも優先されます。 (注)

IPv4では、プロトコルを再配布する場合、プロトコルが実行されているインターフェイスのサ ブネットもデフォルトで再配布されます。IPv6 では、これはデフォルトの動作ではありませ ん。IPv6 でプロトコルが実行されているインターフェイスのサブネットを再配布するには、 **include-connected** キーワードを使用します。IPv6 では、送信元プロトコルが BGP の場合、こ の機能はサポートされません。

**no redistribute** コマンドを設定すると、クライアントプロトコルが IS-IS または EIGRP の場合 にパラメータ設定が無視されます。

IS-IS のレベル 1 とレベル 2 を削除すると、IS-IS 再配布が完全に削除されます。IS-IS レベルの 設定は **redistribute** コマンドを使用してのみ設定できます。

ルートタイプの値をすべて削除すると、デフォルトの再配布タイプが OSPFv3 に戻ります。

外部ルートがNSSAに再配布されたときに伝搬ビット(Pビット)をクリアするには、**nssa-only** キーワードを指定します。これにより、対応する NSSA 外部リンク ステート アドバタイズメ ント(LSA)が他のエリアに変換されなくなります。

<sup>例</sup> 次に、IPv6 BGP ルートを再配布するように IPv6 IS-IS を設定する例を示します。メト リックとして 5 を指定し、メトリックタイプを 1 に設定しています。

```
Device> enable
Device# configure terminal
Device(config)# router isis
Device(config-router)# address-family ipv6
Device(config-router-af)# redistribute bgp 64500 metric 5 metric-type 1
```
次に、IPv6 BGP ルートを cisco という名前の IPv6 RIP ルーティングプロセスに再配布 する例を示します。

Device> **enable** Device# **configure terminal** Device(config)# **router rip cisco** Device(config-router)# **redistribute bgp 42**

次に、IS-IS for IPv6 ルートを OSPFv3 for IPv6 ルーティングプロセス 1 に再配布する例 を示します。

Device> **enable** Device# **configure terminal** Device(config)# **router ospfv3 1** Device(config-router)# **address-family ipv6** Device(config-router-af)# **redistribute isis 1 metric 32 metric-type 1 tag 85**

## **redistribute maximum-prefix**(**OSPF**)

Open Shortest Path First (OSPF) に再配布されるプレフィックスの数を制限したり、OSPF に再 配布されたプレフィックスが最大数を超えたときに警告メッセージを生成したりするには、 ルータコンフィギュレーションモードで**redistribute maximum-prefix**コマンドを使用します。 この値を削除するには、このコマンドの **no** 形式を使用します。

**redistribute maximum-prefix** *maximum*[{*percentage*}][{**warning-only**}] **no redistribute**

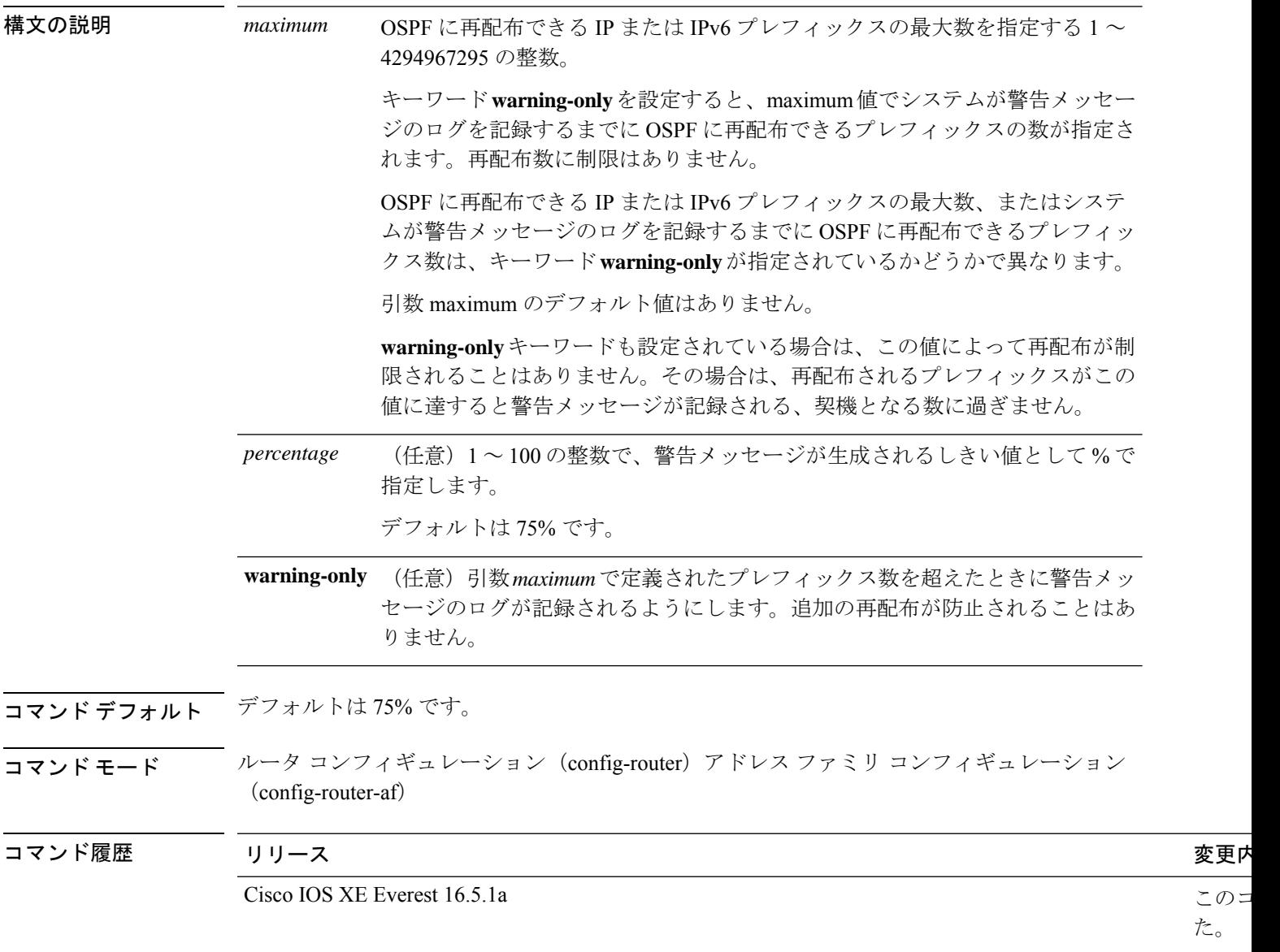

使用上のガイドライン ボーダー ゲートウェイ プロトコル (BGP) の OSPF への再配布などにより、大量の IP または IPv6プレフィックスがOSPFに挿入されると、ネットワークが深刻なフラッディング状態にな るおそれがあります。プレフィックスの再配布数を制限すると、この潜在的な問題を回避でき ます。

> **redistribute maximum-prefix** コマンドを設定した場合は、プレフィックスの再配布数が設定の 最大値に達したときに、それ以上のプレフィックスは再配布されません(**warning-only** キー ワードが設定されている場合を除きます)。

<sup>例</sup> 次に、プレフィックスの再配布数が <sup>600</sup> <sup>の</sup> 85%(<sup>510</sup> 個のプレフィックス)に達した 場合とルートの再配布数が 600 に達した場合にそれぞれ警告メッセージを記録するよ うに設定する例を示します。ただし、再配布されるルート数は制限されません。

```
Device> enable
Device# configure terminal
Device(config)# router ospfv3 11
Device(config-router)# address-family ipv6
Device(config-router-af)# redistribute eigrp 10 subnets
Device(config-router-af)# redistribute maximum-prefix 600 85 warning-only
```
次に、OSPFv3 プロセスに再配布できるプレフィックスの最大数を 2000 に設定する例 を示します。

Device> **enable** Device# **configure terminal** Device(config)# **router ospfv3 10** Device(config-router)# **address-family ipv6 unicast** Device(config-router-af)# **redistribute maximum-prefix 10** Device(config-router-af)# **redistribute connected**

### **rewrite-evpn-rt-asn**

EVPNルートターゲット拡張コミュニティの自律システム番号(ASN)の部分について、ター ゲット eBGP EVPN ピアの ASN への書き換えを有効にするには、アドレス ファミリ コンフィ ギュレーション モードで **rewrite-evpn-rt-asn** コマンドを使用します。ASN の書き換えを無効 にするには、このコマンドの **no** 形式を使用します。

#### **rewrite-evpn-rt-asn no rewrite-evpn-rt-asn**

構文の説明 このコマンドには引数またはキーワードはありません。

コマンド モード アドレス ファミリ コンフィギュレーション(config-router-af)

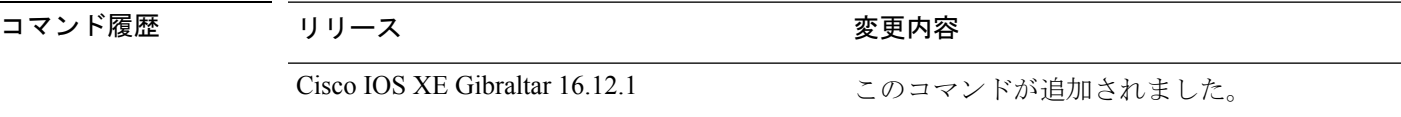

使用上のガイドライン **rewrite-evpn-rt-asn** コマンドは、ルートターゲット自動機能を使用して EVPN ルートターゲッ トを設定する場合に必要です。ルートターゲット自動機能は、BGPEVPNをサポートするすべ てのボーダーリーフスイッチに実装されています。

**rewrite-evpn-rt-asn** コマンドは以下にのみ影響します。

- EVPN アドレスファミリ。
- インバウンドルート受信。
- EBGP ピアからのルート。
- ルートタイプ 2 とルートタイプ 5 の EVPN プレフィックス。
- BGP アップデート内のルートターゲット拡張コミュニティ。

**rewrite-evpn-rt-asn** コマンドは、タイプ 0 とタイプ 2 のルートターゲット拡張コミュニティで のみ機能します。

(注)

このコマンドは、ルートターゲット自動機能を使用する場合に、一致するルートターゲットが 手動で設定されていないスイッチがあるときにのみ実行します。

次に、**rewrite-evpn-rt-asn** コマンドを使用して ASN の書き換えを有効にする例を示し ます。

```
Device# configure terminal
Device(config)# router bgp 10000
Device(config-router)# address-family l2vpn evpn
```
 $\mathbf I$ 

Device(config-router-af)# **rewrite-evpn-rt-asn**

### **route-map**

ルーティングプロトコル間でルートを再配布する条件を定義するか、ポリシールーティングを イネーブルにするには、グローバル コンフィギュレーション モードで **route-map** コマンドを 使用します。エントリを削除するには、このコマンドの **no** 形式を使用します。

**route-map** *map-tag* [{**permit** | **deny**}] [*sequence-number*] **ordering-seq** *sequence-name* **no route-map** *map-tag* [{**permit** | **deny**}] [*sequence-number*] **ordering-seq** *sequence-name*

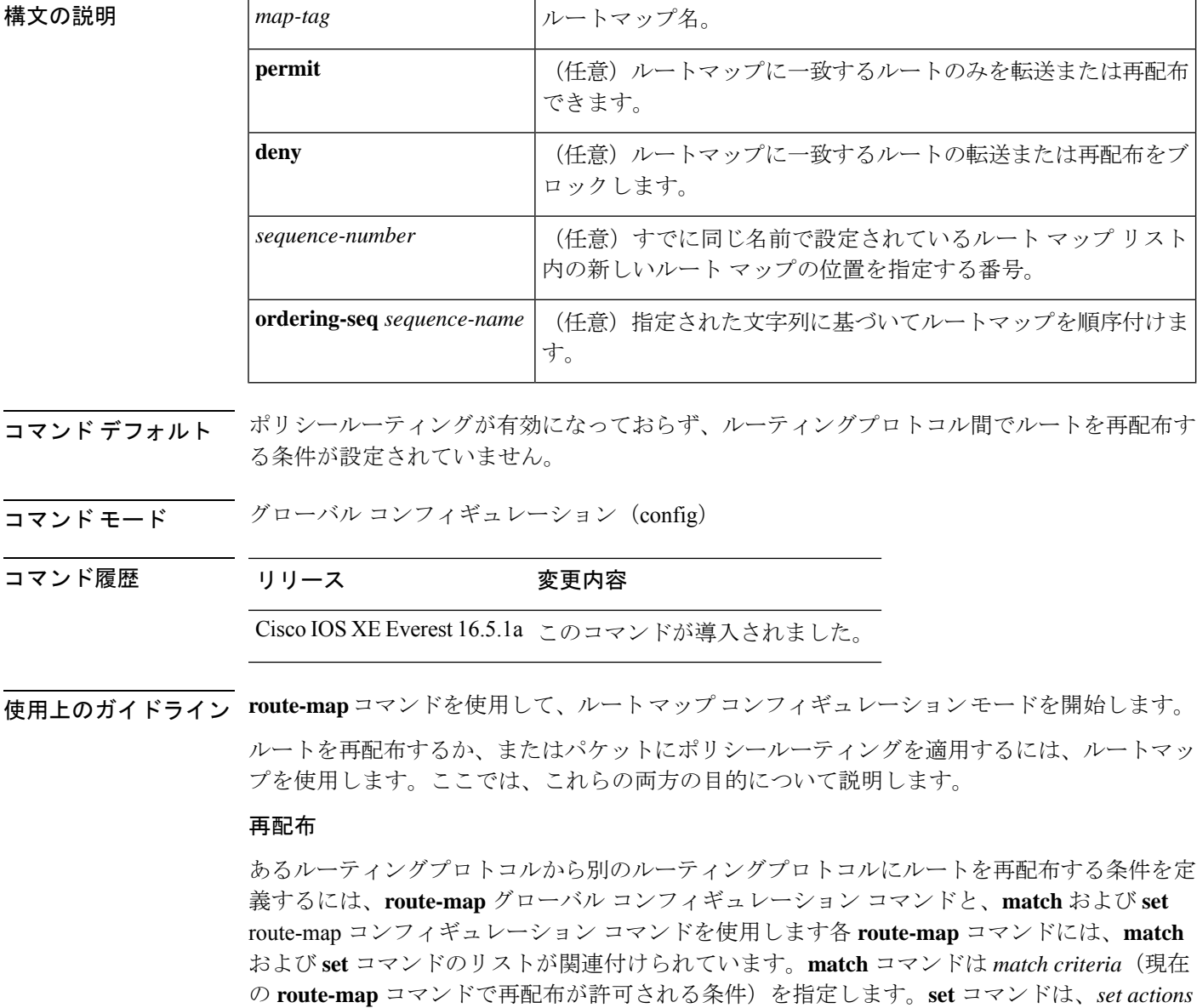

(**match**コマンドによって適用される基準が満たされた場合に実行される再配布アクション) を指定します。**route-map** コマンドが有効で、ユーザがアクションを指定しなかった場合、

**permit**アクションがデフォルトで適用されます。**no route-map**コマンドは、ルートマップを削 除します。

**match** ルート マップ コンフィギュレーション コマンドには、複数の形式があります。**match** コマンドはどのような順序でも実行できます。また、**set** コマンドで指定された *set actions* に 従って、ルートが採譜されるようにすべての**match**コマンドが一致している必要があります。 **match** コマンドの **no** 形式を使用すると、指定した一致基準が削除されます。

ルーティングプロセス間でルートを再配布する方法を詳細に制御する必要がある場合にルート マップを使用します。宛先ルーティングプロトコルは**router**グローバルコンフィギュレーショ ン コマンドを使用して指定します。ソース ルーティング プロトコルは **redistribute** ルータ コ ンフィギュレーションコマンドを使用して指定します。ルートマップの設定方法の例について は、例のセクションを参照してください。

ルートマップに従ってルートを通過する場合は、ルートマップに複数の要素を持たせることが できます。**route-map** コマンドに関連した 1 つ以上の **match** 句に一致しないルートはすべて無 視されます。つまり、アウトバウンドルートマップではルートはアドバタイズされず、インバ ウンドルートマップでは受け入れられません。一部のデータのみを変更する場合は、2 つ目の ルートマップセクションに明示的に match を指定して設定します。

**redistribute** ルータ コンフィギュレーション コマンドでは、*map-tag* 引数で指定されたルート マップを参照します。複数のルート マップで同じマップ タグ名を共有できます。

このルートマップの一致基準が満たされた場合、**permit**キーワードが指定されていると、設定 アクションに従ってルートが再配布されます。ポリシールーティングの場合、パケットはポリ シーに従ってルーティングされます。一致基準が満たされなかった場合、**permit**キーワードが 指定されていると、同じマップタグを持つ次のルートマップがテストされます。あるルート が、同じ名前を共有するルート マップ セットの一致基準のいずれをも満たさない場合、その セットによる再配布は行われません。

ルートマップの一致基準が満たされている場合でも、**deny**キーワードが指定されているとルー トは再配布されません。ポリシールーティングの場合、パケットはポリシーに従ってルーティ ングされません。また、同じマップタグ名を共有しているルートマップは検証されません。パ ケットがポリシールーティングの対象にならない場合、通常の転送アルゴリズムが使用されま す。

#### ポリシー ルーティング

ルート マップには、ポリシー ルーティングをイネーブルにするというもう 1 つの用途があり ます。ポリシールーティングパケットの条件を定義するには、**route-map**コマンドに加えて、 **ip policy route-map** または **ipv6 policy route-map** コマンド、**match** および **set** コマンドを使用し ます。**match** コマンドは、ポリシールーティングが行われる条件を指定します。**set** コマンド は、**match**コマンドによって適用される条件が満たされている場合に実行するルーティングア クションを指定します。明らかな最短パスとは異なる方法でルートパケットにポリシーを適用 することを推奨します。

*sequence-number* 引数を使用した場合の動作は次のとおりです。

• 提供されたタグでエントリが定義されていない場合、*sequence-number* 引数を 10 にしたエ ントリが作成されます。

- 指定されているタグで定義されているエントリが1つのみの場合、そのエントリが**route-map** コマンドのデフォルトエントリになります。このエントリの *sequence-number* 引数は変わ りません。
- 指定されたタグによって複数のエントリが定義されている場合、*sequence-number* 引数が 必要であることを伝えるエラーメッセージが表示されます。

**no route-map** *map-tag* コマンドが指定されると(*sequence-number* 引数なし)、ルートマップ全 体が削除されます。

<sup>例</sup> 次に、ホップカウントが <sup>1</sup> <sup>の</sup> Routing InformationProtocol(RIP)ルートを OpenShortest Path First(OSPF)に再配布する例を示します。これらのルートは、メトリックが 5、 メトリックタイプがtype1、タグが1の外部リンクステートアドバタイズメント(LSA) として OSPF に再配布されます。

```
Device> enable
Device# configure terminal
Device(config)# router ospf 109
Device(config-router)# redistribute rip route-map rip-to-ospf
Device(config-router)# exit
Device(config)# route-map rip-to-ospf permit
Device(config-route-map)# match metric 1
Device(config-route-map)# set metric 5
Device(config-route-map)# set metric-type type1
Device(config-route-map)# set tag 1
```
次に、IPv6 の場合にホップカウントが 1 の RIP ルートを OSPF に再配布する例を示し ます。これらのルートは、タグが 42、メトリックタイプが type1 の外部 LSA として OSPF に再配布されます。

```
Device> enable
Device# configure terminal
Device(config)# ipv6 router ospf 1
Device(config-router)# redistribute rip one route-map rip-to-ospfv3
Device(config-router)# exit
Device(config)# route-map rip-to-ospfv3
Device(config-route-map)# match tag 42
Device(config-route-map)# set metric-type type1
```
次の、名前付きコンフィギュレーションの例では、ホップカウントが 1 の Enhanced Interior Gateway Routing Protocol (EIGRP) アドレスを再配布する方法を示します。こ れらのアドレスは、メトリックが 5 、タグが 1 の外部アドレスとして EIGRP に再配布 されます。

```
Device> enable
Device# configure terminal
Device(config)# router eigrp virtual-name1
Device(config-router)# address-family ipv4 autonomous-system 4453
Device(config-router-af)# topology base
Device(config-router-af-topology)# redistribute eigrp 6473 route-map
virtual-name1-to-virtual-name2
Device(config-router-af-topology)# exit-address-topology
Device(config-router-af)# exit-address-family
Device(config-router)# router eigrp virtual-name2
Device(config-router)# address-family ipv4 autonomous-system 6473
Device(config-router-af)# topology base
```

```
Device(config-router-af-topology)# exit-af-topology
Device(config-router-af)# exit-address-family
Device(config)# route-map virtual-name1-to-virtual-name2
Device(config-route-map)# match tag 42
Device(config-route-map)# set metric 5
Device(config-route-map)# set tag 1
```
関連コマンド **Command Description**

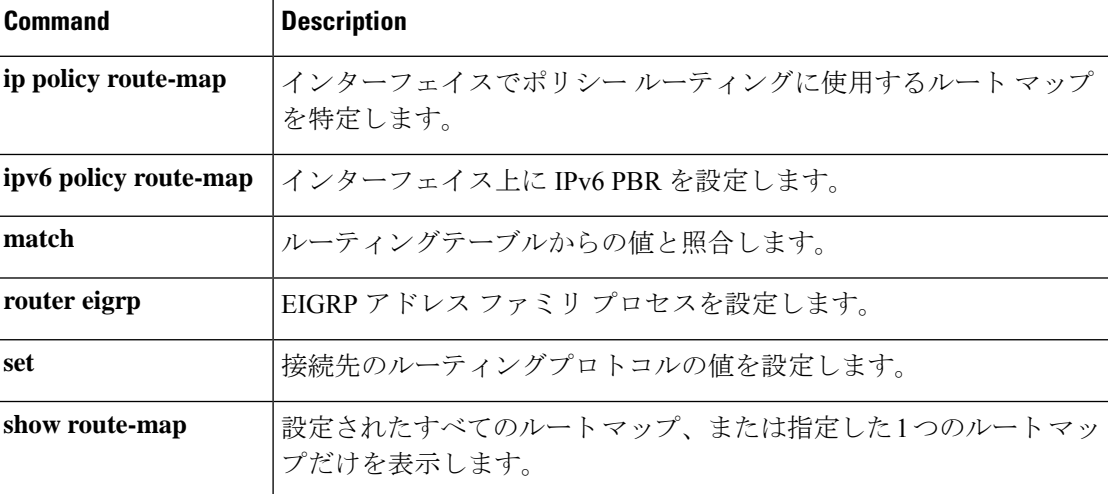

### **router-id**

固定ルータ ID を使用するには、ルータ コンフィギュレーション モードで **router-id** コマンド を使用します。Open Shortest Path First (OSPF)で以前の OSPF ルータ ID の動作を強制するに は、このコマンドの **no** 形式を使用します。

**router-id** *ip-address* **no router-id** *ip-address*

構文の説明 *ip-address* IP アドレス形式でのルータ ID。

コマンド デフォルト OSPF ルーティング プロセスは定義されません。

コマンド モード レータ コンフィギュレーション

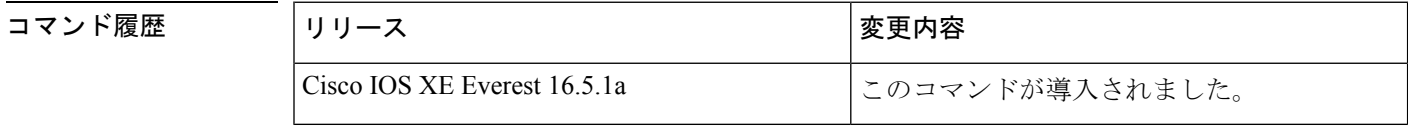

使用上のガイドライン IP アドレス形式で各ルータに任意の値を定義できます。ただし、それぞれ固有のルータ ID に する必要があります。

> すでにアクティブになっている(ネイバーが存在する)OSPF ルータ プロセスでこのコマンド を使用すると、次回のリロード時または手動のOSPFプロセスの再起動時に、新しいルータID が使用されます。OSPF プロセスを手動で再起動するには、clear ip ospf コマンドを使用しま す。

例 みちゃく あたい 固定ルータ ID を指定する例を示します。

router-id 10.1.1.1

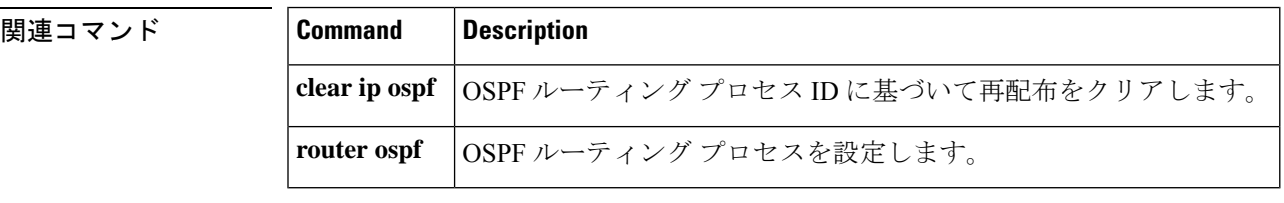

### **router bgp**

ボーダー ゲートウェイ プロトコル (BGP) ルーティングプロセスを設定するには、グローバ ル コンフィギュレーション モードで **router bgp** コマンドを使用します。BGP ルーティングプ ロセスを削除するには、このコマンドの **no** 形式を使用します。

**router bgp** *autonomous-system-number* **no router bgp** *autonomous-system-number*

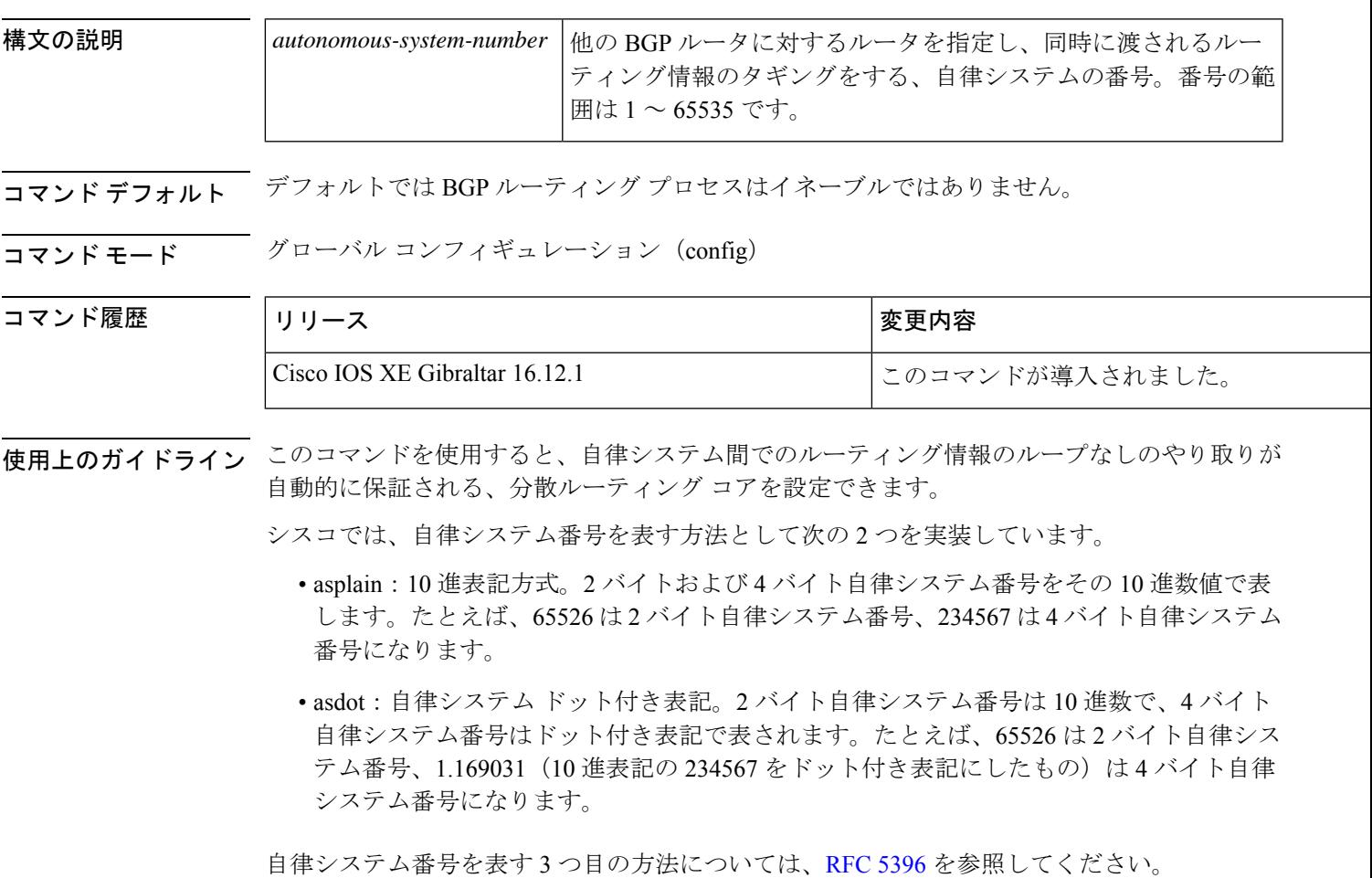

 $\mathscr{D}$ 

4 バイトの ASN サポートを含む Cisco IOS リリースでは、4 バイトの ASN 番号を含むコマンド アカウンティングおよびコマンド認可が、コマンドラインインターフェイスで使用される形式 に関係なく、asplain 表記で送信されます。 (注)

**asplain** をデフォルトとする自律システム番号形式

Cisco IOS Release 12.0(32)SY8、12.0(33)S3、12.2(33)SRE、12.2(33)XNE、12.2(33)SXI1、Cisco IOS XE Release 2.4、およびそれ以降のリリースで シスコが採用している 4 バイト自律システ

ム番号では、自律システム番号のデフォルト表示形式としてasplainが使用されますが、4バイ ト自律システム番号を asplain と asdot の両方の形式で設定できます。また、正規表現で 4 バイ ト自律システム番号とマッチングするためのデフォルト形式はasplainであるため、4バイト自 律システム番号とマッチングする正規表現はすべて、asplain形式で記述する必要があります。 デフォルトの **show** コマンド出力を変更して、4 バイトの自律システム番号を asdot 形式で表示 する場合は、ルータ コンフィギュレーション モードで **bgp asnotation dot** コマンドを使用しま す。デフォルトで asdot 形式がイネーブルにされている場合、正規表現の 4 バイト自律システ ム番号のマッチングには、すべて asdot 形式を使用する必要があり、使用しない場合正規表現 によるマッチングは失敗します。次の表に示すように、4バイト自律システム番号はasplainと asdot のどちらにも設定できますが、**show** コマンド出力と正規表現を使用した 4 バイト自律シ ステム番号のマッチング制御には 1 つの形式だけが使用されます。デフォルトは asplain 形式 です。**show** コマンド出力の表示と正規表現のマッチング制御で asdot 形式の 4 バイト自律シス テム番号を使用する場合、**bgpasnotationdot**コマンドを設定する必要があります。**bgpasnotation dot** コマンドを有効にした後、**clear ipbgp\*** コマンドを入力してすべての BGP セッションに対 してハード リセットを開始する必要があります。

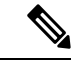

4 バイト自律システム番号をサポートしているイメージにアップグレードしている場合でも、 2 バイト自律システム番号を使用できます。4 バイト自律システム番号に設定された形式にか かわらず、2バイト自律システムの**show**コマンド出力と正規表現のマッチングは変更されず、 asplain (10 進数)形式のままになります。 (注)

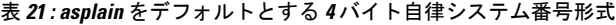

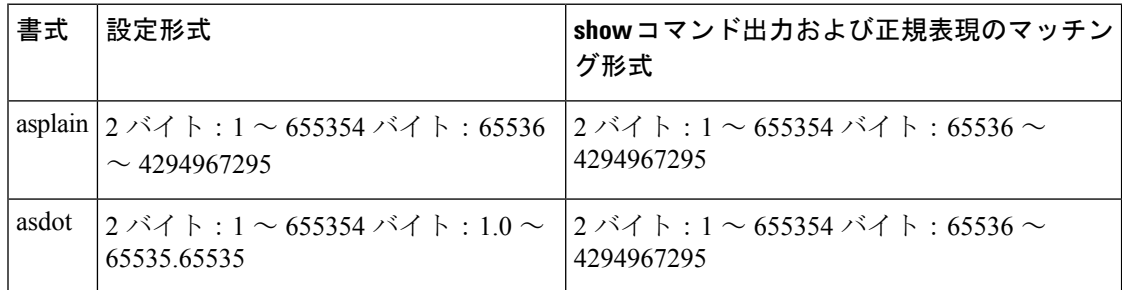

表 **22 : asdot** を使用する **<sup>4</sup>** バイト自律システム番号形式

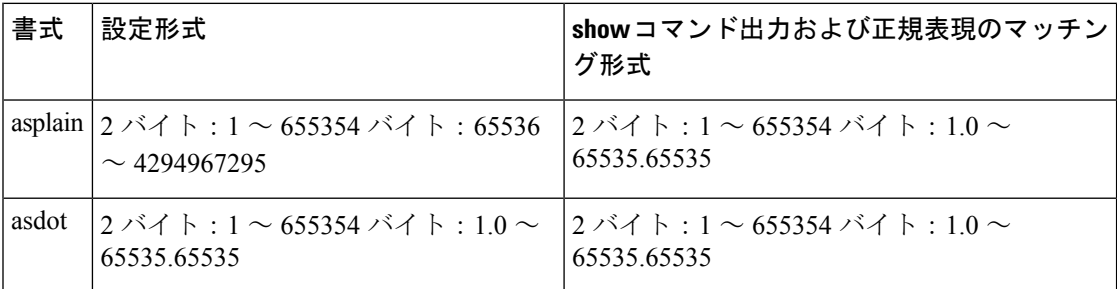

予約済みおよびプライベートの自律システム番号

Cisco IOS Release 12.0(32)S12、12.0(32)SY8、12.2(33)SRE、12.2(33)XNE、12.2(33)SXI1、 12.4(24)T、Cisco IOS XE Release 2.3、およびそれ以降のリリースでシスコが採用している BGP は、RFC [4893](https://www.ietf.org/rfc/rfc4893.txt) をサポートしています。RFC 4893 は、2 バイト自律システム番号から 4 バイト 自律システム番号への段階的移行を BGP がサポートできるように開発されました。新しい予 約済み(プライベート)自律システム番号 (23456) は RFC 4893 により作成された番号で、 Cisco IOS CLI ではこの番号を自律システム番号として設定できません。

RFC [5398](https://www.ietf.org/rfc/rfc5398.txt)『*Autonomous System (AS) Number Reservation for Documentation Use*』では、文書化を 目的として新たに予約された自律システム番号について説明されています。予約済み番号を使 用することで、設定例を正確に文書化しつつ、その設定がそのままコピーされた場合でも製品 ネットワークに競合が発生することを防止できます。予約済み番号はIANA自律システム番号 レジストリに記載されています。予約済み 2 バイト自律システム番号は 64496 ~ 64511 の連続 したブロック、予約済み 4 バイト自律システム番号は 65536 ~ 65551 をその範囲としていま す。

64512 ~ 65534 を範囲とするプライベートの 2 バイト自律システム番号は依然有効で、65535 は特殊な目的のために予約されています。プライベート自律システム番号は内部ルーティング ドメインで使用できますが、インターネットにルーティングされるトラフィックについては変 換が必要です。プライベート自律システム番号を外部ネットワークへアドバタイズするように BGP を設定しないでください。Cisco IOS ソフトウェアは、デフォルトではルーティング アッ プデートからプライベート自律システム番号を削除しません。ISP がプライベート自律システ ム番号をフィルタリングすることを推奨します。

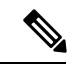

(注)

パブリック ネットワークおよびプライベート ネットワークに対する自律システム番号の割り 当ては、IANA が管理しています。予約済み番号の割り当てや自律システム番号の登録申込な ど、自律システム番号に関する情報については、<http://www.iana.org/> を参照してください。

<sup>例</sup> 次に、自律システム <sup>45000</sup> <sup>に</sup> BGP プロセスを設定し、<sup>2</sup> バイト自律システム番号を使 用して異なる自律システムで 2 つの外部 BGP ネイバーを設定する例を示します。

```
Device> enable
Device# configure terminal
Device(config)# router bgp 45000
Device(config-router)# neighbor 192.168.1.2 remote-as 40000
Device(config-router)# neighbor 192.168.3.2 remote-as 50000
Device(config-router)# neighbor 192.168.3.2 description finance
Device(config-router)# address-family ipv4
Device(config-router-af)# neighbor 192.168.1.2 activate
Device(config-router-af)# neighbor 192.168.3.2 activate
Device(config-router-af)# no auto-summary
Device(config-router-af)# no synchronization
Device(config-router-af)# network 172.17.1.0 mask 255.255.255.0
Device(config-router-af)# exit-address-family
```
次に、自律システム 65538 に BGP プロセスを設定し、asplain 表記の 4 バイト自律シス テム番号を使用して異なる自律システムで 2 つの外部 BGP ネイバーを設定する例を示 します。 <del>この例は、Cisco IOS Release 12.0(32)SY8、12.0(33)S3、12.2(33)SRE、</del>

12.2(33)XNE、12.2(33)SXI1、Cisco IOS XE Release 2.4 およびそれ以降のリリースでサ ポートされています。

```
Device> enable
Device# configure terminal
Device(config)# router bgp 65538
Device(config-router)# neighbor 192.168.1.2 remote-as 65536
Device(config-router)# neighbor 192.168.3.2 remote-as 65550
Device(config-router)# neighbor 192.168.3.2 description finance
Device(config-router)# address-family ipv4
Device(config-router-af)# neighbor 192.168.1.2 activate
Device(config-router-af)# neighbor 192.168.3.2 activate
Device(config-router-af)# no auto-summary
Device(config-router-af)# no synchronization
Device(config-router-af)# network 172.17.1.0 mask 255.255.255.0
Device(config-router-af)# exit-address-family
```
#### 関連コマンド

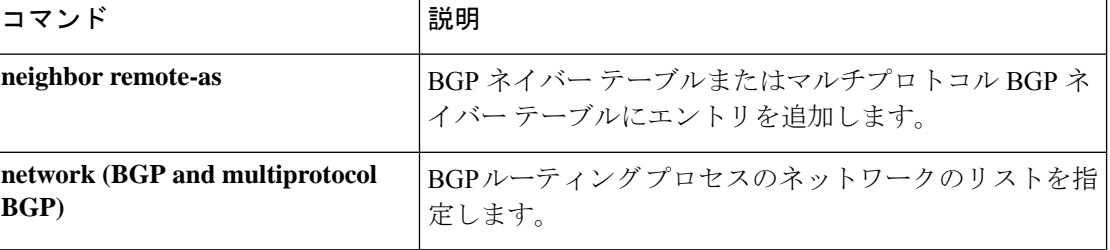

## **router eigrp**

EIGRP ルーティングプロセスを設定するには、グローバル コンフィギュレーション モードで **router eigrp** コマンドを使用します。EIGRP ルーティングプロセスを削除するには、このコマ ンドの **no** 形式を使用します。

**router eigrp** {*autonomous-system-numbervirtual-instance-name*} **no router eigrp** {*autonomous-system-numbervirtual-instance-name*}

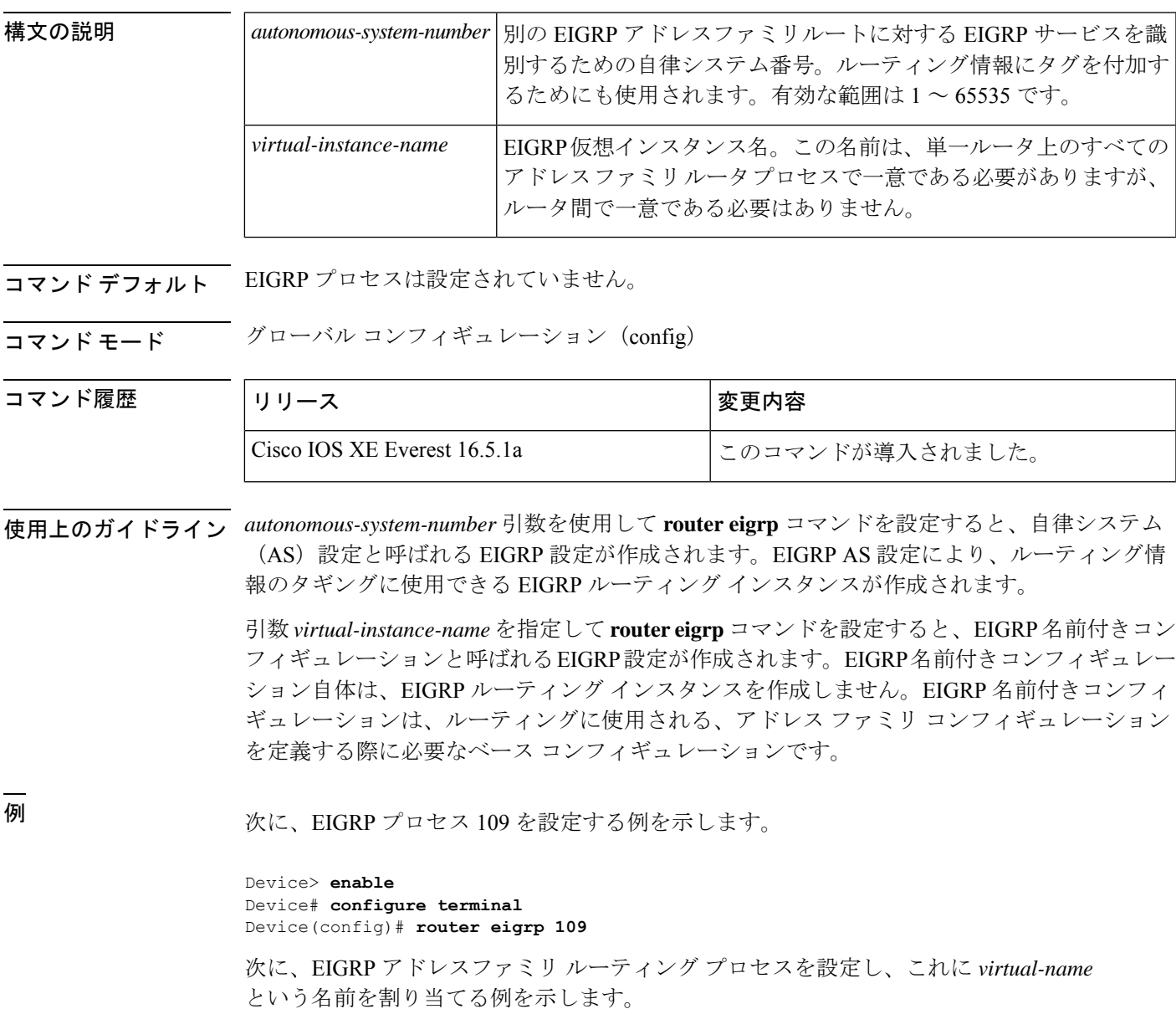

Device> **enable**

 $\mathbf l$ 

Device# **configure terminal** Device(config)# **router eigrp virtual-name**

# **router ospf**

OSPF ルーティングプロセスを設定するには、グローバル コンフィギュレーション モードで **router ospf** コマンドを使用します。OSPF ルーティングプロセスを終了するには、このコマン ドの **no** 形式を使用します。

**router ospf** *process-id*[**vrf** *vrf-name* ] **no router ospf** *process-id*[**vrf** *vrf-name* ]

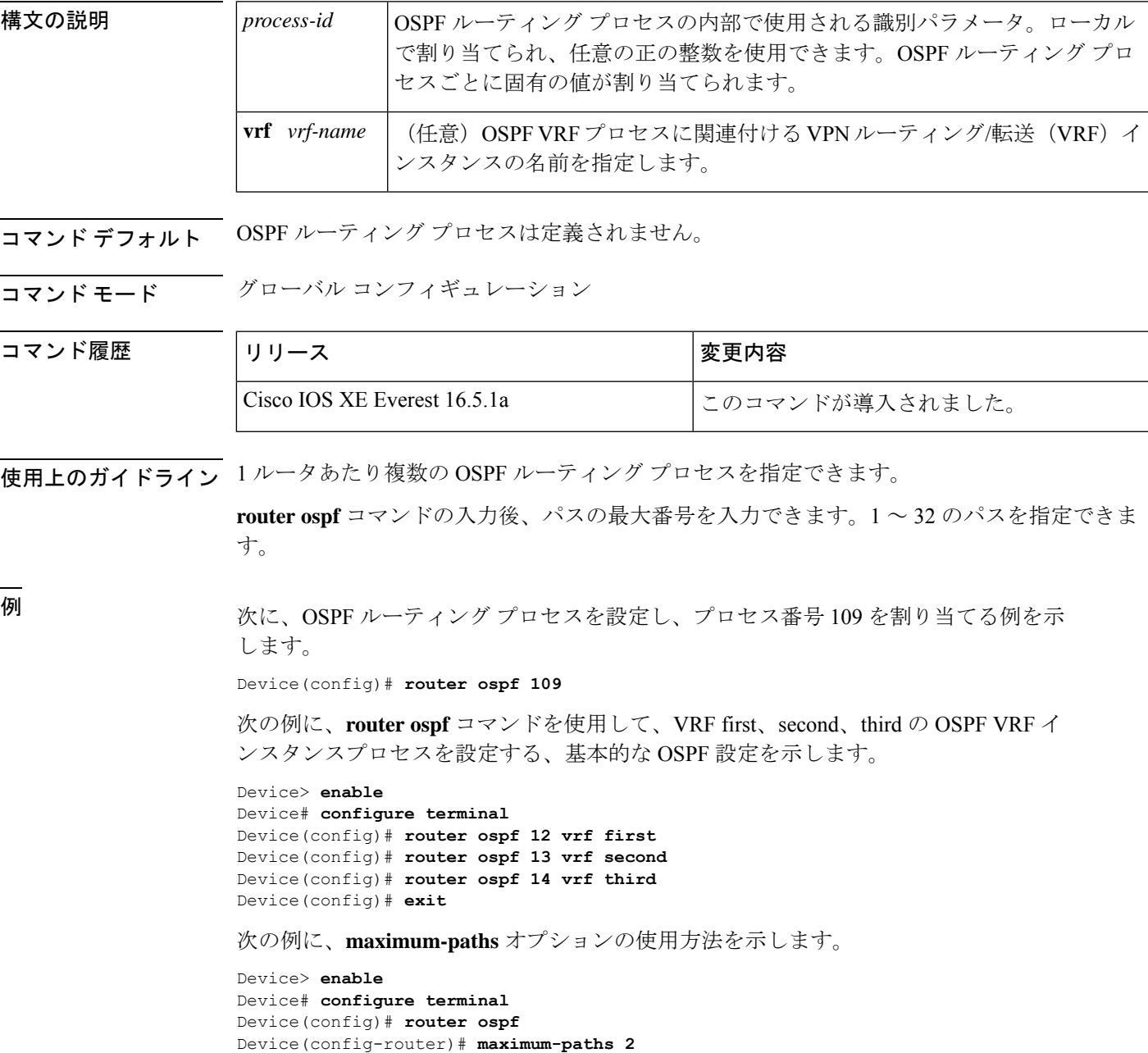

I

Device(config-router)# **exit**

関連コマンド コマンド 説明

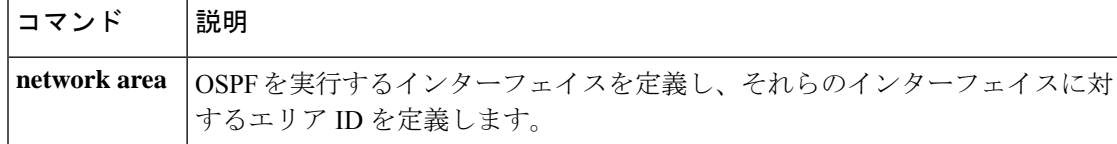

# **router ospfv3**

Open Shortest Path First バージョン 3 (OSPFv3) のルータ コンフィギュレーション モードを開 始するには、グローバル コンフィギュレーション モードで **router ospfv3** コマンドを使用しま す。

**router ospfv3** [{*process-id*}]

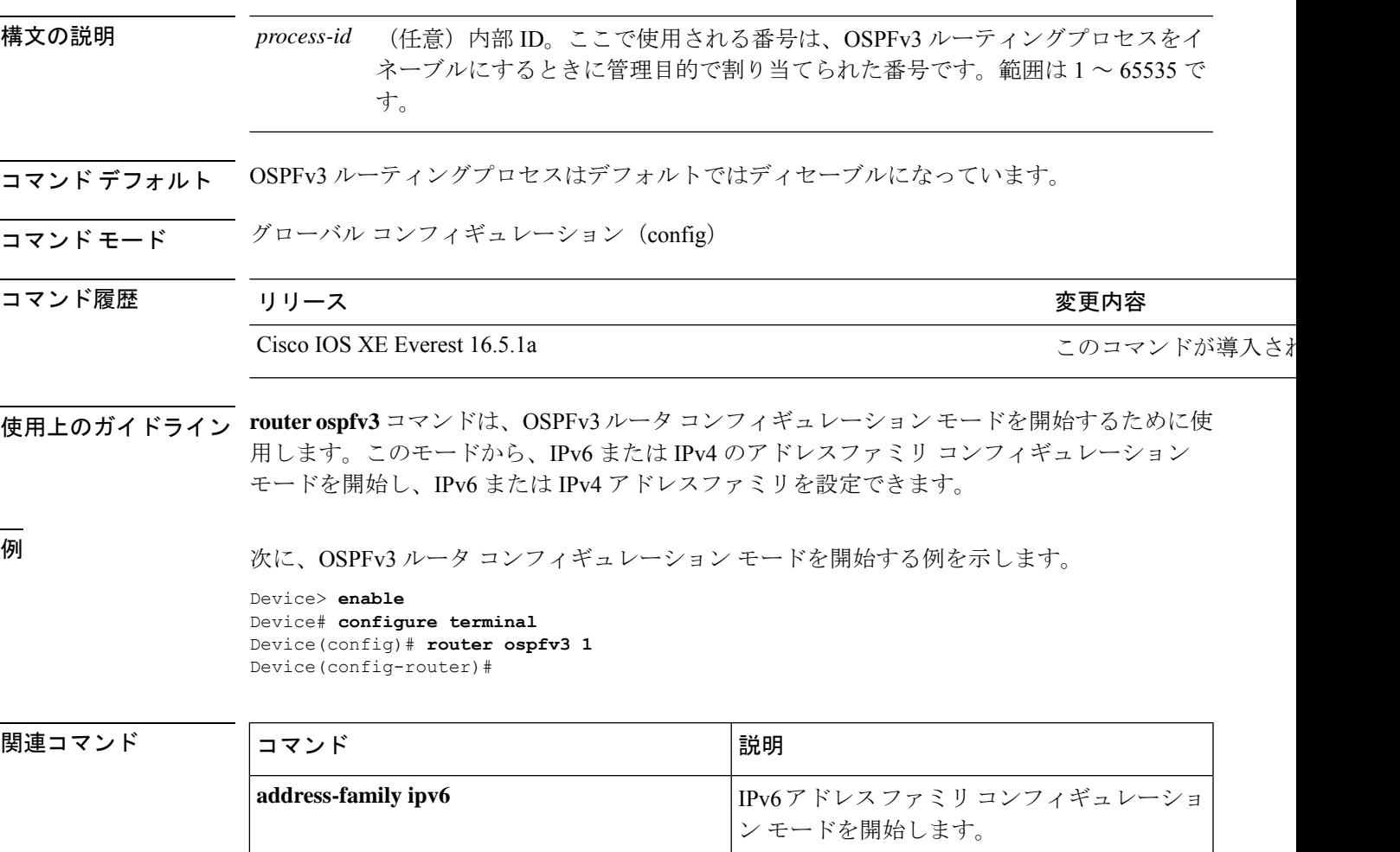

## **send-lifetime**

キーチェーンの認証キーが送信できる期間を設定するには、**send-lifetime**コマンドをキーチェー ン キー コンフィギュレーション モードで使用します。デフォルト値に戻すには、このコマン ドの **no** 形式を使用します。

**send-lifetime** [ **local** ] *start-time* { **infinite** *end-time* | **duration** *seconds* } **no send-lifetime**

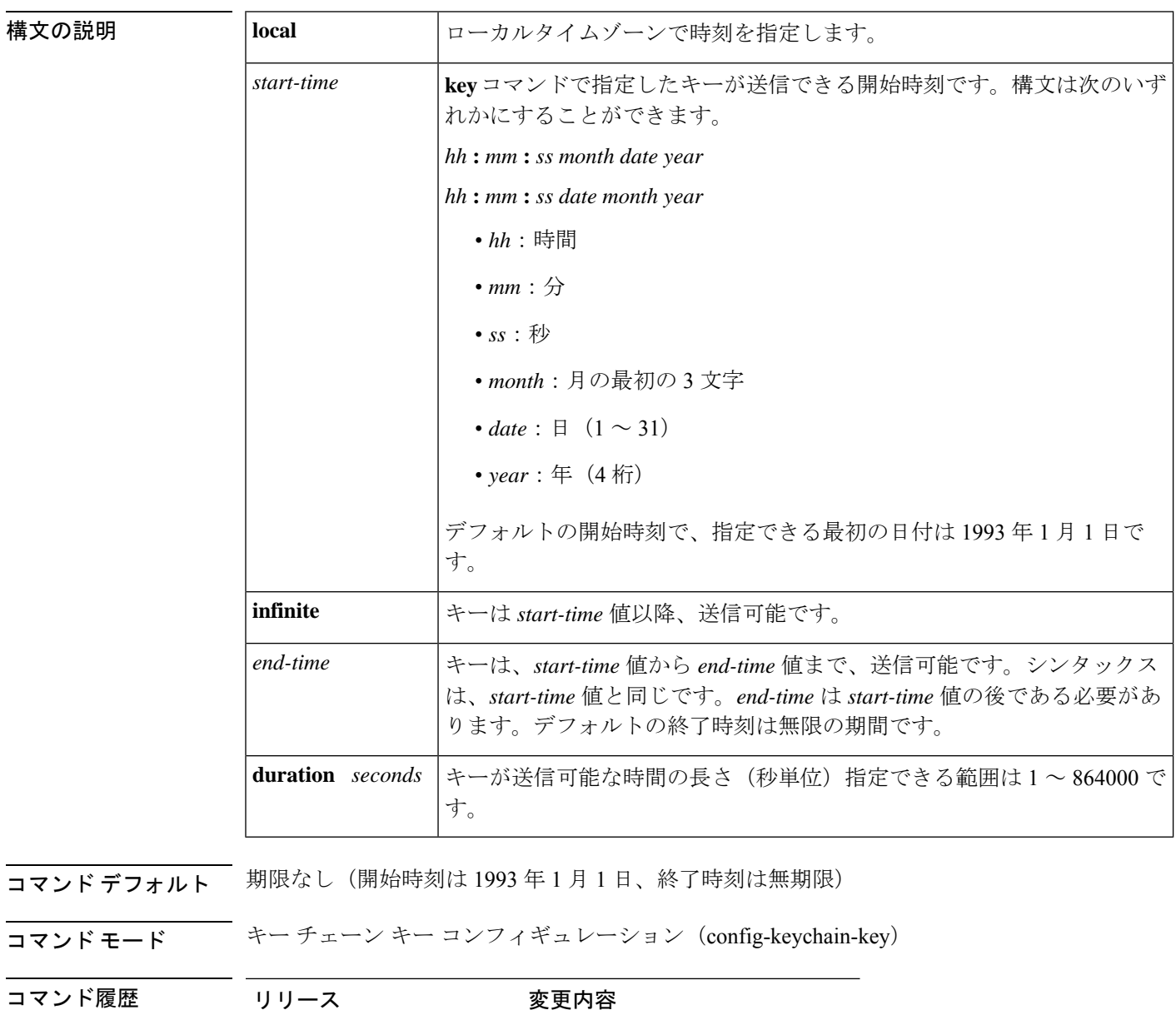

Cisco IOS XE Everest 16.5.1a このコマンドが導入されました。

使用上のガイドライン *start-time* 値と、**infinite**、*end-time*、または **duration** *seconds* のいずれかの値を指定します。

キーにライフタイムを設定する場合は、Network Time Protocol (NTP) または時刻同期方式を 実行することを推奨します。

最後のキーが期限切れになった場合、認証は続行されますが、エラーメッセージが生成されま す。認証を無効にするには、手動で有効な最後のキーを削除する必要があります。

<sup>例</sup> 次の例では、chain1 という名前のキー チェーンが設定されます。Key1 という名前の キーは、午後 1 時 30 分から午後 3 時 30 分まで承認され、午後 2 時から午後 3 時まで 送信されます。Key2 という名前のキーは、午後 2 時 30 分から午後 4 時 30 分まで承認 され、午後 3 時から午後 4 時まで送信されます。この重複により、キーの移行または ルータの設定時間の不一致に対処できます。時間の違いを処理するために、前後に30 分間の余裕が設けられています。

> Device(config)# **interface GigabitEthernet1/0/1** Device(config-if)# **ip rip authentication key-chain chain1** Device(config-if)# **ip rip authentication mode md5** Device(config-if)# **exit** Device(config)# **router rip** Device(config-router)# **network 172.19.0.0** Device(config-router)# **version 2** Device(config-router)# **exit** Device(config)# **key chain chain1** Device(config-keychain)# **key 1** Device(config-keychain-key)# **key-string key1** Device(config-keychain-key)# **accept-lifetime 13:30:00 Jan 25 1996 duration 7200** Device(config-keychain-key)# **send-lifetime 14:00:00 Jan 25 1996 duration 3600** Device(config-keychain-key)# **exit** Device(config-keychain)# **key 2** Device(config-keychain)# **key-string key2** Device(config-keychain)# **accept-lifetime 14:30:00 Jan 25 1996 duration 7200** Device(config-keychain)# **send-lifetime 15:00:00 Jan 25 1996 duration 3600**

> 次に、chain1 という名前のキーを EIGRP アドレスファミリに設定する例を示します。 Key1 という名前のキーは、午後 1 時 30 分から午後 3 時 30 分まで承認され、午後 2 時 から午後 3 時まで送信されます。Key2 という名前のキーは、午後 2 時 30 分から午後 4 時 30 分まで承認され、午後 3 時から午後 4 時まで送信されます。この重複により、 キーの移行またはルータの設定時間の不一致に対処できます。時間の違いを処理する ために、前後に 30 分間の余裕が設けられています。

```
Device(config)# router eigrp 10
Device(config-router)# address-family ipv4 autonomous-system 4453
Device(config-router-af)# network 10.0.0.0
Device(config-router-af)# af-interface ethernet0/0
Device(config-router-af-interface)# authentication key-chain trees
Device(config-router-af-interface)# authentication mode md5
Device(config-router-af-interface)# exit
Device(config-router-af)# exit
Device(config-router)# exit
Device(config)# key chain chain1
Device(config-keychain)# key 1
Device(config-keychain-key)# key-string key1
Device(config-keychain-key)# accept-lifetime 13:30:00 Jan 25 1996 duration 7200
Device(config-keychain-key)# send-lifetime 14:00:00 Jan 25 1996 duration 3600
Device(config-keychain-key)# exit
Device(config-keychain)# key 2
```
Device(config-keychain-key)# **key-string key2** Device(config-keychain-key)# **accept-lifetime 14:30:00 Jan 25 1996 duration 7200** Device(config-keychain-key)# **send-lifetime 15:00:00 Jan 25 1996 duration 3600**

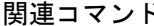

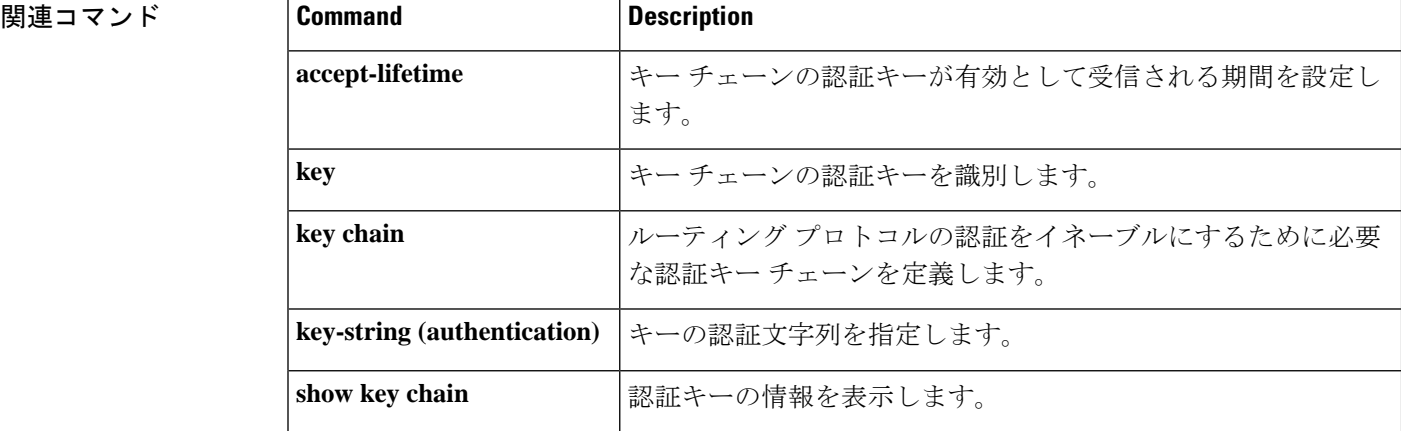
## **set community**

BGPコミュニティ属性を設定するには、**set community**ルートマップコンフィギュレーション コマンドを使用します。エントリを削除するには、このコマンドの **no** 形式を使用します。

**set community** {*community-number* [**additive**] [*well-known-community*] | **none**} **no set community**

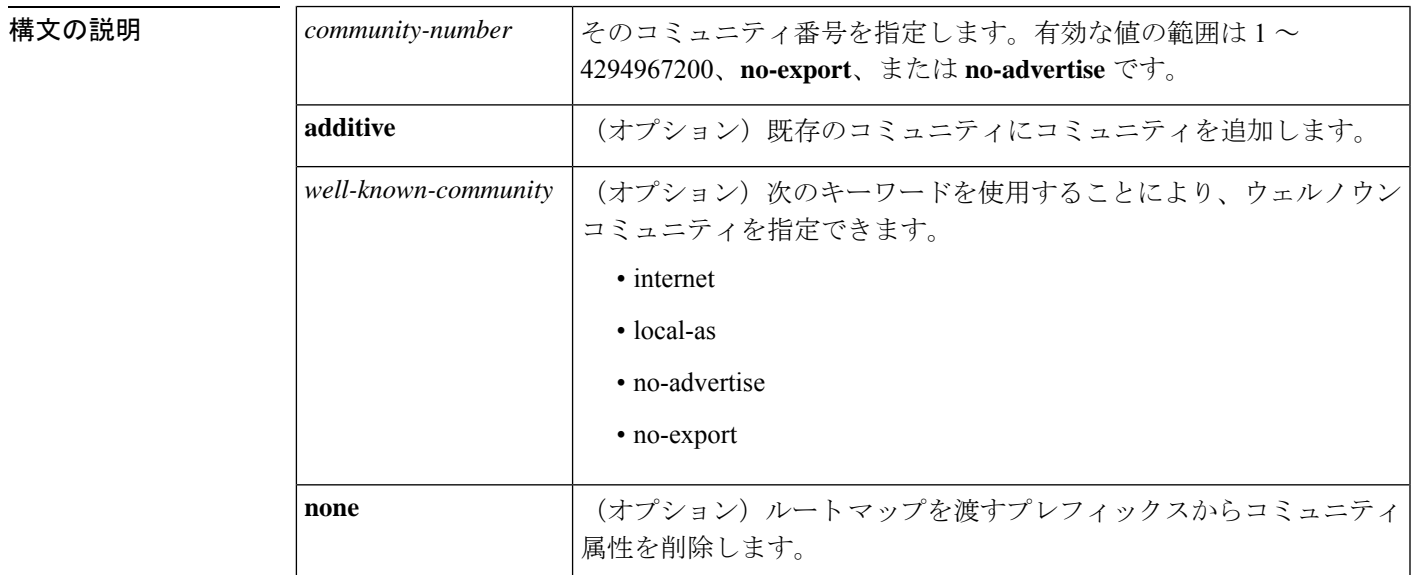

**コマンド デフォルト BGP コミュニティ属性は存在しません。** 

コマンド モード ルートマップ コンフィギュレーション(config-route-map)

**コマンド履歴** 表23:

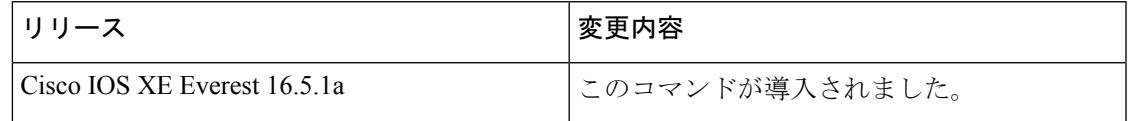

使用上のガイドライン タグを設定する場合は、match 句を使用する必要があります(「permit everything」リストを指 している場合でも)。

> あるルーティングプロトコルから別のルーティングプロトコルにルートを再配布する条件を定 義するには、**route-map** グローバル コンフィギュレーション コマンドと、**match** および **set** ルート マップ コンフィギュレーション コマンドを使用します。各 **route-map** コマンドには、 **match**および**set**コマンドのリストが関連付けられています。**match**コマンドは、一致基準(現 在の **route-map** コマンドで再配布が許可される条件)を指定します。**set** コマンドは、set 処理 (**match** コマンドによって強制される基準が満たされた場合に実行される特定の再配布アク ション)を指定します。**no route-map** コマンドは、ルートマップを削除します。

**set**ルートマップコンフィギュレーションコマンドは、ルートマップのすべての一致基準が満 たされたときに実行される再配布 set 処理を指定します。すべての一致基準を満たすと、すべ ての set 処理が実行されます。

<sup>例</sup> 次の例では、自律システム パス アクセス リスト <sup>1</sup> を通過するルートのコミュニティ が 109 に設定されます。自律システム パス アクセス リスト 2 を通過するルートのコ ミュニティは、no-export(これらのルートがどの eBGP ピアにもアドバタイズされな い)に設定されます。

```
route-map set_community 10 permit
match as-path 1
set community 109
route-map set_community 20 permit
match as-path 2
set community no-export
```
次の同様の例では、自律システム パス アクセス リスト 1 を通過するルートのコミュ ニティが 109 に設定されます。自律システム パス アクセス リスト 2 を通過するルー トのコミュニティは、local-as (ルータがローカル自律システムの外部のピアにこのルー トをアドバタイズしない)に設定されます。

```
route-map set_community 10 permit
match as-path 1
set community 109
route-map set_community 20 permit
match as-path 2
set community local-as
```
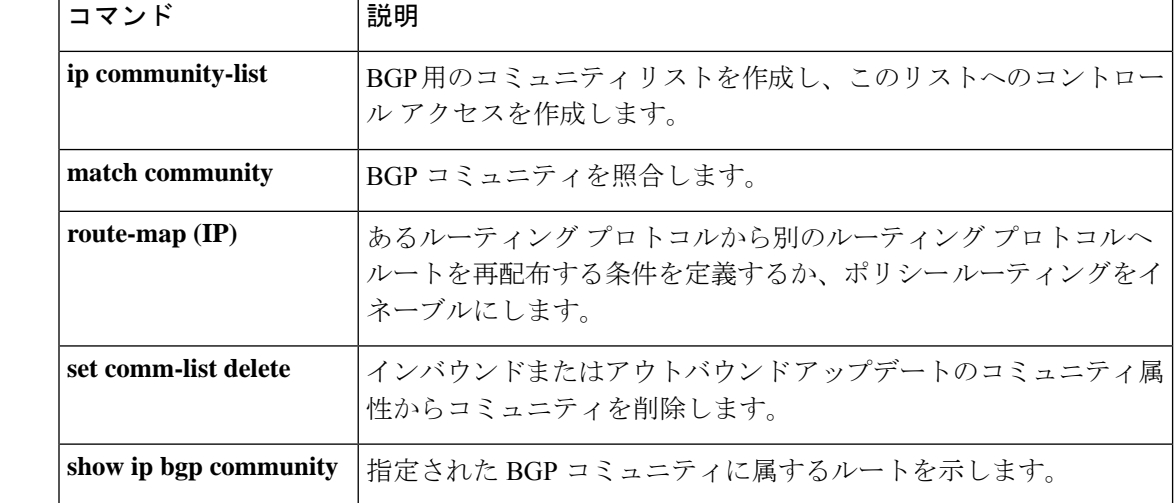

## 関連コマンド

# **set ip next-hop**(**BGP**)

ポリシールーティングにおいてルートマップのmatch句を通過するパケットの出力先を示すに は、ルートマップ コンフィギュレーション モードで **set ip next-hop** コマンドを使用します。 エントリを削除するには、このコマンドの **no** 形式を使用します。

**set ip next-hop** *ip-address*[{*...ip-address*}][{**peer-address**}] **no set ip next-hop** *ip-address*[{*...ip-address*}][{**peer-address**}]

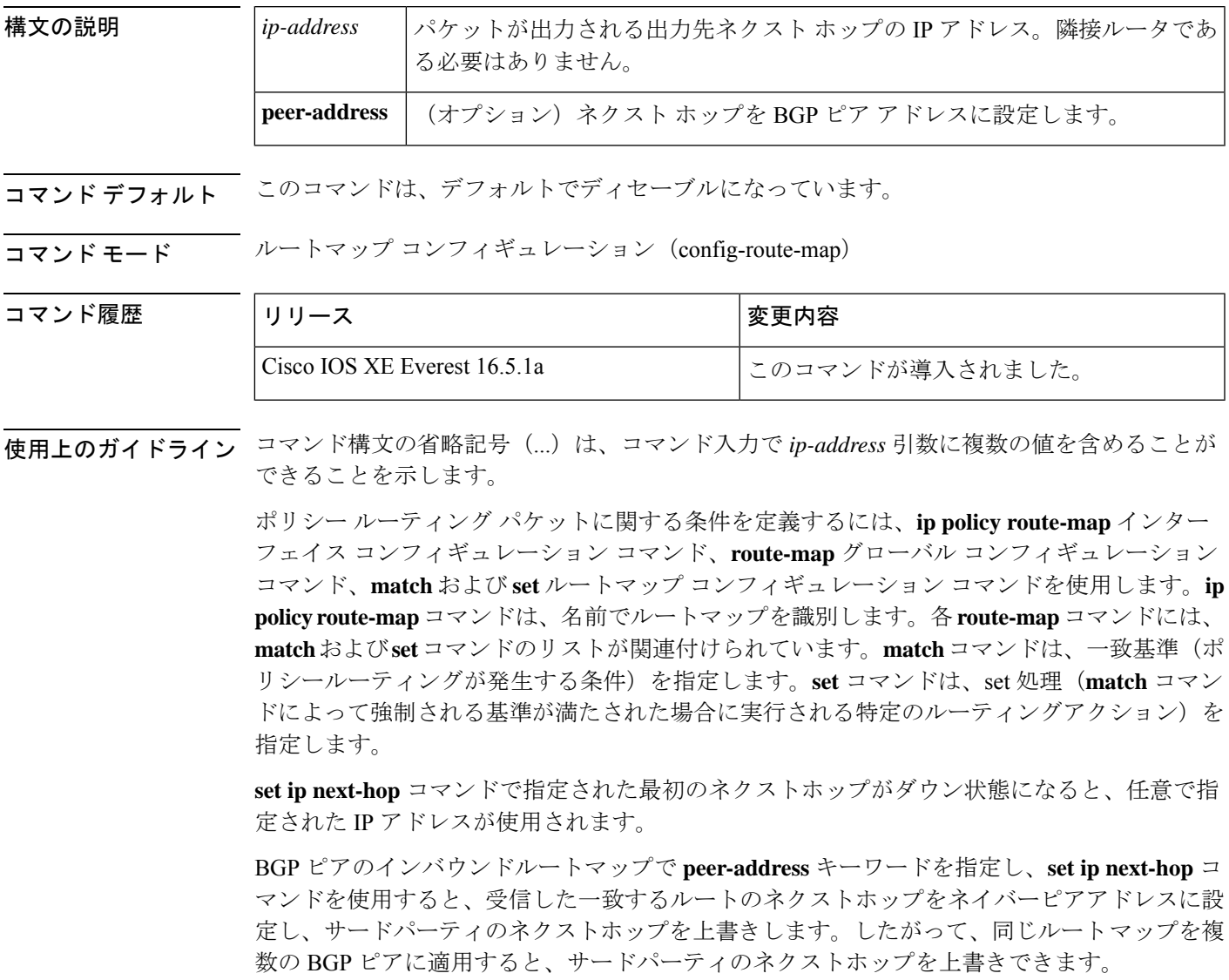

BGP ピアのアウトバウンドルートマップで **peer-address** キーワードを指定し、**set ip next-hop** コマンドを使用すると、アドバタイズされた一致するルートのネクストホップをローカルルー タのピアアドレスに設定し、ネクストホップ計算をディセーブルにします。他のルートではな く、一部のルートにネクストホップを設定できるので、**setipnext-hop**コマンドは、(ネイバー

単位の)**neighbor next-hop-self** コマンドよりも詳細に設定できます。**neighbor next-hop-self** コ マンドは、そのネイバーに送信されたすべてのルートにネクストホップを設定します。

set 句は互いに組み合わせて使用できます。set 句は次の順で評価されます。

- **1. set ip next-hop**
- **2. set interface**
- **3. set ip default next-hop**
- **4. set default interface**

反映されたルートの一般的な設定エラーを回避するために、BGP ルート リフレクタ クライア ントに適用するルートマップで **set ip next-hop** コマンドを使用しないでください。 (注)

VRF インターフェイスで **set ip next-hop** *...ip-address* コマンドを設定すると、指定した VRF ア ドレスファミリでネクストホップを検索できます。このコンテキストでは、*...ip-address* 引数 は、指定された VRF インスタンスの引数と一致します。

<sup>例</sup> 次の例では、<sup>3</sup> 台のルータが同じ FDDI LAN 上にあります(IP アドレス 10.1.1.1、 10.1.1.2、および10.1.1.3)。それぞれが異なる自律システム(AS)です。**setipnext-hop peer-address** コマンドは、ルートマップと一致する、リモート自律システム 300 内の ルータ(10.1.1.3)からリモート自律システム100内のルータ(10.1.1.1)へのトラフィッ クが、LANへの相互接続上で自律システム100内のルータ(10.1.1.1)に直接送信され るのではなく、ルータ bgp 200 を通過するように指定します。

```
Device(config)#router bgp 200
Device(config)#neighbor 10.1.1.3 remote-as 300
Device(config)#neighbor 10.1.1.3 route-map set-peer-address out
Device(config)#neighbor 10.1.1.1 remote-as 100
Device(config)#route-map set-peer-address permit 10
Device(config)#set ip next-hop peer-address
```
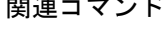

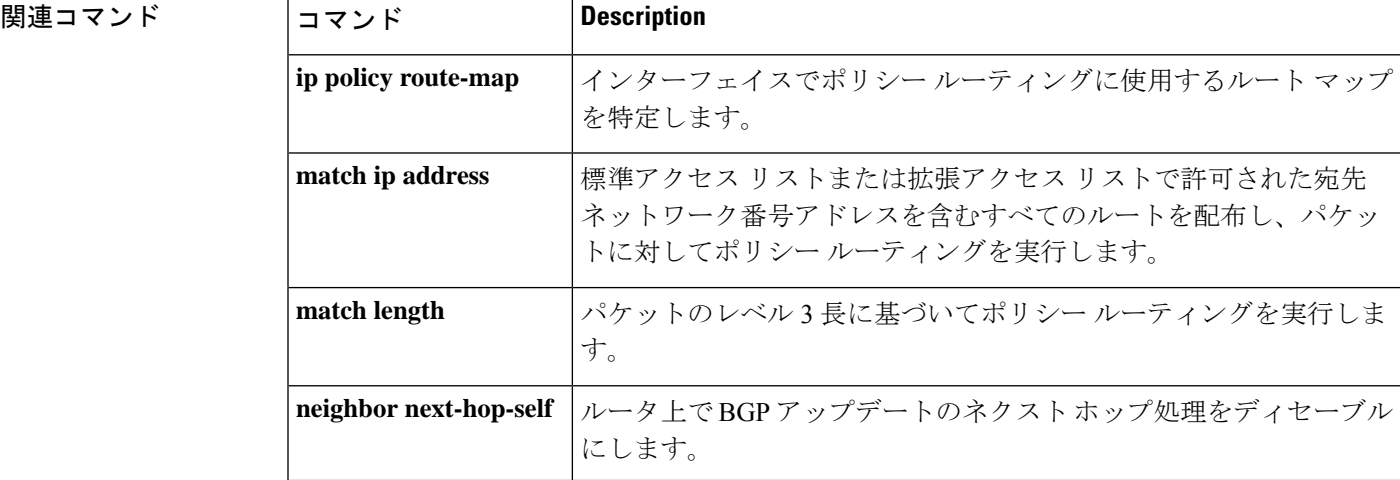

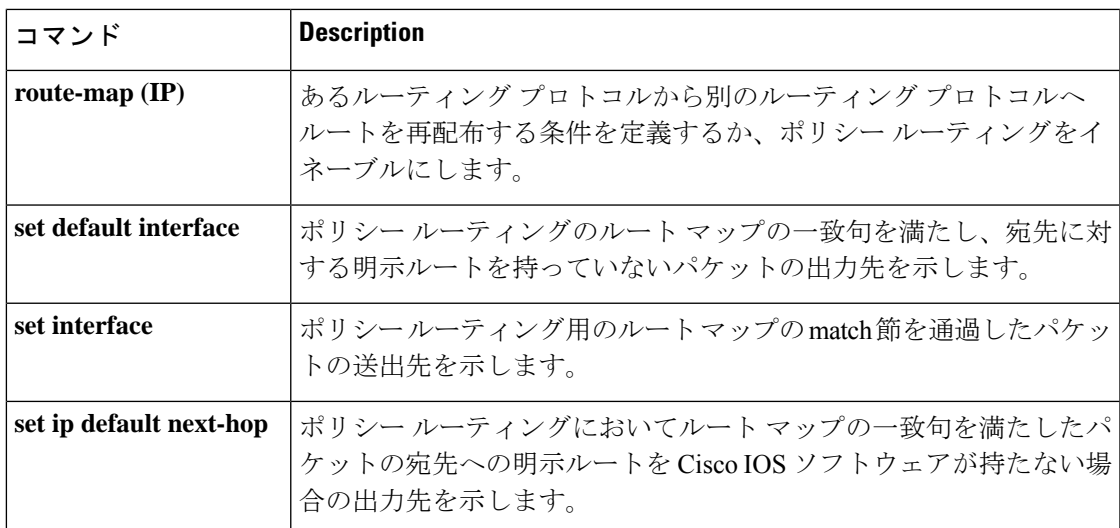

# **show ip bgp**

ボーダー ゲートウェイ プロトコル (BGP) ルーティングテーブル内のエントリを表示するに は、ユーザ EXEC モードまたは特権 EXEC モードで **show ip bgp** コマンドを使用します。

**show ip bgp** [{*ip-address* [{*mask* [{**longer-prefixes** [{**injected**}] | **shorter-prefixes** [{*length*}] | **best-path-reason** | **bestpath** | **multipaths** | **subnets**}] | **best-path-reason** | **bestpath** | **internal** | **multipaths**}] | **all** | **oer-paths** | **prefix-list** *name* | **pending-prefixes** | **route-map** *name* | **version** {*version-number* | **recent** *offset-value*}}]

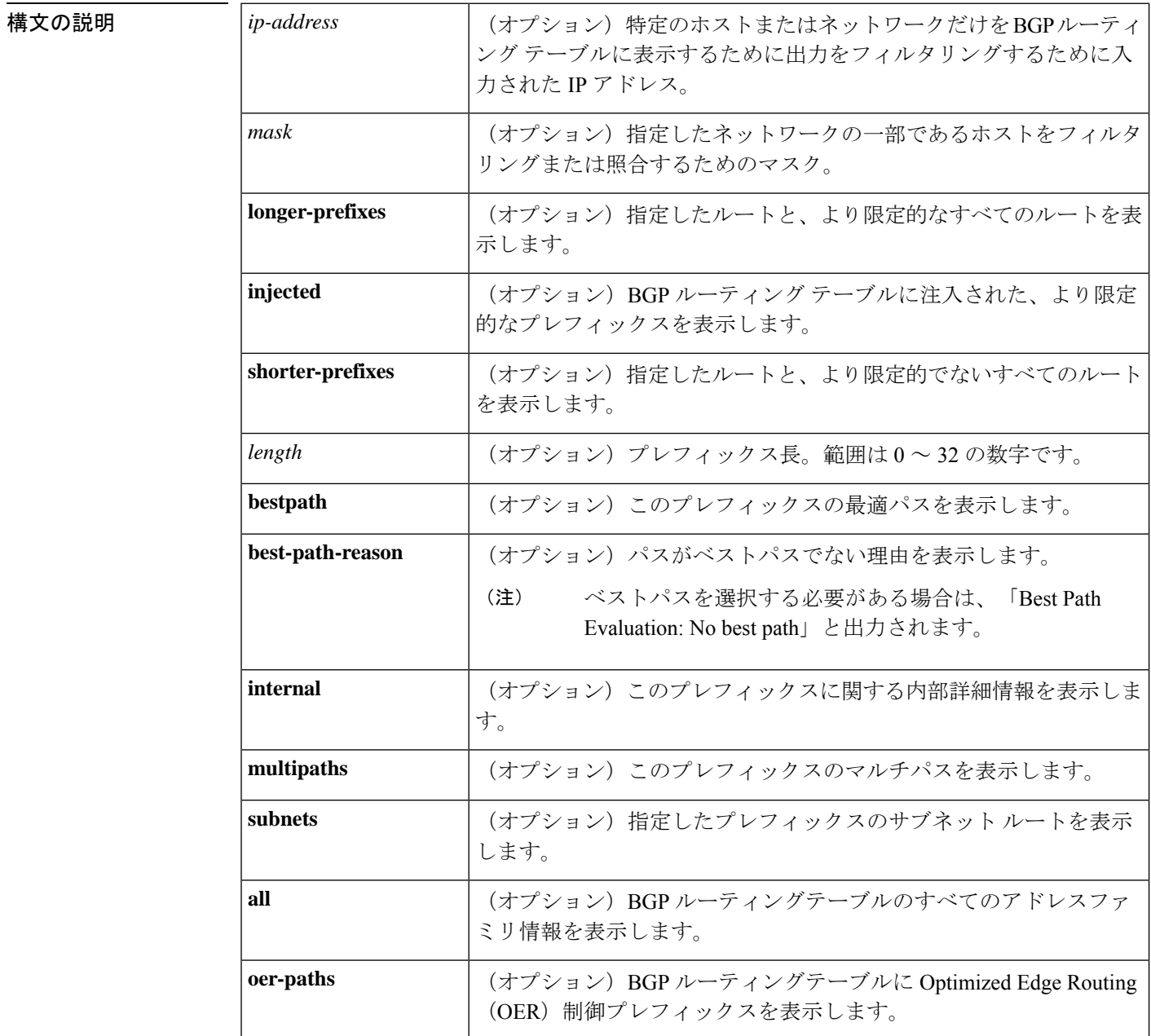

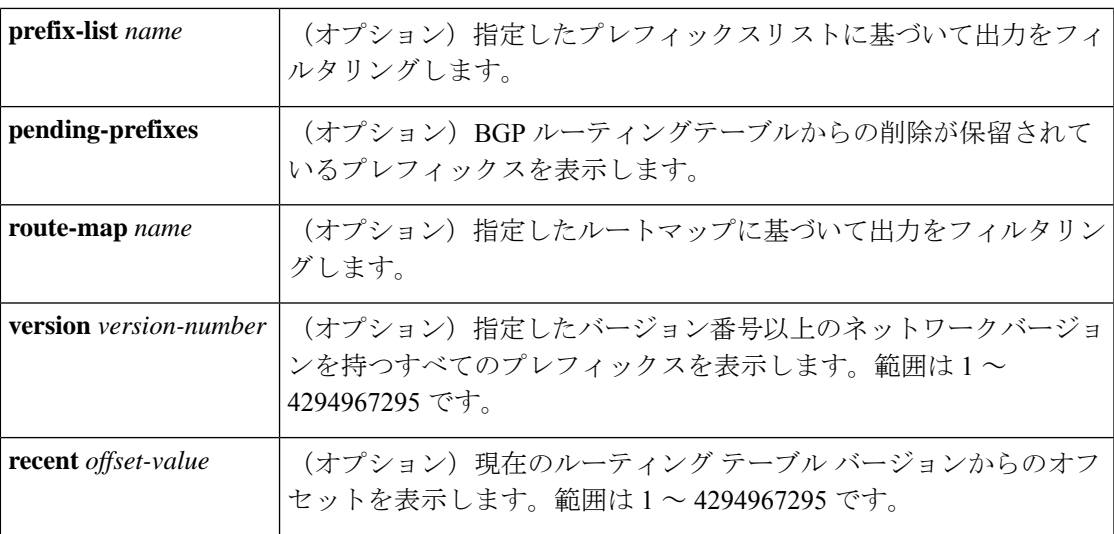

コマンド モード ユーザ EXEC (>)

特権 EXEC (#)

コマンド履歴

コマンド履歴

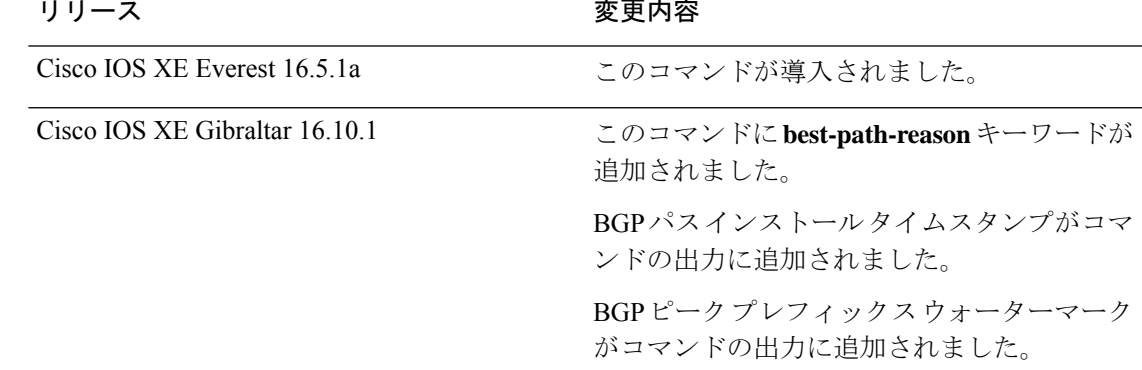

使用上のガイドライン **show ip bgp** コマンドは、BGP ルーティングテーブルの内容を表示するために使用します。出 力は、特定のプレフィックスのエントリ、特定のプレフィックス長のエントリ、および、プレ フィックスリスト、ルートマップ、または条件付きアドバタイズメントを介して注入されたプ レフィックスのエントリを表示するようにフィルタリングできます。

> ネットワークアドレスが変更されると、ネットワークバージョン番号が増分されます。特定の ネットワークバージョンを表示するには、**version** キーワードを使用します。

**show ip bgp**:例

次に、BGPルーティングテーブルの出力例を示します。

Device#**show ip bgp**

```
BGP table version is 6, local router ID is 10.0.96.2
Status codes: s suppressed, d damped, h history, * valid, > best, i - internal,
         r RIB-failure, S Stale, m multipath, b backup-path, x best-external, f
RT-Filter, a additional-path
Origin codes: i - IGP, e - EGP, ? - incomplete
RPKI validation codes: V valid, I invalid, N Not found
   Network Next Hop Metric LocPrf Weight Path
N* 10.0.0.1 10.0.0.3 0 0 3 ?
N^*> 10.0.3.5 0 0 4 ?
Nr 10.0.0.0/8 10.0.0.3 0 0 3 ?
Nr> 10.0.3.5 0 0 4 ?
Nr> 10.0.0.0/24 10.0.0.3 0 0 3 ?
V*> 10.0.2.0/24 0.0.0.0 0 32768 i
Vr> 10.0.3.0/24 10.0.3.5 0 0 4 ?
```
次の表で、この出力に表示される重要なフィールドを説明します。

## 表 **<sup>24</sup> : show ip bgp** のフィールドの説明

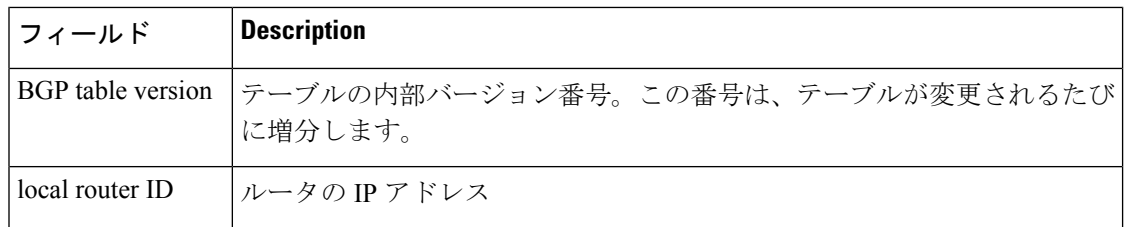

٦

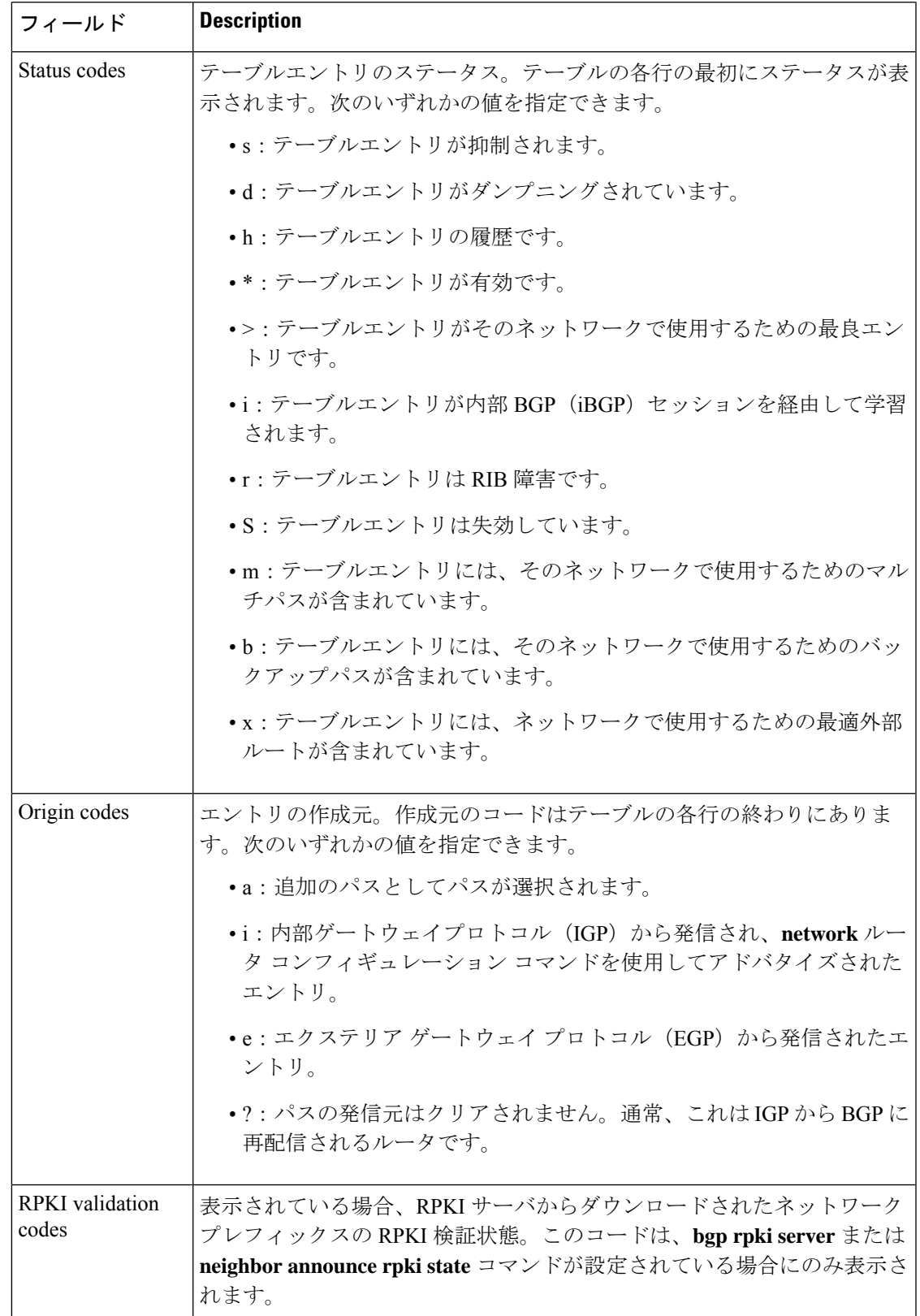

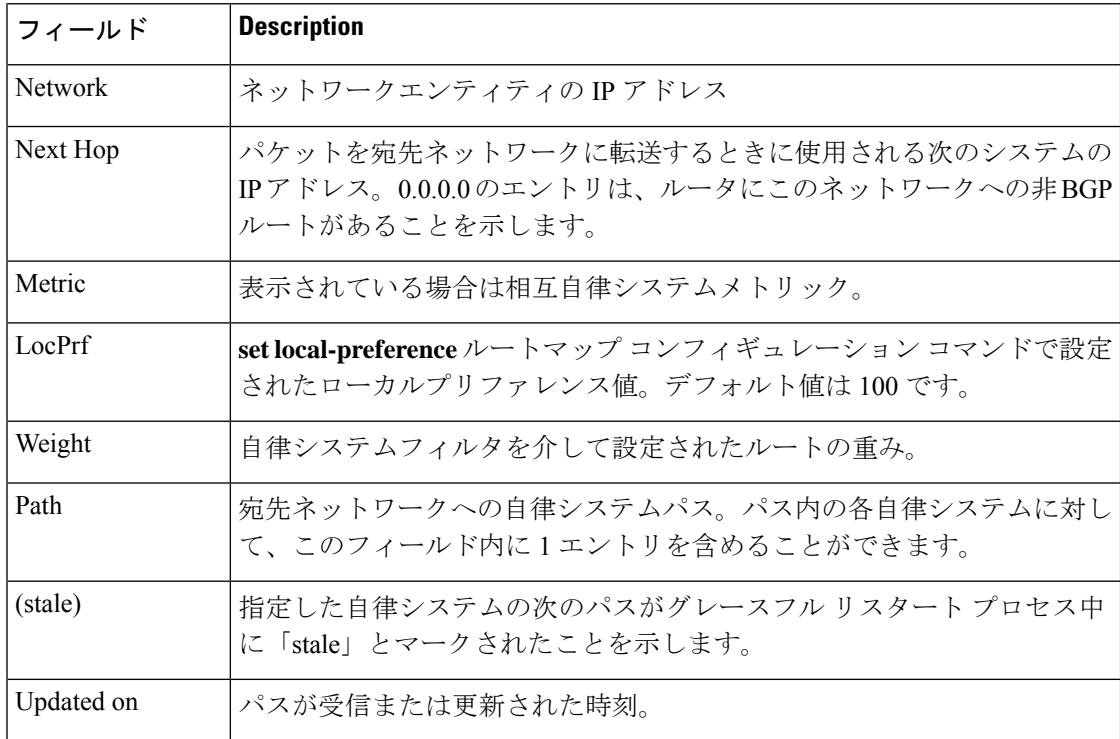

## **show ip bgp**(**4** バイト自律システム番号):例

次に、BGP ルーティングテーブルの出力例を示します。[Path] フィールドの下に 4 バ イト自律システム番号(65536 と 65550)が表示されます。この例では、Cisco IOS Release 12.0(32)SY8、12.0(33)S3、12.2(33)SRE、12.2(33)XNE、12.2(33)SXI1、Cisco IOS XE Release 2.4 またはそれ以降のリリースが必要です。

Device#**show ip bgp**

BGP table version is 4, local router ID is 172.16.1.99 Status codes: s suppressed, d damped, h history, \* valid, > best, i - internal, r RIB-failure, S Stale Origin codes: i - IGP, e - EGP, ? - incomplete Network Next Hop Metric LocPrf Weight Path \*> 10.1.1.0/24 192.168.1.2 0 0 65536 i<br>\*> 10.2.2.0/24 192.168.3.2 0 0 65550 i  $\star$  10.2.2.0/24 192.168.3.2 \*> 172.16.1.0/24 0.0.0.0 0 32768 i

## **show ip bgp network**:例

次に、BGPルーティングテーブルの192.168.1.0エントリに関する情報の出力例を示し ます。

Device#**show ip bgp 192.168.1.0**

BGP routing table entry for 192.168.1.0/24, version 22

```
Paths: (2 available, best #2, table default)
  Additional-path
 Advertised to update-groups:
    3
 10 10
    192.168.3.2 from 172.16.1.2 (10.2.2.2)
     Origin IGP, metric 0, localpref 100, valid, internal, backup/repair
  10 10
   192.168.1.2 from 192.168.1.2 (10.3.3.3)
     Origin IGP, localpref 100, valid, external, best , recursive-via-connected
```
次に、BGP ルーティングテーブルの 10.3.3.3 255.255.255.255 エントリに関する情報の 出力例を示します。

#### Device#**show ip bgp 10.3.3.3 255.255.255.255**

```
BGP routing table entry for 10.3.3.3/32, version 35
Paths: (3 available, best #2, table default)
Multipath: eBGP
Flag: 0x860
  Advertised to update-groups:
     1
  200
    10.71.8.165 from 10.71.8.165 (192.168.0.102)
      Origin incomplete, localpref 100, valid, external, backup/repair
      Only allowed to recurse through connected route
  200
    10.71.11.165 from 10.71.11.165 (192.168.0.102)
      Origin incomplete, localpref 100, weight 100, valid, external, best
      Only allowed to recurse through connected route
  200
    10.71.10.165 from 10.71.10.165 (192.168.0.104)
      Origin incomplete, localpref 100, valid, external,
      Only allowed to recurse through connected route
```
次の表で、この出力に表示される重要なフィールドを説明します。

表 **<sup>25</sup> : show ip bgp ip-address** のフィールドの説明

| フィールド     | <b>Description</b>                                                                                        |
|-----------|----------------------------------------------------------------------------------------------------|
| for       | BGP routing table entry   ルーティング テーブル エントリの IP アドレスまたはネットワーク番<br>号。                                       |
| version   | テーブルの内部バージョン番号。この番号は、テーブルが変更される<br>たびに増分します。                                                              |
| Paths     | 使用可能なパスの数、およびインストールされた最適パスの数。最適<br>パスが IP ルーティングテーブルに登録されている場合、この行に<br>「Default-IP-Routing-Table」と表示されます。 |
| Multipath | このフィールドは、マルチパス ロード シェアリングがイネーブルの<br>場合に表示されます。このフィールドは、マルチパスがiBGPとeBGP<br>のどちらであるかを示します。                  |

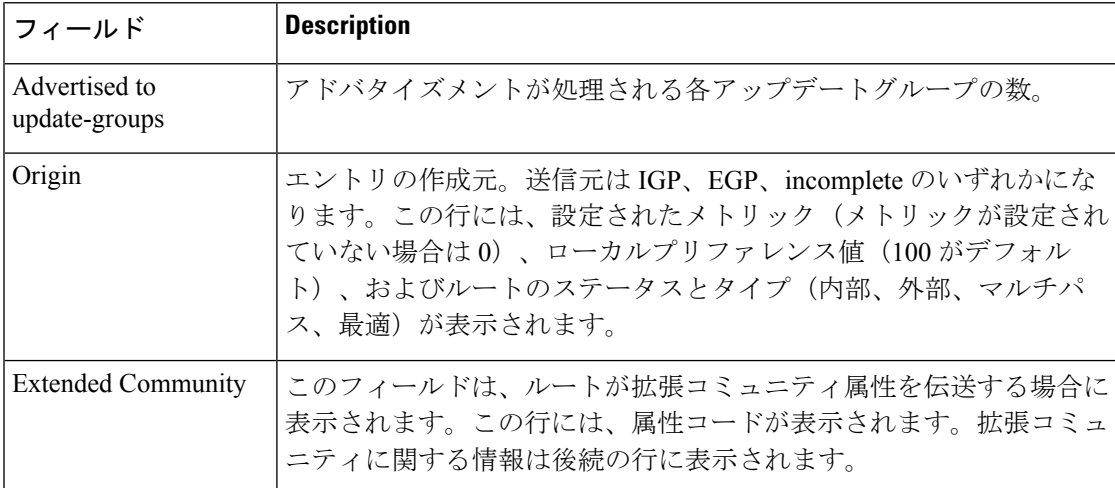

## **show ip bgp all**:例

次に、**all** キーワードを指定した **show ip bgp** コマンドの出力例を示します。設定され たすべてのアドレスファミリに関する情報が表示されます。

## Device#**show ip bgp all**

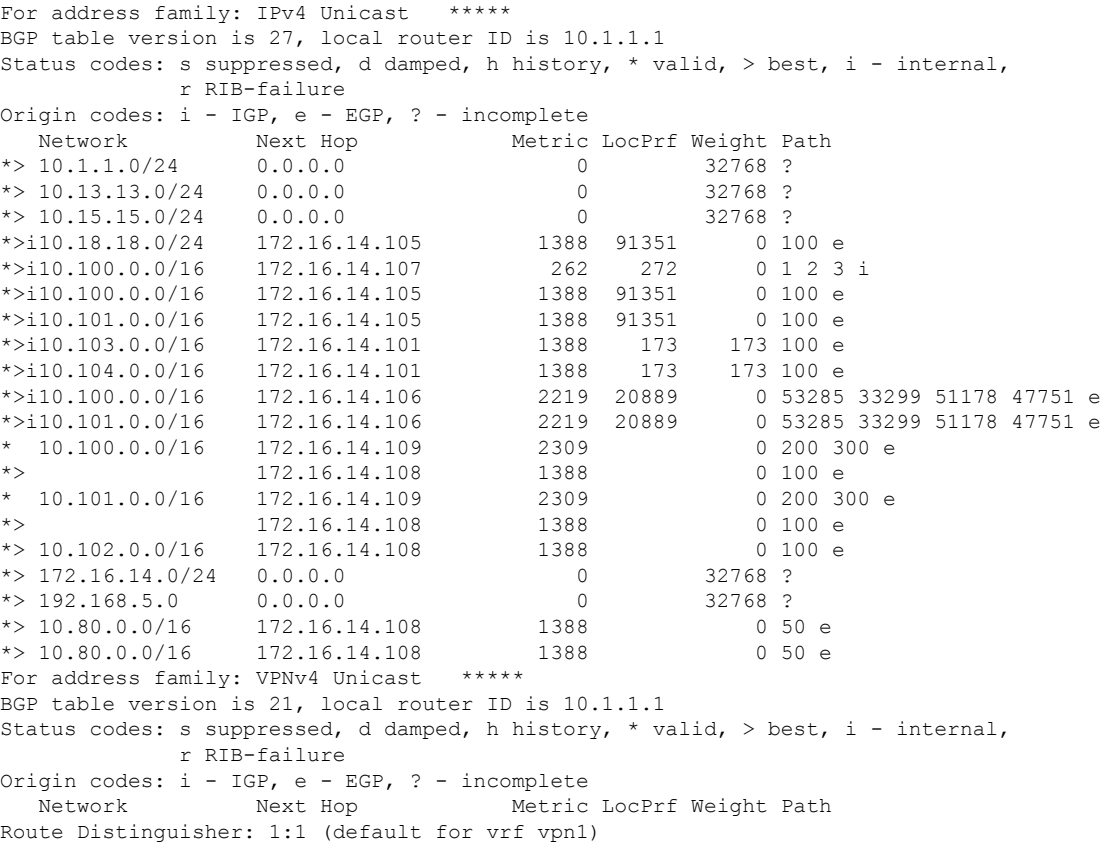

\*> 10.1.1.0/24 192.168.4.3 1622 0 100 53285 33299 51178  ${27016,57039,16690}$  e<br>\*> 10.1.2.0/24 192.168.4.3 \*> 10.1.2.0/24 192.168.4.3 1622 0 100 53285 33299 51178 {27016,57039,16690} e \*> 10.1.3.0/24 192.168.4.3 1622 0 100 53285 33299 51178 {27016,57039,16690} e \*> 10.1.4.0/24 192.168.4.3 1622 0 100 53285 33299 51178 {27016,57039,16690} e \*> 10.1.5.0/24 192.168.4.3 1622 0 100 53285 33299 51178 {27016,57039,16690} e \*>i172.17.1.0/24 10.3.3.3 10 30 0 53285 33299 51178 47751 ? \*>i172.17.2.0/24 10.3.3.3 10 30 0 53285 33299 51178 47751 ? \*>i172.17.3.0/24 10.3.3.3 10 30 0 53285 33299 51178 47751 ? \*>i172.17.4.0/24 10.3.3.3 10 30 0 53285 33299 51178 47751 ? \*>i172.17.5.0/24 10.3.3.3 10 30 0 53285 33299 51178 47751 ? For address family: IPv4 Multicast \*\*\*\*\* BGP table version is 11, local router ID is 10.1.1.1 Status codes: s suppressed, d damped, h history, \* valid, > best, i - internal, r RIB-failure Origin codes: i - IGP, e - EGP, ? - incomplete Network Next Hop Metric LocPrf Weight Path \*> 10.40.40.0/26 172.16.14.110 2219 0 21 22 {51178,47751,27016} e 10.1.1.1 1622 0 15 20 1 {2} e \*> 10.40.40.64/26 172.16.14.110 2219 0 21 22 {51178,47751,27016} e 10.1.1.1 1622 0 15 20 1 {2} e \*> 10.40.40.128/26 172.16.14.110 2219 0 21 22 {51178,47751,27016} e 10.1.1.1 2563 0 15 20 1 {2} e \*> 10.40.40.192/26 10.1.1.1 2563 0 15 20 1 {2} e \*> 10.40.41.0/26 10.1.1.1 1209 0 15 20 1 {2} e  $* > i10.102.0.0/16$   $10.1.1.1$  300 500 0 5 4 {101,102} e \*>i10.103.0.0/16 10.1.1.1 300 500 0 5 4 {101,102} e For address family: NSAP Unicast \*\*\*\*\* BGP table version is 1, local router ID is 10.1.1.1 Status codes: s suppressed, d damped, h history, \* valid, > best, i - internal, r RIB-failure Origin codes: i - IGP, e - EGP, ? - incomplete Network Next Hop Metric LocPrf Weight Path  $* i45.0000.0002.0001.000c.00$ \* i46.0001.0000.0000.0000.0a00 49.0001.0000.0000.0a00 100 0 ? \* i47.0001.0000.0000.000b.00 49.0001.0000.0000.0a00 100 0 ? \* i47.0001.0000.0000.000e.00 49.0001.0000.0000.0a00

## **show ip bgp longer-prefixes**:例

次に、**show ip bgp longer-prefixes** コマンドの出力例を示します。

Device#**show ip bgp 10.92.0.0 255.255.0.0 longer-prefixes**

BGP table version is 1738, local router ID is 192.168.72.24 Status codes: s suppressed, \* valid, > best, i - internal Origin codes: i - IGP, e - EGP, ? - incomplete Network Next Hop Metric LocPrf Weight Path \*> 10.92.0.0 10.92.72.30 8896 32768 ? \* 10.92.72.30 0 109 108 ? \*> 10.92.1.0 10.92.72.30 8796 32768 ? \* 10.92.72.30 0 109 108 ? \*> 10.92.11.0 10.92.72.30 42482 32768 ? \* 10.92.72.30 0 109 108 ? \*> 10.92.14.0 10.92.72.30 8796 32768 ?<br>\* 10.92.72.30 0 109 108 ? 10.92.72.30

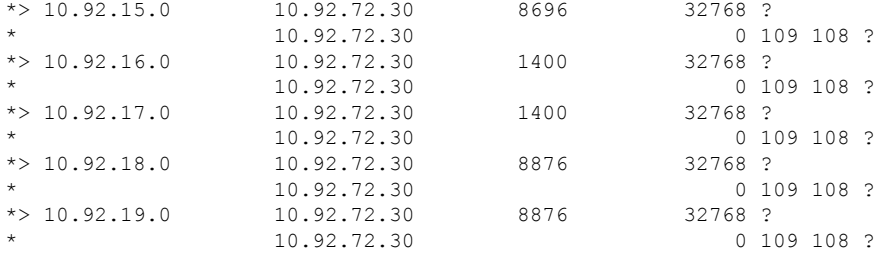

## **show ip bgp shorter-prefixes**:例

次に、 **show ip bgp shorter-prefixes** コマンドの出力例を示します。8 ビットプレフィッ クス長を指定しています。

Device#**show ip bgp 172.16.0.0/16 shorter-prefixes 8**

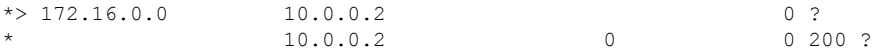

## **show ip bgp prefix-list**:例

次に、**show ip bgp prefix-list** コマンドの出力例を示します。

#### Device#**show ip bgp prefix-list ROUTE**

BGP table version is 39, local router ID is 10.0.0.1 Status codes:s suppressed, d damped, h history, \* valid, > best, i internal Origin codes:i - IGP, e - EGP, ? - incomplete Network Next Hop Metric LocPrf Weight Path  $\star$  > 192.168.1.0 10.0.0.2 0 ? \* 10.0.0.2 0 0 200 ?

## **show ip bgp route-map**:例

次に、**show ip bgp route-map** コマンドの出力例を示します。

Device#**show ip bgp route-map LEARNED\_PATH**

BGP table version is 40, local router ID is 10.0.0.1 Status codes: s suppressed, d damped, h history, \* valid, > best, i internal Origin codes:i - IGP, e - EGP, ? - incomplete Network Mext Hop Metric LocPrf Weight Path<br>  $> 192.168.1.0$  10.0.0.2 0?  $\begin{array}{ccccccccc}\n * & 192.168.1.0 & 10.0.0.2 & & & & & & 0 \\
 * & & & & & & 10.0.0.2 & & & & 0\n \end{array}$  $10.0.0.2$ 

## **show ip bgp**(追加のパス):例

次の出力は、追加のパスタグ (group-best、all、best 2 または best 3) のいずれかがパス に適用されているかどうかを(各ネイバーに対して)示します。出力の行は、rxpathid (ネイバーから受信)と tx pathid (ネイバーにアナウンス)を示します。BGP の追加 パス機能が有効になっている場合、「Path advertised to update-groups:」が per-path にな りました。

#### Device#**show ip bgp 10.0.0.1 255.255.255.224**

```
BGP routing table entry for 10.0.0.1/28, version 82
Paths: (10 available, best #5, table default)
 Path advertised to update-groups:
    21 25
 Refresh Epoch 1
 20 50, (Received from a RR-client)
   192.0.2.1 from 192.0.2.1 (192.0.2.1)
     Origin IGP, metric 200, localpref 100, valid, internal, all
     Originator: 192.0.2.1, Cluster list: 2.2.2.2
     mpls labels in/out 16/nolabel
     rx pathid: 0, tx pathid: 0x9
     Updated on Aug 14 2018 18:30:39 PST
  Path advertised to update-groups:
    18 21
 Refresh Epoch 1
 30
   192.0.2.2 from 192.0.2.2 (192.0.2.2)
     Origin IGP, metric 200, localpref 100, valid, internal, group-best, all
     Originator: 192.0.2.2, Cluster list: 4.4.4.4
     mpls labels in/out 16/nolabel
     rx pathid: 0x1, tx pathid: 0x8
     Updated on Aug 14 2018 18:30:39 PST
 Path advertised to update-groups:
    16 18 19 20 21 22 24
    25 27
 Refresh Epoch 1
 10
   192.0.2.3 from 192.0.2.3 (192.0.2.3)
     Origin IGP, metric 200, localpref 100, valid, external, best2, all
     mpls labels in/out 16/nolabel
     rx pathid: 0, tx pathid: 0x7
     Updated on Aug 14 2018 18:30:39 PST
 Path advertised to update-groups:
    20 21 22 24 25
 Refresh Epoch 1
 10
   192.0.2.4 from 192.0.2.4 (192.0.2.4)
     Origin IGP, metric 300, localpref 100, valid, external, best3, all
     mpls labels in/out 16/nolabel
     rx pathid: 0, tx pathid: 0x6
     Updated on Jun 17 2018 11:12:30 PST
  Path advertised to update-groups:
    10 13 17 18 19 20 21
    22 23 24 25 26 27 28
 Refresh Epoch 1
 10
   192.0.2.5 from 192.0.2.5 (192.0.2.5)
     Origin IGP, metric 100, localpref 100, valid, external, best
     mpls labels in/out 16/nolabel
     rx pathid: 0, tx pathid: 0x0
     Updated on Jun 17 2018 11:12:30 PST
```

```
Path advertised to update-groups:
   21
Refresh Epoch 1
30
 192.0.2.6 from 192.0.2.6 (192.0.2.6)
   Origin IGP, metric 200, localpref 100, valid, internal, all
   Originator: 192.0.2.6, Cluster list: 5.5.5.5
   mpls labels in/out 16/nolabel
   rx pathid: 0x1, tx pathid: 0x5
   Updated on Jun 17 2018 11:12:30 PST
Path advertised to update-groups:
   18 23 24 26 28
Refresh Epoch 1
60 40, (Received from a RR-client)
 192.0.2.7 from 192.0.2.7 (192.0.2.7)
   Origin IGP, metric 250, localpref 100, valid, internal, group-best
   Originator: 192.0.2.7, Cluster list: 3.3.3.3
   mpls labels in/out 16/nolabel
   rx pathid: 0x2, tx pathid: 0x2
   Updated on Jun 17 2018 11:12:30 PST
Path advertised to update-groups:
  25
Refresh Epoch 1
30 40, (Received from a RR-client)
 192.0.2.8 from 192.0.2.8 (192.0.2.8)
   Origin IGP, metric 200, localpref 100, valid, internal, all
   Originator: 192.0.2.8, Cluster list: 2.2.2.2
   mpls labels in/out 16/nolabel
   rx pathid: 0x1, tx pathid: 0x3
   Updated on Jun 17 2018 11:12:30 PST
Path advertised to update-groups:
   18 21 23 24 25 26 28
Refresh Epoch 1
20 40, (Received from a RR-client)
 192.0.2.9 from 192.0.2.9 (192.0.2.9)
   Origin IGP, metric 200, localpref 100, valid, internal, group-best, all
   Originator: 192.0.2.9, Cluster list: 2.2.2.2
   mpls labels in/out 16/nolabel
   rx pathid: 0x1, tx pathid: 0x4
   Updated on Jun 17 2018 18:34:12 PST
Path advertised to update-groups:
  21
Refresh Epoch 1
30 40
  192.0.2.9 from 192.0.2.9 (192.0.2.9)
   Origin IGP, metric 100, localpref 100, valid, internal, all
   Originator: 192.0.2.9, Cluster list: 4.4.4.4
   mpls labels in/out 16/nolabel
   rx pathid: 0x1, tx pathid: 0x1
   Updated on Jun 17 2018 18:34:12 PST
```
## **show ip bgp network (BGP 属性フィルタ): 例**

次に、不明のパス属性と破棄されたパス属性を表示する**showipbgp**コマンドの出力例 を示します。

Device#**show ip bgp 192.0.2.0/32**

BGP routing table entry for 192.0.2.0/32, version 0 Paths: (1 available, no best path)

Refresh Epoch 1 Local 192.168.101.2 from 192.168.101.2 (192.168.101.2) Origin IGP, localpref 100, valid, internal unknown transitive attribute: flag 0xE0 type 0x81 length 0x20 value 0000 0000 0000 0000 0000 0000 0000 0000 0000 0000 0000 0000 0000 0000 0000 0000 unknown transitive attribute: flag 0xE0 type 0x83 length 0x20 value 0000 0000 0000 0000 0000 0000 0000 0000 0000 0000 0000 0000 0000 0000 0000 0000 discarded unknown attribute: flag 0x40 type 0x63 length 0x64 value 0000 0000 0000 0000 0000 0000 0000 0000 0000 0000 0000 0000 0000 0000 0000 0000

#### **show ip bgp version**:例

次に、**show ip bgp version** コマンドの出力例を示します。

#### Device#**show ip bgp version**

BGP table version is 5, local router ID is 10.2.4.2 Status codes: s suppressed, d damped, h history, \* valid, > best, i - internal, r RIB-failure, S Stale, m multipath, b backup-path, x best-external Origin codes: i - IGP, e - EGP, ? - incomplete Network Next Hop Metric LocPrf Weight Path \*> 192.168.34.2/24 10.0.0.1 0 0 1 ? \*> 192.168.35.2/24 10.0.0.1 0 0 1 ?

## 次に、ネットワークのバージョンを表示する例を示します。

#### Device#**show ip bgp 192.168.34.2 | include version**

BGP routing table entry for 192.168.34.2/24, version 5

```
showipbgpversionrecentコマンドの次の出力例は、指定されたバージョンのプレフィッ
クス変更を表示します。
```
#### Device#**show ip bgp version recent 2**

BGP table version is 5, local router ID is 10.2.4.2 Status codes: s suppressed, d damped, h history, \* valid, > best, i - internal, r RIB-failure, S Stale, m multipath, b backup-path, x best-external Origin codes: i - IGP, e - EGP, ? - incomplete

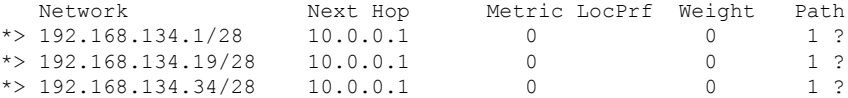

#### Device#**show ip bgp 80.230.70.96 best-path-reason**

BGP routing table entry for 192.168.3.0/24, version 72 Paths: (2 available, best #2, table default) Advertised to update-groups: 2 Refresh Epoch 1  $\overline{2}$ 

```
10.0.101.1 from 10.0.101.1 (10.0.101.1)
   Origin IGP, localpref 100, valid, external
   Extended Community: RT:100:100
   rx pathid: 0, tx pathid: 0
   Updated on Aug 14 2018 18:34:12 PST
   Best Path Evaluation: Path is younger
Refresh Epoch 1
1
  10.0.96.254 from 10.0.96.254 (10.0.96.254)
   Origin IGP, localpref 100, valid, external, best
   rx pathid: 0, tx pathid: 0x0
   Updated on Aug 14 2018 18:30:39 PST
   Best Path Evaluation: Overall best path
```
次に、ネイバーベースごとのピーク時のルートエントリ数についてのピークウォーター マークとそのタイムスタンプを表示する **show ip bgp summary** コマンドの出力例を示 します。

Device#**show ip bgp all summary**

For address family: IPv4 Unicast BGP router identifier 10.10.10.10, local AS number 1 BGP table version is 27, main routing table version 27 2 network entries using 496 bytes of memory 2 path entries using 272 bytes of memory 1/1 BGP path/bestpath attribute entries using 280 bytes of memory 1 BGP extended community entries using 24 bytes of memory 0 BGP route-map cache entries using 0 bytes of memory 0 BGP filter-list cache entries using 0 bytes of memory BGP using 1072 total bytes of memory BGP activity 58/54 prefixes, 110/106 paths, scan interval 60 secs 20 networks peaked at 00:03:50 Jul 28 2018 PST (00:00:32.833 ago)

Neighbor V AS MsgRcvd MsgSent TblVer InQ OutQ Up/Down State/PfxRcd 11.11.11.11 4 1 0 0 1 0 0 00:20:09 Idle

For address family: L2VPN E-VPN BGP router identifier 10.10.10.10, local AS number 1 BGP table version is 183, main routing table version 183 2 network entries using 688 bytes of memory 2 path entries using 416 bytes of memory 2/2 BGP path/bestpath attribute entries using 560 bytes of memory 1 BGP extended community entries using 24 bytes of memory 0 BGP route-map cache entries using 0 bytes of memory 0 BGP filter-list cache entries using 0 bytes of memory BGP using 1688 total bytes of memory BGP activity 58/54 prefixes, 110/106 paths, scan interval 60 secs 30 networks peaked at 00:35:36 Jul 28 2018 PST (00:00:47.321 ago)

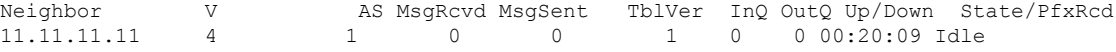

## 関連コマンド コマンド **Description**

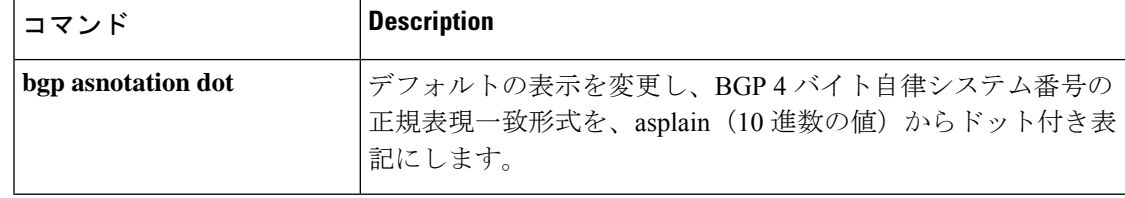

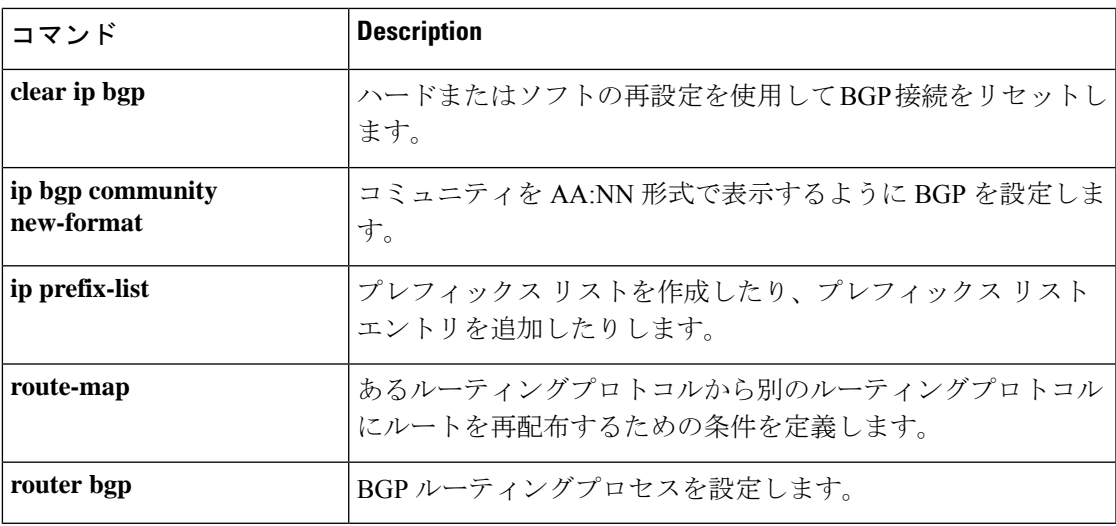

# **show ip bgp neighbors**

ネイバーへのボーダー ゲートウェイ プロトコル (BGP) 接続および TCP 接続に関する情報を 表示するには、ユーザ EXEC モードまたは特権 EXEC モードで **show ip bgp neighbors** コマン ドを使用します。

**show ip bgp** [{**ipv4** {**multicast** | **unicast**} | **vpnv4 all** | **vpnv6 unicast all**}] **neighbors** [{**slow***ip-address* | *ipv6-address* [{**advertised-routes** | **dampened-routes** | **flap-statistics** | **paths** [*reg-exp*] | **policy** [**detail**] | **received prefix-filter** | **received-routes** | **routes**}]}]

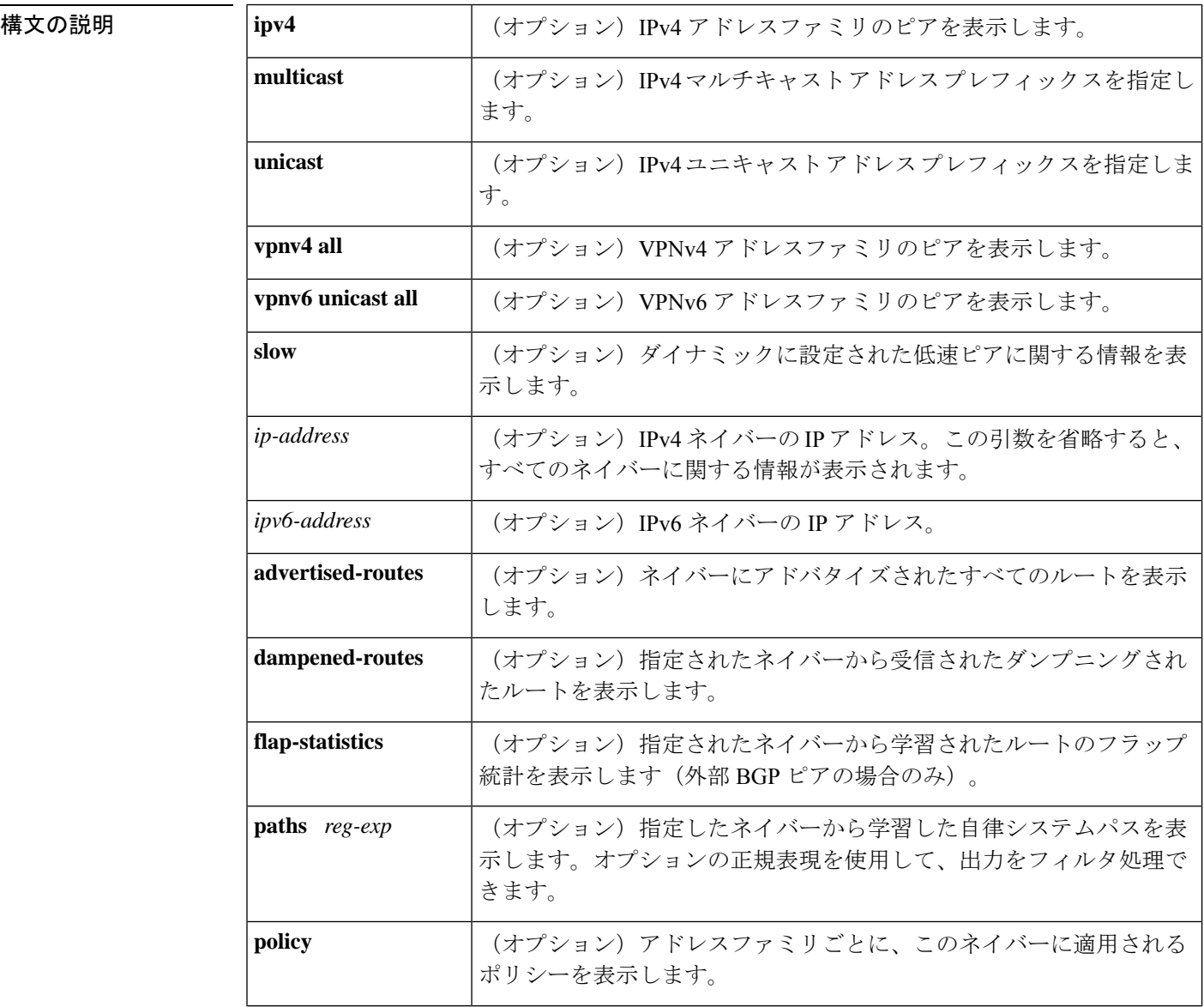

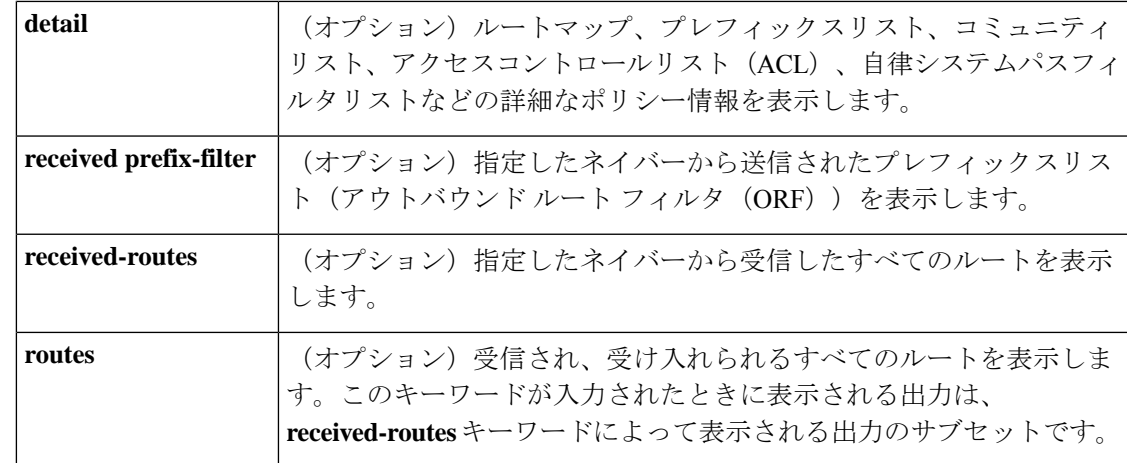

コマンドデフォルト このコマンドの出力には、すべてのネイバーの情報が表示されます。

コマンド モード ユーザ EXEC (>)

特権 EXEC (#)

コマンド履歴

コマンド履歴

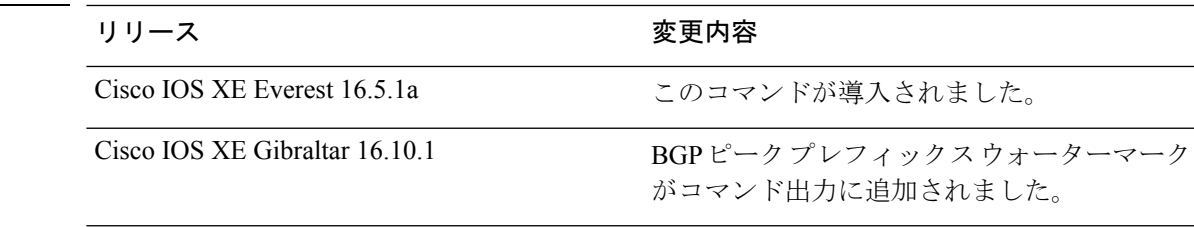

使用上のガイドライン ネイバーセッションの BGP および TCP 接続情報を表示するには、**show ip bgp neighbors** コマ ンドを使用します。BGPの場合、これには詳細なネイバー属性、機能、パス、およびプレフィッ クス情報が含まれています。TCP の場合、これには BGP ネイバー セッション確立およびメン テナンスに関連した統計が含まれています。

> アドバタイズされ、取り消されたプレフィックスの数に基づいて、プレフィックスアクティビ ティが表示されます。ポリシー拒否には、アドバタイズされたものの、その後、出力に表示さ れている機能または属性に基づいて無視されたルートの数が表示されます。

<sup>例</sup> 出力例は、**show ip bgp neighbors** コマンドで使用できるさまざまなキーワードによっ て異なります。以降のセクションでは、さまざまなキーワードの使用例を示します。

## **show ip bgp neighbors**:例

次に、10.108.50.2 の BGP ネイバーの出力例を示します。このネイバーは、内部 BGP (iBGP)ピアです。ルート更新とグレースフル リスタート機能をサポートしていま す。

Device#**show ip bgp neighbors 10.108.50.2** BGP neighbor is 10.108.50.2, remote AS 1, internal link BGP version 4, remote router ID 192.168.252.252 BGP state = Established, up for 00:24:25 Last read 00:00:24, last write 00:00:24, hold time is 180, keepalive interval is 60 seconds Neighbor capabilities: Route refresh: advertised and received(old & new) MPLS Label capability: advertised and received Graceful Restart Capability: advertised Address family IPv4 Unicast: advertised and received Message statistics: InQ depth is 0 OutQ depth is 0 Sent Rcvd Opens: 3 3 3 Notifications: 0 0<br>Updates: 0 0 0 Updates: Keepalives: 113 112 Route Refresh: 0 0 Route Refrom: 116 115 Default minimum time between advertisement runs is 5 seconds For address family: IPv4 Unicast BGP additional-paths computation is enabled BGP advertise-best-external is enabled BGP table version 1, neighbor version 1/0 Output queue size : 0 Index 1, Offset 0, Mask 0x2 1 update-group member Sent Rcvd Prefix activity:  $---$  ----Prefixes Current: 0 0 0<br>Prefixes Total: 0 0 0 Prefixes Total: Implicit Withdraw: 0 0 0 Explicit Withdraw: 0 0 0 0 Used as bestpath:  $n/a$  0 Used as multipath:  $n/a$  0 Outbound Inbound Local Policy Denied Prefixes: -------- -------Total: 0 0 Number of NLRIs in the update sent: max 0, min 0 Connections established 3; dropped 2 Last reset 00:24:26, due to Peer closed the session External BGP neighbor may be up to 2 hops away. Connection state is ESTAB, I/O status: 1, unread input bytes: 0 Connection is ECN Disabled Local host: 10.108.50.1, Local port: 179 Foreign host: 10.108.50.2, Foreign port: 42698 Enqueued packets for retransmit: 0, input: 0 mis-ordered: 0 (0 bytes) Event Timers (current time is 0x68B944): Timer Starts Wakeups Next<br>Retrans 27 0 0x0 Retrans  $27$  0 0x0<br>  $T$ imeWait 0 0 0x0  $T$ imeWait 0 0 0 $x$ 0 AckHold 27 18 0x0 SendWnd  $\begin{array}{ccc} 0 & 0 & 0 \ 0 & 0 & 0 \end{array}$ <br>  $\begin{array}{ccc} 0 & 0 & 0 \ 0 & 0 & 0 \end{array}$ KeepAlive 0 0 0x0 GiveUp  $0$  0 0 0x0<br>PmtuAger 0 0 0x0 PmtuAger 0 0 0x0 DeadWait  $0$  0 0 $0$  0x0 iss: 3915509457 snduna: 3915510016 sndnxt: 3915510016 sndwnd: 15826 irs: 233567076 rcvnxt: 233567616 rcvwnd: 15845 delrcvwnd: 539 SRTT: 292 ms, RTTO: 359 ms, RTV: 67 ms, KRTT: 0 ms

minRTT: 12 ms, maxRTT: 300 ms, ACK hold: 200 ms Flags: passive open, nagle, gen tcbs IP Precedence value : 6 Datagrams (max data segment is 1460 bytes): Rcvd: 38 (out of order: 0), with data: 27, total data bytes: 539 Sent: 45 (retransmit: 0, fastretransmit: 0, partialack: 0, Second Congestion: 08

次の表で、この出力に表示される重要なフィールドを説明します。アスタリスク文字 (\*)の後ろにあるフィールドは、カウンタが非ゼロ値の場合だけ表示されます。

## 表 **<sup>26</sup> : show ip bgp neighbors** のフィールドの説明

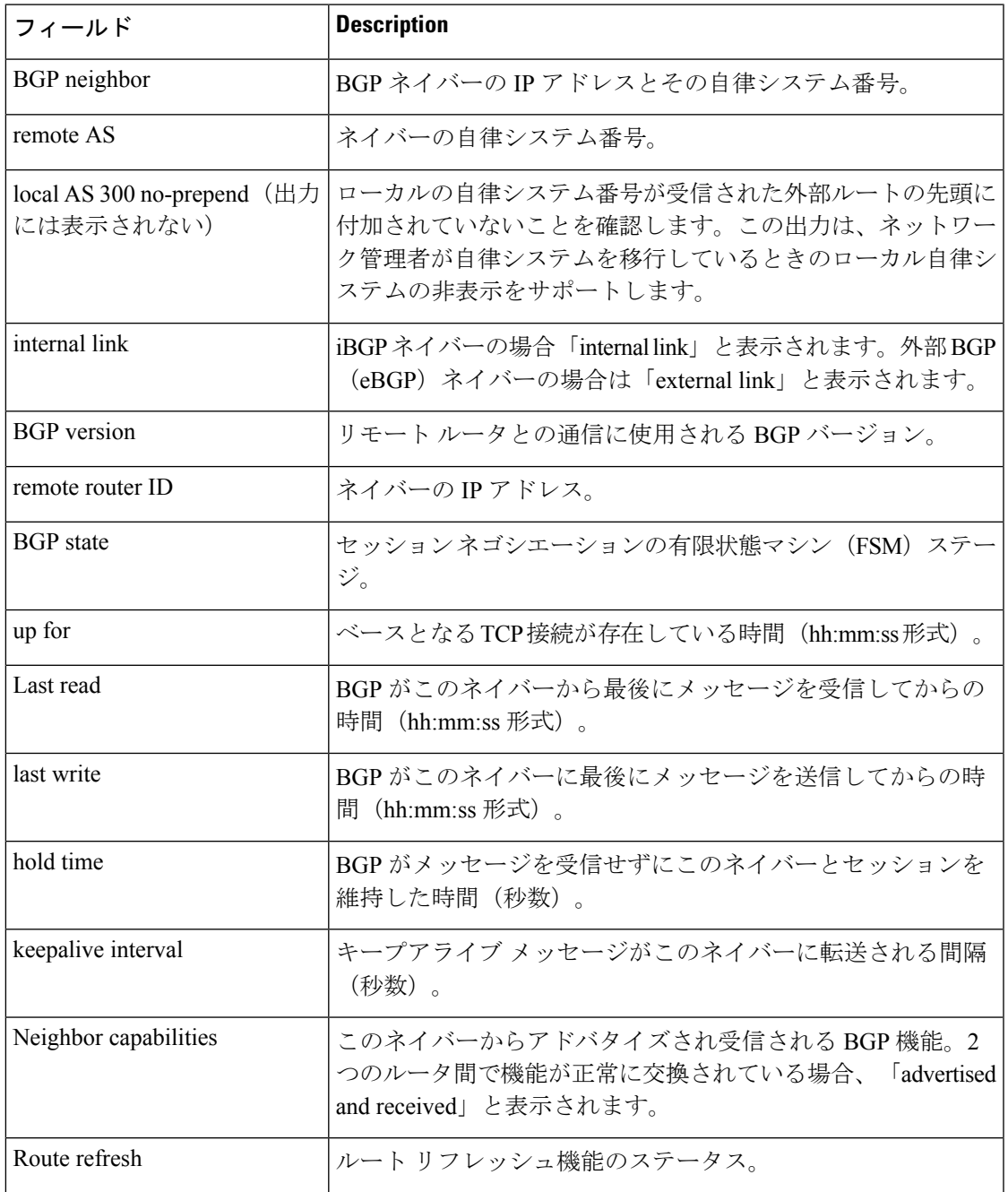

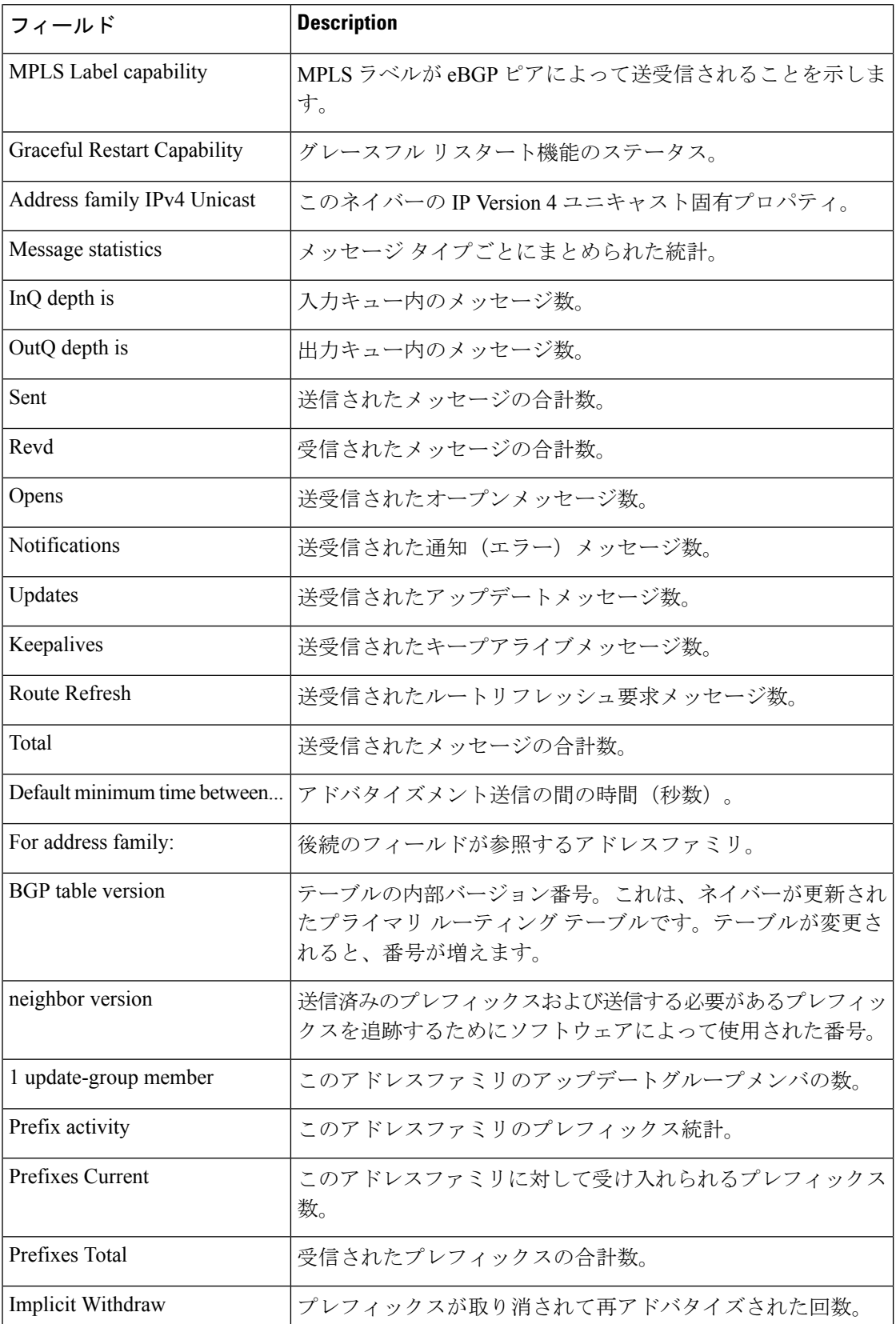

 $\mathbf l$ 

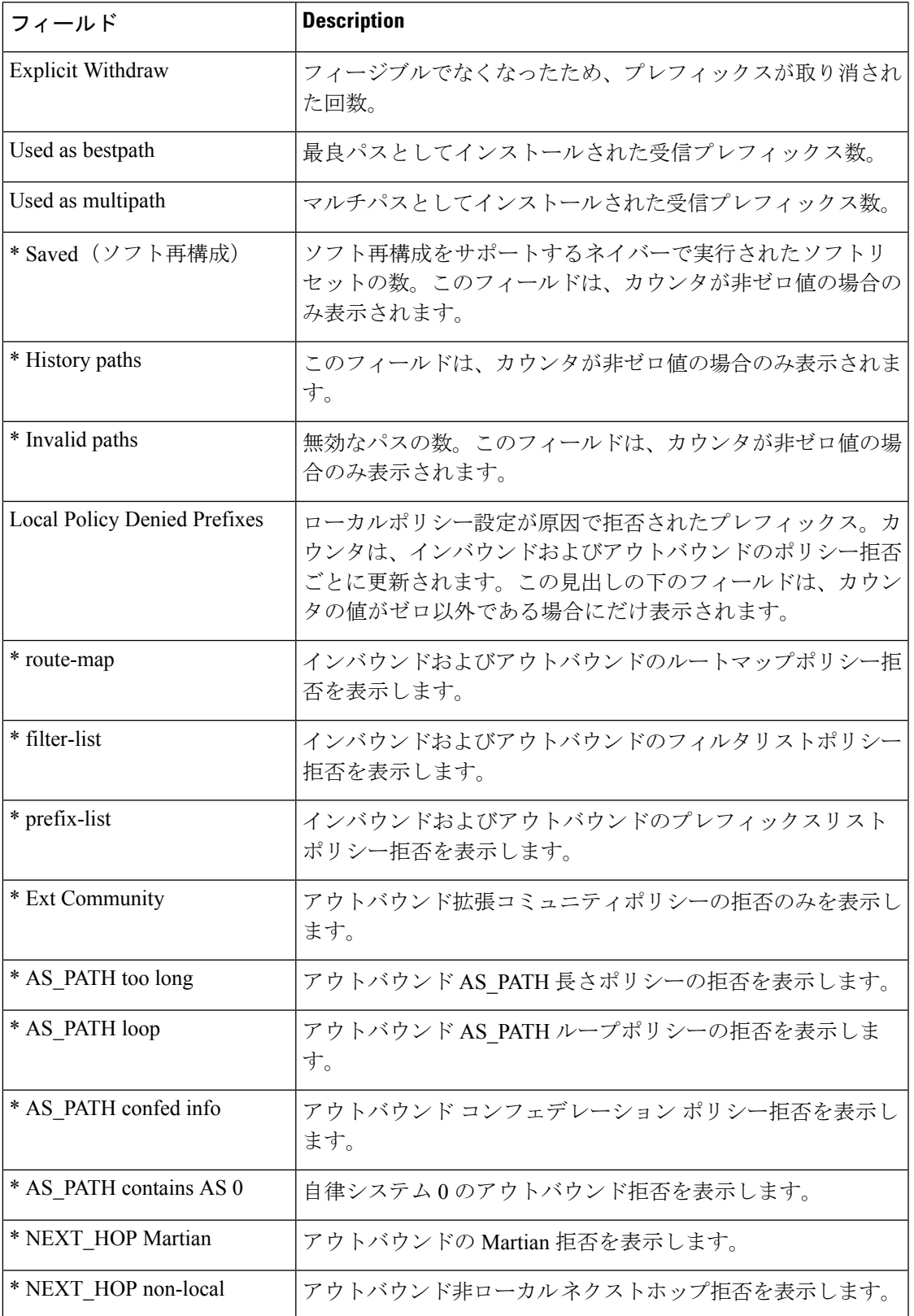

 $\mathbf I$ 

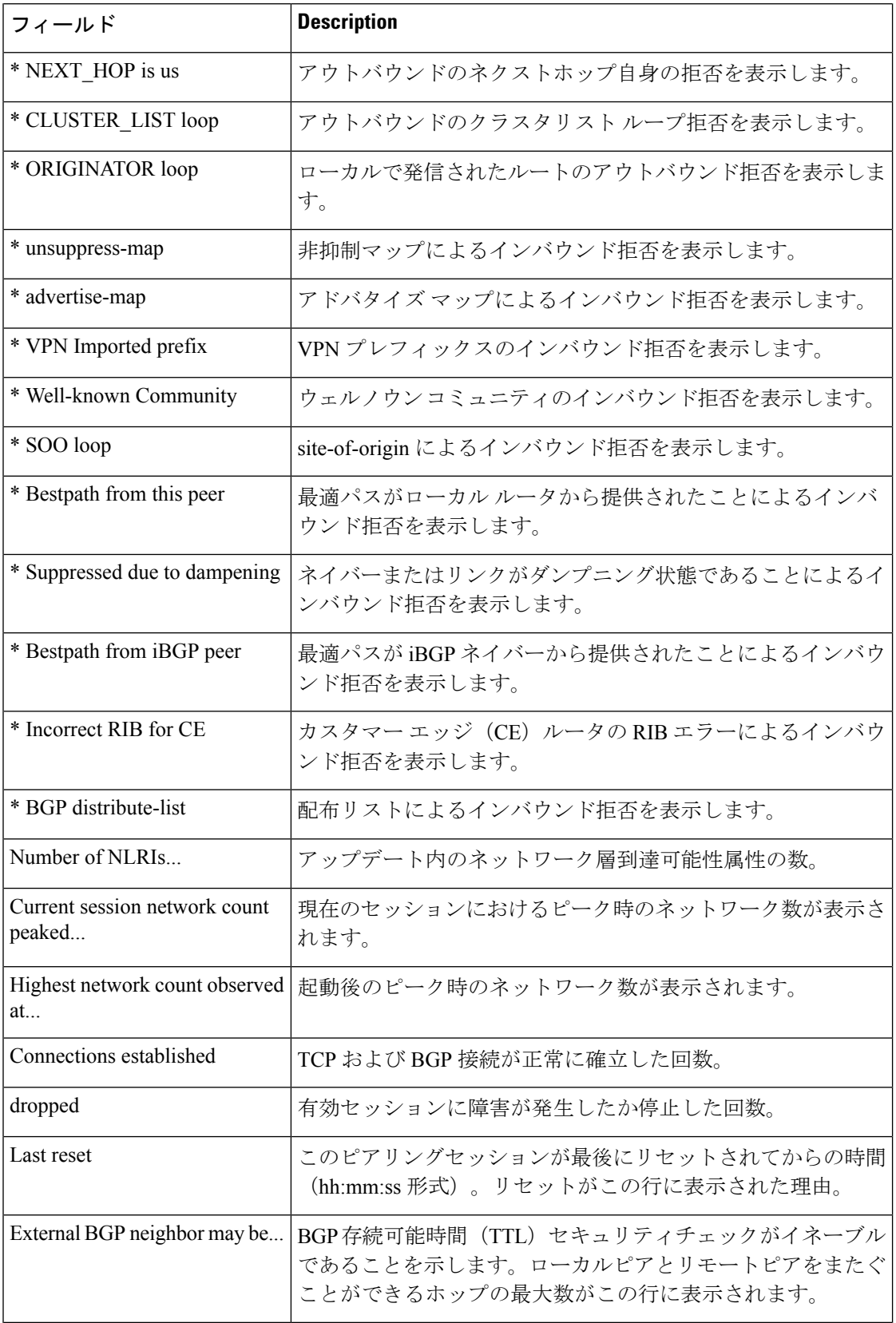

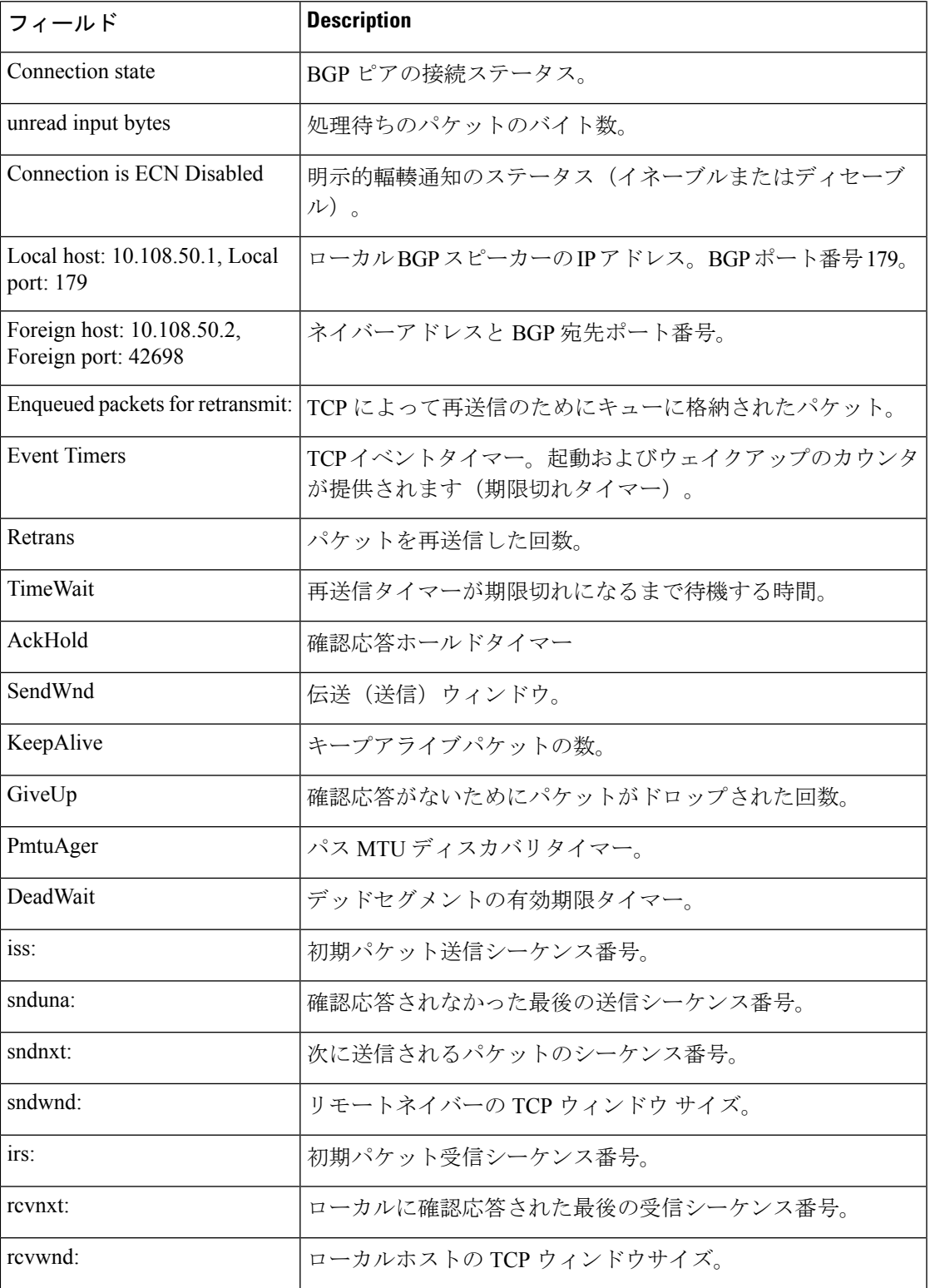

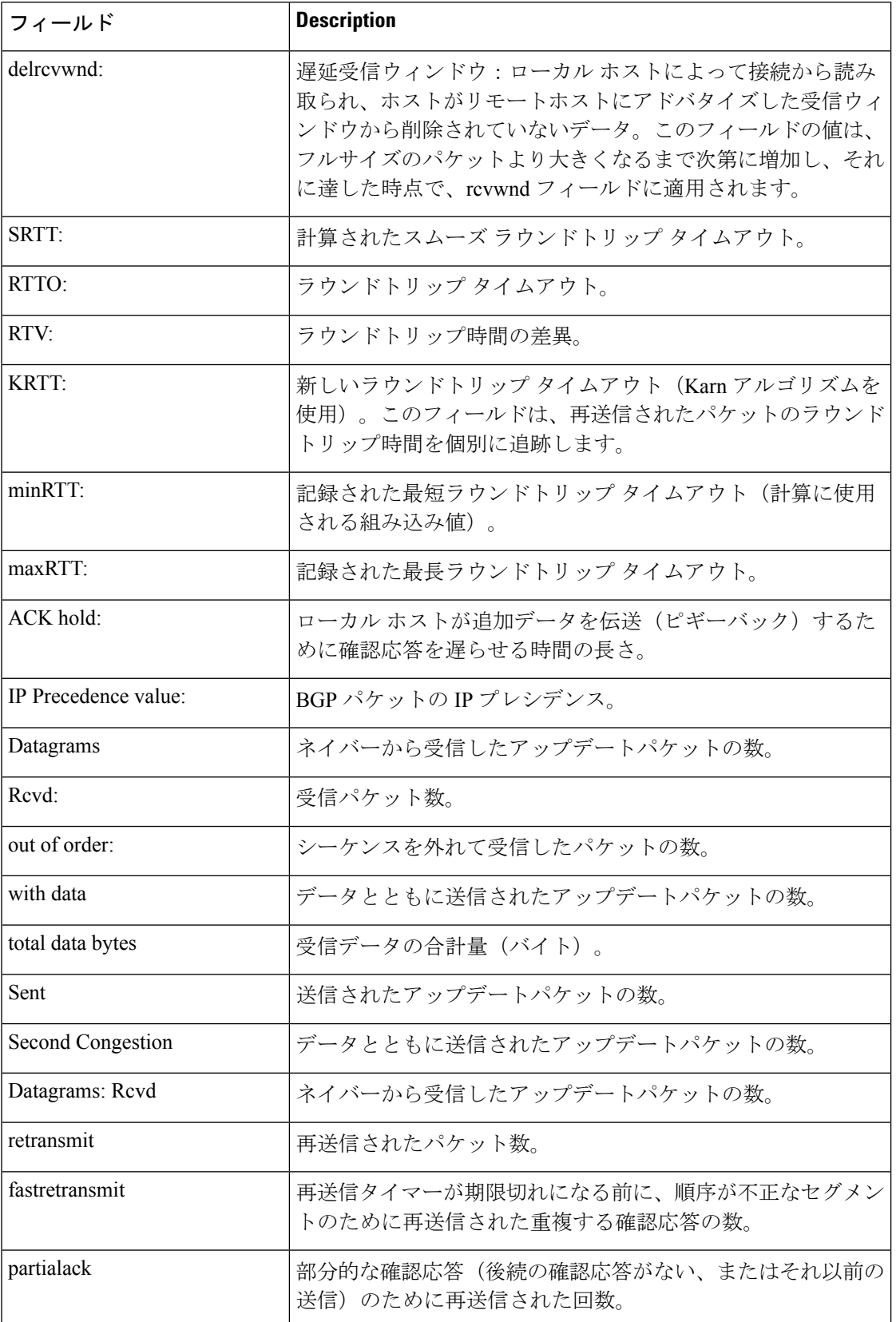

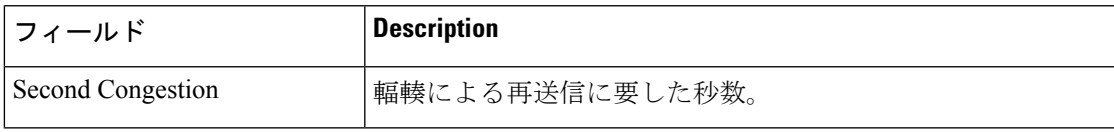

## **show ip bgp neighbors**(**4** バイト自律システム番号)

次の部分的な例は、4 バイトの自律システム番号 65536 と 65550 を持つ自律システム 内のいくつかの外部 BGP ネイバーの出力を示しています。この例では、Cisco IOS Release 12.0(32)SY8、12.0(33)S3、12.2(33)SRE、12.2(33)XNE、12.2(33)SXI1、Cisco IOS XE Release 2.4 またはそれ以降のリリースが必要です。

```
Device#show ip bgp neighbors
```

```
BGP neighbor is 192.168.1.2, remote AS 65536, external link
 BGP version 4, remote router ID 0.0.0.0
 BGP state = Idle
 Last read 02:03:38, last write 02:03:38, hold time is 120, keepalive interval is 70
seconds
  Configured hold time is 120, keepalive interval is 70 seconds
 Minimum holdtime from neighbor is 0 seconds
.
.
.
BGP neighbor is 192.168.3.2, remote AS 65550, external link
Description: finance
 BGP version 4, remote router ID 0.0.0.0
 BGP state = Idle
  Last read 02:03:48, last write 02:03:48, hold time is 120, keepalive interval is 70
seconds
  Configured hold time is 120, keepalive interval is 70 seconds
 Minimum holdtime from neighbor is 0 seconds
```
## **show ip bgp neighbors advertised-routes**

次に、172.16.232.178ネイバーのみにアドバタイズされたルートを表示する例を示しま す。

Device#**show ip bgp neighbors 172.16.232.178 advertised-routes**

BGP table version is 27, local router ID is 172.16.232.181 Status codes: s suppressed, d damped, h history, \* valid, > best, i - internal Origin codes: i - IGP, e - EGP, ? - incomplete Network Next Hop Metric LocPrf Weight Path 172.16.232.179 0 100 0 ? \*> 10.20.2.0 10.0.0.0 0 32768 i

次の表で、この出力に表示される重要なフィールドを説明します。

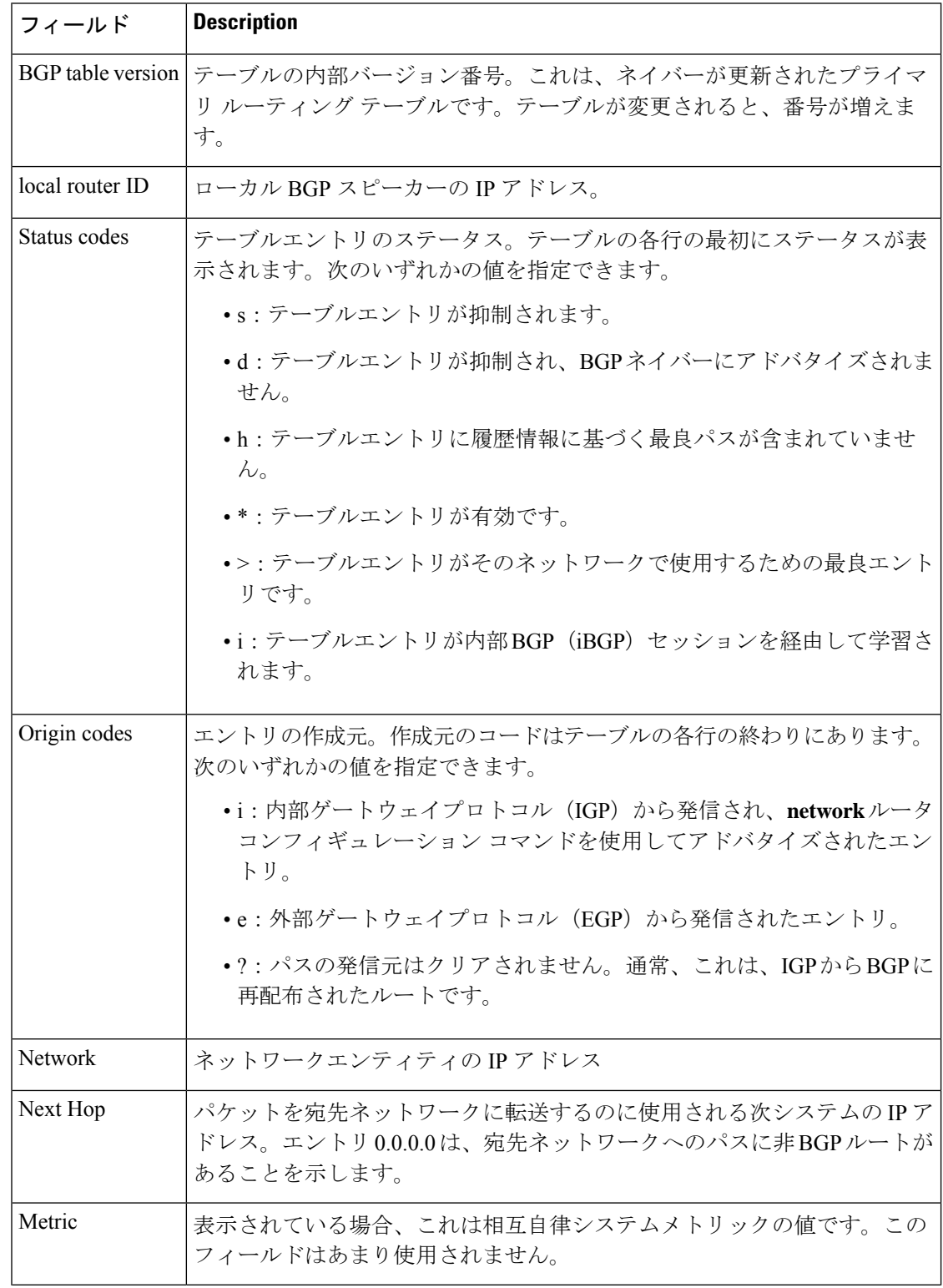

## 表 **<sup>27</sup> : show ip bgp neighbors advertised-routes** のフィールドの説明

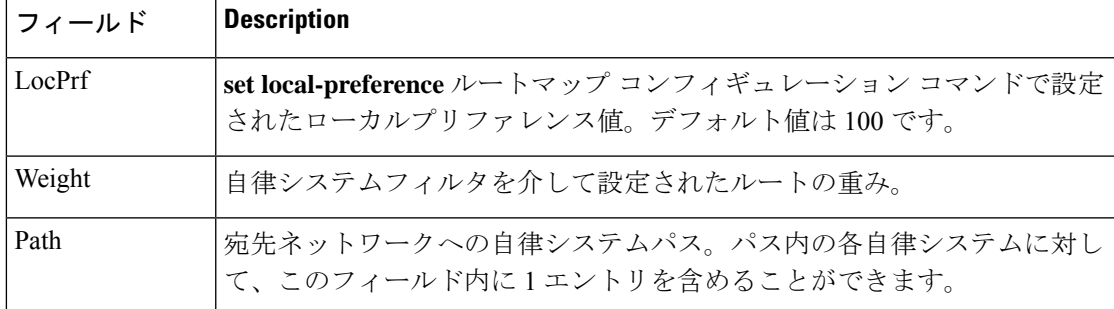

## **show ip bgp neighbors check-control-plane-failure**

次に、**check-control-plane-failure**オプションを設定して入力された**show ipbgpneighbors** コマンドの出力例を示します。

```
Device#show ip bgp neighbors 10.10.10.1
```

```
BGP neighbor is 10.10.10.1, remote AS 10, internal link
Fall over configured for session
BFD is configured. BFD peer is Up. Using BFD to detect fast fallover (single-hop) with
 c-bit check-control-plane-failure.
Inherits from template cbit-tps for session parameters
 BGP version 4, remote router ID 10.7.7.7
 BGP state = Established, up for 00:03:55Last read 00:00:02, last write 00:00:21, hold time is 180, keepalive interval is 60
seconds
  Neighbor sessions:
   1 active, is not multisession capable (disabled)
  Neighbor capabilities:
   Route refresh: advertised and received(new)
   Four-octets ASN Capability: advertised and received
   Address family IPv4 Unicast: advertised and received
   Enhanced Refresh Capability: advertised and received
   Multisession Capability:
   Stateful switchover support enabled: NO for session 1
```
## **show ip bgp neighbors paths**

次に、**paths** キーワードを指定した **show ip bgp neighbors** コマンドの出力例を示しま す。

Device#**show ip bgp neighbors 172.29.232.178 paths 10**

```
Address Refcount Metric Path
0x60E577B0 2 40 10 2
```
次の表で、この出力に表示される重要なフィールドを説明します。

表 **<sup>28</sup> : show ip bgp neighbors paths** のフィールドの説明

| $ \,$ フィールド   Description |                 |
|---------------------------|-----------------|
| Address                   | パスが保存される内部アドレス。 |

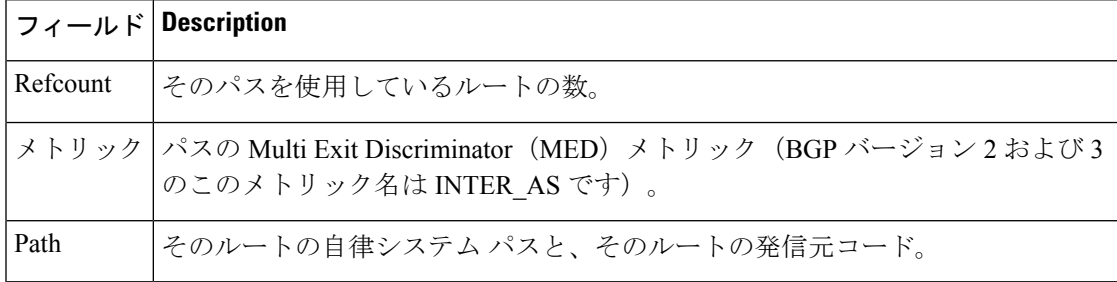

## **show ip bgp neighbors received prefix-filter**

次の例は、10.0.0.0ネットワークのすべてのルートをフィルタリングするプレフィック ス リストが 192.168.20.72 ネイバーから受信されたことを示しています。

Device#**show ip bgp neighbors 192.168.20.72 received prefix-filter**

```
Address family:IPv4 Unicast
ip prefix-list 192.168.20.72:1 entries
   seq 5 deny 10.0.0.0/8 le 32
```
次の表で、この出力に表示される重要なフィールドを説明します。

表 **<sup>29</sup> : show ip bgp neighbors received prefix-filter** のフィールドの説明

| フィールド              | <i><b>Description</b></i>                      |
|--------------------|------------------------------------------------|
|                    | Address family   プレフィックスフィルタが受信されるアドレスファミリモード。 |
| $ $ ip prefix-list | 指定したネイバーから送信されたプレフィックスリスト。                     |

## **show ip bgp neighbors policy**

次の出力例に表示されているのは、192.168.1.2 にあるネイバーに適用されたポリシー です。この出力には、継承されたポリシーと、このネイバーデバイスで設定されたポ リシーの両方が表示されています。継承されたポリシーは、ピアグループ、またはピ アポリシーテンプレートからネイバーが継承したポリシーです。

#### Device#**show ip bgp neighbors 192.168.1.2 policy**

```
Neighbor: 192.168.1.2, Address-Family: IPv4 Unicast
Locally configured policies:
route-map ROUTE in
Inherited polices:
prefix-list NO-MARKETING in
route-map ROUTE in
weight 300
maximum-prefix 10000
```
## **BGP** 属性フィルタと拡張属性エラーの処理

次に、**show ip bgp neighbors** コマンドの出力例を示します。ここでは、discard 属性値 および treat-as-withdraw 属性値が設定されていることが示されています。また、 treat-as-withdraw属性に一致する受信した更新の数、discard属性に一致する受信した更 新の数、および treat-as-withdraw である受信した不正な更新の数も示されます。

Device#**show ip bgp vpnv4 all neighbors 10.0.103.1**

BGP neighbor is 10.0.103.1, remote AS 100, internal link Path-attribute treat-as-withdraw inbound Path-attribute treat-as-withdraw value 128 Path-attribute treat-as-withdraw 128 in: count 2 Path-attribute discard 128 inbound Path-attribute discard 128 in: count 2 Outbound Inbound Local Policy Denied Prefixes: --------

MALFORM treat as withdraw: 0 1  $Total: 0 1$ 

#### **BGP** の追加パス

次の出力は、ネイバーが追加のパスをアドバタイズし、受信した追加のパスを送信で きることを示します。また、追加のパスとアドバタイズされたパスを受信することも できます。

#### Device#**show ip bgp neighbors 10.108.50.2**

BGP neighbor is 10.108.50.2, remote AS 1, internal link BGP version 4, remote router ID 192.168.252.252 BGP state = Established, up for 00:24:25 Last read 00:00:24, last write 00:00:24, hold time is 180, keepalive interval is 60 seconds Neighbor capabilities: Additional paths Send: advertised and received Additional paths Receive: advertised and received Route refresh: advertised and received(old & new) Graceful Restart Capabilty: advertised and received Address family IPv4 Unicast: advertised and received

## **BGP**:複数のクラスタ **ID**

次の出力では、ネイバーのクラスタIDが表示されます。(縦棒と「include」を意味す る文字「i」によって、デバイスは「i」の後にユーザの入力を含む行だけを表示します (この場合は「cluster-id」))。表示されるクラスタ ID は、ネイバーまたはテンプ レートによって直接設定されたものです。

Device#**show ip bgp neighbors 192.168.2.2 | i cluster-id**

```
Configured with the cluster-id 192.168.15.6
```
## **BGP** ピーク プレフィックス ウォーターマーク

次に、ネイバーベースごとのピーク時のルートエントリ数についてのピークウォーター マークとそのタイムスタンプを表示する出力例を示します。

#### Device#**show ip bgp ipv4 unicast neighbors 11.11.11.11**

BGP neighbor is 11.11.11.11, remote AS 1, internal link BGP version 4, remote router ID 0.0.0.0 BGP state = Idle, down for 00:01:43 Neighbor sessions: 0 active, is not multisession capable (disabled) Stateful switchover support enabled: NO Do log neighbor state changes (via global configuration) Default minimum time between advertisement runs is 0 seconds For address family: IPv4 Unicast BGP table version 27, neighbor version 1/27 Output queue size : 0 Index 0, Advertise bit 0 Slow-peer detection is disabled Slow-peer split-update-group dynamic is disabled Sent Rcvd Prefix activity: ---- ---- Prefixes Current: 0 0 0<br>Prefixes Total: 0 0 0 Prefixes Total: 0 0 Implicit Withdraw: 0 0 Explicit Withdraw: 0 0 0 0 Used as bestpath:  $n/a$  0 Used as multipath:  $n/a$  0 Used as secondary:  $n/a$  0 Outbound Inbound Local Policy Denied Prefixes: -------- -------Total: 0 0 Number of NLRIs in the update sent: max 2, min 0 Current session network count peaked at 20 entries at 00:00:23 Aug 8 2018 PST (00:01:29.156 ago). Highest network count observed at 20 entries at 23:55:32 Aug 7 2018 PST (00:06:20.156 ago). Last detected as dynamic slow peer: never Dynamic slow peer recovered: never Refresh Epoch: 1 Last Sent Refresh Start-of-rib: never Last Sent Refresh End-of-rib: never Last Received Refresh Start-of-rib: never Last Received Refresh End-of-rib: never Sent Rcvd Refresh activity:  $---$  ----Refresh Start-of-RIB 0 0<br>Refresh End-of-RIB 0 0 0 Refresh End-of-RIB

## **BGP** ソフトインバウンドおよびアウトバウンド更新回数

次の例では、特定のネイバーとの間で発生したソフトインバウンドおよびアウトバウ ンド更新の回数が表示されています。

Device#**show ip bgp l2vpn evpn neighbors 11.11.11.11**

```
BGP neighbor is 11.11.11.11, remote AS 1, internal link
 BGP version 4, remote router ID 11.11.11.11
 BGP state = Established, up for 00:14:06
 Last read 00:00:21, last write 00:00:28, hold time is 180, keepalive
  ……………
 Do log neighbor state changes (via global configuration)
 Default minimum time between advertisement runs is 0 seconds
For address family: L2VPN E-VPN
 Session: 11.11.11.11
 BGP table version 30, neighbor version 30/0
 Output queue size : 0
 Index 1, Advertise bit 0
 1 update-group member
 Community attribute sent to this neighbor
 Extended-community attribute sent to this neighbor
  ……….
  …………
 Last detected as dynamic slow peer: never
 Dynamic slow peer recovered: never
 Refresh Epoch: 2
 Last Sent Refresh Start-of-rib: never
 Last Sent Refresh End-of-rib: never
 Last Received Refresh Start-of-rib: 00:14:06
 Last Received Refresh End-of-rib: 00:14:06
 Refresh-In took 0 seconds
                                     Sent Rcvd
       Refresh activity: --- ----
         Refresh Start-of-RIB 0 1
         Refresh End-of-RIB 0 1
  Address tracking is enabled, the RIB does have a route to 11.11.11.11
 Route to peer address reachability Up: 1; Down: 0
   Last notification 00:14:07
 Connections established 1; dropped 0
…………
…………
Packets received in fast path: 0, fast processed: 0, slow path: 0
fast lock acquisition failures: 0, slow path: 0
TCP Semaphore 0x7FA8A0AE7BA0 FREE
```
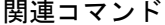

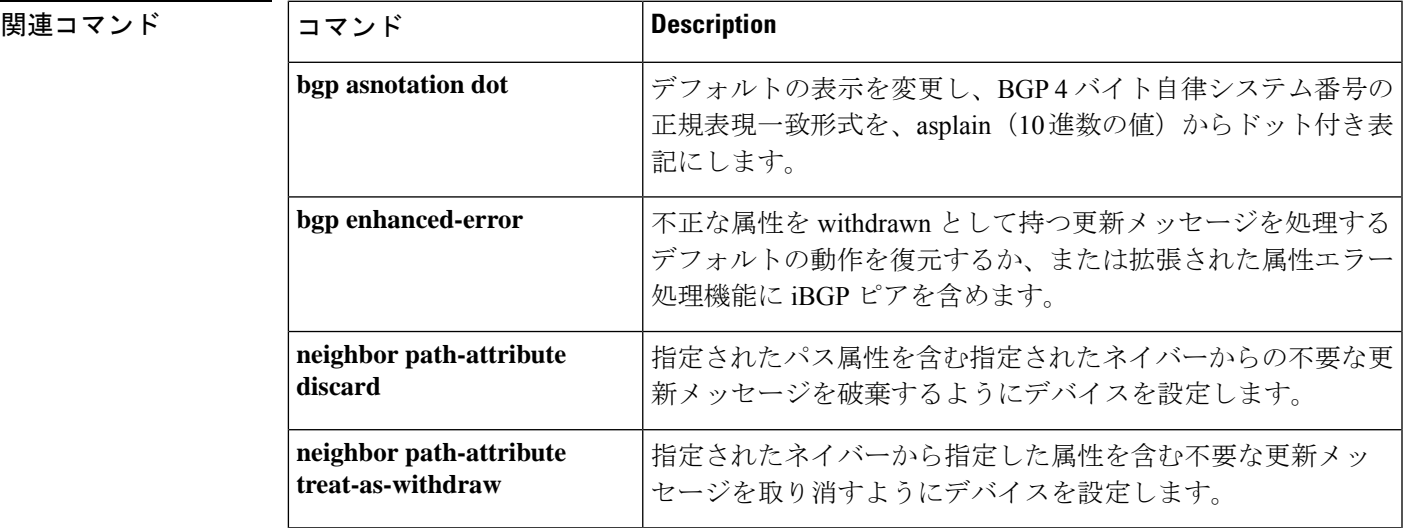

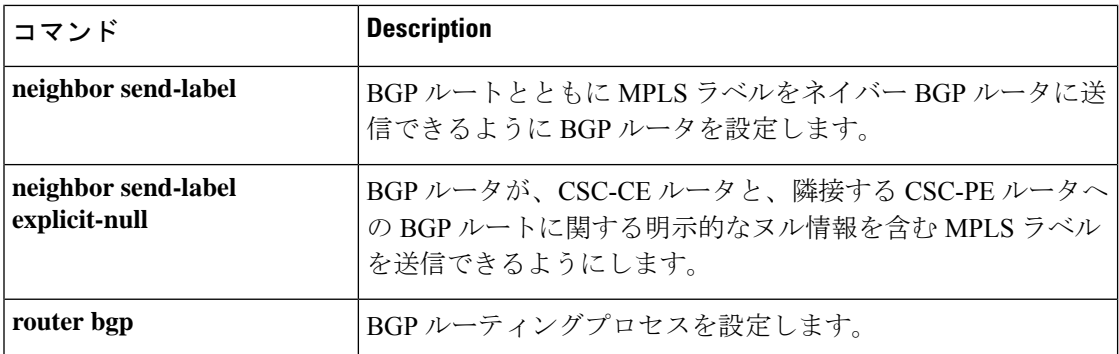
# **show ip eigrp interfaces**

Enhanced Interior Gateway Routing Protocol (EIGRP) 用に設定されたインターフェイスに関する 情報を表示するには、ユーザ EXEC または特権 EXEC モードで **show ip eigrp interfaces** コマン ドを使用します。

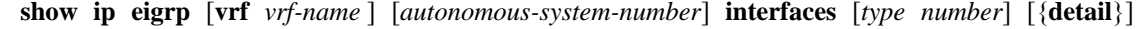

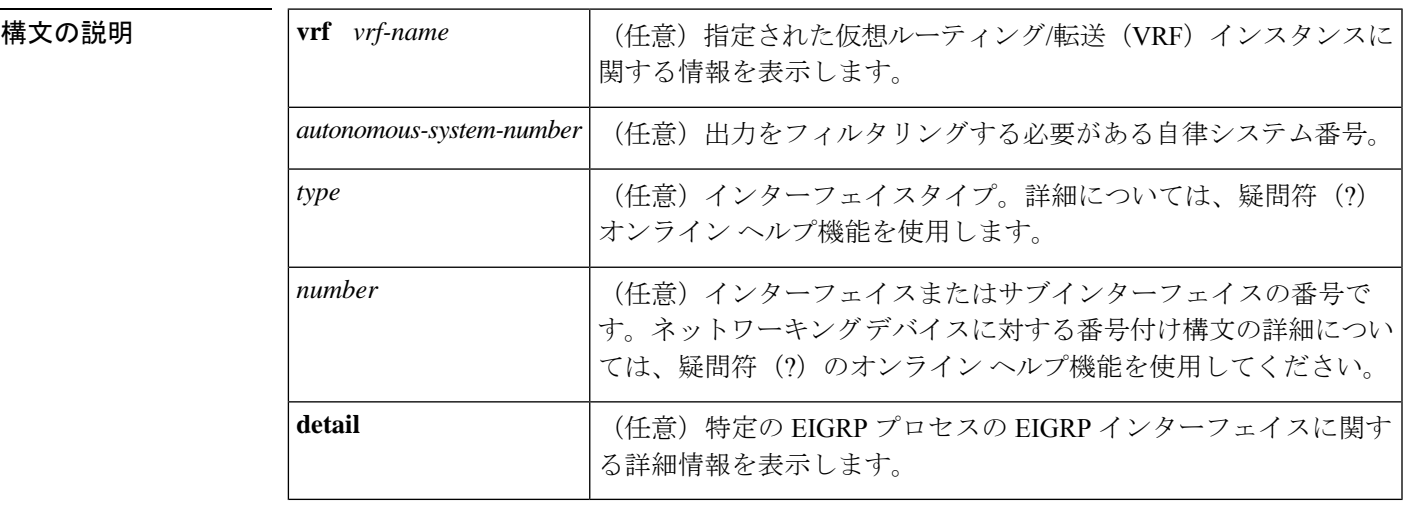

コマンド モード ユーザ EXEC (>)

コマンド履歴

特権 EXEC (#)

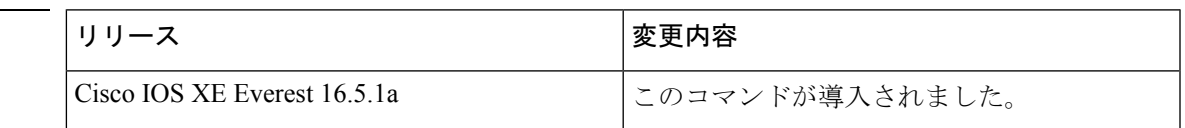

使用上のガイドライン アクティブな EIGRP インターフェイスと EIGRP 固有のインターフェイス設定と統計情報を表 示するには、**show ip eigrp interfaces** コマンドを使用します。オプションの *type number* 引数と **detail** キーワードは任意の順序で入力できます。

> インターフェイスが指定される場合、そのインターフェイスに関する情報だけが表示されま す。それ以外は、EIGRP が動作しているすべてのインターフェイスに関する情報が表示さま す。

自律システムが指定された場合、指定された自律システムについてのルーティングプロセスの みが表示されます。指定されない場合、すべての EIGRP プロセスが表示されます。

このコマンドは、EIGRP 名前付きコンフィギュレーションおよび EIGRP 自律システム コン フィギュレーションに関する情報を表示するために使用できます。

このコマンドは、 **show eigrp address-family interfaces**コマンドと同じ情報を表示します。シス コでは、**show eigrp address-family interfaces** コマンドを使用することを推奨しています。

## <sup>例</sup> 次に、**show ip eigrp interfaces** コマンドの出力例を示します。

### Device#**show ip eigrp interfaces**

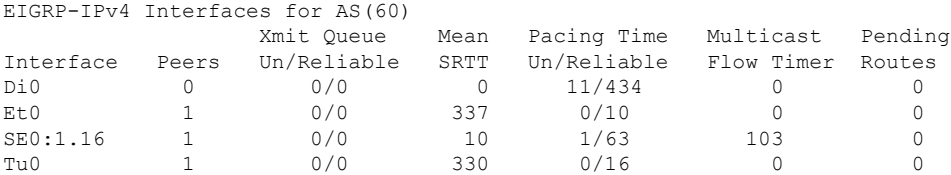

次の **show ip eigrp interfaces detail** コマンドの出力例は、アクティブなすべての EIGRP インターフェイスに関する詳細情報を表示します。

#### Device#**show ip eigrp interfaces detail**

```
EIGRP-IPv4 Interfaces for AS(1)
                   Xmit Queue PeerQ Mean Pacing Time Multicast Pending
Interface Peers Un/Reliable Un/Reliable SRTT Un/Reliable Flow Timer
Routes
Et0/0 1 0/0 0/0 525 0/2 3264
0
Hello-interval is 5, Hold-time is 15
 Split-horizon is enabled
 Next xmit serial <none>
 Packetized sent/expedited: 3/0
 Hello's sent/expedited: 6/2
 Un/reliable mcasts: 0/6 Un/reliable ucasts: 7/4
 Mcast exceptions: 1 CR packets: 1 ACKs suppressed: 0
 Retransmissions sent: 1 Out-of-sequence rcvd: 0
 Topology-ids on interface - 0
 Authentication mode is not set
```

```
次の show ip eigrp interfaces detail コマンドの出力例は、no-ecmp-mode オプションと
ともに no ip next-hop self コマンドが設定されている特定のインターフェイスに関する
詳細情報を表示します。
```
## Device#**show ip eigrp interfaces detail tunnel 0**

EIGRP-IPv4 Interfaces for AS(1) Xmit Queue PeerQ Mean Pacing Time Multicast Pending Interface Peers Un/Reliable Un/Reliable SRTT Un/Reliable Flow Timer Routes<br>Tu0/0 Tu0/0 2 0/0 0/0 2 0/0 50 0 Hello-interval is 5, Hold-time is 15 Split-horizon is disabled Next xmit serial <none> Packetized sent/expedited: 24/3 Hello's sent/expedited: 28083/9 Un/reliable mcasts: 0/19 Un/reliable ucasts: 18/64 Mcast exceptions: 5 CR packets: 5 ACKs suppressed: 0 Retransmissions sent: 52 Out-of-sequence rcvd: 2 Next-hop-self disabled, next-hop info forwarded, **ECMP mode Enabled** Topology-ids on interface - 0 Authentication mode is not set

```
次の表で、この出力で表示される重要なフィールドについて説明します。
```
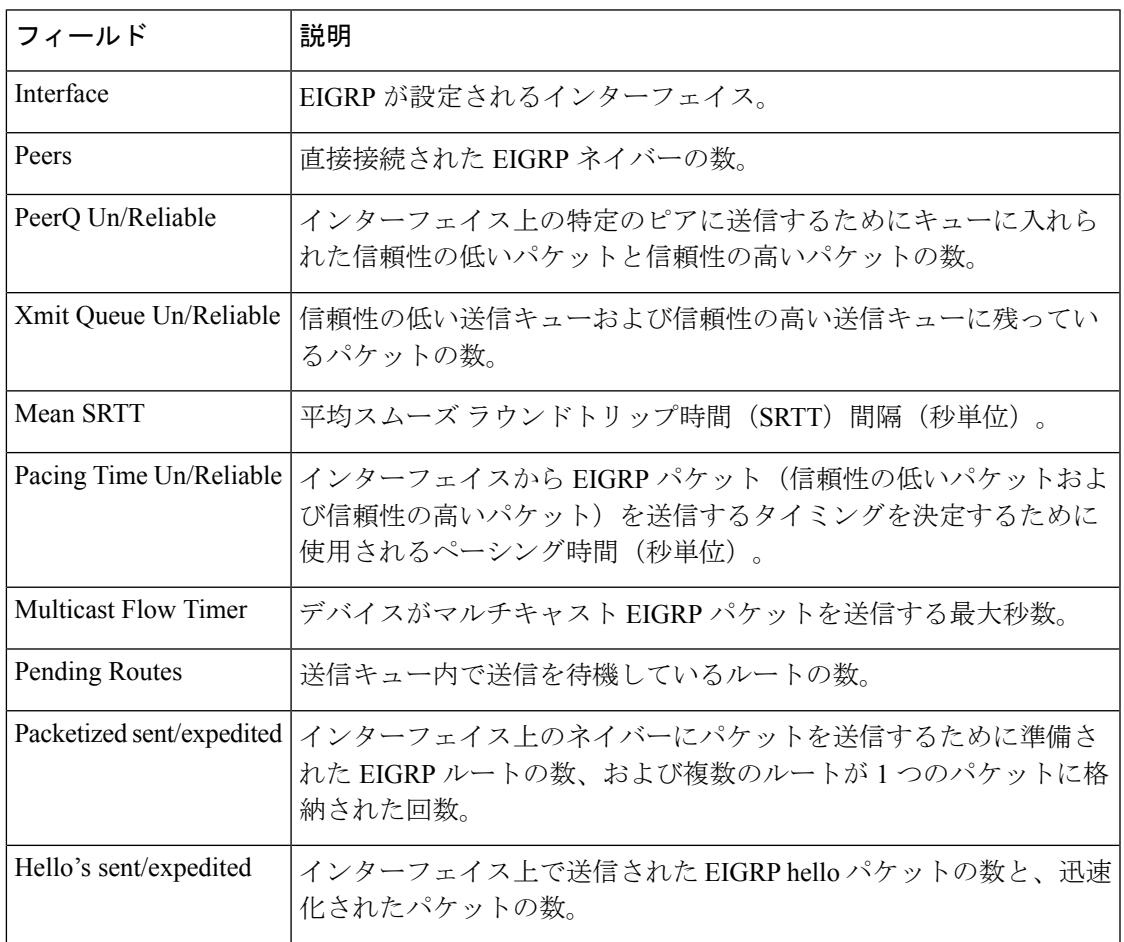

## 表 **<sup>30</sup> : show ip eigrp interfaces** フィールドの説明

関連コマンド **Command Description**

 $\overline{\phantom{a}}$ 

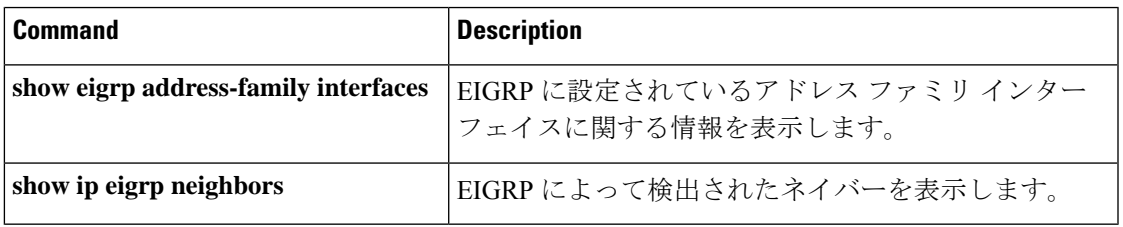

# **show ip eigrp neighbors**

Enhanced Interior Gateway Routing Protocol (EIGRP) によって検出されたネイバーを表示するに は、特権 EXEC モードで **show ip eigrp neighbors** コマンドを使用します。

**show ip eigrp** [**vrf** *vrf-name* ] [*autonomous-system-number*] **neighbors** [{**static** | **detail**}] [*interface-type interface-number*]

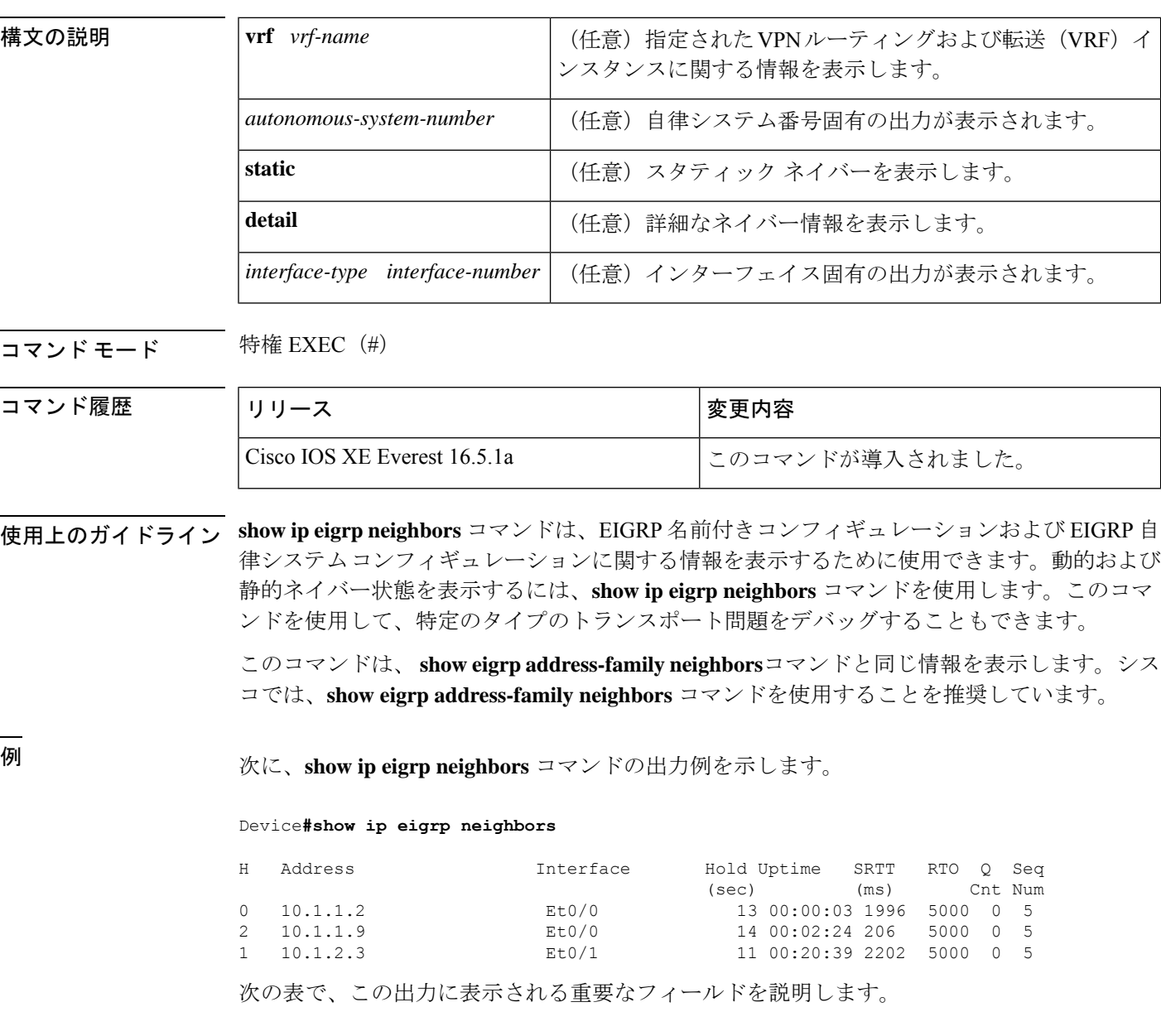

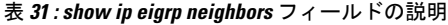

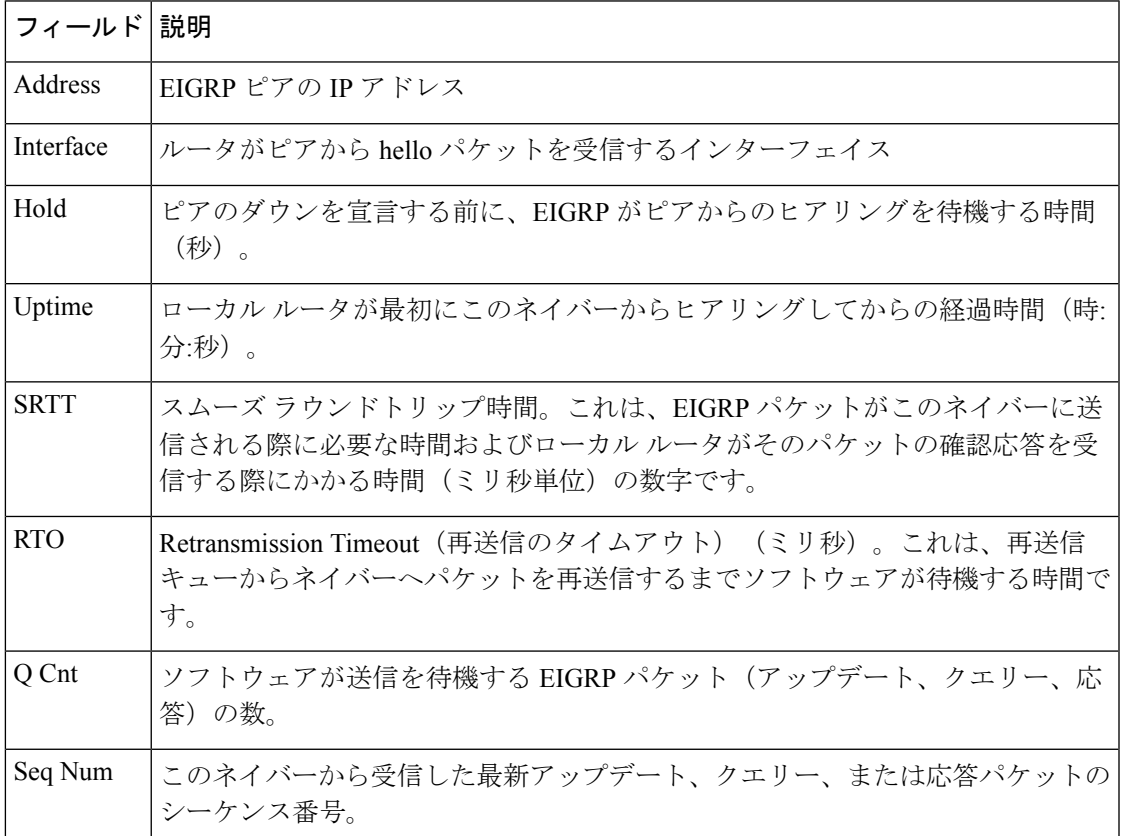

次に、**show ip eigrp neighbors detail** コマンドの出力例を示します。

Device#**show ip eigrp neighbors detail**

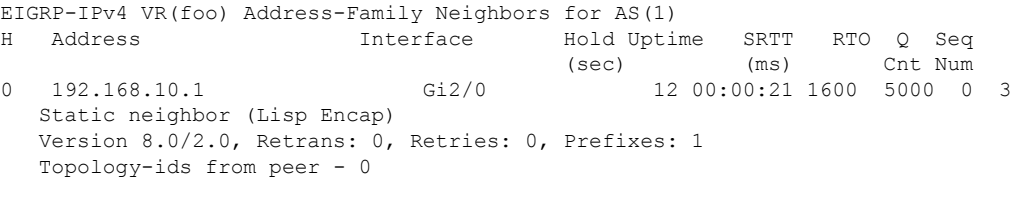

次の表で、この出力に表示される重要なフィールドを説明します。

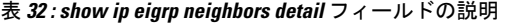

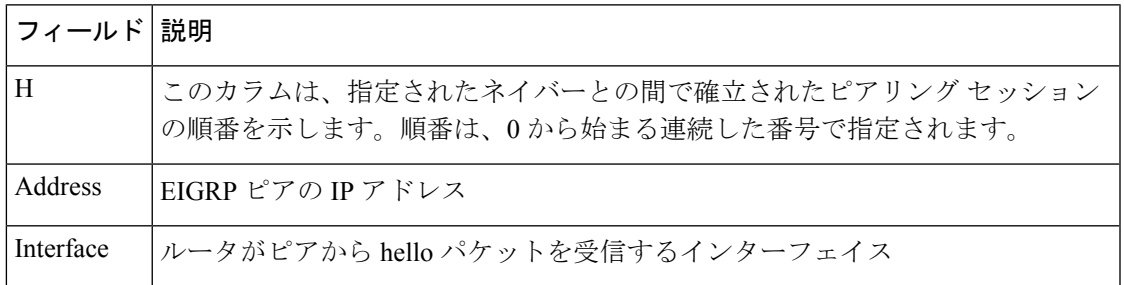

I

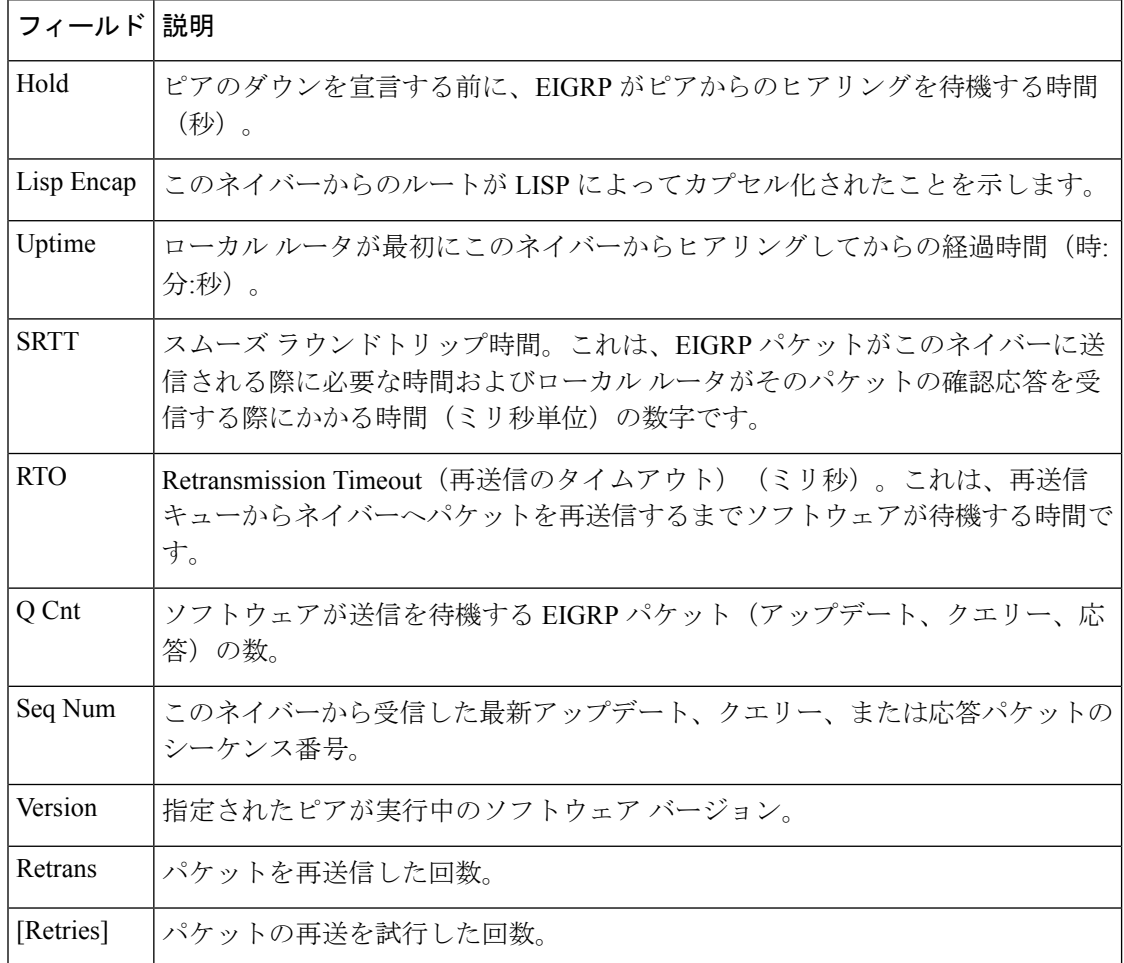

**関連コマンド** 

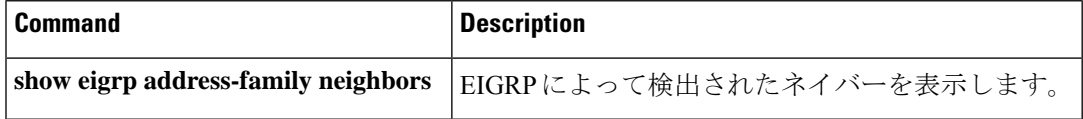

# **show ip eigrp topology**

Enhanced Interior Gateway Routing Protocol (EIGRP) トポロジテーブルのエントリを表示するに は、ユーザ EXEC モードまたは特権 EXEC モードで **show ip eigrp topology** コマンドを使用し ます。

**show ip eigrp topology** [{ *network* [{ *mask* }] *prefix* | **active** | **all-links** | **detail-links** | **pending** | **secondary-paths** | **summary** | **zero-successors** }]

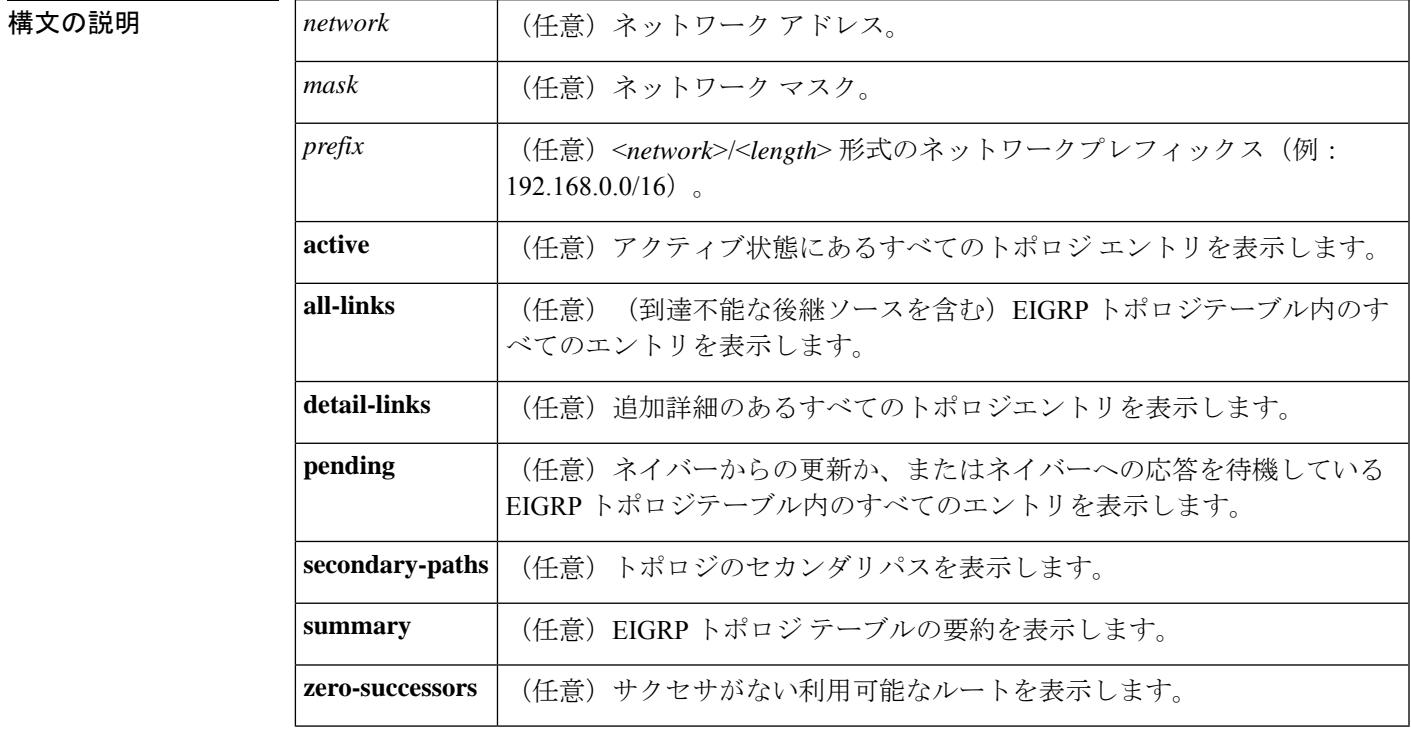

コマンドデフォルト このコマンドがオプションのキーワードなしで使用される場合、フィージブルサクセサのある トポロジ エントリだけが表示され、実行可能なパスだけが表示されます。

 $\overline{\mathsf{J7V}}$   $\overline{\mathsf{t}}$   $\overline{\mathsf{t}}$   $\over$ 

特権 EXEC (#)

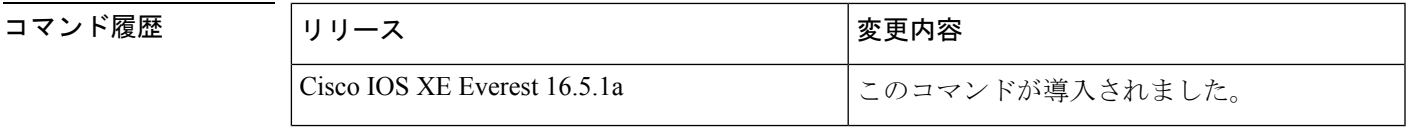

使用上のガイドライン **show ip eigrp topology** コマンドを使用して、トポロジエントリ、実行可能なパス、実行不可能 なパス、メトリック、および状態を表示します。このコマンドは、引数またはキーワードなし で使用して、フィージブル サクセサと実行可能なパスを持つトポロジ エントリのみを表示す

ることができます。**all-links** キーワードは、実行可能かどうかにかかわらずすべてのパスを表 示し、**detail-links** キーワードはこれらのパスに関する追加の詳細を表示します。

EIGRP 名前付きコンフィギュレーションおよび EIGRP 自律システム コンフィギュレーション に関する情報を表示するには、このコマンドを使用します。このコマンドは、 **show eigrp address-family topology**コマンドと同じ情報を表示します。**show eigrp address-family topology** コマンドを使用することを推奨します。

<sup>例</sup> 次に、**show ip eigrp topology** コマンドの出力例を示します。

Device# **show ip eigrp topology**

```
EIGRP-IPv4 Topology Table for AS(1)/ID(10.0.0.1)
Codes: P - Passive, A - Active, U - Update, Q - Query, R - Reply,
       r - Reply status, s - sia status
P 10.0.0.0/8, 1 successors, FD is 409600
        via 192.0.2.1 (409600/128256), Ethernet0/0
P 192.16.1.0/24, 1 successors, FD is 409600
        via 192.0.2.1 (409600/128256), Ethernet0/0
P 10.0.0.0/8, 1 successors, FD is 281600
        via Summary (281600/0), Null0
P 10.0.1.0/24, 1 successors, FD is 281600
        via Connected, Ethernet0/0
```
次に、**show ipeigrptopology** *prefix* コマンドの出力例を示します。このコマンドは単一 のプレフィックスに関する詳細情報を表示します。表示されるプレフィックスはEIGRP 内部ルートです。

```
Device# show ip eigrp topology 10.0.0.0/8
```

```
EIGRP-IPv4 VR(vr1) Topology Entry for AS(1)/ID(10.1.1.2) for 10.0.0.0/8
 State is Passive, Query origin flag is 1, 1 Successor(s), FD is 82329600, RIB is 643200
  Descriptor Blocks:
  10.1.1.1 (Ethernet2/0), from 10.1.1.1, Send flag is 0x0
      Composite metric is (82329600/163840), route is Internal
      Vector metric:
        Minimum bandwidth is 16000 Kbit
        Total delay is 631250000 picoseconds
       Reliability is 255/255
       Load is ½55
       Minimum MTU is 1500
        Hop count is 1
        Originating router is 10.1.1.1
```
次に、**show ipeigrptopology** *prefix* コマンドの出力例を示します。このコマンドは単一 のプレフィックスに関する詳細情報を表示します。表示されるプレフィックスはEIGRP 外部ルートです。

Device# **show ip eigrp topology 192.16.1.0/24**

```
EIGRP-IPv4 Topology Entry for AS(1)/ID(10.0.0.1) for 192.16.1.0/24
State is Passive, Query origin flag is 1, 1 Successor(s), FD is 409600, RIB is 643200
  Descriptor Blocks:
  172.16.1.0/24 (Ethernet0/0), from 10.0.1.2, Send flag is 0x0
      Composite metric is (409600/128256), route is External
      Vector metric:
       Minimum bandwidth is 10000 Kbit
        Total delay is 6000 picoseconds
```
Reliability is 255/255 Load is ½55 Minimum MTU is 1500 Hop count is 1 Originating router is 192.16.1.0/24 External data: AS number of route is 0 External protocol is Connected, external metric is 0 Administrator tag is 0 (0x00000000)

次に、**show ip eigrp topology** *prefix* コマンドの出力例を示します。このコマンドは EIGRP トポロジで **no-ecmp-mode** キーワードを指定しないで **no ip next-hop-self** コマン ドを設定した場合の等コストマルチパス(ECMP)モード情報を表示します。ECMP モードは、アドバタイズされているパスに関する情報を提供します。複数のサクセサ が存在する場合、一番上のパスがすべてのインターフェイス上でのデフォルトパスと してアドバタイズされ、出力に [ECMP Mode: Advertise by default] と表示さ れます。デフォルト以外のパスがアドバタイズされる場合は、[ECMP Mode: Advertise out <Interface name>] と表示されます。

トポロジ テーブルには、特定のプレフィックスのルート エントリが表示されます。 ルートは、メトリック、ネクストホップ、およびインフォソースに基づいてソートさ れます。Dynamic Multipoint VPN(DMVPN)シナリオでは、同じメトリックとネクス トホップを持つルートがインフォソースに基づいてソートされます。ECMP のトップ ルートは常にアドバタイズされます。

### Device# **show ip eigrp topology 192.168.10.0/24**

EIGRP-IPv4 Topology Entry for AS(1)/ID(10.10.100.100) for 192.168.10.0/24 State is Passive, Query origin flag is 1, 2 Successor(s), FD is 284160 Descriptor Blocks: 10.100.1.0 (Tunnel0), from 10.100.0.1, Send flag is 0x0 Composite metric is (284160/281600), route is Internal Vector metric: Minimum bandwidth is 10000 Kbit Total delay is 1100 microseconds Reliability is 255/255 Load is ½55 Minimum MTU is 1400 Hop count is 1 Originating router is 10.10.1.1 **ECMP Mode: Advertise by default** 10.100.0.2 (Tunnel1), from 10.100.0.2, Send flag is 0X0 Composite metric is (284160/281600), route is Internal Vector metric: Minimum bandwidth is 10000 Kbit Total delay is 1100 microseconds Reliability is 255/255 Load is ½55 Minimum MTU is 1400 Hop count is 1 Originating router is 10.10.2.2 **ECMP Mode: Advertise out Tunnel1**

次に、**show ipeigrptopology all-links** コマンドの出力例を示します。実行可能でないも のを含めて、すべてのパスが表示されます。

```
Device# show ip eigrp topology all-links
```

```
EIGRP-IPv4 Topology Table for AS(1)/ID(10.0.0.1)
Codes: P - Passive, A - Active, U - Update, Q - Query, R - Reply,
       r - reply Status, s - sia Status
P 172.16.1.0/24, 1 successors, FD is 409600, serno 14
        via 10.10.1.2 (409600/128256), Ethernet0/0
        via 10.1.4.3 (2586111744/2585599744), Serial3/0, serno 18
```
次に、**show ip eigrp topology detail-links** コマンドの出力例を示します。ルートに関す る追加の詳細情報が表示されます。

Device# **show ip eigrp topology detail-links**

EIGRP-IPv4 Topology Table for AS(1)/ID(10.0.0.1) Codes:  $P -$  Passive,  $A -$  Active,  $U -$  Update,  $Q -$  Query,  $R -$  Reply, r - reply Status, s - sia Status P 10.0.0.0/8, 1 successors, FD is 409600, serno 6 via 10.10.1.2 (409600/128256), Ethernet0/0 P 172.16.1.0/24, 1 successors, FD is 409600, serno 14 via 10.10.1.2 (409600/128256), Ethernet0/0 P 10.0.0.0/8, 1 successors, FD is 281600, serno 3 via Summary (281600/0), Null0 P 10.1.1.0/24, 1 successors, FD is 281600, serno 1 via Connected, Ethernet0/0

次の表では、上記の例に示されている重要なフィールドについて説明します。

 $\overline{\phantom{a}}$ 

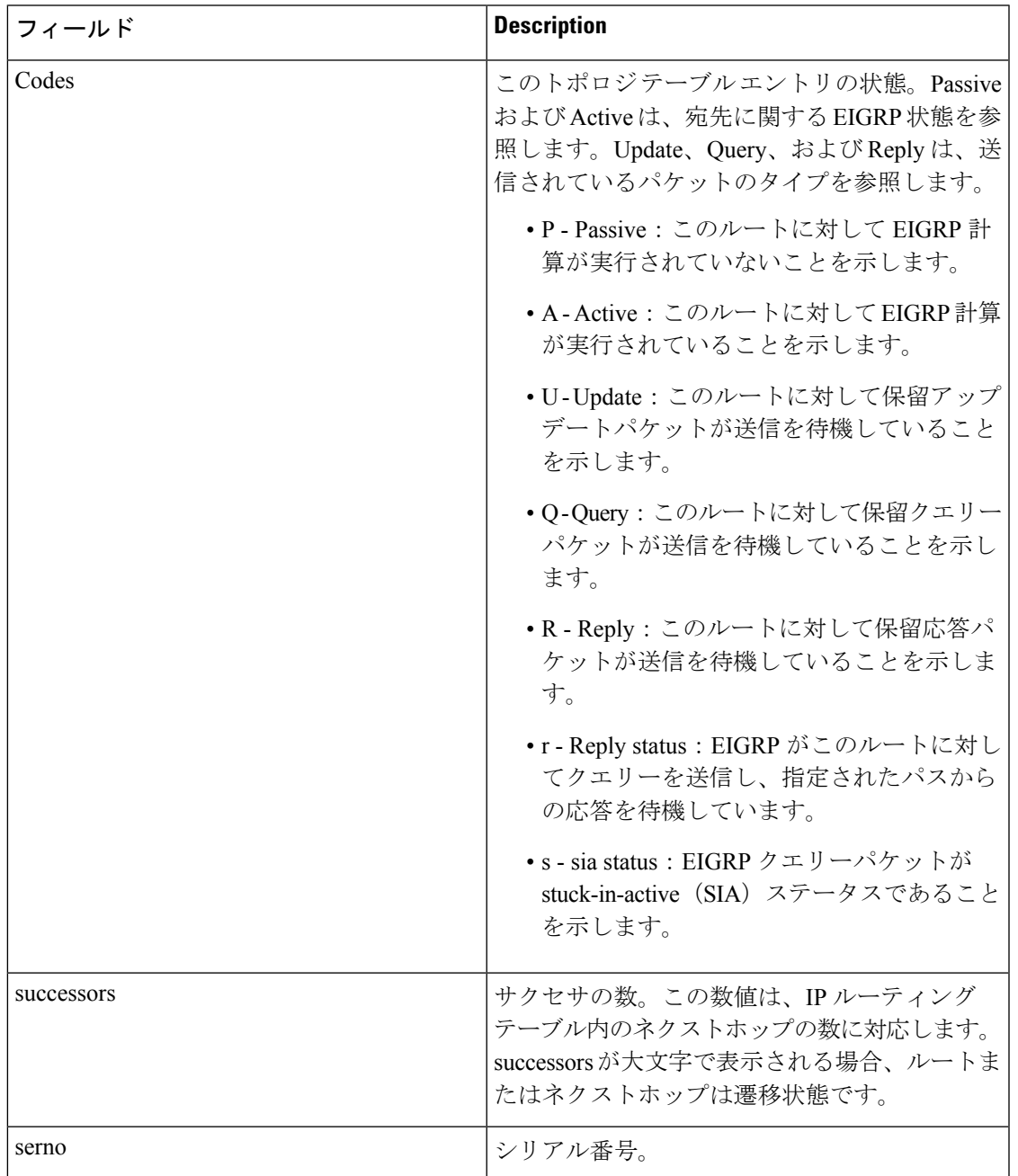

## 表 **<sup>33</sup> : show ip eigrp topology** フィールドの説明

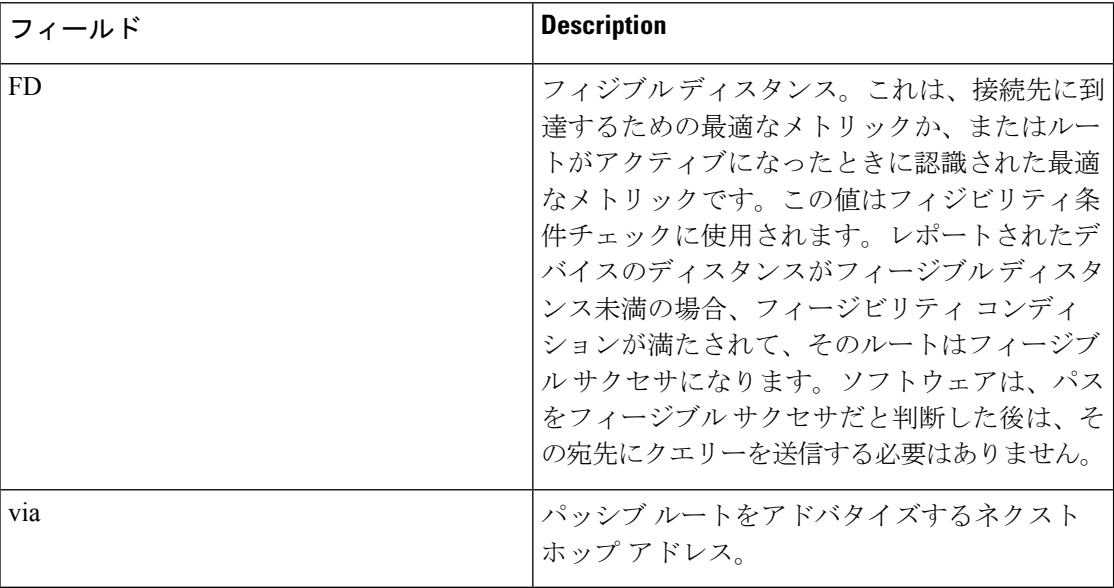

**|関連コマンド** 

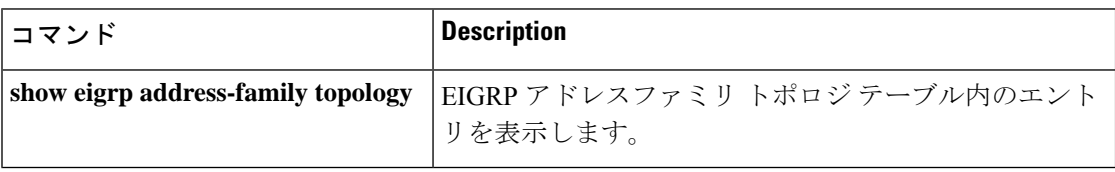

# **show ip eigrp traffic**

送受信した Enhanced Interior Gateway Routing Protocol (EIGRP) パケット数を表示するには、特 権 EXEC モードで **show ip eigrp traffic** コマンドを使用します。

**show ip eigrp** [**vrf** {*vrf-name* | **\***}] [*autonomous-system-number*] **traffic**

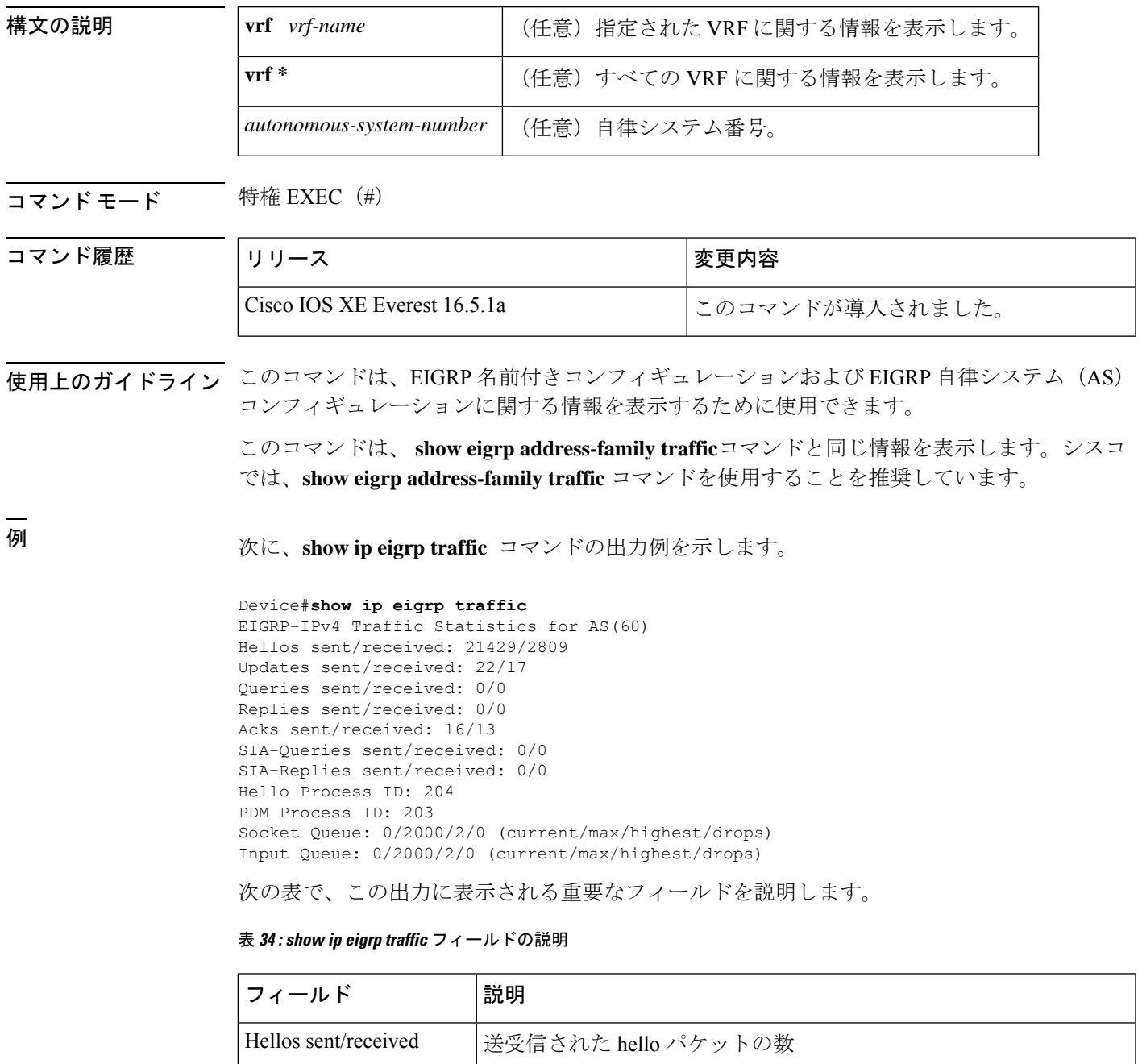

Updates sent/received | 送受信されたアップデート パケットの数

I

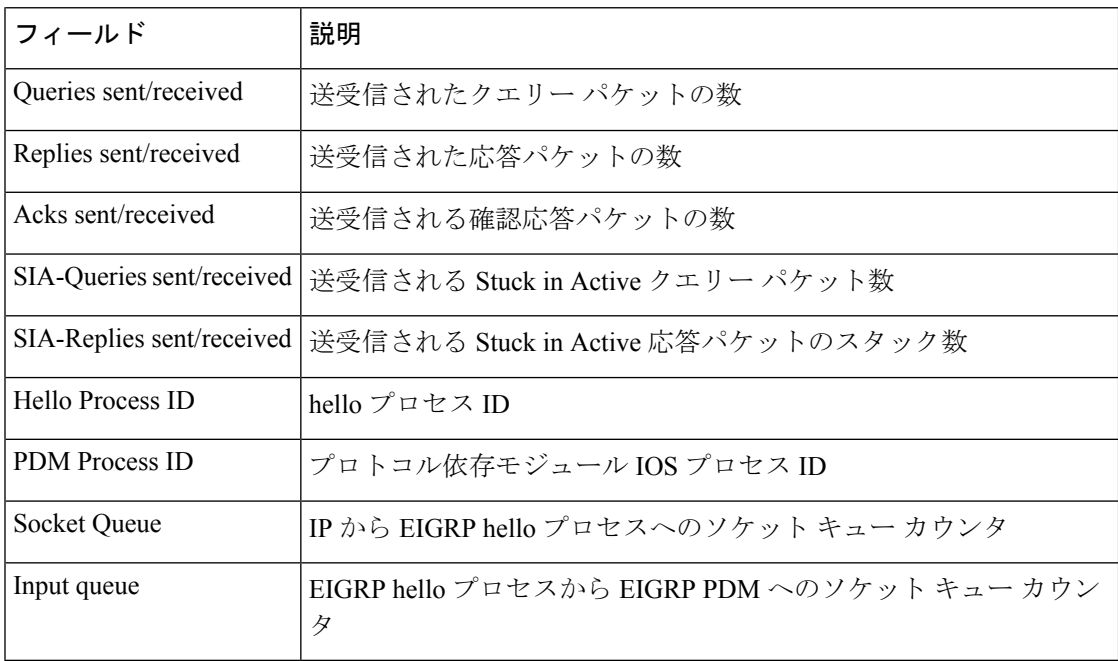

## **Business The Business**

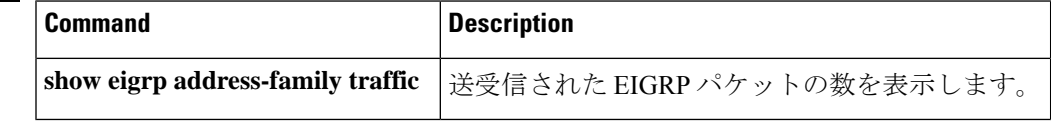

# **show ip ospf**

Open Shortest Path First (OSPF) ルーティングプロセスに関する一般情報を表示するには、ユー ザ EXEC または特権 EXEC モードで **showipospf** コマンドを使用します。

**show ip ospf** [*process-id*]

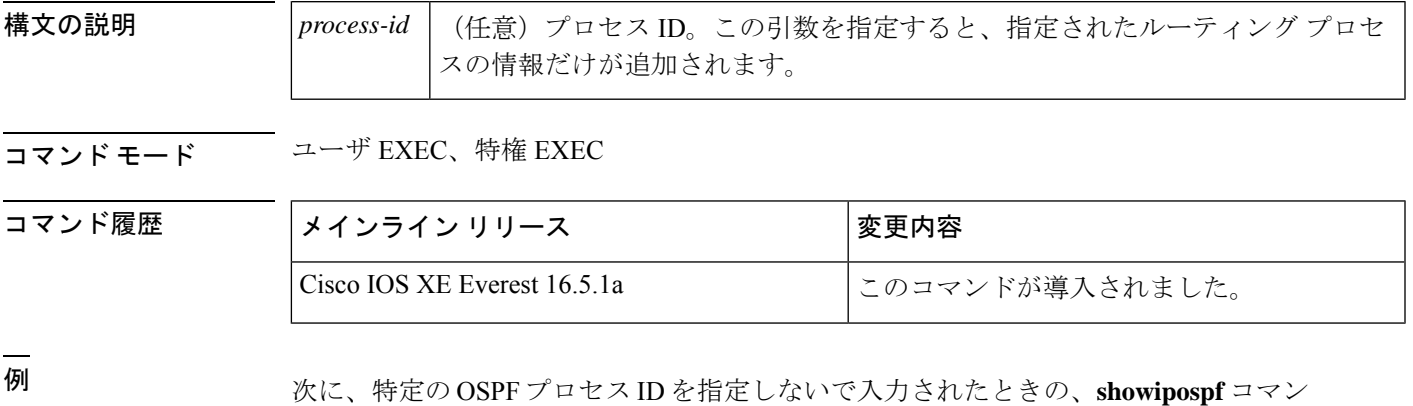

Device#**show ip ospf**

ドの出力例を示します。

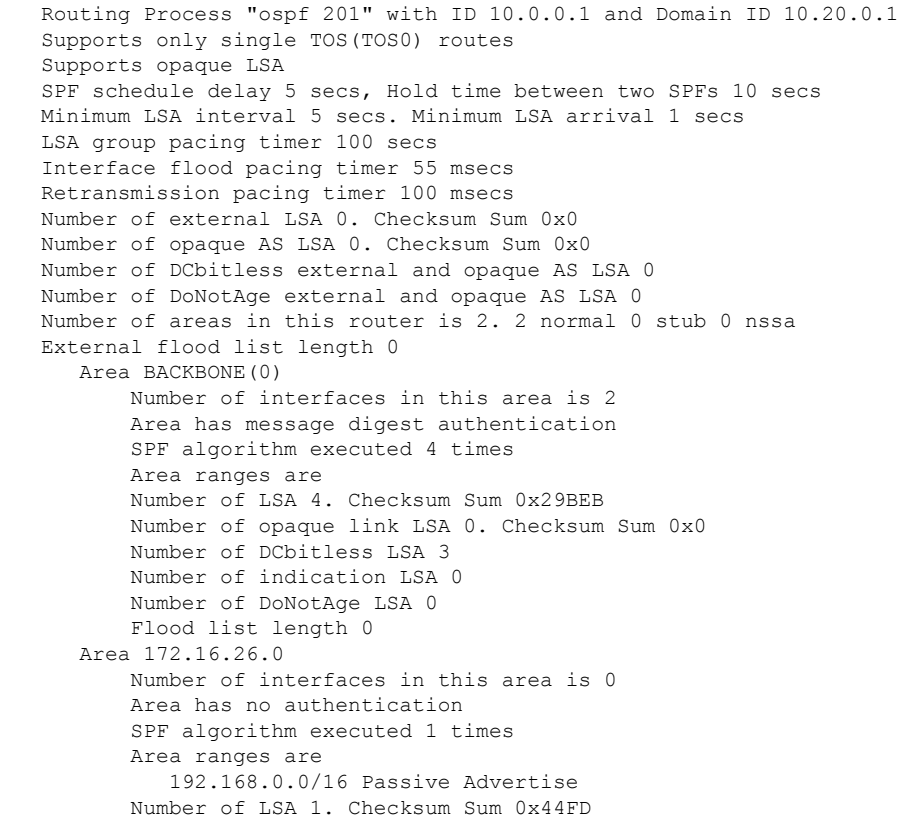

```
Number of opaque link LSA 0. Checksum Sum 0x0
Number of DCbitless LSA 1
Number of indication LSA 1
Number of DoNotAge LSA 0
Flood list length 0
```
## **Cisco IOS Release 12.2(18)SXE**、**12.0(31)S**、および **12.4(4)T**

次に、BFD 機能が OSPF プロセス 123 でイネーブルされているかどうか確認する **showipospf** コマンドの出力例を示します。この出力では、対応するコマンド出力が太 字で表示されています。

### Device#**show ip ospf**

```
Routing Process "ospf 123" with ID 172.16.10.1
Supports only single TOS(TOS0) routes
Supports opaque LSA
Supports Link-local Signaling (LLS)
Initial SPF schedule delay 5000 msecs
Minimum hold time between two consecutive SPFs 10000 msecs
Maximum wait time between two consecutive SPFs 10000 msecs
Incremental-SPF disabled
Minimum LSA interval 5 secs
Minimum LSA arrival 1000 msecs
LSA group pacing timer 240 secs
Interface flood pacing timer 33 msecs
Retransmission pacing timer 66 msecs
Number of external LSA 0. Checksum Sum 0x000000
Number of opaque AS LSA 0. Checksum Sum 0x000000
Number of DCbitless external and opaque AS LSA 0
Number of DoNotAge external and opaque AS LSA 0
Number of areas in this router is 1. 1 normal 0 stub 0 nssa
External flood list length 0
 BFD is enabled
   Area BACKBONE(0)
      Number of interfaces in this area is 2
       Area has no authentication
       SPF algorithm last executed 00:00:03.708 ago
       SPF algorithm executed 27 times
       Area ranges are
       Number of LSA 3. Checksum Sum 0x00AEF1
       Number of opaque link LSA 0. Checksum Sum 0x000000
       Number of DCbitless LSA 0
       Number of indication LSA 0
       Number of DoNotAge LSA 0
       Flood list length 0
```
次の表で、この出力に表示される重要なフィールドを説明します。

表 **<sup>35</sup> : show ip ospf** フィールドの説明

| フィールド                                          | 説明                        |
|------------------------------------------------|---------------------------|
| Routing process "ospf 201" with ID<br>10.0.0.1 | プロセス ID および OSPF ルータ ID。  |
| Supports                                       | サポートされるサービス タイプの数(タイプ0のみ) |

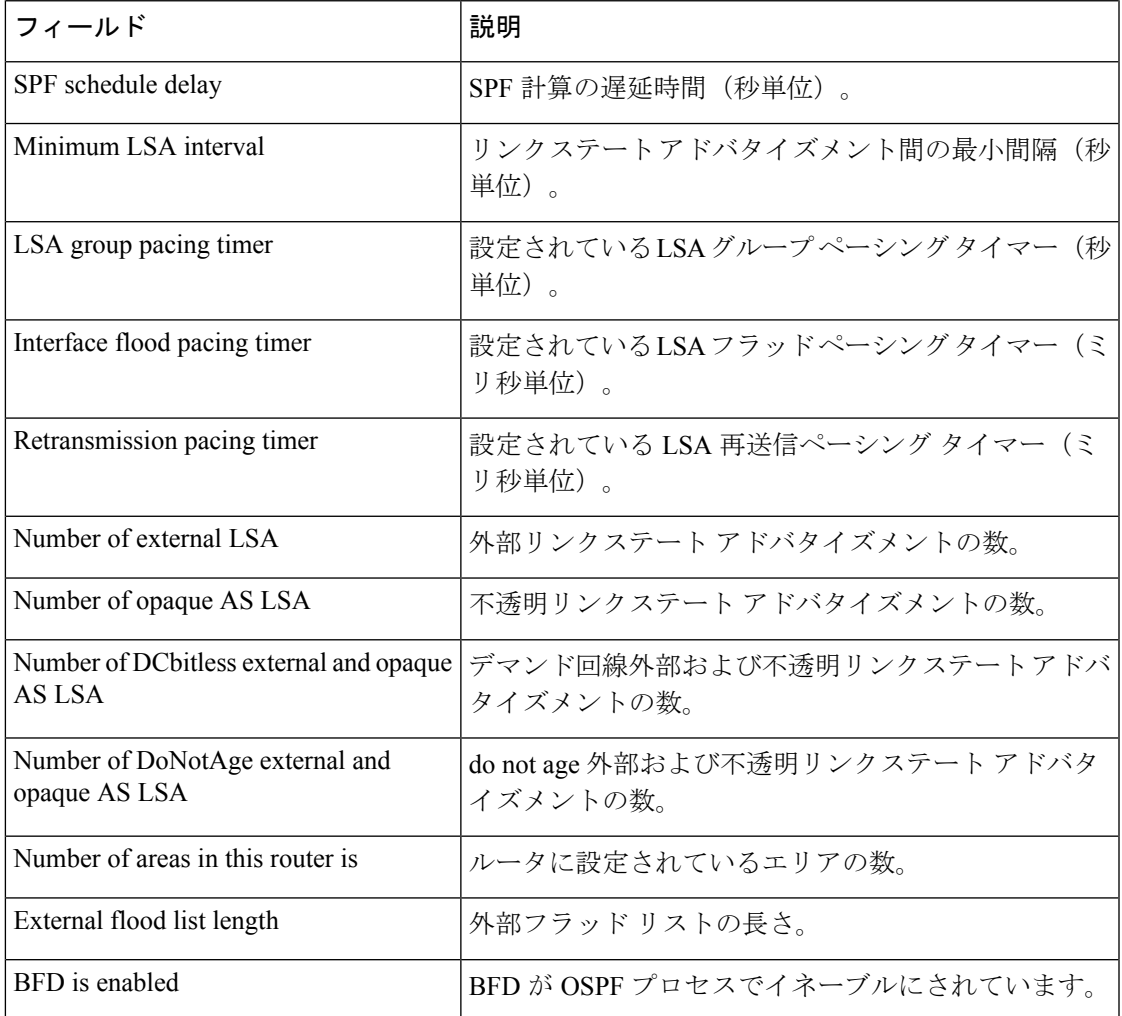

次に、Type-5 LSA 機能の OSPF Forwarding Address Suppression が設定されている場合 の **showipospf** コマンドの出力からの抜粋を示します。

Device#**show ip ospf**

```
.
.
.
Area 2
  Number of interfaces in this area is 4
   It is a NSSA area
   Perform type-7/type-5 LSA translation, suppress forwarding address
.
.
.
Routing Process "ospf 1" with ID 192.168.0.1
Supports only single TOS(TOS0) routes
Supports opaque LSA
Supports Link-local Signaling (LLS)
Initial SPF schedule delay 5000 msecs
Minimum hold time between two consecutive SPFs 10000 msecs
Maximum wait time between two consecutive SPFs 10000 msecs
Incremental-SPF disabled
```

```
Minimum LSA interval 5 secs
Minimum LSA arrival 1000 msecs
LSA group pacing timer 240 secs
Interface flood pacing timer 33 msecs
Retransmission pacing timer 66 msecs
Number of external LSA 0. Checksum Sum 0x0
Number of opaque AS LSA 0. Checksum Sum 0x0
Number of DCbitless external and opaque AS LSA 0
Number of DoNotAge external and opaque AS LSA 0
Number of areas in this router is 0. 0 normal 0 stub 0 nssa
External flood list length 0
```
表 **<sup>36</sup> : show ip ospf** フィールドの説明

| フィールド                                           | 説明                                                                      |
|-------------------------------------------------|-------------------------------------------------------------------------|
| Area                                            | OSPF エリアおよびタグ。                                                          |
| Number of interfaces                            | エリアで設定されているインターフェイスの数。                                                  |
| It is                                           | 指定できるタイプは、内部、エリア境界、または自律シ<br>ステム境界です。                                   |
| Routing process "ospf 1" with ID<br>192.168.0.1 | プロセスIDおよびOSPFルータID。                                                     |
| Supports                                        | サポートされるサービス タイプの数 (タイプ0のみ)                                              |
| Initial SPF schedule delay                      | 起動時の SPF 計算の遅延時間。                                                       |
| Minimum hold time                               | 連続するSPF計算間の最小ホールド時間(ミリ秒単位)。                                             |
| Maximum wait time                               | 連続するSPF計算間の最大ホールド時間(ミリ秒単位)。                                             |
| Incremental-SPF                                 | 増分 SPF 計算のステータス。                                                        |
| Minimum LSA                                     | リンクステートアドバタイズメント間の最小間隔(秒単<br>位)、およびリンクステートアドバタイズメント間の最<br>小到着時間(ミリ秒単位)。 |
| LSA group pacing timer                          | 設定されている LSA グループ ペーシング タイマー (秒<br>単位)。                                  |
| Interface flood pacing timer                    | 設定されている LSA フラッド ペーシング タイマー (ミ<br>リ秒単位)。                                |
| Retransmission pacing timer                     | 設定されている LSA 再送信ペーシング タイマー (ミリ<br>秒単位)。                                  |
| Number of                                       | 受信した LSA の数およびタイプ                                                       |
| Number of external LSA                          | 外部リンクステートアドバタイズメントの数。                                                   |

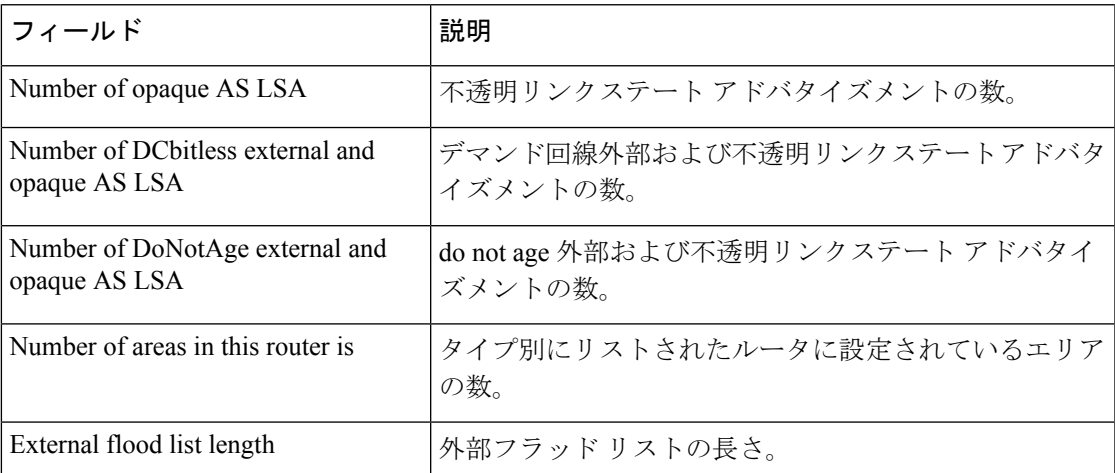

次に、**showipospf** コマンドの出力例を示します。この例では、ユーザが、

**redistributionmaximum-prefix** コマンドを使用して再配布ルートの制限を 2000 に設定 しています。SPFスロットリングは**timersthrottlespf**コマンドを使用して設定されまし た。

```
Device#show ip ospf 1
Routing Process "ospf 1" with ID 10.0.0.1
Supports only single TOS(TOS0) routes
Supports opaque LSA
Supports Link-local Signaling (LLS)
It is an autonomous system boundary router
Redistributing External Routes from,
    static, includes subnets in redistribution
   Maximum limit of redistributed prefixes 2000
    Threshold for warning message 75%
Initial SPF schedule delay 5000 msecs
Minimum hold time between two consecutive SPFs 10000 msecs
```
Maximum wait time between two consecutive SPFs 10000 msecs

次の表で、この出力に表示される重要なフィールドを説明します。

表 **<sup>37</sup> : show ip ospf** フィールドの説明

| フィールド                                        | 説明                                                                     |
|----------------------------------------------|------------------------------------------------------------------------|
| Routing process "ospf 1" with ID<br>10.0.0.1 | プロセス ID および OSPF ルータ ID。                                               |
| Supports                                     | サポートされているサービスのタイプの数。                                                   |
| It is $\ldots$                               | 指定できるタイプは、内部、エリア境界、または自律シス<br>テム境界ルータです。                               |
| Redistributing External Routes from          | 再配布されたルートのプロトコル別リスト。                                                   |
| Maximum limit of redistributed<br>prefixes   | 再配布ルートの数の制限を指定するために<br>redistributionmaximum-prefix コマンドに設定されている<br>値。 |

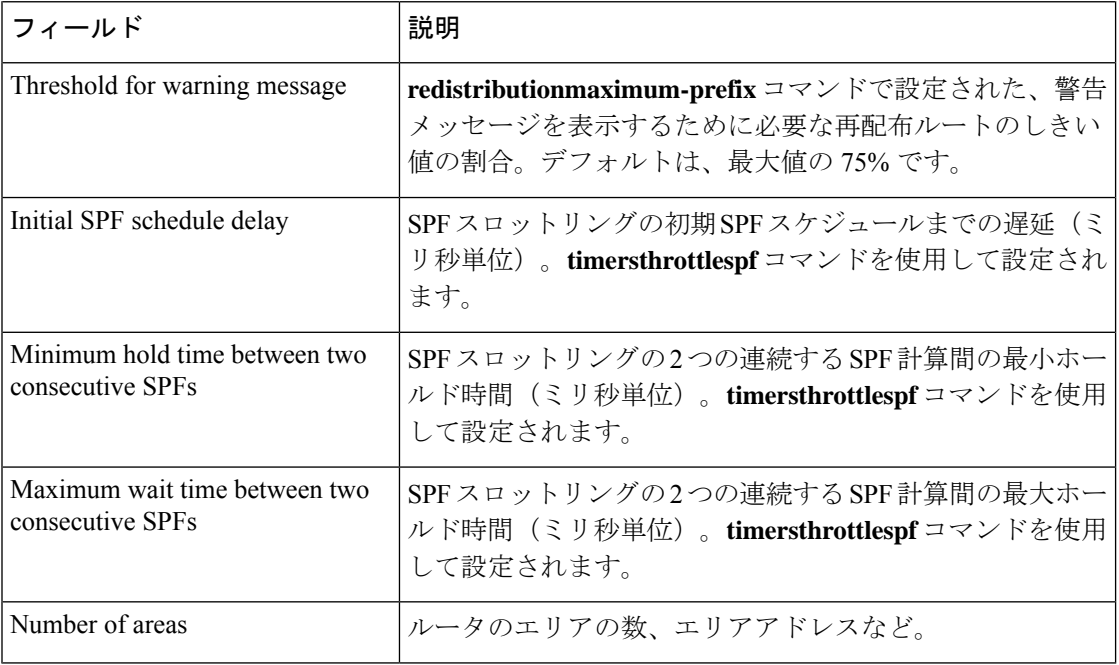

次に、**showipospf** コマンドの出力例を示します。この例では、ユーザが、LSA スロッ トリングを設定しています。これらの出力行は太字で示されます。

```
Device#show ip ospf 1
```
Routing Process "ospf 4" with ID 10.10.24.4 Supports only single TOS(TOS0) routes Supports opaque LSA Supports Link-local Signaling (LLS) Initial SPF schedule delay 5000 msecs Minimum hold time between two consecutive SPFs 10000 msecs Maximum wait time between two consecutive SPFs 10000 msecs Incremental-SPF disabled **Initial LSA throttle delay 100 msecs Minimum hold time for LSA throttle 10000 msecs**

```
Maximum wait time for LSA throttle 45000 msecs
Minimum LSA arrival 1000 msecs
LSA group pacing timer 240 secs
Interface flood pacing timer 33 msecs
Retransmission pacing timer 66 msecs
Number of external LSA 0. Checksum Sum 0x0
Number of opaque AS LSA 0. Checksum Sum 0x0
Number of DCbitless external and opaque AS LSA 0
Number of DoNotAge external and opaque AS LSA 0
Number of areas in this router is 1. 1 normal 0 stub 0 nssa
External flood list length 0
    Area 24
       Number of interfaces in this area is 2
        Area has no authentication
        SPF algorithm last executed 04:28:18.396 ago
        SPF algorithm executed 8 times
        Area ranges are
        Number of LSA 4. Checksum Sum 0x23EB9
        Number of opaque link LSA 0. Checksum Sum 0x0
        Number of DCbitless LSA 0
        Number of indication LSA 0
```
Number of DoNotAge LSA 0 Flood list length 0

次に、**showipospf** コマンドの例を示します。この例では、ユーザが、 **redistributionmaximum-prefix** コマンドを使用して再配布ルートの制限を 2000 に設定 しています。SPFスロットリングは**timersthrottlespf**コマンドを使用して設定されまし た。

```
Device#show ip ospf 1
```

```
Routing Process "ospf 1" with ID 192.168.0.0
Supports only single TOS(TOS0) routes
Supports opaque LSA
Supports Link-local Signaling (LLS)
It is an autonomous system boundary router
Redistributing External Routes from,
   static, includes subnets in redistribution
   Maximum limit of redistributed prefixes 2000
   Threshold for warning message 75%
Initial SPF schedule delay 5000 msecs
Minimum hold time between two consecutive SPFs 10000 msecs
Maximum wait time between two consecutive SPFs 10000 msecs
```
次の表で、この出力に表示される重要なフィールドを説明します。

## 表 **<sup>38</sup> : show ip ospf** フィールドの説明

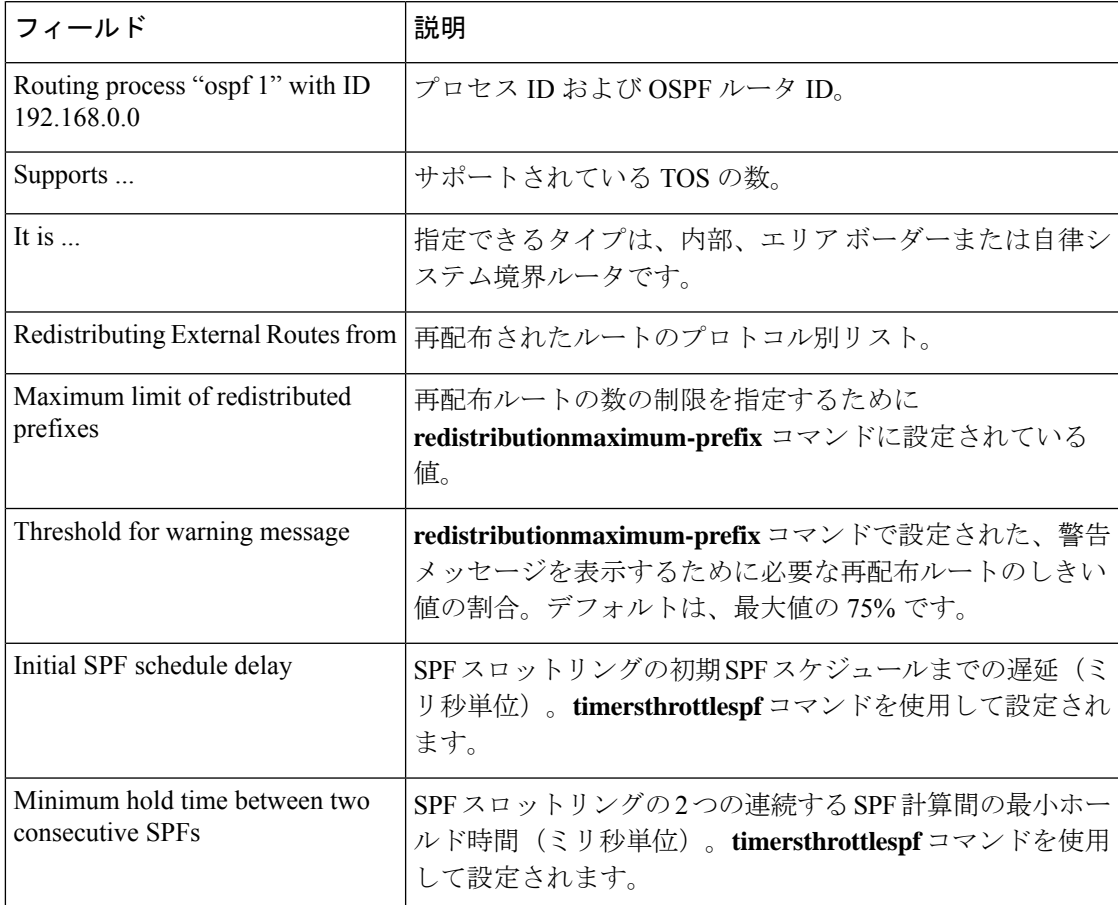

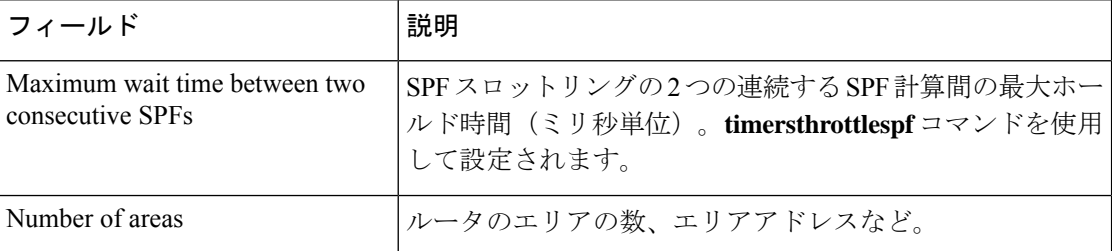

次に、**showipospf** コマンドの出力例を示します。この例では、ユーザが、LSA スロッ トリングを設定しています。これらの出力行は太字で示されます。

```
Device#show ip ospf 1
Routing Process "ospf 4" with ID 10.10.24.4
Supports only single TOS(TOS0) routes
Supports opaque LSA
 Supports Link-local Signaling (LLS)
Initial SPF schedule delay 5000 msecs
Minimum hold time between two consecutive SPFs 10000 msecs
Maximum wait time between two consecutive SPFs 10000 msecs
Incremental-SPF disabled
Initial LSA throttle delay 100 msecs
Minimum hold time for LSA throttle 10000 msecs
Maximum wait time for LSA throttle 45000 msecs
Minimum LSA arrival 1000 msecs
LSA group pacing timer 240 secs
Interface flood pacing timer 33 msecs
Retransmission pacing timer 66 msecs
Number of external LSA 0. Checksum Sum 0x0
Number of opaque AS LSA 0. Checksum Sum 0x0
Number of DCbitless external and opaque AS LSA 0
Number of DoNotAge external and opaque AS LSA 0
Number of areas in this router is 1. 1 normal 0 stub 0 nssa
 External flood list length 0
   Area 24
        Number of interfaces in this area is 2
        Area has no authentication
        SPF algorithm last executed 04:28:18.396 ago
        SPF algorithm executed 8 times
        Area ranges are
        Number of LSA 4. Checksum Sum 0x23EB9
        Number of opaque link LSA 0. Checksum Sum 0x0
        Number of DCbitless LSA 0
        Number of indication LSA 0
        Number of DoNotAge LSA 0
        Flood list length 0
```
## **show ip ospf border-routers**

エリア境界ルータ (ABR) および自律システム境界ルータ (ASBR) に対する内部 Open Shortest Path First (OSPF) ルーティング テーブル エントリを表示するには、特権 EXEC モードで **showipospfborder-routers** コマンドを使用します。

**show ip ospf border-routers**

構文の説明 このコマンドには引数またはキーワードはありません。

コマンド モード 特権 EXEC

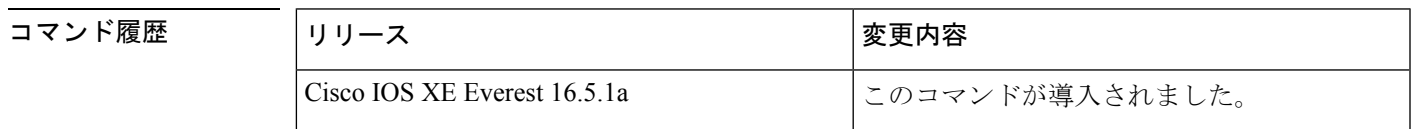

<sup>例</sup> 次に、**showipospfborder-routers** コマンドの出力例を示します。

```
Device#show ip ospf border-routers
OSPF Process 109 internal Routing Table
Codes: i - Intra-area route, I - Inter-area route
i 192.168.97.53 [10] via 172.16.1.53, Serial0, ABR, Area 0.0.0.3, SPF 3
i 192.168.103.51 [10] via 192.168.96.51, Serial0, ABR, Area 0.0.0.3, SPF 3
I 192.168.103.52 [22] via 192.168.96.51, Serial0, ASBR, Area 0.0.0.3, SPF 3
I 192.168.103.52 [22] via 172.16.1.53, Serial0, ASBR, Area 0.0.0.3, SPF 3
```
次の表で、この出力に表示される重要なフィールドを説明します。

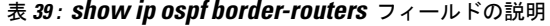

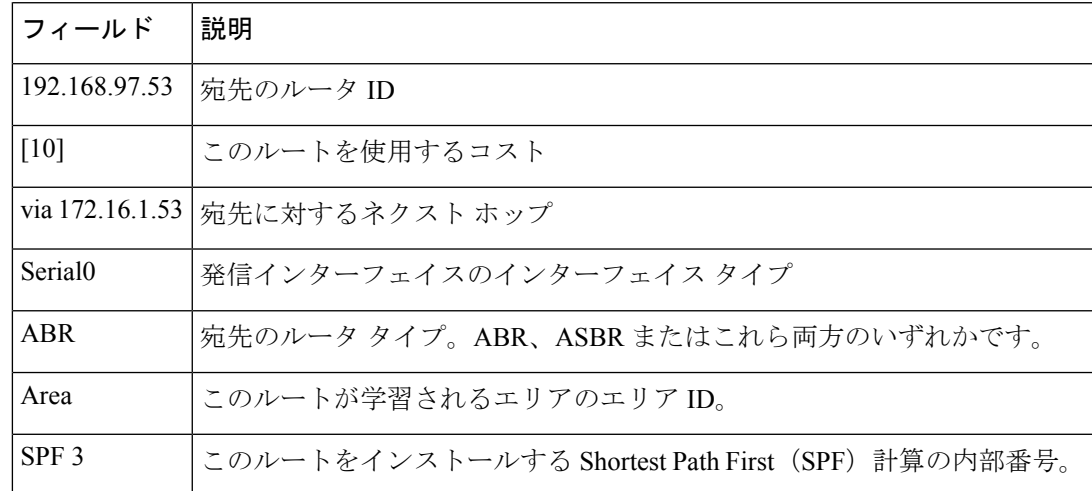

## **show ip ospf database**

特定のルータの Open Shortest Path First (OSPF) データベースに関連する情報リストを表示す るには、EXEC モードで **showipospfdatabase** コマンドを使用します。

**show ip ospf** [*process-id area-id*] **database show ip ospf** [*process-id area-id*] **database** [**adv-router** [*ip-address*]] **show ip ospf** [*process-id area-id*] **database** [**asbr-summary**] [*link-state-id*] **show ip ospf** [*process-id area-id*] **database** [**asbr-summary**] [*link-state-id*] [**adv-router** [*ip-address*]] **show ip ospf** [*process-id area-id*] **database** [**asbr-summary**] [*link-state-id*] [**self-originate**] [*link-state-id*] **show ip ospf** [*process-id area-id*] **database** [**database-summary**] **show ip ospf** [*process-id*] **database** [**external**] [*link-state-id*] **show ip ospf** [*process-id*] **database** [**external**] [*link-state-id*] [**adv-router** [*ip-address*]] **show ip ospf** [*process-id area-id*] **database** [**external**] [*link-state-id*] [**self-originate**] [*link-state-id*] **show ip ospf** [*process-id area-id*] **database** [**network**] [*link-state-id*] **show ip ospf** [*process-id area-id*] **database** [**network**] [*link-state-id*] [**adv-router** [*ip-address*]] **show ip ospf** [*process-id area-id*] **database** [**network**] [*link-state-id*] [**self-originate**] [*link-state-id*] **show ip ospf** [*process-id area-id*] **database** [**nssa-external**] [*link-state-id*] **show ip ospf** [*process-id area-id*] **database** [**nssa-external**] [*link-state-id*] [**adv-router** [*ip-address*]] **show ip ospf** [*process-id area-id*] **database** [**nssa-external**] [*link-state-id*] [**self-originate**] [*link-state-id*] **show ip ospf** [*process-id area-id*] **database** [**router**] [*link-state-id*] **show ip ospf** [*process-id area-id*] **database** [**router**] [**adv-router** [*ip-address*]] **show ip ospf** [*process-id area-id*] **database** [**router**] [**self-originate**] [*link-state-id*] **show ip ospf** [*process-id area-id*] **database** [**self-originate**] [*link-state-id*] **show ip ospf** [*process-id area-id*] **database** [**summary**] [*link-state-id*] **show ip ospf** [*process-id area-id*] **database** [**summary**] [*link-state-id*] [**adv-router** [*ip-address*]] **show ip ospf** [*process-id area-id*] **database** [**summary**] [*link-state-id*] [**self-originate**] [*link-state-id*]

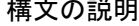

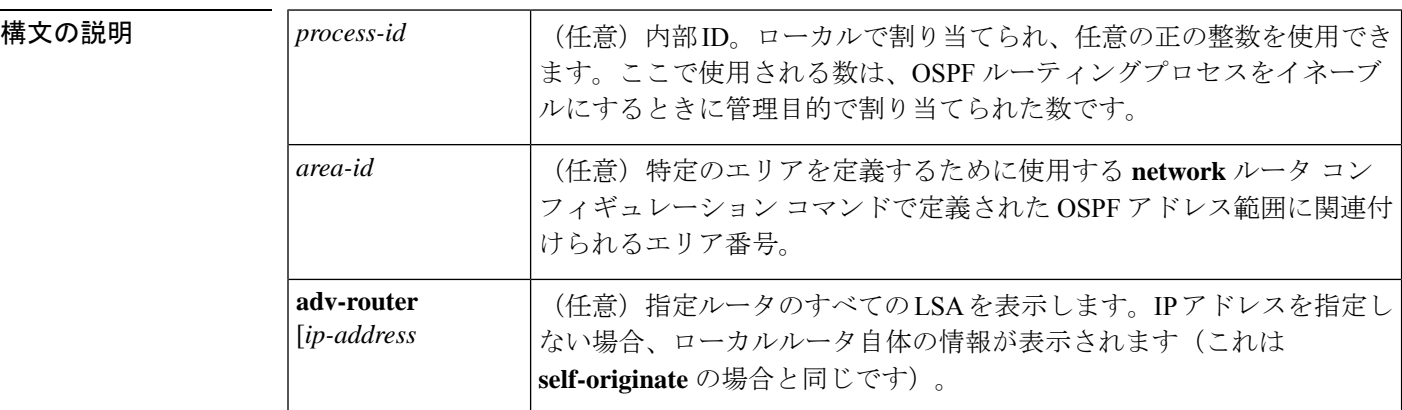

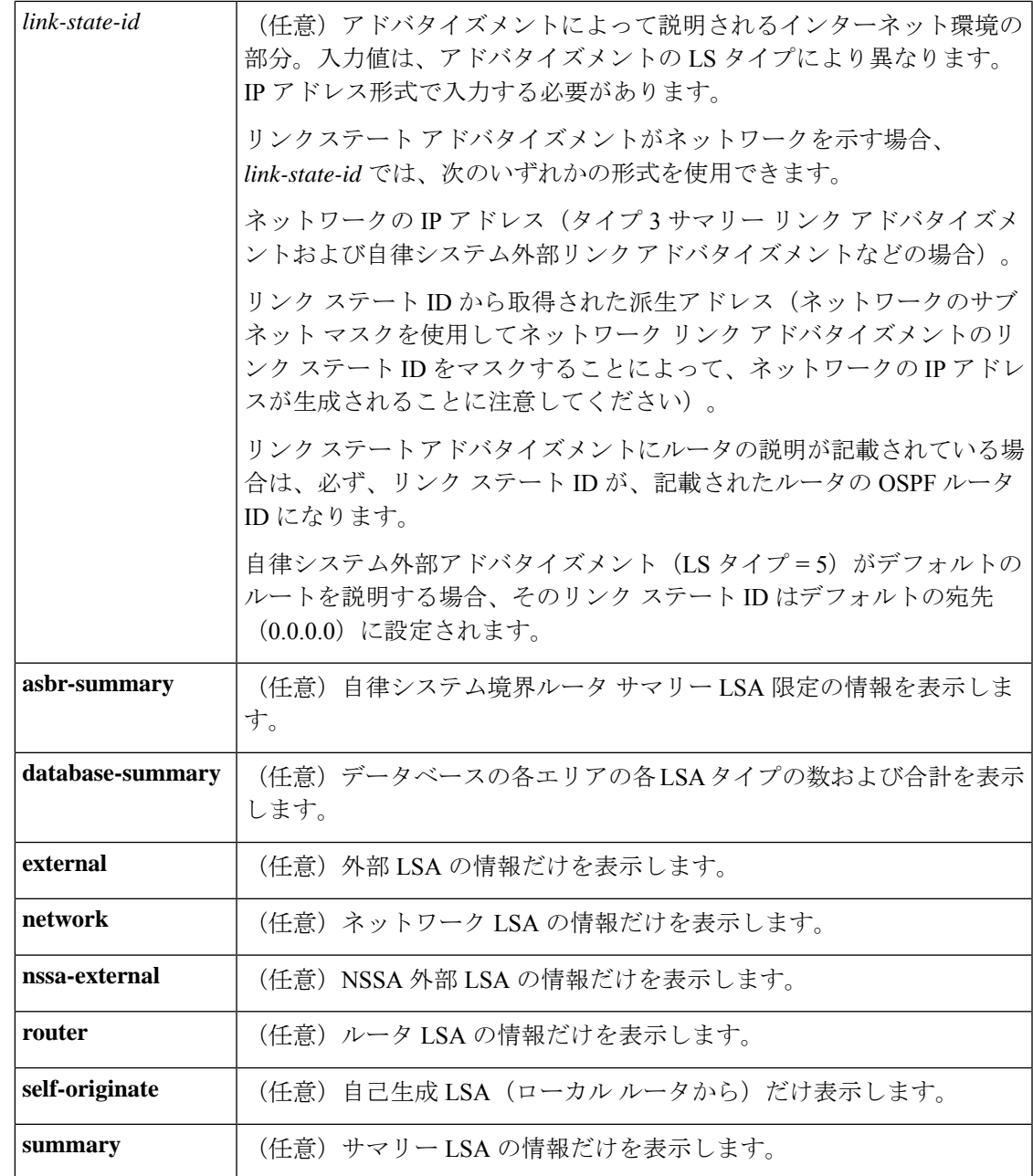

 $\overline{\mathsf{J7V}}$   $\overline{\mathsf{t}}$   $\overline{\mathsf{t}}$   $\over$ 

コマンド履歴

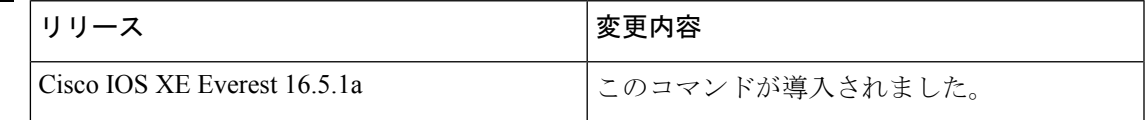

使用上のガイドライン このコマンドは、さまざまな形式で、異なるOSPFリンクステートアドバタイズメントに関す る情報を提供します。

<sup>例</sup> 次に、引数やキーワードが使用されていないときの **showipospfdatabase** コマンドの出 力例を示します。

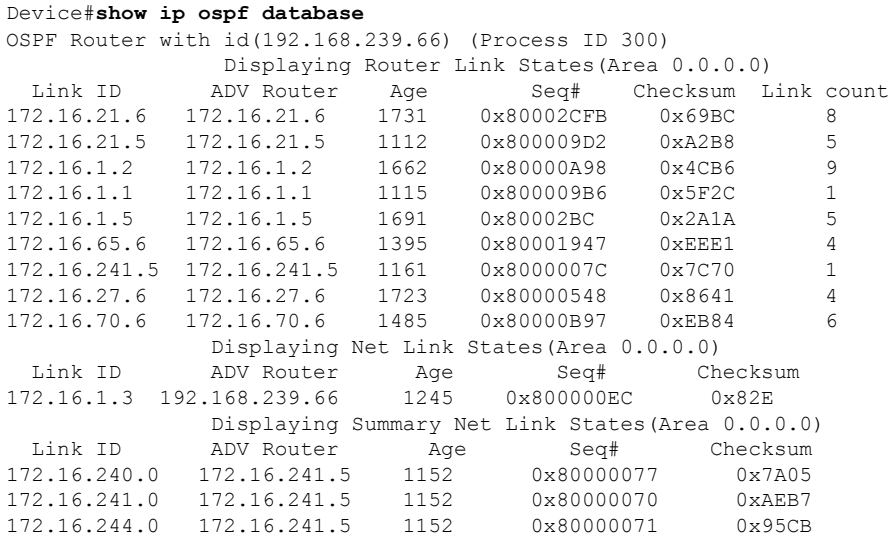

次の表で、この出力に表示される重要なフィールドを説明します。

表 **<sup>40</sup> : show ip ospf Database** フィールドの説明

| フィールド 説明   |                                          |
|------------|------------------------------------------|
| Link ID    | ルータ ID 番号                                |
|            | ADV Router   アドバタイズ ルータの ID。             |
| Age        | リンク ステート経過時間                             |
| Seq#       | リンクステートシーケンス番号 (以前の、または重複したLSAを検出します)    |
| Checksum   | リンクステート アドバタイズメントの詳細な内容の Fletcher チェックサム |
| Link count | ルータで検出されたインターフェイスの数                      |

次に、**asbr-summary**キーワードを指定した場合の**showipospfdatabase**コマンドの出力 例を示します。

```
Device#show ip ospf database asbr-summary
OSPF Router with id(192.168.239.66) (Process ID 300)
               Displaying Summary ASB Link States(Area 0.0.0.0)
LS age: 1463
Options: (No TOS-capability)
LS Type: Summary Links(AS Boundary Router)
Link State ID: 172.16.245.1 (AS Boundary Router address)
Advertising Router: 172.16.241.5
LS Seq Number: 80000072
Checksum: 0x3548
```

```
Length: 28
Network Mask: 0.0.0.0 TOS: 0 Metric: 1
```
表 **<sup>41</sup> : show ip ospf database asbr-summary** フィールドの説明

| フィールド                           | 説明                                                    |
|---------------------------------|-------------------------------------------------------|
| OSPF Router with id   ルータ ID 番号 |                                                       |
| Process ID                      | OSPFプロセスID                                            |
| LS age                          | リンク ステート経過時間                                          |
| Options                         | サービス オプションのタイプ(タイプ0のみ)                                |
| LS Type                         | リンク ステート タイプ                                          |
| Link State ID                   | リンクステートID (自律システム境界ルータ)                               |
| <b>Advertising Router</b>       | アドバタイズルータのID。                                         |
| LS Seq Number                   | リンクステートシーケンス (以前の、または重複したLSAを検出しま<br>寸)。              |
| Checksum                        | ISのチェックサム(リンクステートアドバタイズメントの詳細な内容の<br>Fletcher チェックサム) |
| Length                          | LSA の長さ(バイト単位)                                        |
| Network Mask                    | 実行されたネットワークマスク                                        |
| <b>TOS</b>                      | サービスのタイプ。                                             |
| Metric                          | リンク ステート メトリック                                        |

次に、**external** キーワードを指定した場合の **showipospfdatabase** コマンドの出力例を 示します。

```
Device#show ip ospf database external
OSPF Router with id(192.168.239.66) (Autonomous system 300)
                   Displaying AS External Link States
LS age: 280
Options: (No TOS-capability)
LS Type: AS External Link
Link State ID: 10.105.0.0 (External Network Number)
Advertising Router: 172.16.70.6
LS Seq Number: 80000AFD
Checksum: 0xC3A
Length: 36
Network Mask: 255.255.0.0
      Metric Type: 2 (Larger than any link state path)
       TOS: 0
       Metric: 1
```
Forward Address: 0.0.0.0 External Route Tag: 0

次の表で、この出力に表示される重要なフィールドを説明します。

表 **<sup>42</sup> : show ip ospf database external** フィールドの説明

| フィールド                           | 説明                                                                                                    |
|---------------------------------|----------------------------------------------------------------------------------------------------|
| OSPF Router with id   ルータ ID 番号 |                                                                                                    |
| Autonomous system               | OSPF 自律システム番号 (OSPF プロセス ID)                                                                                              |
| LS age                          | リンク ステート経過時間                                                                                                    |
| Options                         | サービスオプションのタイプ (タイプ0のみ)                                                                                                    |
| LS Type                         | リンク ステート タイプ                                                                                                    |
| Link State ID                   | リンク ステート ID (外部ネットワーク番号)。                                                                                                 |
| <b>Advertising Router</b>       | アドバタイズルータのID。                                                                                                    |
| LS Seq Number                   | リンクステートシーケンス番号(以前の、または重複したLSAを検出<br>します)                                                                                  |
| Checksum                        | LS のチェックサム (LSA の詳細な内容の Fletcher チェックサム)。                                                                                 |
| Length                          | LSAの長さ (バイト単位)                                                                                                    |
| Network Mask                    | 実行されたネットワーク マスク                                                                                                    |
| Metric Type                     | 外部タイプ。                                                                                                    |
| <b>TOS</b>                      | サービスのタイプ。                                                                                                    |
| Metric                          | リンク ステート メトリック                                                                                                    |
| <b>Forward Address</b>          | 転送アドレス。アドバタイズされた宛先へのデータ トラフィックは、こ<br>のアドレスに転送されます。転送アドレスが0.0.0.0に設定されている場<br>合は、代わりに、データ トラフィックがアドバタイズメントの送信元に<br>転送されます。 |
| <b>External Route Tag</b>       | 外部ルートタグ、各外部ルートに関連付けられる32ビットフィールド。<br>これは、OSPFプロトコル自体では使用されません。                                                            |

次に、**network** キーワードを指定した場合の **showipospfdatabase** コマンドの出力例を 示します。

```
Device#show ip ospf database network
OSPF Router with id(192.168.239.66) (Process ID 300)
               Displaying Net Link States(Area 0.0.0.0)
LS age: 1367
```

```
Options: (No TOS-capability)
LS Type: Network Links
Link State ID: 172.16.1.3 (address of Designated Router)
Advertising Router: 192.168.239.66
LS Seq Number: 800000E7
Checksum: 0x1229
Length: 52
Network Mask: 255.255.255.0
       Attached Router: 192.168.239.66
        Attached Router: 172.16.241.5
        Attached Router: 172.16.1.1
        Attached Router: 172.16.54.5
        Attached Router: 172.16.1.5
```

| フィールド                           | 説明                                                    |
|---------------------------------|-------------------------------------------------------|
| OSPF Router with id   ルータ ID 番号 |                                                       |
| Process ID 300                  | OSPFプロセスID                                            |
| LS age                          | リンク ステート経過時間                                          |
| Options                         | サービス オプションのタイプ(タイプ0のみ)                                |
| LS Type:                        | リンク ステート タイプ                                          |
| Link State ID                   | 指定ルータのリンクステートID                                       |
| <b>Advertising Router</b>       | アドバタイズ ルータの ID.                                       |
| LS Seq Number                   | リンクステートシーケンス (以前の、または重複したLSAを検出しま<br>す)。              |
| Checksum                        | LSのチェックサム(リンクステートアドバタイズメントの詳細な内容の<br>Fletcher チェックサム) |
| Length                          | LSAの長さ (バイト単位)                                        |
| Network Mask                    | 実行されたネットワーク マスク                                       |
|                                 | AS Boundary Router   ルータ タイプの定義                       |
| <b>Attached Router</b>          | ネットワークに関連付けられるルータのIPアドレス別リスト                          |

表 **<sup>43</sup> : show ip ospf database network** フィールドの説明

次に、**router** キーワードを指定した場合の **showipospfdatabase** コマンドの出力例を示 します。

```
Device#show ip ospf database router
OSPF Router with id(192.168.239.66) (Process ID 300)
Displaying Router Link States(Area 0.0.0.0)
LS age: 1176
```

```
Options: (No TOS-capability)
LS Type: Router Links
Link State ID: 172.16.21.6
Advertising Router: 172.16.21.6
LS Seq Number: 80002CF6
Checksum: 0x73B7
Length: 120
AS Boundary Router
155 Number of Links: 8
Link connected to: another Router (point-to-point)
(link ID) Neighboring Router ID: 172.16.21.5
(Link Data) Router Interface address: 172.16.21.6
Number of TOS metrics: 0
TOS 0 Metrics: 2
```
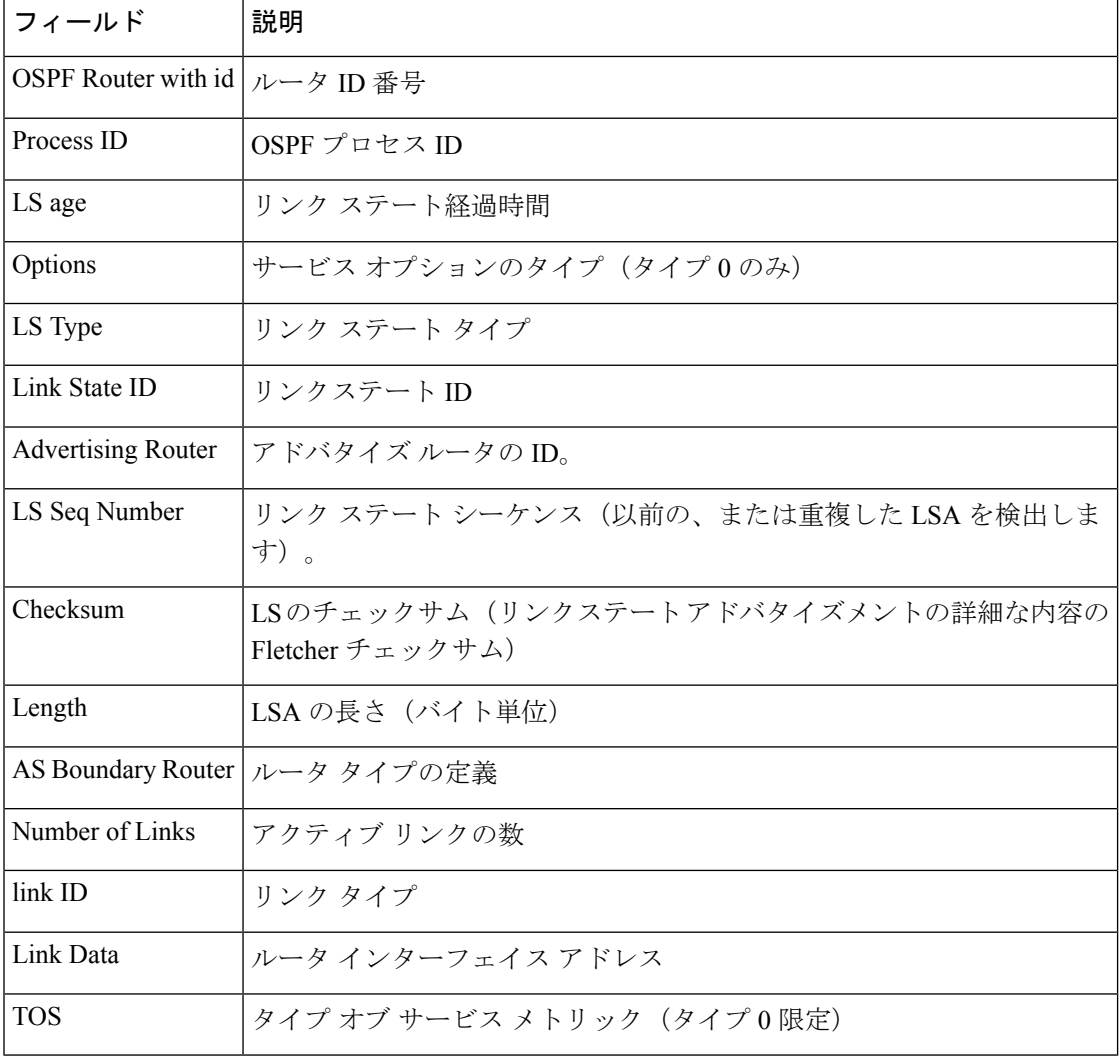

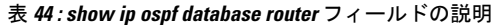

次に、**summary** キーワードを指定した場合の **showipospfdatabase** コマンドの出力例を 示します。

```
Device#show ip ospf database summary
       OSPF Router with id(192.168.239.66) (Process ID 300)
               Displaying Summary Net Link States(Area 0.0.0.0)
LS age: 1401
Options: (No TOS-capability)
LS Type: Summary Links(Network)
Link State ID: 172.16.240.0 (summary Network Number)
Advertising Router: 172.16.241.5
LS Seq Number: 80000072
Checksum: 0x84FF
Length: 28
Network Mask: 255.255.255.0 TOS: 0 Metric: 1
```
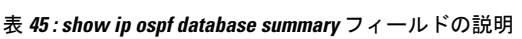

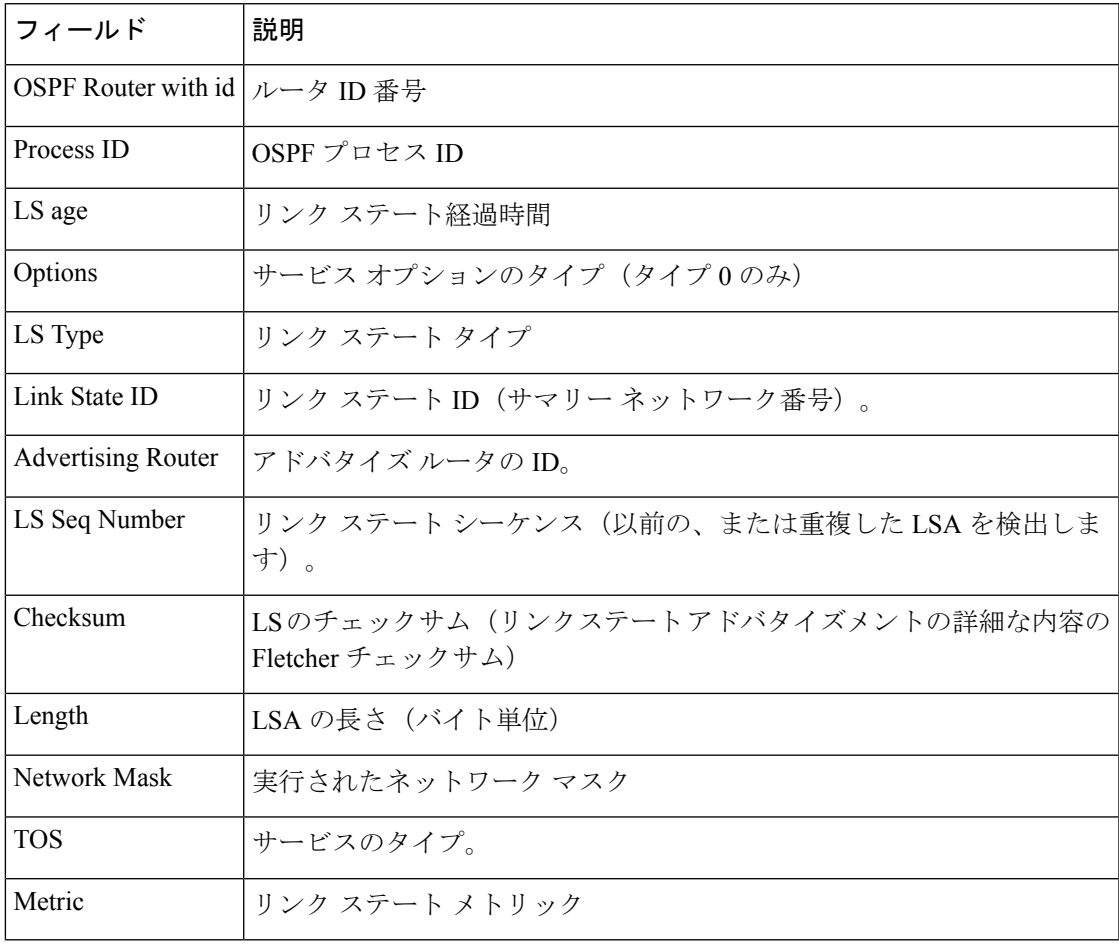

次に、**database-summary**キーワードを指定した場合の**showipospfdatabase**コマンドの 出力例を示します。

```
Device#show ip ospf database database-summary
OSPF Router with ID (10.0.0.1) (Process ID 1)
Area 0 database summary
 LSA Type Count Delete Maxage
```
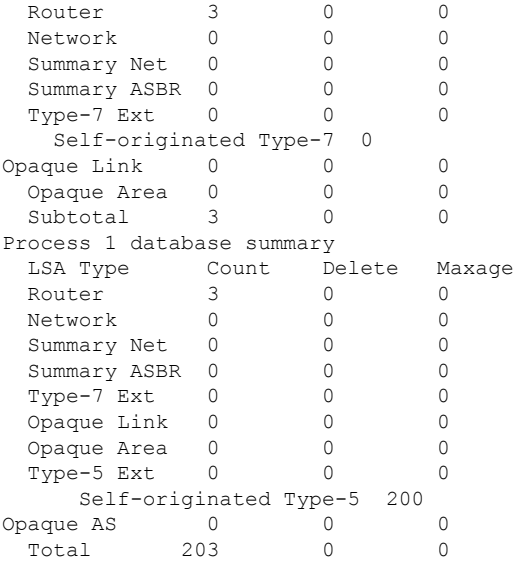

表 **<sup>46</sup> : show ip ospf database database-summary** フィールドの説明

| フィールド                   | 説明                                              |
|-------------------------|-------------------------------------------------|
| Area 0 database summary | エリア番号                                           |
| Count                   | 最初のカラムで特定されたタイプの LSA の数                         |
| Router                  | エリアのルータ LSA の数                                  |
| <b>Network</b>          | エリアのネットワーク LSA の数                               |
| <b>Summary Net</b>      | エリアの要約 LSA の数                                   |
| <b>Summary ASBR</b>     | エリアの要約自律システム境界ルータ (ASBR) リンクステート<br>アドバタイズメントの数 |
| Type-7 Ext              | タイプ 7 LSA の数                                    |
| Self-originated Type-7  | 自動送信タイプ7LSA                                     |
| Opaque Link             | タイプ 9 LSA の数                                    |
| Opaque Area             | タイプ 10 LSA カウント                                 |
| Subtotal                | エリアの LSA の合計                                    |
| Delete                  | エリア内で「Deleted」とマークされたリンクステートアドバタイ<br>ズメントの数。    |

I

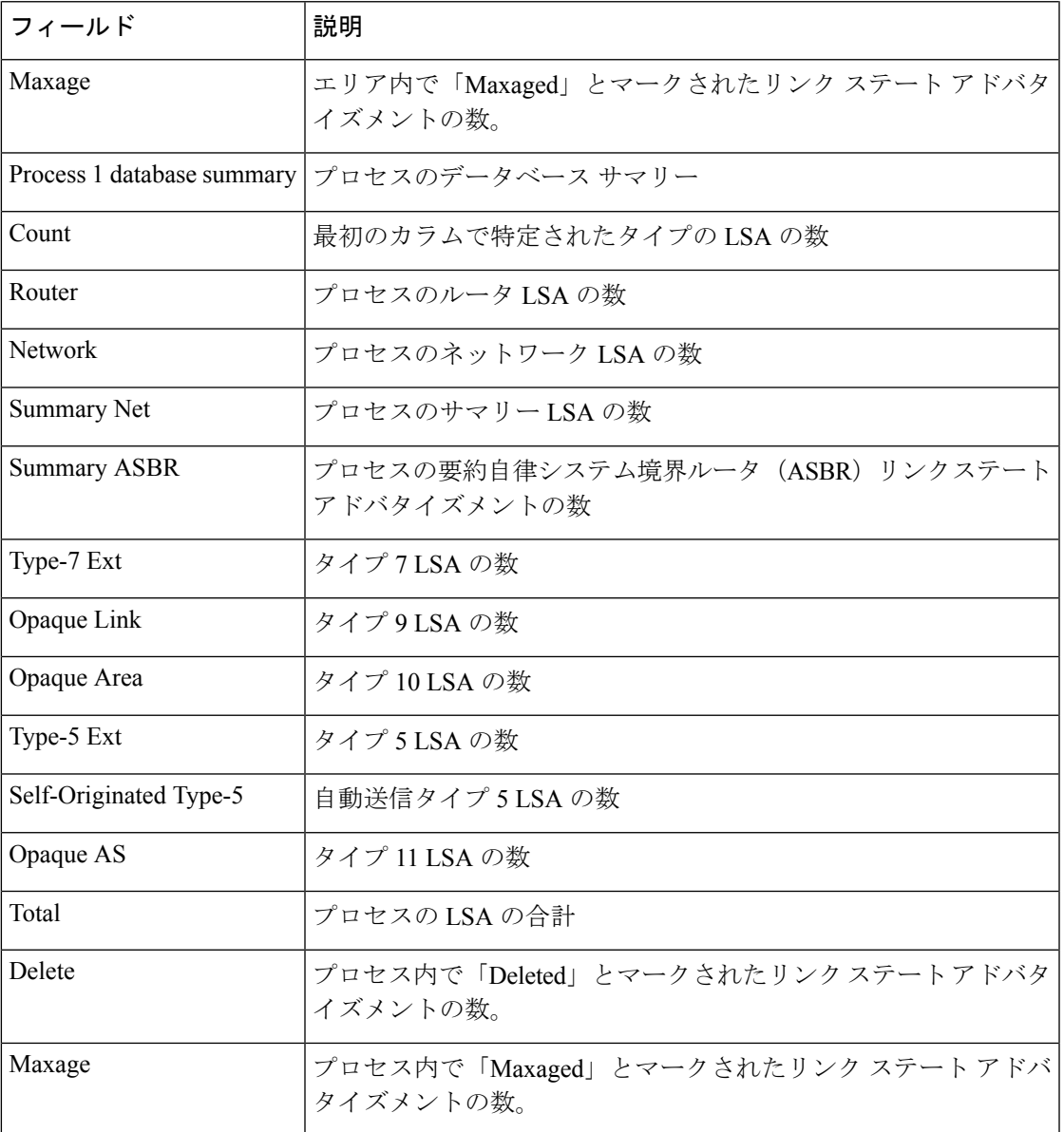

## **show ip ospf interface**

OpenShortestPathFirst(OSPF)に関連するインターフェイス情報を表示するには、ユーザEXEC または特権 EXEC モードで **show ip ospf interface** コマンドを使用します。

**show ip** [**ospf**] [*process-id*] **interface** [*type number*] [**brief**] [**multicast**] [**topology** {*topology-name* | **base**}]

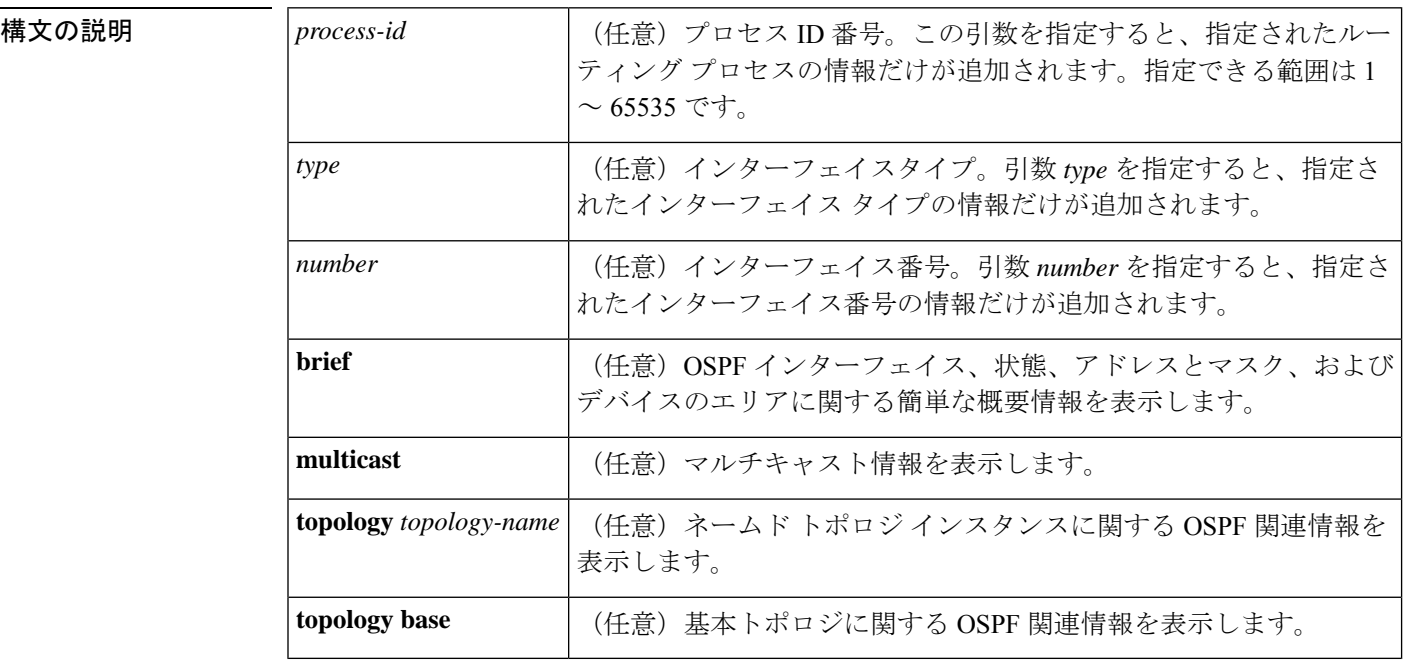

 $\overline{\mathsf{I} \mathsf{I} \mathsf{I} \mathsf{I} \mathsf{I} \mathsf{I} \mathsf{I} \mathsf{I} \mathsf{I} \mathsf{I}}$   $\mathsf{I} \mathsf{I} \mathsf{I} \mathsf{I} \mathsf{I} \mathsf{I} \mathsf{I} \mathsf{I} \mathsf{I} \mathsf{I} \mathsf{I} \mathsf{I} \mathsf{I} \mathsf{I} \mathsf{I} \mathsf{I} \mathsf{I} \mathsf{I} \mathsf{I} \mathsf{I} \mathsf{I} \mathsf{I} \mathsf{I} \mathsf{I} \mathsf{I} \mathsf{$ 

特権 EXEC (#)

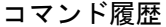

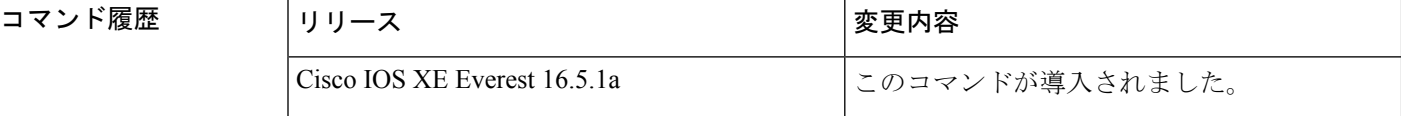

<sup>例</sup> 次に、イーサネットインターフェイス0/0が指定されている場合の**showipospfinterface** コマンドの出力例を示します。

## Device#**show ip ospf interface ethernet 0/0**

Ethernet0/0 is up, line protocol is up Internet Address 192.168.254.202/24, Area 0 Process ID 1, Router ID 192.168.99.1, Network Type BROADCAST, Cost: 10 Topology-MTID Cost Disabled Shutdown Topology Name 0 10 no no Base Transmit Delay is 1 sec, State DR, Priority 1 Designated Router (ID) 192.168.99.1, Interface address 192.168.254.202

```
Backup Designated router (ID) 192.168.254.10, Interface address 192.168.254.10
Timer intervals configured, Hello 10, Dead 40, Wait 40, Retransmit 5
  oob-resync timeout 40
 Hello due in 00:00:05
Supports Link-local Signaling (LLS)
Cisco NSF helper support enabled
IETF NSF helper support enabled
Index 1/1, flood queue length 0
Next 0x0(0)/0x0(0)
Last flood scan length is 1, maximum is 1
Last flood scan time is 0 msec, maximum is 0 msec
Neighbor Count is 1, Adjacent neighbor count is 1
 Adjacent with neighbor 192.168.254.10 (Backup Designated Router)
Suppress hello for 0 neighbor(s)
```
Cisco IOS リリース 12.2(33)SRB では、次の **show ip ospf interface brief topology VOICE** コマンドの出力例には、Multitopology Routing (MTR) VOICE トポロジがインターフェ イス コンフィギュレーションで設定されていることなどの、情報の概要が示されま す。

Device#**show ip ospf interface brief topology VOICE**

VOICE Topology (MTID 10)

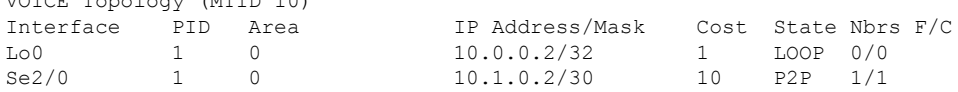

次の **show ipospf interfacebrief topology VOICE** コマンドの出力例では、インターフェ イスに対する MTR VOICE トポロジの詳細が示されています。キーワード **brief** を指定 せずにこのコマンドを入力すると、詳細が表示されます。

#### Device#**show ip ospf interface topology VOICE**

VOICE Topology (MTID 10) Loopback0 is up, line protocol is up Internet Address 10.0.0.2/32, Area 0 Process ID 1, Router ID 10.0.0.2, Network Type LOOPBACK Topology-MTID Cost Disabled Shutdown Topology Name 10 1 no no VOICE Loopback interface is treated as a stub Host Serial2/0 is up, line protocol is up Internet Address 10.1.0.2/30, Area 0 Process ID 1, Router ID 10.0.0.2, Network Type POINT TO POINT Topology-MTID Cost Disabled Shutdown Topology Name 10 10 no no VOICE Transmit Delay is 1 sec, State POINT TO POINT Timer intervals configured, Hello 10, Dead 40, Wait 40, Retransmit 5 oob-resync timeout 40 Hello due in 00:00:03 Supports Link-local Signaling (LLS) Cisco NSF helper support enabled IETF NSF helper support enabled Index 1/1, flood queue length 0 Next 0x0(0)/0x0(0) Last flood scan length is 1, maximum is 1 Last flood scan time is 0 msec, maximum is 0 msec Neighbor Count is 1, Adjacent neighbor count is 1 Adjacent with neighbor 10.0.0.1 Suppress hello for 0 neighbor(s)

```
Cisco IOSリリース12.2(33)SRCでは、次のshow ipospfinterfaceコマンドの出力例は、
設定された存続可能時間(TTL)の制限に関する詳細を表示します。
Device#show ip ospf interface ethernet 0
.
.
.
Strict TTL checking enabled
! or a message similar to the following is displayed
Strict TTL checking enabled, up to 4 hops allowed
.
.
.
```
次の表で、この出力で表示される重要なフィールドについて説明します。

| フィールド                       | 説明                                                                                                 |
|-----------------------------|----------------------------------------------------------------------------------------------------|
| Ethernet                    | 物理リンクのステータス、およびプロトコルの動作ステータ<br>ス。                                                                  |
| Process ID                  | OSPFプロセスID                                                                                         |
| Area                        | OSPF エリア。                                                                                          |
| Cost                        | インターフェイスに割り当てられる管理コスト。                                                                             |
| <b>State</b>                | インターフェイスの動作状態。                                                                                     |
| Nbrs F/C                    | OSPF ネイバー カウント。                                                                                    |
| <b>Internet Address</b>     | インターフェイスIPアドレス、サブネットマスク、および<br>エリアアドレス。                                                            |
| Topology-MTID               | MTR トポロジの Multitopology Identifier (MTID)。ピアに送<br>信する情報が関連付けられるトポロジをプロトコルが識別で<br>きるように割り当てられている番号。 |
| <b>Transmit Delay</b>       | 転送遅延(秒単位)、インターフェイスステート、およびデ<br>バイス プライオリティ。                                                        |
| Designated Router           | 指定ルータ ID および各インターフェイス IP アドレス。                                                                     |
| Backup Designated router    | バックアップ指定ルータ ID および各インターフェイス IP ア<br>ドレス。                                                           |
| Timer intervals configured  | タイマーインターバルの設定。                                                                                     |
| Hello                       | 次の hello パケットがこのインターフェイスから送信される<br>までの時間 (秒単位)。                                                    |
| Strict TTL checking enabled | 使用できるホップは1つだけです。                                                                                   |

表 **<sup>47</sup> : show ip ospf interface** フィールドの説明
Ι

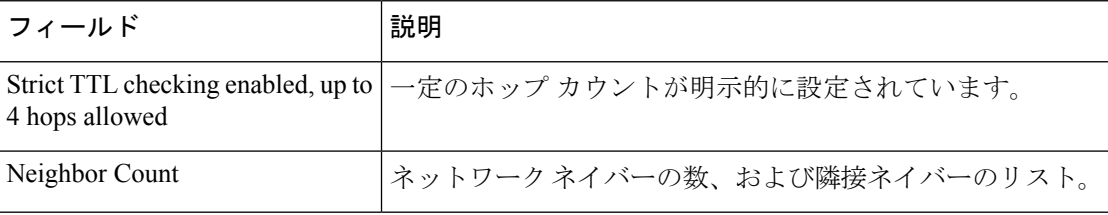

# **show ip ospf neighbor**

Open Shortest Path First (OSPF) ネイバー情報をインターフェイス単位で表示するには、特権 EXEC モードで **showipospfneighbor** コマンドを使用します。

**show ip ospf neighbor** [*interface-type interface-number*] [*neighbor-id*] [**detail**] [**summary** [**per-instance**]]

| 構文の説明 | <i>interface-type</i><br>interface-number | (任意) 特定の OSPF インターフェイスに関連付けられるタイプ<br>および番号。                    |
|-------|-------------------------------------------|----------------------------------------------------------------|
|       | neighbor-id                               | (任意)ネイバー ホスト名または A.B.C.D 形式の IP アドレス。                          |
|       | detail                                    | (任意) 指定されたすべてのネイバーの詳細を表示します(すべ)<br>てのネイバーをリストします)。             |
|       | summary                                   | (任意) すべてのネイバーの総数サマリーを表示します。                                    |
|       | per-instance                              | (任意) 各ネイバー状態のネイバーの総数を表示します。設定さ<br>れたOSPFインスタンスごとに出力が個別に出力されます。 |

### コマンド モード 特権 EXEC (#)

### コマンド履歴

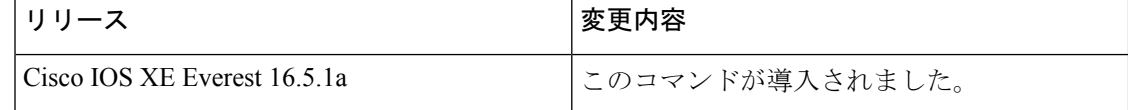

<sup>例</sup> 次の **show ip ospf neighbor** コマンドの出力例では、各ネイバーのサマリー情報が <sup>1</sup> <sup>行</sup> に表示されています。

#### Device#**show ip ospf neighbor**

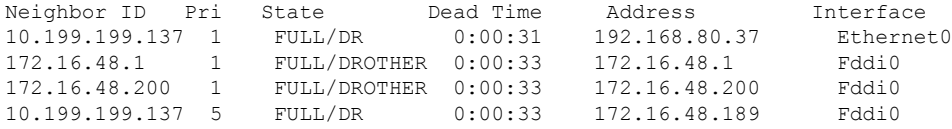

次に、ネイバー ID と一致するネイバーに関するサマリー情報を示す出力例を示しま す。

Device#**show ip ospf neighbor 10.199.199.137**

Neighbor 10.199.199.137, interface address 192.168.80.37 In the area 0.0.0.0 via interface Ethernet0 Neighbor priority is 1, State is FULL Options 2 Dead timer due in 0:00:32 Link State retransmission due in 0:00:04

```
Neighbor 10.199.199.137, interface address 172.16.48.189
   In the area 0.0.0.0 via interface Fddi0
  Neighbor priority is 5, State is FULL
  Options 2
  Dead timer due in 0:00:32
  Link State retransmission due in 0:00:03
```
インターフェイスとネイバー ID を指定すると、次に示す出力例のように、インター フェイスのネイバー ID と一致するネイバーが表示されます。

#### Device#**show ip ospf neighbor ethernet 0 10.199.199.137**

```
Neighbor 10.199.199.137, interface address 192.168.80.37
    In the area 0.0.0.0 via interface Ethernet0
   Neighbor priority is 1, State is FULL
   Options 2
    Dead timer due in 0:00:37
    Link State retransmission due in 0:00:04
```
また、次に示す出力例のように、ネイバーIDなしでインターフェイスを指定して、指 定したインターフェイスのすべてのネイバーを表示することもできます。

#### Device#**show ip ospf neighbor fddi 0**

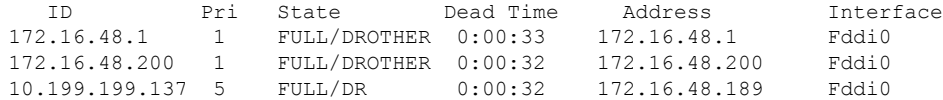

次に、**show ip ospf neighbor detail** コマンドの出力例を示します。

#### Device#**show ip ospf neighbor detail**

```
Neighbor 192.168.5.2, interface address 10.225.200.28
    In the area 0 via interface GigabitEthernet1/0/0
    Neighbor priority is 1, State is FULL, 6 state changes
   DR is 10.225.200.28 BDR is 10.225.200.30
   Options is 0x42
   LLS Options is 0x1 (LR), last OOB-Resync 00:03:08 ago
   Dead timer due in 00:00:36
   Neighbor is up for 00:09:46
   Index 1/1, retransmission queue length 0, number of retransmission 1
    First 0x0(0)/0x0(0) Next 0x0(0)/0x0(0)
   Last retransmission scan length is 1, maximum is 1
    Last retransmission scan time is 0 msec, maximum is 0 msec
```
### 次の表で、この出力で表示される重要なフィールドについて説明します。

### 表 **<sup>48</sup> : show ip ospf neighbor detail** フィールドの説明

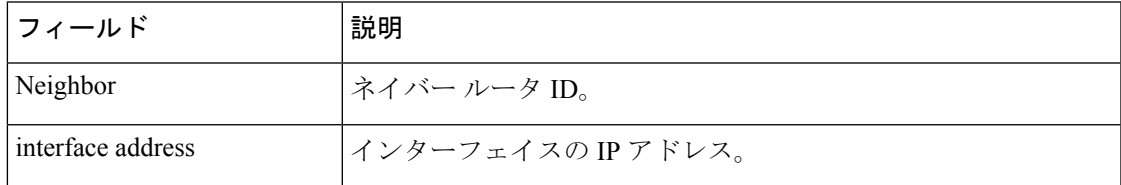

I

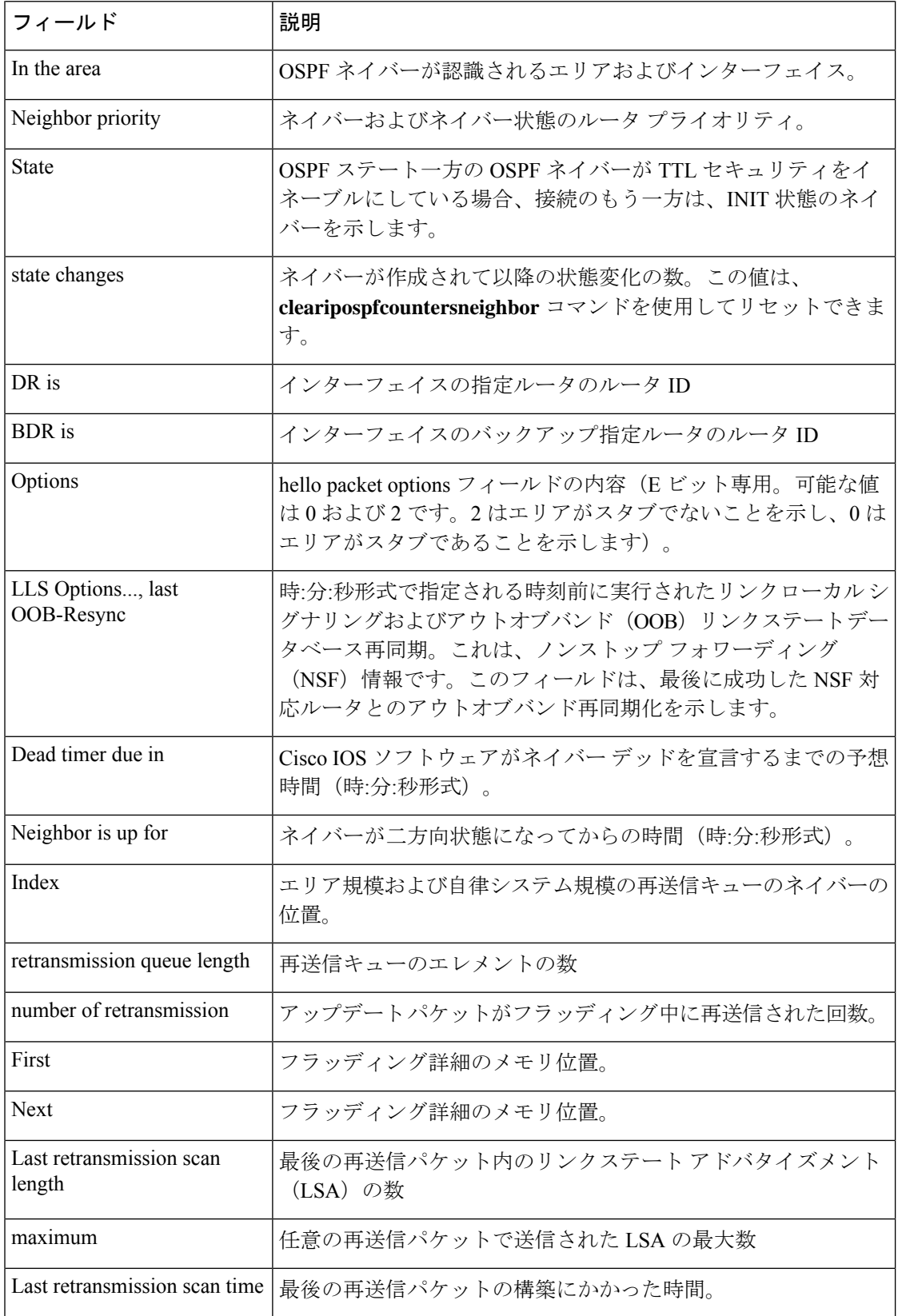

٦

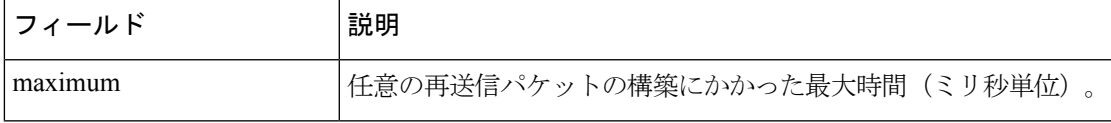

次に、各ネイバーのサマリー情報を 1 行に表示する **show ip ospf neighbor** コマンド の出力例を示します。一方の OSPF ネイバーが TTL セキュリティをイネーブルにして いる場合、接続のもう一方は、INIT 状態のネイバーを示します。

Device#**show ip ospf neighbor**

Neighbor ID Pri State Dead Time Address Interface<br>10.199.199.137 1 FULL/DR 0:00:31 192.168.80.37 Ethernet0  $0:00:31$  192.168.80.37 172.16.48.1 1 FULL/DROTHER 0:00:33 172.16.48.1 Fddi0 172.16.48.200 1 FULL/DROTHER 0:00:33 172.16.48.200 Fddi0 10.199.199.137 5 FULL/DR 0:00:33 172.16.48.189 Fddi0 172.16.1.201 1 INIT/DROTHER 00.00.35 10.1.1.201 Ethernet0/0

### **Cisco IOS Release 15.1(3)S**

次の **show ip ospf neighbor** コマンドの出力例は、ネイバーの視点からネットワーク を示しています。

Device#**show ip ospf neighbor 192.0.2.1** OSPF Router with ID (192.1.1.1) (Process ID 1)

Area with ID (0)

Neighbor with Router ID 192.0.2.1: Reachable over: Ethernet0/0, IP address 192.0.2.1, cost 10 SPF was executed 1 times, distance to computing router 10 Router distance table: 192.1.1.1 i [10] 192.0.2.1 i [0]<br>192.3.3.3 i [10] 192.3.3.3 192.4.4.4 i [20] 192.5.5.5 i [20] Network LSA distance table: 192.2.12.2 i [10] 192.2.13.3 i [20] 192.2.14.4 i [20] 192.2.15.5 i [20]

次に、**show ip ospf neighbor summary** コマンドの出力例を示します。

Device#**show ip ospf neighbor summary**

Neighbor summary for all OSPF processes

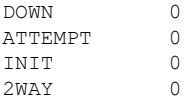

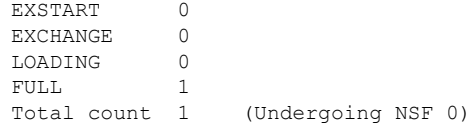

次に、**show ip ospf neighbor summary per-instance** コマンドの出力例を示します。

Device#**show ip ospf neighbor summary**

OSPF Router with ID (1.0.0.10) (Process ID 1)

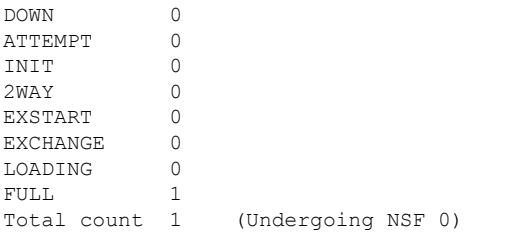

Neighbor summary for all OSPF processes

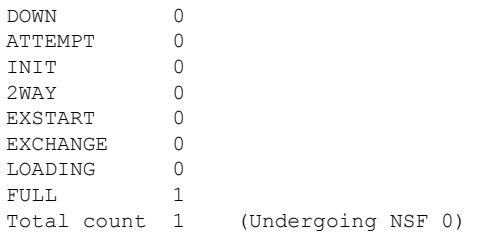

表 **<sup>49</sup> : show ip ospf neighbor summary** および **show ip ospf neighbor summary per-instance** のフィールド の説明

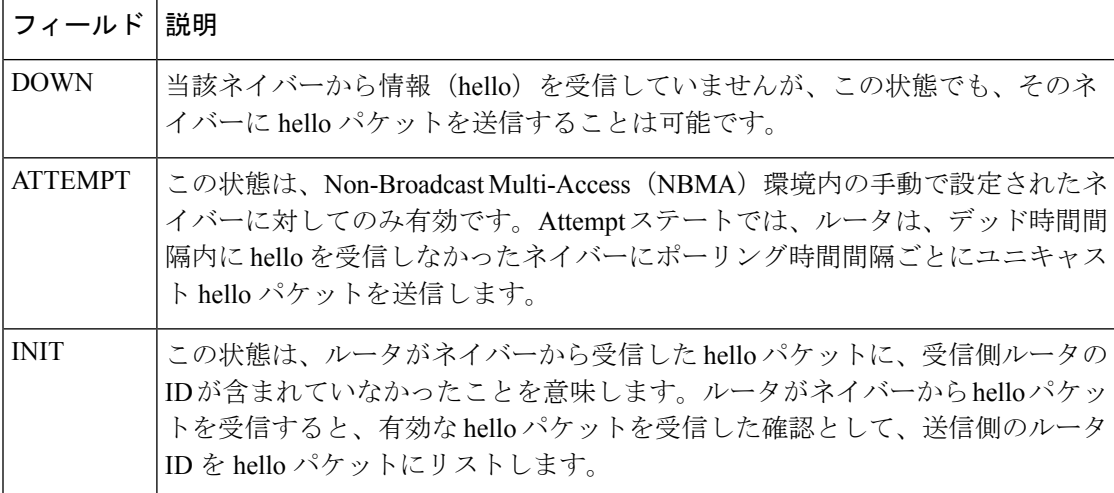

I

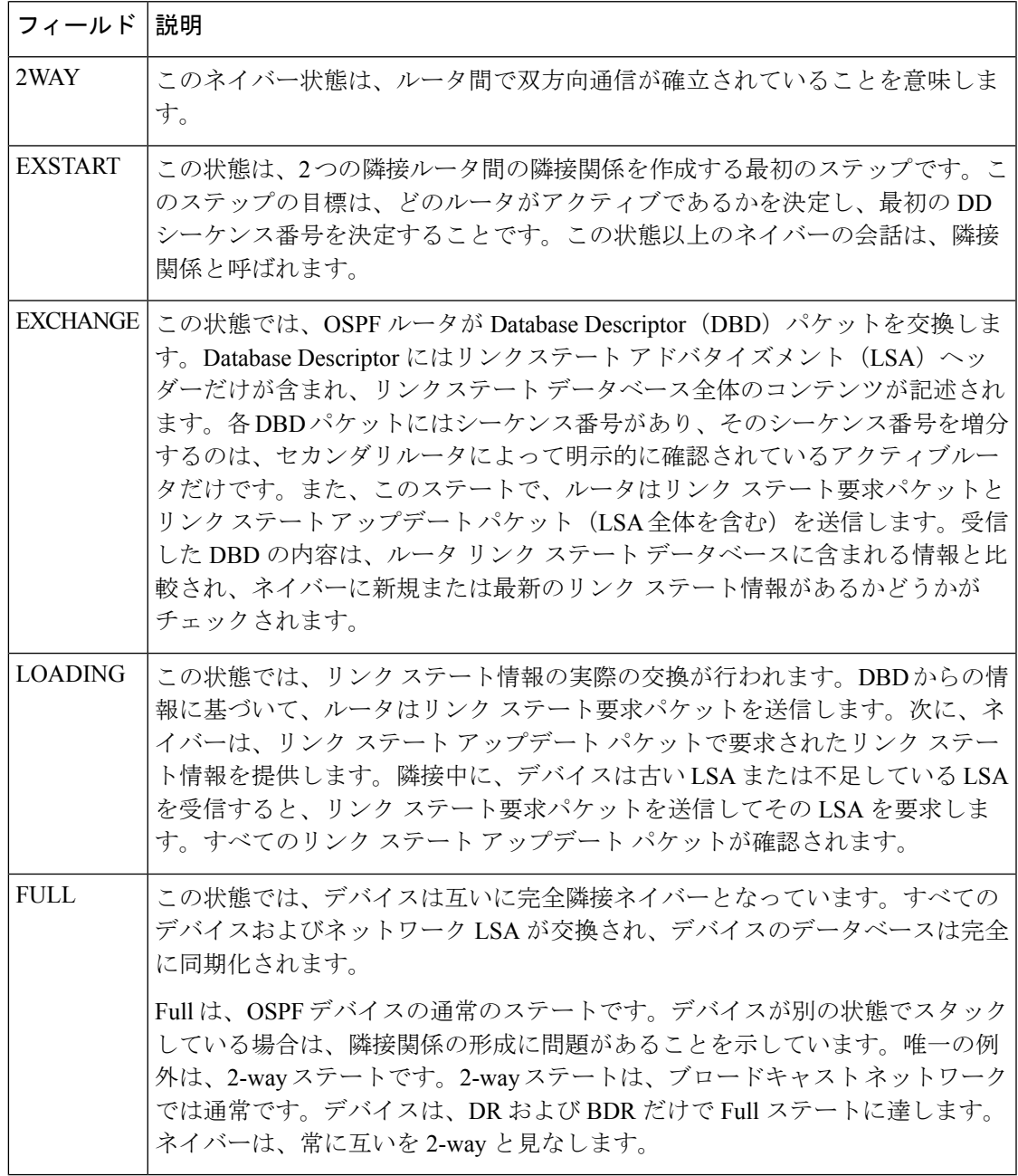

# **show ip ospf virtual-links**

Open Shortest Path First (OSPF) 仮想リンクのパラメータと現在の状態を表示するには、EXEC モードで **showipospfvirtual-links** コマンドを使用します。

#### **show ip ospf virtual-links**

**構文の説明 このコマンドには引数またはキーワードはありません。** 

 $\overline{\mathsf{I}^{\mathsf{I}}$ コマンド モード EXEC

コマンド履歴

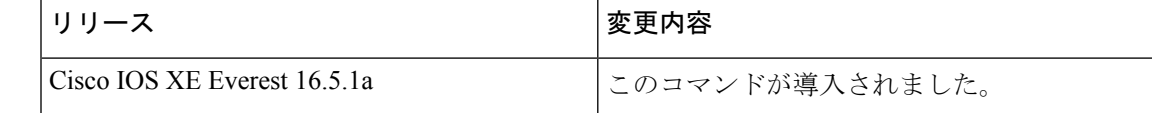

使用上のガイドライン **showipospfvirtual-links**コマンドで表示される情報は、OSPFルーティング操作のデバッグに役 立ちます。

<sup>例</sup> 次に、**showipospfvirtual-links** コマンドの出力例を示します。

```
Device#show ip ospf virtual-links
Virtual Link to router 192.168.101.2 is up
Transit area 0.0.0.1, via interface Ethernet0, Cost of using 10
Transmit Delay is 1 sec, State POINT TO POINT
Timer intervals configured, Hello 10, Dead 40, Wait 40, Retransmit 5
Hello due in 0:00:08
Adjacency State FULL
```
次の表で、この出力に表示される重要なフィールドを説明します。

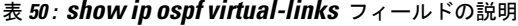

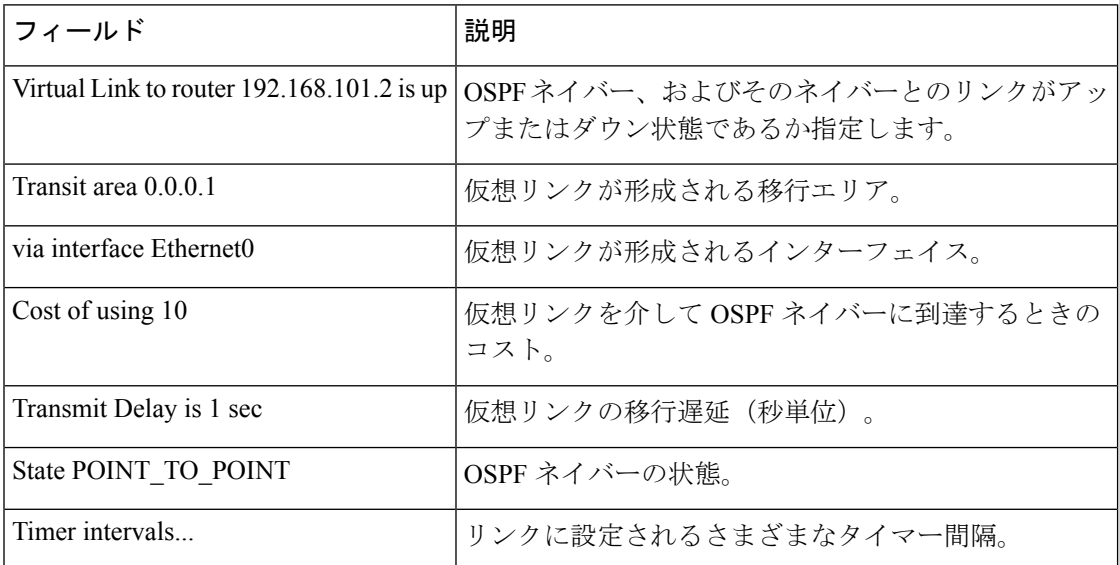

Ι

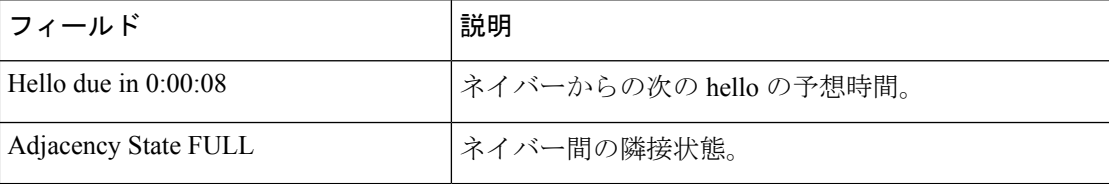

# **summary-address**(**OSPF**)

Open Shortest Path First (OSPF) の集約アドレスを作成するには、ルータコンフィギュレーショ ン モードで **summary-address** コマンドを使用します。デフォルトに戻す場合は、このコマン ドの no 形式を入力します。

**summary-address commandsummary-address** {*ip-address mask* | *prefix mask*} [**not-advertise**] [**tag** *tag*] [**nssa-only**]

**no summary-address** {*ip-address mask* | *prefix mask*} [**not-advertise**] [**tag** *tag*] [**nssa-only**]

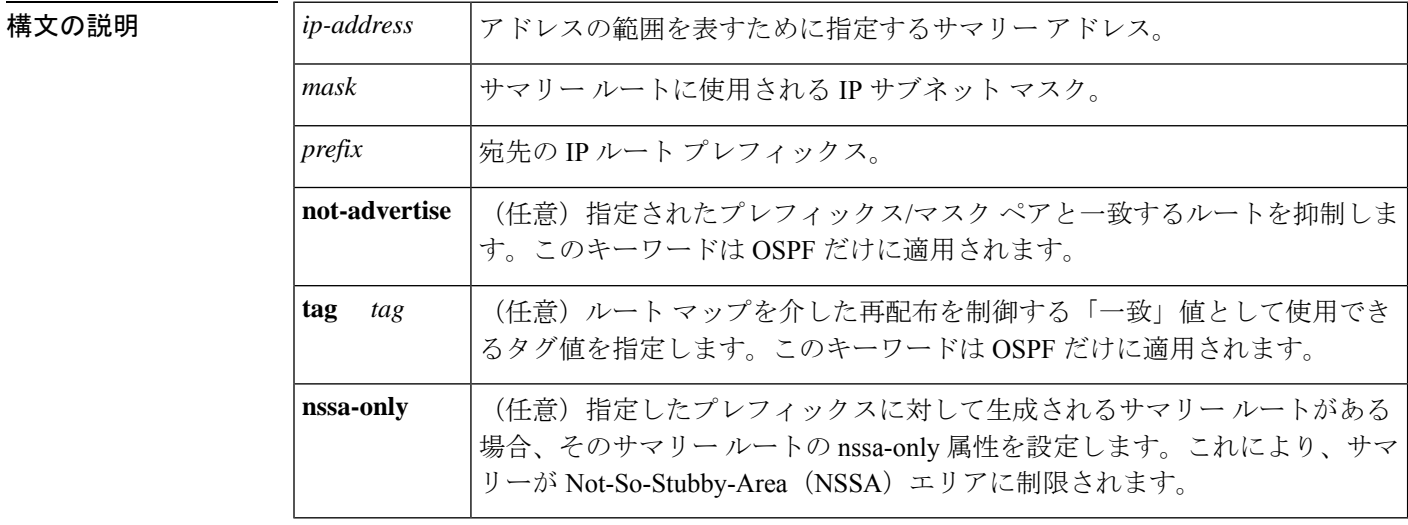

コマンド デフォルト | このコマンドの動作は、デフォルトではディセーブルです。

コマンド モード レータ コンフィギュレーション

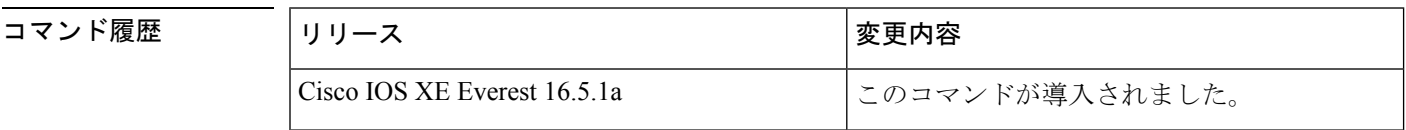

使用上のガイドライン 他のルーティングプロトコルから学習したルートを集約できます。サマリーのアドバタイズに 使用されるメトリックは、すべての特定ルートの中で最小のメトリックです。このコマンド は、ルーティング テーブルの容量縮小に有効です。

> このコマンドをOSPFに対して使用すると、OSPF自律システム境界ルータ (ASBR) により、 このアドレスの対象となる再配布されるすべてのルートの集約として、1 つの外部ルートがア ドバタイズされます。OSPFの場合、このコマンドでは、OSPF内に再配布される他のルーティ ングプロトコルからのルートだけが集約されます。OSPFエリア間のルート集約には**area range** コマンドを使用します。

OSPF は **summary-address 0.0.0.0 0.0.0.0** コマンドをサポートしていません。

<sup>例</sup> 次の例では、集約アドレス 10.1.0.0 にアドレス 10.1.1.0、10.1.2.0、10.1.3.0 などが含ま れています。外部 LSA では、アドレス 10.1.0.0 だけがアドバタイズされます。

Device(config)#**summary-address 10.1.0.0 255.255.0.0**

## **関連コマンド**

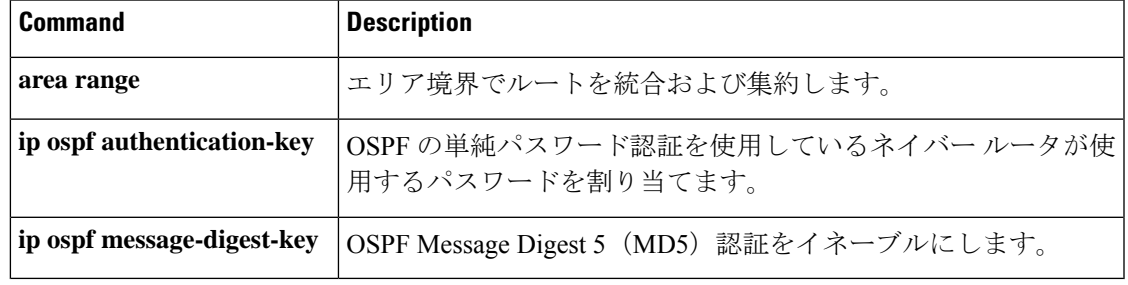

# **timers throttle spf**

Open Shortest Path First (OSPF) 最短パス優先 (SPF) スロットリングをオンにするには、適切 なコンフィギュレーション モードで **timers throttle spf** コマンドを使用します。OSPF SPF ス ロットリングをオフにするには、このコマンドの **no** 形式を使用します。

**timers throttle spf** *spf-start spf-hold spf-max-wait* **no timers throttle spf** *spf-start spf-hold spf-max-wait*

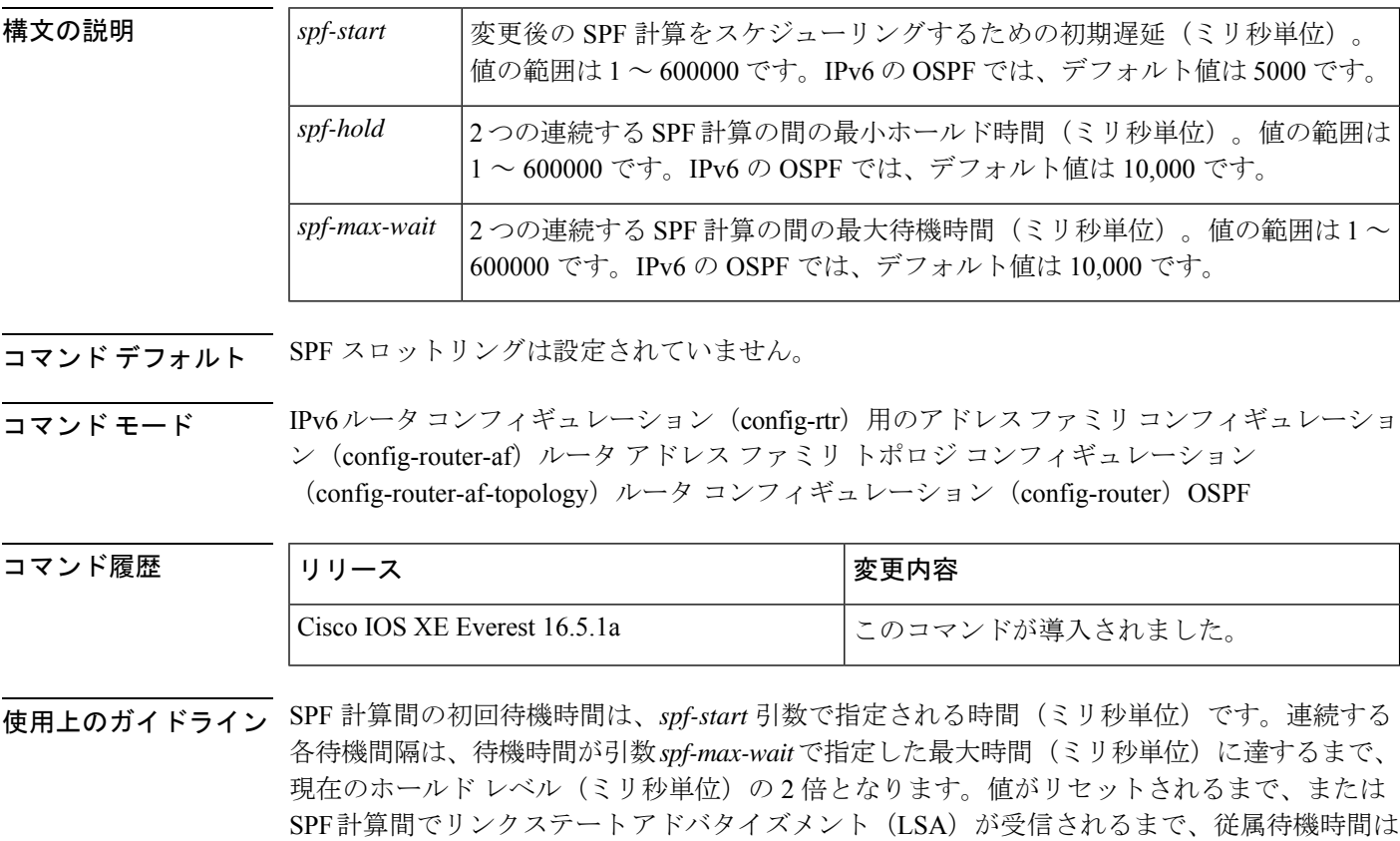

## 最大のまま残ります。 **Release 12.2(33)SRB**

マルチトポロジルーティング(MTR)機能を使用する予定の場合は、この OSPF ルータ コン フィギュレーション コマンドをトポロジ対応にするために、ルータ アドレス ファミリ トポロ ジ コンフィギュレーション モードで **timers throttle spf** コマンドを実行する必要があります。

### **Release 15.2(1)T**

OSPFv3 プロセスに接続されたインターフェイスで **ospfv3 network manet** コマンドを設定する と、*spf-start*、*spf-hold*、および *spf-max-wait* 引数のデフォルト値は、それぞれ 1000 ミリ秒、 1000 ミリ秒、および 2000 ミリ秒に短縮されます。

<sup>例</sup> 次に、**timers throttle spf** コマンドの遅延、ホールド、および最大間隔の各値がそれぞ れ5、1000、および90,000ミリ秒に設定されるようにルータを設定する例を示します。

> router ospf 1 router-id 10.10.10.2 log-adjacency-changes timers throttle spf 5 1000 90000 redistribute static subnets network 10.21.21.0 0.0.0.255 area 0 network 10.22.22.0 0.0.0.255 area 00

次に、**timers throttle spf** コマンドの遅延、ホールド、および最大間隔の各値がそれぞ れ 500、1000、および 10,000 ミリ秒に設定されるように IPv6 を使用したルータを設定 する例を示します。

ipv6 router ospf 1 event-log size 10000 one-shot log-adjacency-changes timers throttle spf 500 1000 10000

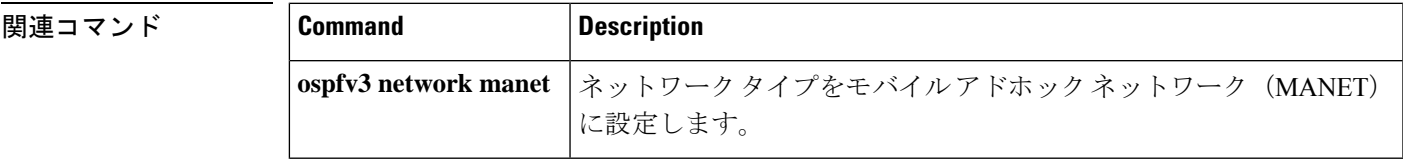

 $\mathbf I$ 

翻訳について

このドキュメントは、米国シスコ発行ドキュメントの参考和訳です。リンク情報につきましては 、日本語版掲載時点で、英語版にアップデートがあり、リンク先のページが移動/変更されている 場合がありますことをご了承ください。あくまでも参考和訳となりますので、正式な内容につい ては米国サイトのドキュメントを参照ください。